# **Yardstick**

*Release Latest*

**Jan 26, 2019**

# **Contents**

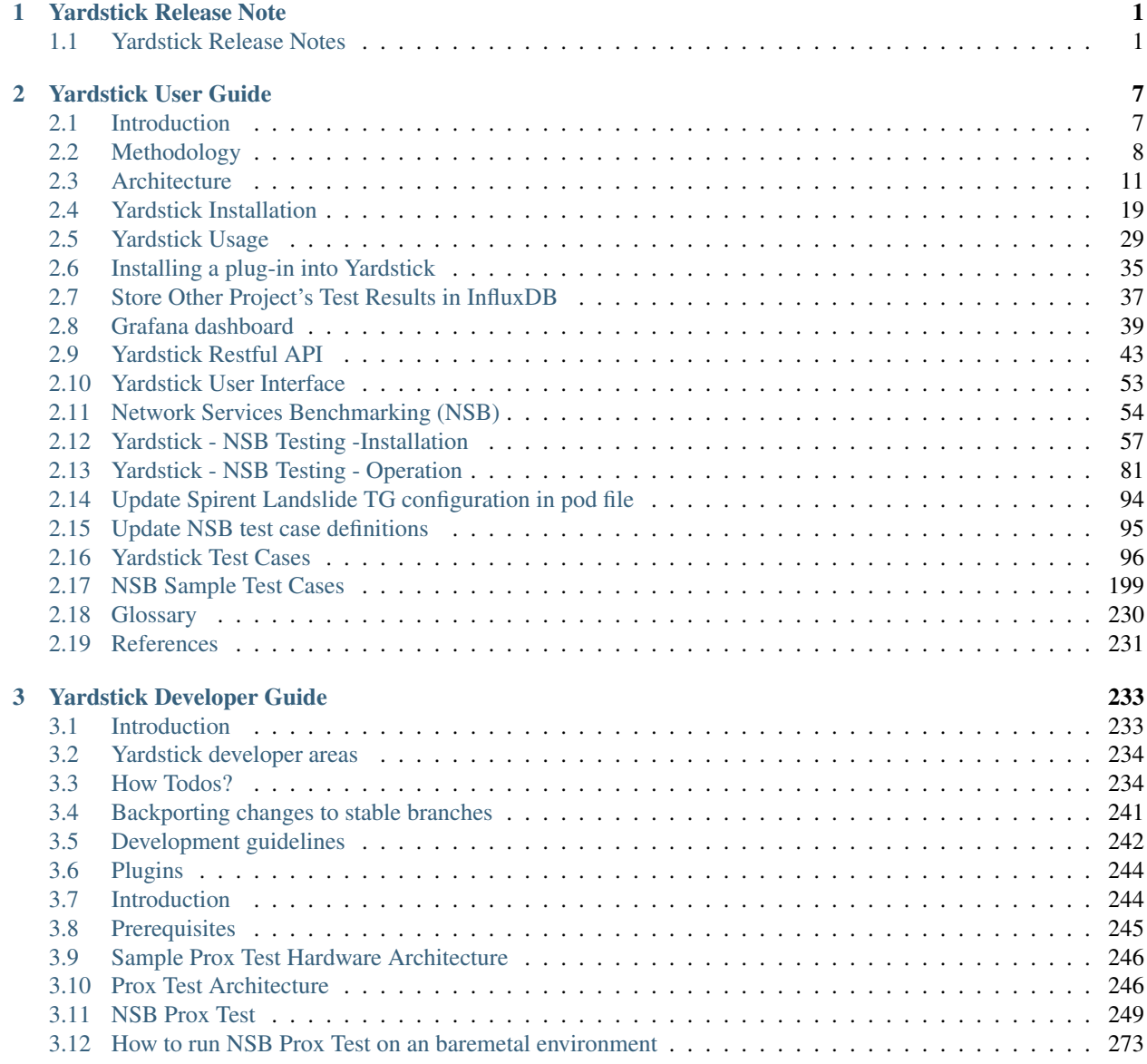

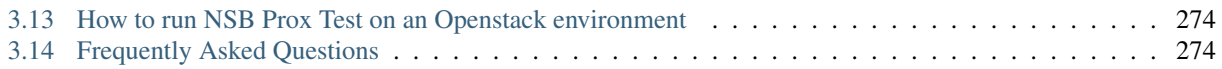

# CHAPTER 1

# Yardstick Release Note

<span id="page-4-0"></span>The *Yardstick framework*, the *Yardstick test cases* are open-source software, licensed under the terms of the Apache License, Version 2.0.

# <span id="page-4-1"></span>**1.1 Yardstick Release Notes**

# **1.1.1 Abstract**

This document compiles the release notes for the Gambia release of OPNFV Yardstick.

# **1.1.2 Version History**

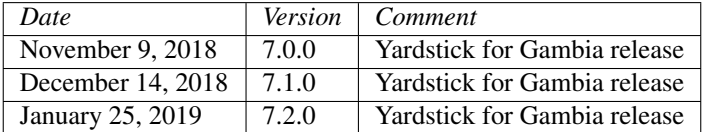

## **1.1.3 Important Notes**

The software delivered in the OPNFV [Yardstick](https://wiki.opnfv.org/display/yardstick) Project, comprising the *Yardstick framework*, and the *Yardstick test cases* is a realization of the methodology in ETSI-ISG [NFV-TST001.](https://www.etsi.org/deliver/etsi_gs/NFV-TST/001_099/001/01.01.01_60/gs_NFV-TST001v010101p.pdf)

The *Yardstick* framework is *installer*, *infrastructure* and *application* independent.

# **1.1.4 OPNFV Gambia Release**

This Gambia release provides *Yardstick* as a framework for NFVI testing and OPNFV feature testing, automated in the OPNFV CI pipeline, including:

- Documentation generated with Sphinx
	- User Guide
	- Developer Guide
	- Release notes (this document)
	- Results
- Automated Yardstick test suite (daily, weekly)
	- Jenkins Jobs for OPNFV community labs
- Automated Yardstick test results visualization
	- [Dashboard](http://testresults.opnfv.org/grafana/) using Grafana (user:opnfv/password: opnfv), influxDB is used as backend
- Yardstick framework source code
- Yardstick test cases yaml files
- Yardstick plug-in configuration yaml files, plug-in install/remove scripts

For Gambia release, the *Yardstick framework* is used for the following testing:

- OPNFV platform testing generic test cases to measure the categories:
	- Compute
	- Network
	- Storage
- OPNFV platform network service benchmarking (NSB)
	- NSB
- Test cases for the following OPNFV Projects:
	- Container4NFV
	- High Availability
	- $-$  IPv<sub>6</sub>
	- KVM
	- Parser
	- StorPerf
	- VSperf

The *Yardstick framework* is developed in the OPNFV community, by the [Yardstick](https://wiki.opnfv.org/display/yardstick) team.

Note: The test case description template used for the Yardstick test cases is based on the document ETSI-ISG [NFV-](https://www.etsi.org/deliver/etsi_gs/NFV-TST/001_099/001/01.01.01_60/gs_NFV-TST001v010101p.pdf)[TST001;](https://www.etsi.org/deliver/etsi_gs/NFV-TST/001_099/001/01.01.01_60/gs_NFV-TST001v010101p.pdf) the results report template used for the Yardstick results is based on the IEEE Std 829-2008.

# **1.1.5 Release Data**

# **1.1.6 Deliverables**

## **Documents**

- User Guide: <yardstick:userguide>
- Developer Guide: <yardstick:devguide>

## **Software Deliverables**

• The Yardstick Docker image: <https://hub.docker.com/r/opnfv/yardstick> (tag: opnfv-7.0.0)

# **List of Contexts**

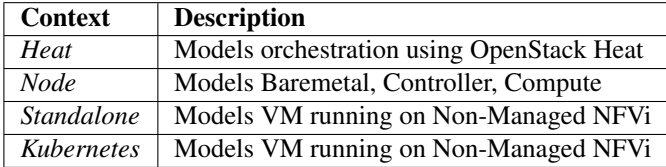

# **List of Runners**

Note: Yardstick Gambia 7.0.0 adds 1 new Runner, "IterationIPC".

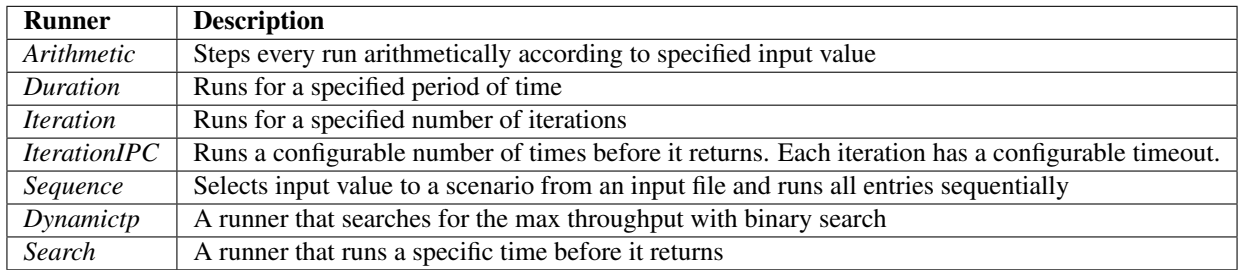

# **List of Scenarios**

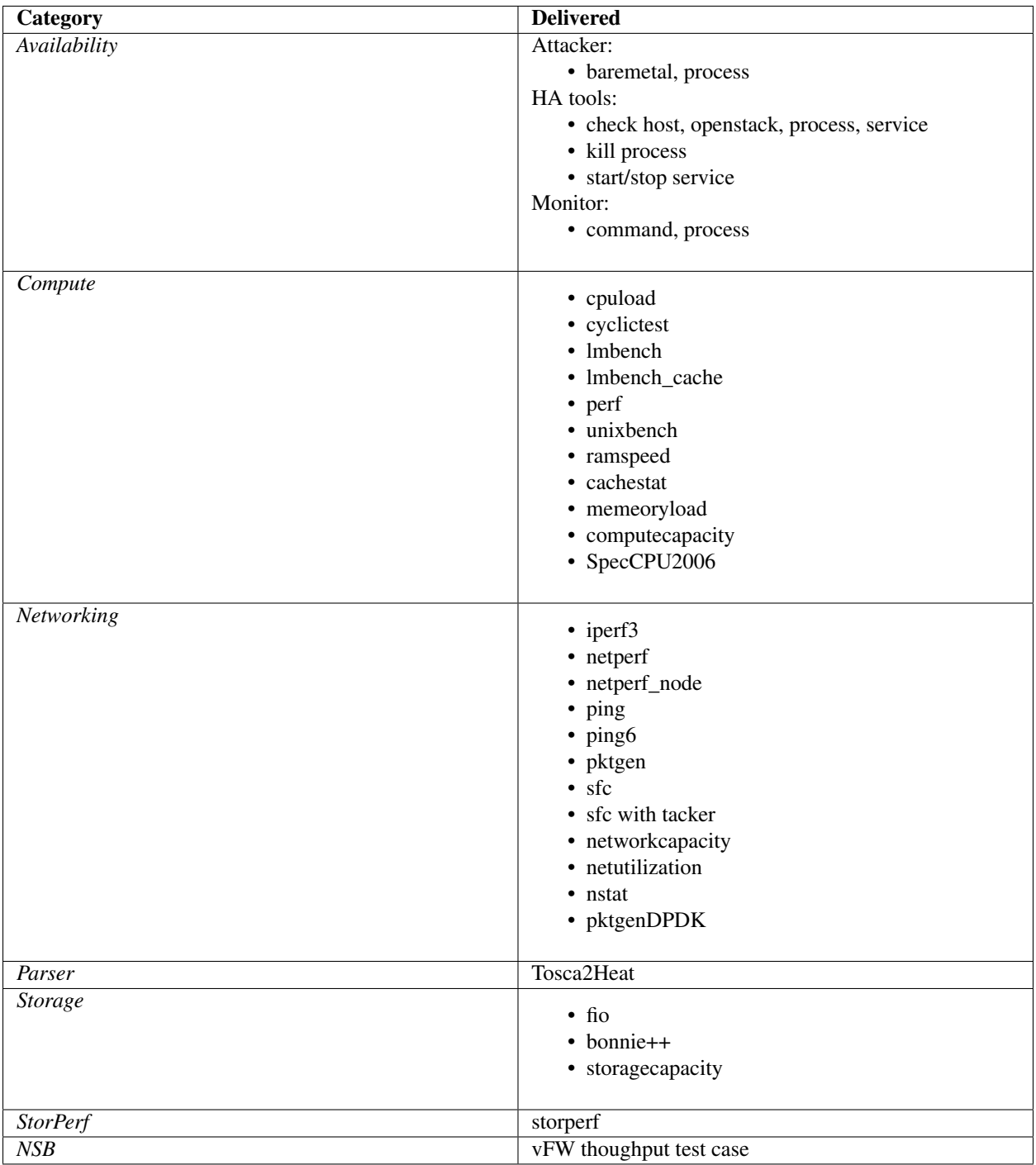

### **New Test cases**

Note: Yardstick Gambia 7.2.0 adds no new test cases.

- Generic NFVI test cases
- (e.g.) OPNFV\_YARDSTICK\_TCO84 SPEC CPU 2006 for VM
- HA Test cases
- (e.g.) OPNFV\_YARDSTICK\_TC093 SDN Vswitch resilience in non-HA or HA configuration

# **1.1.7 Version Change**

### **Module Version Changes**

This is the seventh tracked release of Yardstick. It is based on following upstream versions:

- OpenStack Queens
- OpenDayLight Oxygen

#### **Document Version Changes**

This is the seventh tracked version of the Yardstick framework in OPNFV. It includes the following documentation updates:

- Yardstick User Guide:
	- Remove vTC chapter;
- Yardstick Developer Guide
- Yardstick Release Notes for Yardstick: this document

### **Feature additions**

- Simplify Yardstick installation to use a single ansible playbook (nsb\_setup.yaml). . . .
- Spirent support.
- vEPC testcases.
- Agnostic VNF tests cases for reuse of standard RFC-2544 test case.
- PROX enhancements and the addition of Standalone test case using SRIOV and OVS-DPDK.
- Ixia enhancements for vBNG and PPPoE traffic.
- Improvements of unit tests and gating.
- Add DPDK pktgen traffic generator.
- Kubernetes context enhancements.
- Kubernetes sample test cases of fio and lmbench added.

# **1.1.8 Scenario Matrix**

For Gambia 7.2.0, Yardstick was tested on the following scenarios:

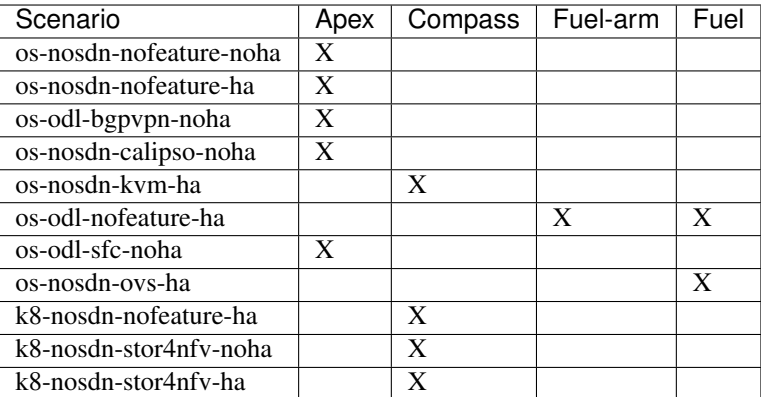

# **1.1.9 Test results**

Test results are available in:

• jenkins logs on CI: <https://build.opnfv.org/ci/view/yardstick/>

### **Known Issues/Faults**

## **Corrected Faults**

Gambia 7.2.0:

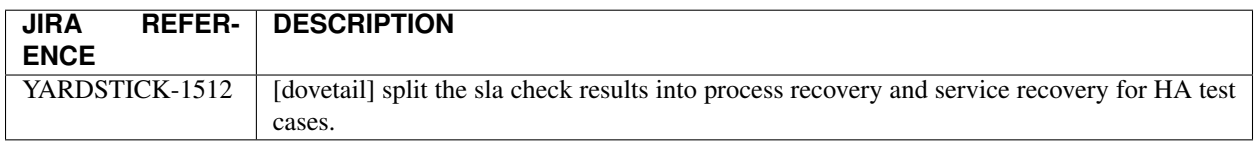

# **1.1.10 Gambia 7.2.0 known restrictions/issues**

# **1.1.11 Useful links**

- wiki project page: <https://wiki.opnfv.org/display/yardstick/Yardstick>
- wiki Yardstick Gambia release planning page: <https://wiki.opnfv.org/display/yardstick/Release+Gambia>
- Yardstick repo: <https://git.opnfv.org/yardstick>
- Yardstick CI dashboard: <https://build.opnfv.org/ci/view/yardstick>
- Yardstick grafana dashboard: <http://testresults.opnfv.org/grafana/>
- Yardstick IRC channel: #opnfv-yardstick

# CHAPTER 2

# Yardstick User Guide

# <span id="page-10-1"></span><span id="page-10-0"></span>**2.1 Introduction**

#### Welcome to Yardstick's documentation !

[Yardstick](https://wiki.opnfv.org/display/yardstick) is an OPNFV Project.

The project's goal is to verify infrastructure compliance, from the perspective of a Virtual Network Function (*[VNF](#page-233-1)*).

The Project's scope is the development of a test framework, *Yardstick*, test cases and test stimuli to enable Network Function Virtualization Infrastructure (*[NFVI](#page-233-2)*) verification.

*Yardstick* is used in OPNFV for verifying the OPNFV infrastructure and some of the OPNFV features. The *Yardstick* framework is deployed in several OPNFV community labs. It is *installer*, *infrastructure* and *application* independent.

#### See also:

[Pharos](https://wiki.opnfv.org/display/pharos) for information on OPNFV community labs and this [Presentation](https://wiki.opnfv.org/download/attachments/2925202/opnfv_summit_-_yardstick_project.pdf?version=1&modificationDate=1458848320000&api=v2) for an overview of *Yardstick*

# **2.1.1 About This Document**

This document consists of the following chapters:

- Chapter *[Introduction](#page-10-1)* provides a brief introduction to *Yardstick* project's background and describes the structure of this document.
- Chapter *[Methodology](#page-11-0)* describes the methodology implemented by the *Yardstick* Project for *[NFVI](#page-233-2)* verification.
- Chapter *[Architecture](#page-14-0)* provides information on the software architecture of *Yardstick*.
- Chapter *[Yardstick Installation](#page-22-0)* provides instructions to install *Yardstick*.
- Chapter *[Yardstick Usage](#page-32-0)* provides information on how to use *Yardstick* to run and create testcases.
- Chapter *[Installing a plug-in into Yardstick](#page-38-0)* provides information on how to integrate other OPNFV testing projects into *Yardstick*.
- Chapter *[Store Other Project's Test Results in InfluxDB](#page-40-0)* provides inforamtion on how to run plug-in test cases and store test results into community's InfluxDB.
- Chapter *[Grafana dashboard](#page-42-0)* provides inforamtion on *Yardstick* grafana dashboard and how to add a dashboard into *Yardstick* grafana dashboard.
- Chapter *[Yardstick Restful API](#page-46-0)* provides inforamtion on *Yardstick* ReST API and how to use *Yardstick* API.
- Chapter *[Yardstick User Interface](#page-56-0)* provides inforamtion on how to use yardstick report CLI to view the test result in table format and also values pinned on to a graph
- Chapter *[Network Services Benchmarking \(NSB\)](#page-57-0)* describes the methodology implemented by the Yardstick Network service benchmarking to test real world usecase for a given VNF.
- Chapter *[Yardstick NSB Testing -Installation](#page-60-0)* provides instructions to install *Yardstick Network Service Benchmarking (NSB) testing*.
- Chapter *[Yardstick NSB Testing Operation](#page-84-0)* provides information on running *NSB*
- Chapter *[Yardstick Test Cases](#page-99-0)* includes a list of available *Yardstick* test cases.

# **2.1.2 Contact Yardstick**

Feedback? [Contact us](mailto:opnfv-users@lists.opnfv.org&subject="#yardstick")

# <span id="page-11-0"></span>**2.2 Methodology**

## **2.2.1 Abstract**

This chapter describes the methodology implemented by the Yardstick project for verifying the *[NFVI](#page-233-2)* from the perspective of a *[VNF](#page-233-1)*.

## **2.2.2 ETSI-NFV**

The document ETSI GS [NFV-TST001,](http://www.etsi.org/deliver/etsi_gs/NFV-TST/001_099/001/01.01.01_60/gs_NFV-TST001v010101p.pdf) "Pre-deployment Testing; Report on Validation of NFV Environments and Services", recommends methods for pre-deployment testing of the functional components of an NFV environment.

The Yardstick project implements the methodology described in chapter 6, "Pre- deployment validation of NFV infrastructure".

The methodology consists in decomposing the typical *[VNF](#page-233-1)* work-load performance metrics into a number of characteristics/performance vectors, which each can be represented by distinct test-cases.

The methodology includes five steps:

- *Step1*: Define Infrastruture the Hardware, Software and corresponding configuration target for validation; the OPNFV infrastructure, in OPNFV community labs.
- *Step2:* Identify *[VNF](#page-233-1)* type the application for which the infrastructure is to be validated, and its requirements on the underlying infrastructure.
- *Step3*: Select test cases depending on the workload that represents the application for which the infrastruture is to be validated, the relevant test cases amongst the list of available Yardstick test cases.
- *Step4*: Execute tests define the duration and number of iterations for the selected test cases, tests runs are automated via OPNFV Jenkins Jobs.
- *Step5*: Collect results using the common API for result collection.

#### See also:

[Yardsticktst](https://wiki.opnfv.org/download/attachments/2925202/opnfv_summit_-_bridging_opnfv_and_etsi.pdf?version=1&modificationDate=1458848320000&api=v2) for material on alignment ETSI TST001 and Yardstick.

# **2.2.3 Metrics**

The metrics, as defined by ETSI GS NFV-TST001, are shown in *[Table1](#page-12-0)*, *[Table2](#page-12-1)* and *[Table3](#page-13-0)*.

In OPNFV Colorado release, generic test cases covering aspects of the listed metrics are available; further OPNFV releases will provide extended testing of these metrics. The view of available Yardstick test cases cross ETSI definitions in *[Table1](#page-12-0)*, *[Table2](#page-12-1)* and *[Table3](#page-13-0)* is shown in *[Table4](#page-14-1)*. It shall be noticed that the Yardstick test cases are examples, the test duration and number of iterations are configurable, as are the System Under Test (SUT) and the attributes (or, in Yardstick nomemclature, the scenario options).

#### <span id="page-12-0"></span>Table 1 - Performance/Speed Metrics

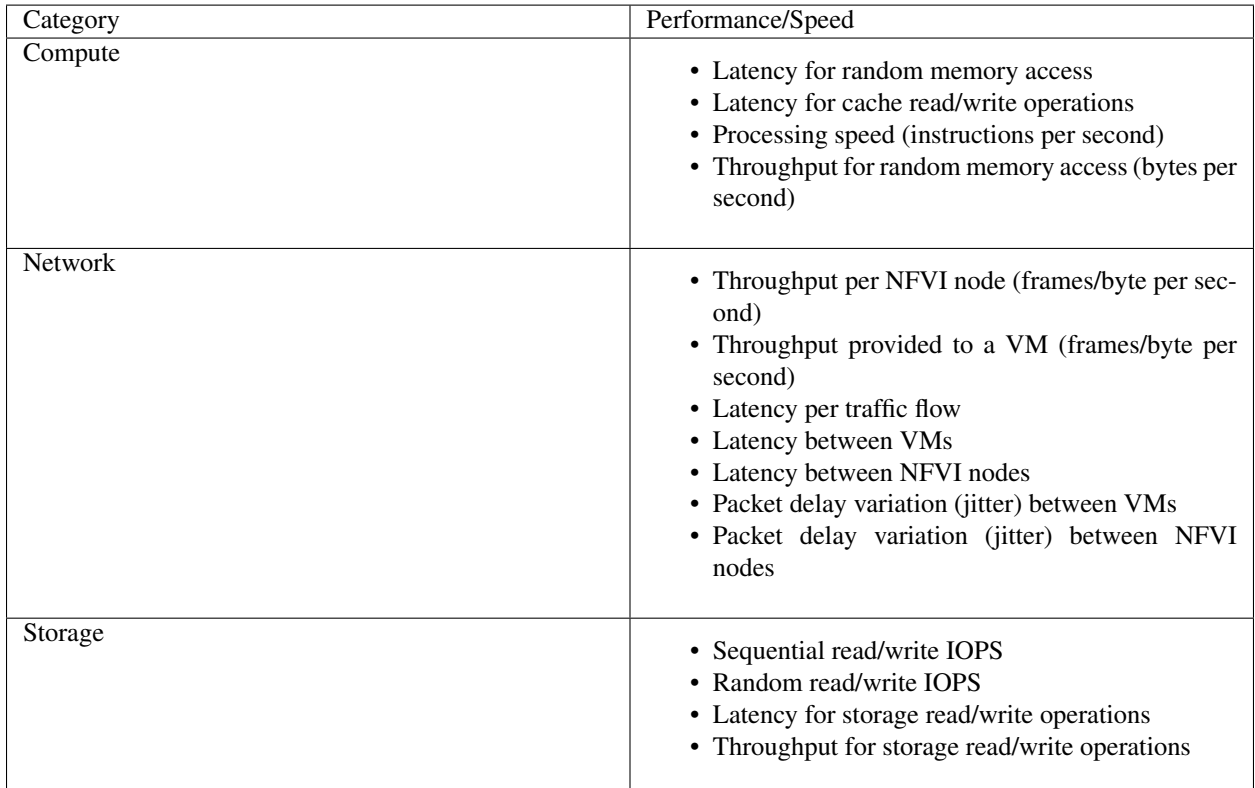

### <span id="page-12-1"></span>Table 2 - Capacity/Scale Metrics

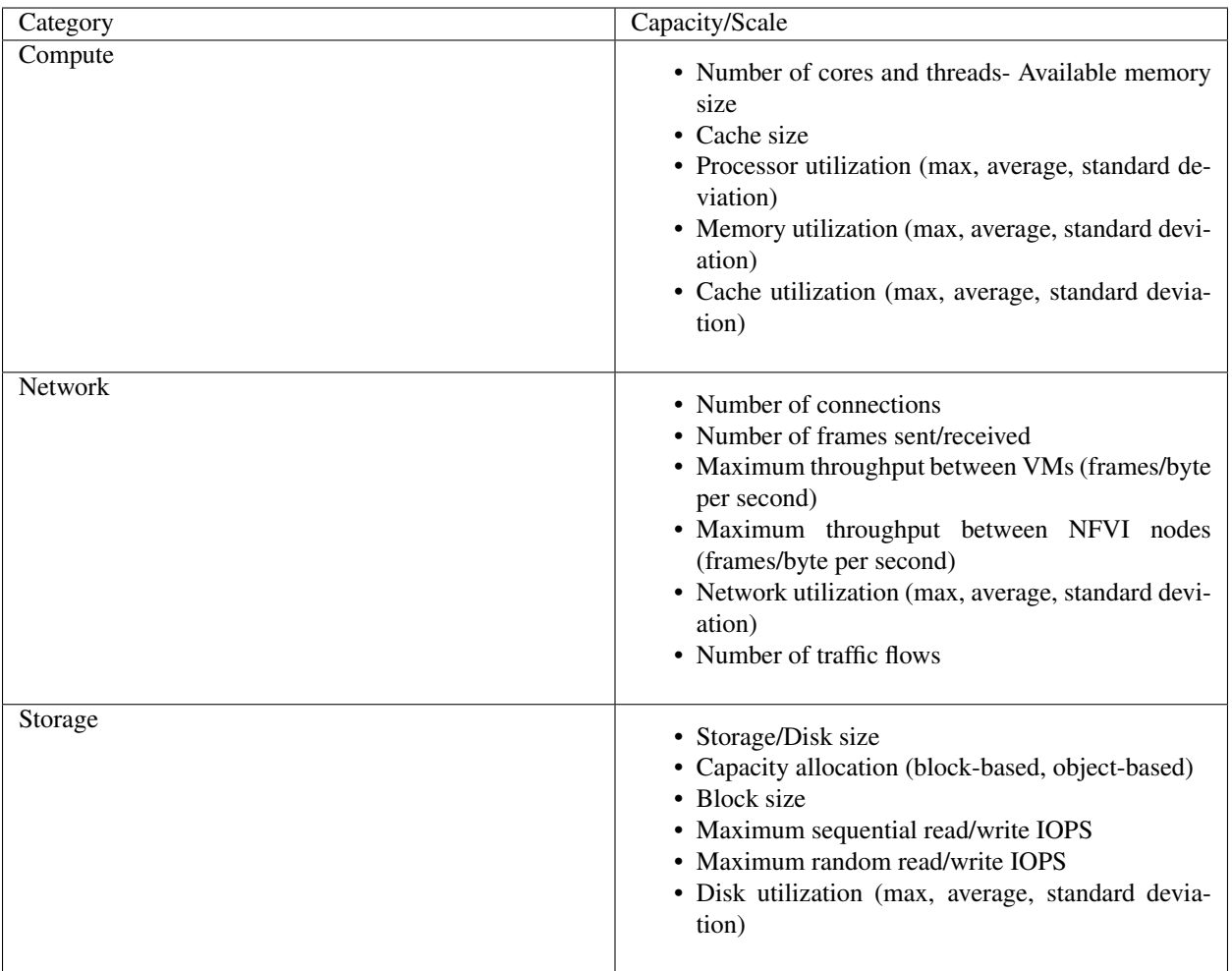

<span id="page-13-0"></span>Table 3 - Availability/Reliability Metrics

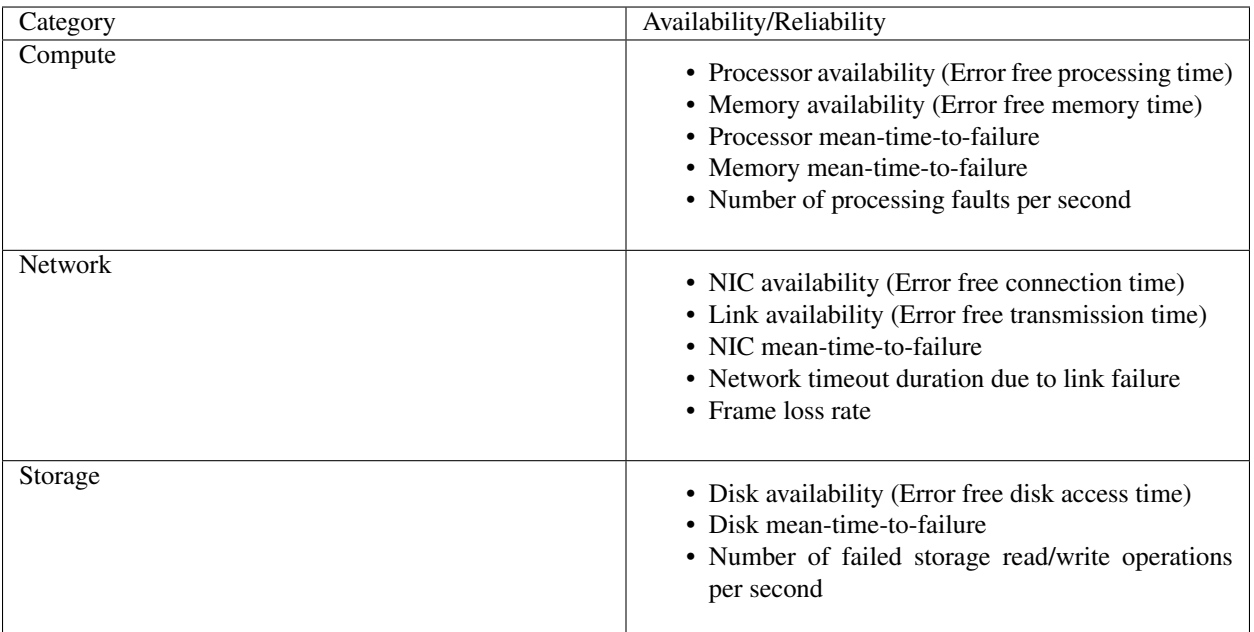

#### <span id="page-14-1"></span>Table 4 - Yardstick Generic Test Cases

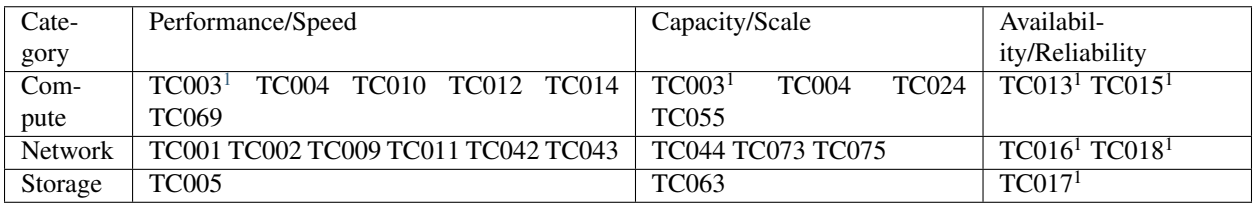

Note: The description in this OPNFV document is intended as a reference for users to understand the scope of the Yardstick Project and the deliverables of the Yardstick framework. For complete description of the methodology, please refer to the ETSI document.

# <span id="page-14-0"></span>**2.3 Architecture**

# **2.3.1 Abstract**

This chapter describes the yardstick framework software architecture. We will introduce it from Use-Case View, Logical View, Process View and Deployment View. More technical details will be introduced in this chapter.

<span id="page-14-2"></span> $<sup>1</sup>$  To be included in future deliveries.</sup>

# **2.3.2 Overview**

### **Architecture overview**

Yardstick is mainly written in Python, and test configurations are made in YAML. Documentation is written in re-StructuredText format, i.e. .rst files. Yardstick is inspired by Rally. Yardstick is intended to run on a computer with access and credentials to a cloud. The test case is described in a configuration file given as an argument.

How it works: the benchmark task configuration file is parsed and converted into an internal model. The context part of the model is converted into a Heat template and deployed into a stack. Each scenario is run using a runner, either serially or in parallel. Each runner runs in its own subprocess executing commands in a VM using SSH. The output of each scenario is written as json records to a file or influxdb or http server, we use influxdb as the backend, the test result will be shown with grafana.

## **Concept**

Benchmark - assess the relative performance of something

Benchmark configuration file - describes a single test case in yaml format

Context - The set of Cloud resources used by a scenario, such as user names, image names, affinity rules and network configurations. A context is converted into a simplified Heat template, which is used to deploy onto the Openstack environment.

Data - Output produced by running a benchmark, written to a file in json format

Runner - Logic that determines how a test scenario is run and reported, for example the number of test iterations, input value stepping and test duration. Predefined runner types exist for re-usage, see *[Runner types](#page-15-0)*.

Scenario - Type/class of measurement for example Ping, Pktgen, (Iperf, LmBench, ...)

SLA - Relates to what result boundary a test case must meet to pass. For example a latency limit, amount or ratio of lost packets and so on. Action based on *[SLA](#page-233-3)* can be configured, either just to log (monitor) or to stop further testing (assert). The *[SLA](#page-233-3)* criteria is set in the benchmark configuration file and evaluated by the runner.

## <span id="page-15-0"></span>**Runner types**

There exists several predefined runner types to choose between when designing a test scenario:

Arithmetic: Every test run arithmetically steps the specified input value(s) in the test scenario, adding a value to the previous input value. It is also possible to combine several input values for the same test case in different combinations.

Snippet of an Arithmetic runner configuration:

```
runner:
    type: Arithmetic
    iterators:
    -
      name: stride
      start: 64
      stop: 128
      step: 64
```
Duration: The test runs for a specific period of time before completed.

Snippet of a Duration runner configuration:

```
runner:
 type: Duration
 duration: 30
```
Sequence: The test changes a specified input value to the scenario. The input values to the sequence are specified in a list in the benchmark configuration file.

Snippet of a Sequence runner configuration:

```
runner:
 type: Sequence
  scenario_option_name: packetsize
 sequence:
 - 100-200-250
```
Iteration: Tests are run a specified number of times before completed.

Snippet of an Iteration runner configuration:

```
runner:
 type: Iteration
  iterations: 2
```
# **2.3.3 Use-Case View**

Yardstick Use-Case View shows two kinds of users. One is the Tester who will do testing in cloud, the other is the User who is more concerned with test result and result analyses.

For testers, they will run a single test case or test case suite to verify infrastructure compliance or bencnmark their own infrastructure performance. Test result will be stored by dispatcher module, three kinds of store method (file, influxdb and http) can be configured. The detail information of scenarios and runners can be queried with CLI by testers.

For users, they would check test result with four ways.

If dispatcher module is configured as file(default), there are two ways to check test result. One is to get result from yardstick.out ( default path: /tmp/yardstick.out), the other is to get plot of test result, it will be shown if users execute command "yardstick-plot".

If dispatcher module is configured as influxdb, users will check test result on Grafana which is most commonly used for visualizing time series data.

If dispatcher module is configured as http, users will check test result on OPNFV testing dashboard which use MongoDB as backend.

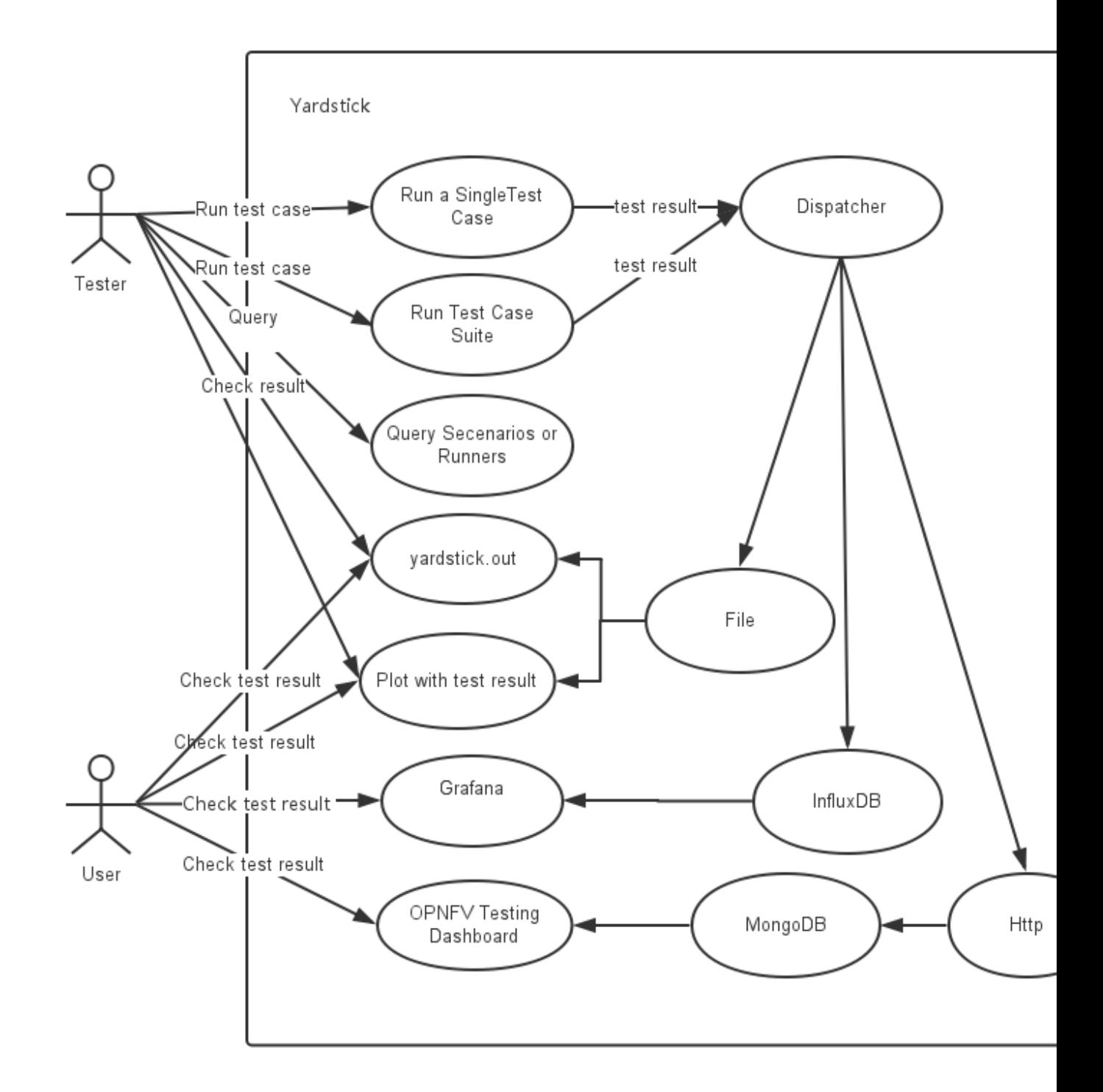

# **2.3.4 Logical View**

Yardstick Logical View describes the most important classes, their organization, and the most important use-case realizations.

Main classes:

TaskCommands - "yardstick task" subcommand handler.

HeatContext - Do test yaml file context section model convert to HOT, deploy and undeploy Openstack heat stack.

Runner - Logic that determines how a test scenario is run and reported.

TestScenario - Type/class of measurement for example Ping, Pktgen, (Iperf, LmBench, . . . )

Dispatcher - Choose user defined way to store test results.

TaskCommands is the "yardstick task" subcommand's main entry. It takes yaml file (e.g. test.yaml) as input, and uses HeatContext to convert the yaml file's context section to HOT. After Openstack heat stack is deployed by HeatContext with the converted HOT, TaskCommands use Runner to run specified TestScenario. During first runner initialization, it will create output process. The output process use Dispatcher to push test results. The Runner will also create a process to execute TestScenario. And there is a multiprocessing queue between each runner process and output process, so the runner process can push the real-time test results to the storage media. TestScenario is commonly connected with VMs by using ssh. It sets up VMs and run test measurement scripts through the ssh tunnel. After all TestScenaio is finished, TaskCommands will undeploy the heat stack. Then the whole test is finished.

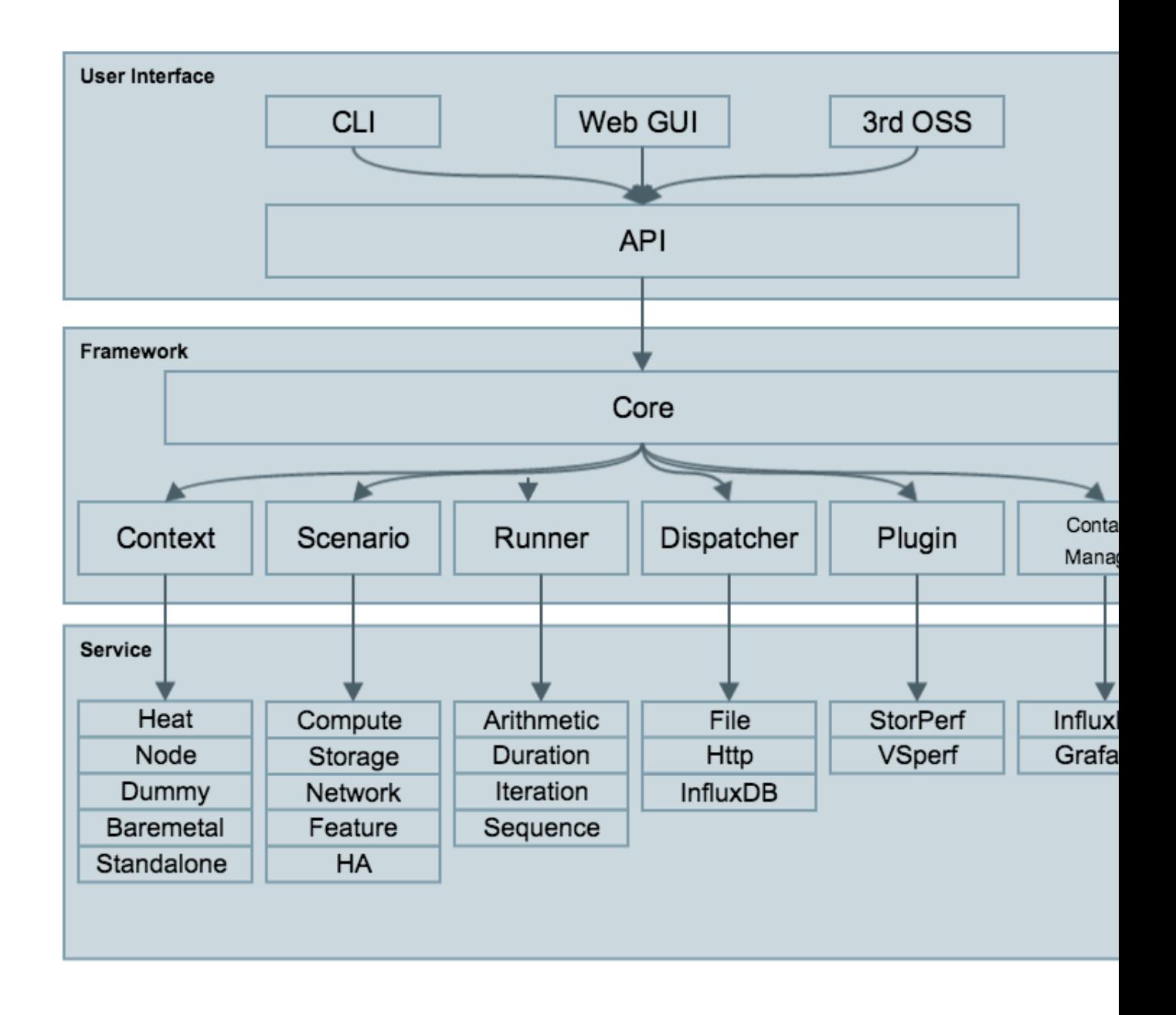

# **2.3.5 Process View (Test execution flow)**

Yardstick process view shows how yardstick runs a test case. Below is the sequence graph about the test execution flow using heat context, and each object represents one module in yardstick:

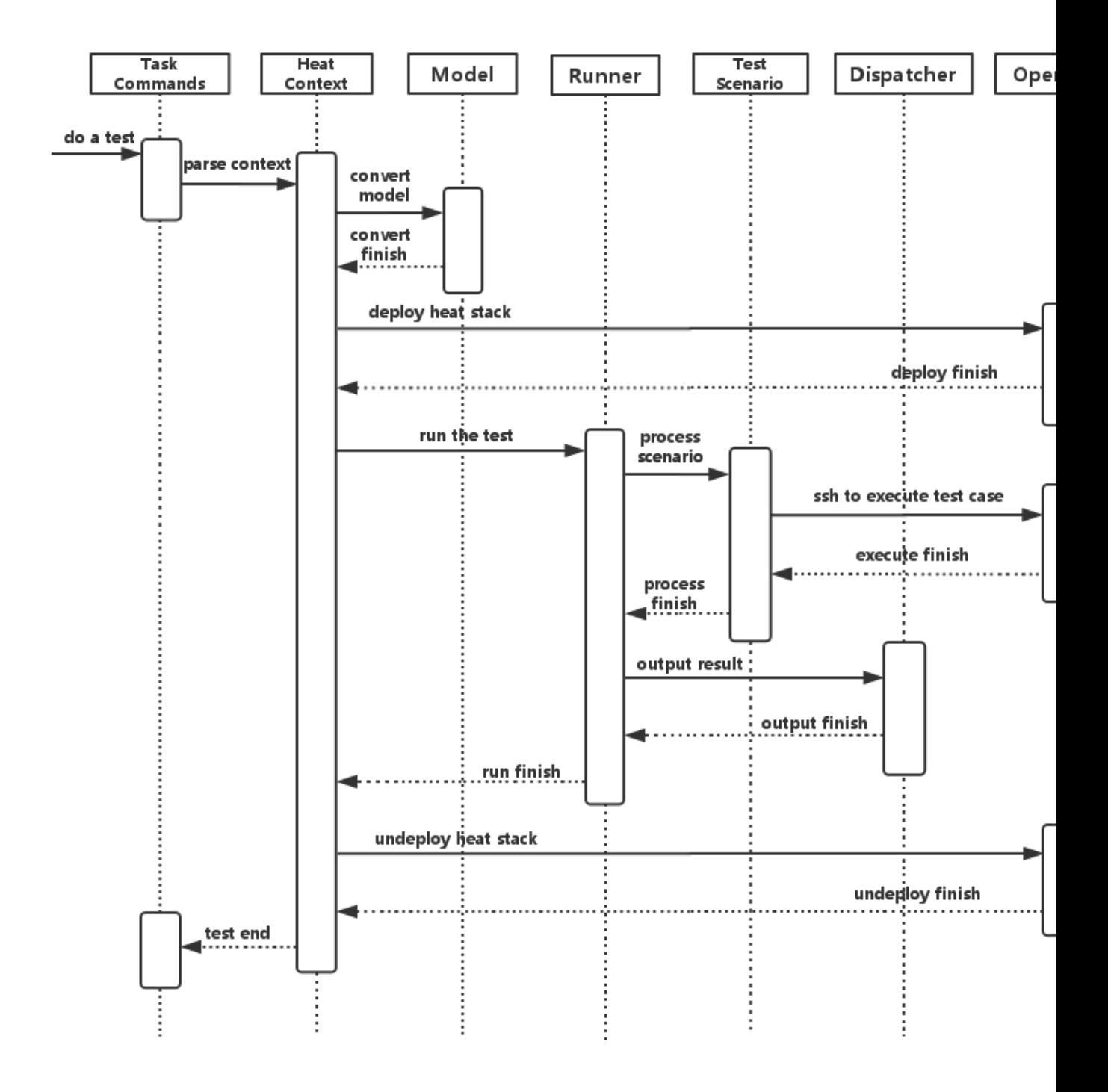

A user wants to do a test with yardstick. He can use the CLI to input the command to start a task. "TaskCommands" will receive the command and ask "HeatContext" to parse the context. "HeatContext" will then ask "Model" to convert the model. After the model is generated, "HeatContext" will inform "Openstack" to deploy the heat stack by heat template. After "Openstack" deploys the stack, "HeatContext" will inform "Runner" to run the specific test case.

Firstly, "Runner" would ask "TestScenario" to process the specific scenario. Then "TestScenario" will start to log on the openstack by ssh protocal and execute the test case on the specified VMs. After the script execution finishes, "TestScenario" will send a message to inform "Runner". When the testing job is done, "Runner" will inform

"Dispatcher" to output the test result via file, influxdb or http. After the result is output, "HeatContext" will call "Openstack" to undeploy the heat stack. Once the stack is undepoyed, the whole test ends.

# **2.3.6 Deployment View**

Yardstick deployment view shows how the yardstick tool can be deployed into the underlying platform. Generally, yardstick tool is installed on JumpServer(see *07-installation* for detail installation steps), and JumpServer is connected with other control/compute servers by networking. Based on this deployment, yardstick can run the test cases on these hosts, and get the test result for better showing.

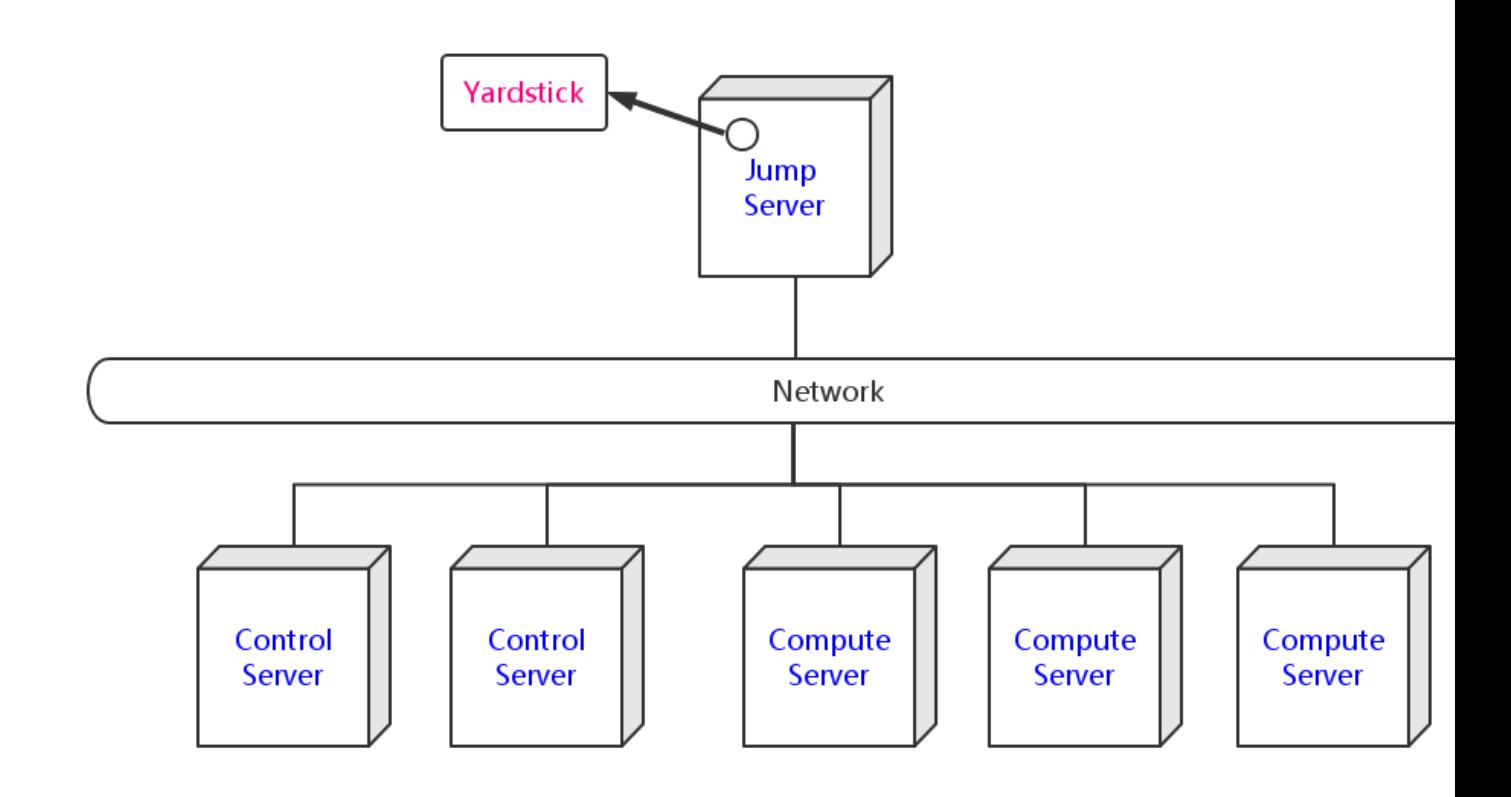

## **2.3.7 Yardstick Directory structure**

yardstick/ - Yardstick main directory.

- *tests/ci/* Used for continuous integration of Yardstick at different PODs and with support for different installers.
- *docs/* All documentation is stored here, such as configuration guides, user guides and Yardstick test case descriptions.
- *etc/* Used for test cases requiring specific POD configurations.
- *samples/* test case samples are stored here, most of all scenario and feature samples are shown in this directory.
- *tests/* The test cases run to verify the NFVI (*opnfv/*) are stored here. The configurations of what to run daily and weekly at the different PODs are also located here.
- *tools/* Contains tools to build image for VMs which are deployed by Heat. Currently contains how to build the yardstick-image with the different tools that are needed from within the image.

*plugin/* - Plug-in configuration files are stored here.

*yardstick/* - Contains the internals of Yardstick: Runners, Scenarios, Contexts, CLI parsing, keys, plotting tools, dispatcher, plugin install/remove scripts and so on.

*yardstick/tests* - The Yardstick internal tests (*functional/* and *unit/*) are stored here.

# <span id="page-22-0"></span>**2.4 Yardstick Installation**

Yardstick supports installation by Docker or directly in Ubuntu. The installation procedure for Docker and direct installation are detailed in the sections below.

To use Yardstick you should have access to an OpenStack environment, with at least Nova, Neutron, Glance, Keystone and Heat installed.

The steps needed to run Yardstick are:

- 1. Install Yardstick.
- 2. Load OpenStack environment variables.
- 3. Create Yardstick flavor.
- 4. Build a guest image and load it into the OpenStack environment.
- 5. Create the test configuration .yaml file and run the test case/suite.

## **2.4.1 Prerequisites**

The OPNFV deployment is out of the scope of this document and can be found in [User Guide & Configuration Guide.](http://docs.opnfv.org/en/latest/release/userguide.introduction.html) The OPNFV platform is considered as the System Under Test (SUT) in this document.

Several prerequisites are needed for Yardstick:

- 1. A Jumphost to run Yardstick on
- 2. A Docker daemon or a virtual environment installed on the Jumphost
- 3. A public/external network created on the SUT
- 4. Connectivity from the Jumphost to the SUT public/external network

Note: *Jumphost* refers to any server which meets the previous requirements. Normally it is the same server from where the OPNFV deployment has been triggered.

Warning: Connectivity from Jumphost is essential and it is of paramount importance to make sure it is working before even considering to install and run Yardstick. Make also sure you understand how your networking is designed to work.

Note: If your Jumphost is operating behind a company http proxy and/or Firewall, please first consult *[Proxy Support](#page-31-0)* section which is towards the end of this document. That section details some tips/tricks which *may* be of help in a proxified environment.

# **2.4.2 Install Yardstick using Docker (first option) (recommended)**

Yardstick has a Docker image. It is recommended to use this Docker image to run Yardstick test.

#### <span id="page-23-0"></span>**Prepare the Yardstick container**

Install docker on your guest system with the following command, if not done yet:

```
wget -qO- https://get.docker.com/ | sh
```
Pull the Yardstick Docker image (opnfv/yardstick) from the public dockerhub registry under the OPNFV account in [dockerhub,](https://hub.docker.com/r/opnfv/yardstick/) with the following docker command:

```
sudo -EH docker pull opnfv/yardstick:stable
```
After pulling the Docker image, check that it is available with the following docker command:

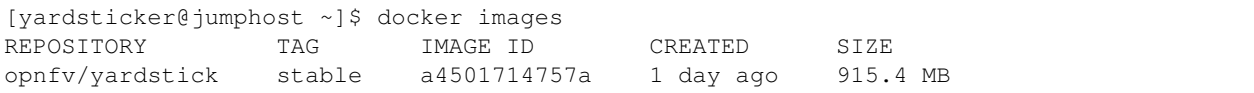

Run the Docker image to get a Yardstick container:

```
docker run -itd --privileged -v /var/run/docker.sock:/var/run/docker.sock \
   -p 8888:5000 --name yardstick opnfv/yardstick:stable
```
Description of the parameters used with docker run command

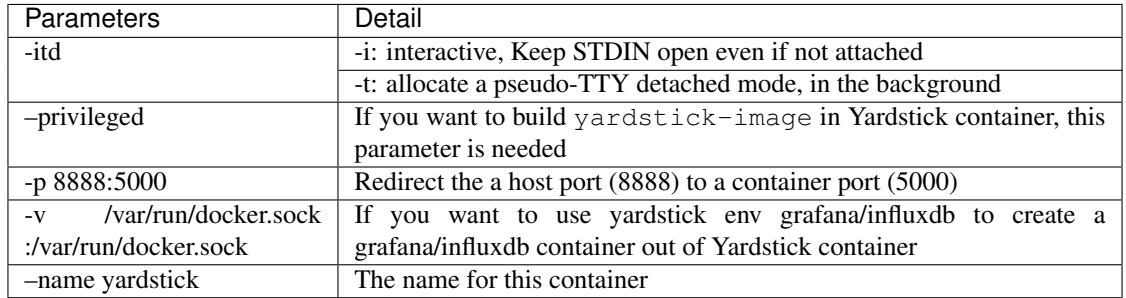

#### **If the host is restarted**

The yardstick container must be started if the host is rebooted:

```
docker start yardstick
```
#### **Configure the Yardstick container environment**

There are three ways to configure environments for running Yardstick, explained in the following sections. Before that, access the Yardstick container:

docker exec -it yardstick /bin/bash

and then configure Yardstick environments in the Yardstick container.

#### **Using the CLI command env prepare (first way) (recommended)**

In the Yardstick container, the Yardstick repository is located in the /home/opnfv/repos directory. Yardstick provides a CLI to prepare OpenStack environment variables and create Yardstick flavor and guest images automatically:

yardstick env prepare

Note: Since Euphrates release, the above command will not be able to automatically configure the /etc/ yardstick/openstack.creds file. So before running the above command, it is necessary to create the / etc/yardstick/openstack.creds file and save OpenStack environment variables into it manually. If you have the openstack credential file saved outside the Yardstick Docker container, you can do this easily by mapping the credential file into Yardstick container using:

'-v /path/to/credential\_file:/etc/yardstick/openstack.creds'

when running the Yardstick container. For details of the required OpenStack environment variables please refer to section *[Export OpenStack environment variables](#page-24-0)*.

The env prepare command may take up to 6-8 minutes to finish building yardstick-image and other environment preparation. Meanwhile if you wish to monitor the env prepare process, you can enter the Yardstick container in a new terminal window and execute the following command:

tail -f /var/log/yardstick/uwsgi.log

#### **Manually exporting the env variables and initializing OpenStack (second way)**

#### <span id="page-24-0"></span>**Export OpenStack environment variables**

Before running Yardstick it is necessary to export OpenStack environment variables:

source openrc

Environment variables in the openrc file have to include at least:

OS\_AUTH\_URL OS\_USERNAME OS\_PASSWORD OS\_PROJECT\_NAME EXTERNAL\_NETWORK

#### A sample openrc file may look like this:

```
export OS_PASSWORD=console
export OS_PROJECT_NAME=admin
export OS_AUTH_URL=http://172.16.1.222:35357/v2.0
export OS_USERNAME=admin
export OS_VOLUME_API_VERSION=2
export EXTERNAL_NETWORK=net04_ext
```
#### **Manual creation of Yardstick flavor and guest images**

Before executing Yardstick test cases, make sure that Yardstick flavor and guest image are available in OpenStack. Detailed steps about creating the Yardstick flavor and building the Yardstick guest image can be found below.

Most of the sample test cases in Yardstick are using an OpenStack flavor called yardstick-flavor which deviates from the OpenStack standard m1.tiny flavor by the disk size; instead of 1GB it has 3GB. Other parameters are the same as in  $m1.tiny$ .

```
Create yardstick-flavor:
```

```
openstack flavor create -\text{disk} 3 -\text{vcpus} 1 -\text{ram} 512 -\text{swap} 100 \
   yardstick-flavor
```
Most of the sample test cases in Yardstick are using a guest image called yardstick-image which deviates from an Ubuntu Cloud Server image containing all the required tools to run test cases supported by Yardstick. Yardstick has a tool for building this custom image. It is necessary to have sudo rights to use this tool.

Also you may need install several additional packages to use this tool, by follwing the commands below:

sudo -EH apt-get update && sudo -EH apt-get install -y qemu-utils kpartx

This image can be built using the following command in the directory where Yardstick is installed:

```
export YARD_IMG_ARCH='amd64'
echo "Defaults env_keep += \'YARD_IMG_ARCH\'" | sudo tee --append \
  /etc/sudoers > /dev/null
sudo -EH tools/yardstick-img-modify tools/ubuntu-server-cloudimg-modify.sh
```
Warning: Before building the guest image inside the Yardstick container, make sure the container is granted with privilege. The script will create files by default in /tmp/workspace/yardstick and the files will be owned by root.

The created image can be added to OpenStack using the OpenStack client or via the OpenStack Dashboard:

```
openstack image create --disk-format qcow2 --container-format bare \
  --public --file /tmp/workspace/yardstick/yardstick-image.img \
   yardstick-image
```
Some Yardstick test cases use a [Cirros 0.3.5](http://download.cirros-cloud.net/0.3.5/cirros-0.3.5-x86_64-disk.img) image and/or a [Ubuntu 16.04](https://cloud-images.ubuntu.com/xenial/current/xenial-server-cloudimg-amd64-disk1.img) image. Add Cirros and Ubuntu images to OpenStack:

```
openstack image create --disk-format qcow2 --container-format bare \
  --public --file $cirros_image_file cirros-0.3.5
openstack image create --disk-format qcow2 --container-format bare \
  --file $ubuntu_image_file Ubuntu-16.04
```
#### **Automatic initialization of OpenStack (third way)**

Similar to the second way, the first step is also to *[Export OpenStack environment variables](#page-24-0)*. Then the following steps should be done.

#### **Automatic creation of Yardstick flavor and guest images**

Yardstick has a script for automatically creating Yardstick flavor and building Yardstick guest images. This script is mainly used for CI and can be also used in the local environment:

source \$YARDSTICK\_REPO\_DIR/tests/ci/load\_images.sh

#### **The Yardstick container GUI**

In Euphrates release, Yardstick implemented a GUI for Yardstick Docker container. After booting up Yardstick container, you can visit the GUI at <container\_host\_ip>:8888/gui/index.html.

For usage of Yardstick GUI, please watch our demo video at [Yardstick GUI demo.](https://www.youtube.com/watch?v=M3qbJDp6QBk)

Note: The Yardstick GUI is still in development, the GUI layout and features may change.

#### **Delete the Yardstick container**

If you want to uninstall Yardstick, just delete the Yardstick container:

sudo docker stop yardstick && docker rm yardstick

#### **2.4.3 Install Yardstick directly in Ubuntu (second option)**

Alternatively you can install Yardstick framework directly in Ubuntu or in an Ubuntu Docker image. No matter which way you choose to install Yardstick, the following installation steps are identical.

If you choose to use the Ubuntu Docker image, you can pull the Ubuntu Docker image from Docker hub:

```
sudo -EH docker pull ubuntu:16.04
```
#### **Install Yardstick**

Prerequisite preparation:

```
sudo -EH apt-get update && sudo -EH apt-get install -y \
  git python-setuptools python-pip
sudo -EH easy_install -U setuptools==30.0.0
sudo -EH pip install appdirs==1.4.0
sudo -EH pip install virtualenv
```
Download the source code and install Yardstick from it:

```
git clone https://gerrit.opnfv.org/gerrit/yardstick
export YARDSTICK_REPO_DIR=~/yardstick
cd ~/yardstick
sudo -EH ./install.sh
```
If the host is ever restarted, nginx and uwsgi need to be restarted:

```
service nginx restart
uwsgi -i /etc/yardstick/yardstick.ini
```
#### **Configure the Yardstick environment (Todo)**

For installing Yardstick directly in Ubuntu, the yardstick env command is not available. You need to prepare OpenStack environment variables and create Yardstick flavor and guest images manually.

#### **Uninstall Yardstick**

For uninstalling Yardstick, just delete the virtual environment:

```
rm -rf ~/yardstick_venv
```
# **2.4.4 Install Yardstick directly in OpenSUSE**

You can install Yardstick framework directly in OpenSUSE.

#### **Install Yardstick**

Prerequisite preparation:

```
sudo -EH zypper -n install -y gcc \
  wget \
  git \
  sshpass \
  qemu-tools \
  kpartx \
  libffi-devel \
  libopenssl-devel \
  python \
  python-devel \
  python-virtualenv \
  libxml2-devel \
  libxslt-devel \
  python-setuptools-git
```
Create a virtual environment:

virtualenv ~/yardstick\_venv export YARDSTICK\_VENV=~/yardstick\_venv source ~/yardstick\_venv/bin/activate sudo -EH easy\_install -U setuptools

Download the source code and install Yardstick from it:

```
git clone https://gerrit.opnfv.org/gerrit/yardstick
export YARDSTICK_REPO_DIR=~/yardstick
cd yardstick
sudo -EH python setup.py install
sudo -EH pip install -r requirements.txt
```
Install missing python modules:

```
sudo -EH pip install pyyaml \
  oslo_utils \
  oslo_serialization \
  oslo_config \
  paramiko \
  python.heatclient \
  python.novaclient \
  python.glanceclient \
  python.neutronclient \
   scp \ \ (jinja2
```
#### **Configure the Yardstick environment**

Source the OpenStack environment variables:

source DEVSTACK\_DIRECTORY/openrc

Export the Openstack external network. The default installation of Devstack names the external network public:

```
export EXTERNAL_NETWORK=public
export OS_USERNAME=demo
```
Change the API version used by Yardstick to  $v2.0$  (the devstack openrc sets it to  $v3$ ):

```
export OS_AUTH_URL=http://PUBLIC_IP_ADDRESS:5000/v2.0
```
#### **Uninstall Yardstick**

For unistalling Yardstick, just delete the virtual environment:

```
rm -rf ~/yardstick_venv
```
## **2.4.5 Verify the installation**

It is recommended to verify that Yardstick was installed successfully by executing some simple commands and test samples. Before executing Yardstick test cases make sure yardstick-flavor and yardstick-image can be found in OpenStack and the openrc file is sourced. Below is an example invocation of Yardstick help command and ping.py test sample:

```
yardstick -h
yardstick task start samples/ping.yaml
```
Note: The above commands could be run in both the Yardstick container and the Ubuntu directly.

Each testing tool supported by Yardstick has a sample configuration file. These configuration files can be found in the samples directory.

Default location for the output is /tmp/yardstick.out.

# **2.4.6 Deploy InfluxDB and Grafana using Docker**

Without InfluxDB, Yardstick stores results for running test case in the file /tmp/yardstick.out. However, it's inconvenient to retrieve and display test results. So we will show how to use InfluxDB to store data and use Grafana to display data in the following sections.

#### **Automatic deployment of InfluxDB and Grafana containers (recommended)**

1. Enter the Yardstick container:

sudo -EH docker exec -it yardstick /bin/bash

2. Create InfluxDB container and configure with the following command:

yardstick env influxdb

3. Create and configure Grafana container:

yardstick env grafana

Then you can run a test case and visit [http://host\\_ip:1948](http://host_ip:1948) (admin/admin) to see the results.

Note: Executing yardstick env command to deploy InfluxDB and Grafana requires Jumphost's docker API version => 1.24. Run the following command to check the docker API version on the Jumphost:

docker version

#### **Manual deployment of InfluxDB and Grafana containers**

You can also deploy influxDB and Grafana containers manually on the Jumphost. The following sections show how to do.

Pull docker images:

```
sudo -EH docker pull tutum/influxdb
sudo -EH docker pull grafana/grafana
```
Run influxDB:

```
sudo -EH docker run -d --name influxdb \
  -p 8083:8083 -p 8086:8086 --expose 8090 --expose 8099 \
  tutum/influxdb
docker exec -it influxdb influx
```
Configure influxDB:

```
> CREATE USER root WITH PASSWORD 'root' WITH ALL PRIVILEGES
> CREATE DATABASE yardstick;
> use yardstick;
> show MEASUREMENTS;
> quit
```
Run Grafana:

sudo -EH docker run -d --name grafana -p 1948:3000 grafana/grafana Log on to http://{YOUR\_IP\_HERE}:1948 using admin/admin and configure database resource to be {YOUR\_IP\_HERE}:8086. < Data sources > Overview Add new **Edit** 22 **Dashboards Edit data source Data Sources Name** yardstick-vtc **Default** ⊣ **Type** InfluxDB 0.9.x admin **Http settings** Main Org. **Url** http://192.168.21.210:8086 Access <sup>O</sup> proxy ♦ Grafana admin **Http Auth** Basic Auth V With Credentials  $\ddot{\phantom{1}}$ Sign out User admin Password  $\cdots$ **InfluxDB Details Database** yardstick Password ..... **User** admin **Test Connection Save** 

Configure yardstick.conf:

```
sudo -EH docker exec -it yardstick /bin/bash
sudo cp etc/yardstick/yardstick.conf.sample /etc/yardstick/yardstick.conf
sudo vi /etc/yardstick/yardstick.conf
```
Modify yardstick.conf to add the influxdb dispatcher:

```
[DEFAULT]
debug = True
dispatcher = influxdb
[dispatcher_influxdb]
timeout = 5target = http://{YOUR_IP_HERE}:8086
db_name = yardstick
```
(continues on next page)

(continued from previous page)

```
username = root
password = root
```
Now Yardstick will store results in InfluxDB when you run a testcase.

# **2.4.7 Deploy InfluxDB and Grafana directly in Ubuntu (Todo)**

# <span id="page-31-0"></span>**2.4.8 Proxy Support**

To configure the Jumphost to access Internet through a proxy its necessary to export several variables to the environment, contained in the following script:

```
#!/bin/sh
_proxy=<proxy_address>
_proxyport=<proxy_port>
_ip=$(hostname -I | awk '{print $1}')
export ftp_proxy=http://$_proxy:$_proxyport
export FTP_PROXY=http://$_proxy:$_proxyport
export http_proxy=http://$_proxy:$_proxyport
export HTTP_PROXY=http://$_proxy:$_proxyport
export https_proxy=http://$_proxy:$_proxyport
export HTTPS_PROXY=http://$_proxy:$_proxyport
export no_proxy=127.0.0.1,localhost, \frac{1}{2}ip, \frac{1}{2}(hostname), <.localdomain>
export NO_PROXY=127.0.0.1,localhost,$_ip,$(hostname),<.localdomain>
```
To enable Internet access from a container using docker, depends on the OS version. On Ubuntu 14.04 LTS, which uses SysVinit, /etc/default/docker must be modified:

```
.......
# If you need Docker to use an HTTP proxy, it can also be specified here.
export http_proxy="http://<proxy_address>:<proxy_port>/"
export https_proxy="https://<proxy_address>:<proxy_port>/"
```
Then its necessary to restart the docker service:

sudo -EH service docker restart

In Ubuntu 16.04 LTS, which uses Systemd, its necessary to create a drop-in directory:

sudo mkdir /etc/systemd/system/docker.service.d

Then, the proxy configuration will be stored in the following file:

```
# cat /etc/systemd/system/docker.service.d/http-proxy.conf
[Service]
Environment="HTTP_PROXY=https://<proxy_address>:<proxy_port>/"
Environment="HTTPS_PROXY=https://<proxy_address>:<proxy_port>/"
Environment="NO_PROXY=localhost,127.0.0.1,<localaddress>,<.localdomain>"
```
The changes need to be flushed and the docker service restarted:

```
sudo systemctl daemon-reload
sudo systemctl restart docker
```
Any container is already created won't contain these modifications. If needed, stop and delete the container:

sudo docker stop yardstick sudo docker rm yardstick

Warning: Be careful, the above rm command will delete the container completely. Everything on this container will be lost.

Then follow the previous instructions *[Prepare the Yardstick container](#page-23-0)* to rebuild the Yardstick container.

## **2.4.9 References**

# <span id="page-32-0"></span>**2.5 Yardstick Usage**

Once you have yardstick installed, you can start using it to run testcases immediately, through the CLI. You can also define and run new testcases and test suites. This chapter details basic usage (running testcases), as well as more advanced usage (creating your own testcases).

## **2.5.1 Yardstick common CLI**

#### **List test cases**

yardstick testcase list: This command line would list all test cases in Yardstick. It would show like below:

```
+-------------------------------------------------------------------------------------
 \lambda---
| Testcase Name | Description
+-------------------------------------------------------------------------------------
\leftrightarrow -| opnfv_yardstick_tc001 | Measure network throughput using pktgen
| opnfv_yardstick_tc002 | measure network latency using ping
| opnfv_yardstick_tc005 | Measure Storage IOPS, throughput and latency using fio.
...
+-------------------------------------------------------------------------------------
\leftrightarrow -
```
#### **Show a test case config file**

Take opnfv\_yardstick\_tc002 for an example. This test case measure network latency. You just need to type in yardstick testcase show opnfv\_yardstick\_tc002, and the console would show the config yaml of this test case:

```
schema: "yardstick:task:0.1"
description: >
   Yardstick TC002 config file;
   measure network latency using ping;
{% set image = image or "cirros-0.3.5" %}
```
(continues on next page)

---

(continued from previous page)

```
{% set provider = provider or none %}
{% set physical_network = physical_network or 'physnet1' %}
{% set segmentation_id = segmentation_id or none %}
{% set packetsize = packetsize or 100 %}
scenarios:
{% for i in range(2) %}
-
 type: Ping
 options:
  packetsize: {{packetsize}}
 host: athena.demo
 target: ares.demo
 runner:
   type: Duration
   duration: 60
   interval: 10
 sla:
   max_rtt: 10
   action: monitor
{% endfor %}
context:
 name: demo
 image: {{image}}
 flavor: yardstick-flavor
 user: cirros
 placement_groups:
   pgrp1:
     policy: "availability"
  servers:
   athena:
     floating_ip: true
     placement: "pgrp1"
   ares:
     placement: "pgrp1"
 networks:
   test:
     cidr: '10.0.1.0/24'
     {% if provider == "vlan" or provider == "sriov" %}
      provider: {{provider}}
     physical_network: {{physical_network}}
        {% if segmentation_id %}
      segmentation_id: {{segmentation_id}}
        {% endif %}
      {% endif %}
```
### **Run a Yardstick test case**

If you want run a test case, then you need to use yardstick task start <test\_case\_path> this command support some parameters as below:

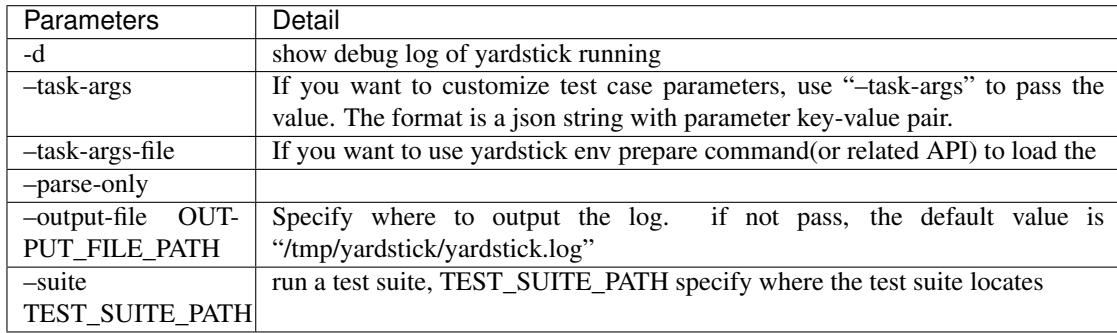

# **2.5.2 Run Yardstick in a local environment**

We also have a guide about [How to run Yardstick in a local environment.](https://wiki.opnfv.org/display/yardstick/How+to+run+Yardstick+in+a+local+environment) This work is contributed by Tapio Tallgren.

# **2.5.3 Create a new testcase for Yardstick**

As a user, you may want to define a new testcase in addition to the ones already available in Yardstick. This section will show you how to do this.

Each testcase consists of two sections:

- scenarios describes what will be done by the test
- context describes the environment in which the test will be run.

#### **Defining the testcase scenarios**

TODO

#### **Defining the testcase context(s)**

Each testcase consists of one or more contexts, which describe the environment in which the testcase will be run. Current available contexts are:

- Dummy: this is a no-op context, and is used when there is no environment to set up e.g. when testing whether OpenStack services are available
- Node: this context is used to perform operations on baremetal servers
- Heat: uses OpenStack to provision the required hosts, networks, etc.
- Kubernetes: uses Kubernetes to provision the resources required for the test.

Regardless of the context type, the context section of the testcase will consist of the following:

```
context:
 name: demo
 type: Dummy|Node|Heat|Kubernetes
```
The content of the context section will vary based on the context type.

#### **Dummy Context**

No additional information is required for the Dummy context:

```
context:
 name: my_context
 type: Dummy
```
#### **Node Context**

TODO

#### **Heat Context**

In addition to name and type, a Heat context requires the following arguments:

- image: the image to be used to boot VMs
- flavor: the flavor to be used for VMs in the context
- user: the username for connecting into the VMs
- networks: The networks to be created, networks are identified by name
	- name: network name (required)
	- (TODO) Any optional attributes
- servers: The servers to be created
	- name: server name
	- (TODO) Any optional attributes

In addition to the required arguments, the following optional arguments can be passed to the Heat context:

- placement\_groups:
	- name: the name of the placement group to be created
	- policy: either affinity or availability
- server\_groups:
	- name: the name of the server group
	- policy: either affinity or anti-affinity

Combining these elements together, a sample Heat context config looks like:

```
# Sample Heat context config with Dummy context
schema: "yardstick:task:0.1"
scenarios:
-
  type: Dummy
```
(continues on next page)
(continued from previous page)

```
runner:
   type: Duration
   duration: 5
   interval: 1
context:
 name: { { context_name } }
 image: yardstick-image
 flavor: yardstick-flavor
 user: ubuntu
 servers:
   athena:
    name: athena
   ares:
     name: ares
 networks:
   test:
     name: test
```
# **Using exisiting HOT Templates**

TODO

## **Kubernetes Context**

TODO

### **Using multiple contexts in a testcase**

When using multiple contexts in a testcase, the context section is replaced by a contexts section, and each context is separated with  $a - line$ :

```
contexts:
-
 name: context1
 type: Heat
  ...
-
 name: context2
  type: Node
  ...
```
# **Reusing a context**

Typically, a context is torn down after a testcase is run, however, the user may wish to keep an context intact after a testcase is complete.

#### Note: This feature has been implemented for the Heat context only

To keep or reuse a context, the flags option must be specified:

- **no\_setup**: skip the deploy stage, and fetch the details of a deployed context/Heat stack.
- **no\_teardown**: skip the undeploy stage, thus keeping the stack intact for the next test

If either of these flags are True, the context information must still be given. By default, these flags are disabled:

```
context:
 name: mycontext
 type: Heat
 flags:
   no_setup: True
   no_teardown: True
  ...
```
# **2.5.4 Create a test suite for Yardstick**

A test suite in Yardstick is a .yaml file which includes one or more test cases. Yardstick is able to support running test suite task, so you can customize your own test suite and run it in one task.

tests/opnfv/test\_suites is the folder where Yardstick puts CI test suite. A typical test suite is like below (the fuel\_test\_suite.yaml example):

```
---
# Fuel integration test task suite
schema: "yardstick:suite:0.1"
name: "fuel_test_suite"
test cases dir: "samples/"
test_cases:
-
  file_name: ping.yaml
-
  file_name: iperf3.yaml
```
As you can see, there are two test cases in the fuel\_test\_suite.yaml. The schema and the name must be specified. The test cases should be listed via the tag test\_cases and their relative path is also marked via the tag test\_cases\_dir.

Yardstick test suite also supports constraints and task args for each test case. Here is another sample (the os-nosdn-nofeature-ha.yaml example) to show this, which is digested from one big test suite:

```
---
schema: "vardstick:suite: 0.1"
name: "os-nosdn-nofeature-ha"
test_cases_dir: "tests/opnfv/test_cases/"
test_cases:
-
  file_name: opnfv_yardstick_tc002.yaml
-
```
(continues on next page)

(continued from previous page)

```
file_name: opnfv_yardstick_tc005.yaml
file_name: opnfv_yardstick_tc043.yaml
  constraint:
     installer: compass
     pod: huawei-pod1
  task_args:
     huawei-pod1: '{"pod_info": "etc/yardstick/.../pod.yaml",
      "host": "node4.LF","target": "node5.LF"}'
```
As you can see in test case opnfv\_yardstick\_tc043.yaml, there are two tags, constraint and task\_args. constraint is to specify which installer or pod it can be run in the CI environment. task\_args is to specify the task arguments for each pod.

All in all, to create a test suite in Yardstick, you just need to create a yaml file and add test cases, constraint or task arguments if necessary.

# **2.5.5 References**

-

# **2.6 Installing a plug-in into Yardstick**

# **2.6.1 Abstract**

Yardstick provides a plugin CLI command to support integration with other OPNFV testing projects. Below is an example invocation of Yardstick plugin command and Storperf plug-in sample.

# **2.6.2 Installing Storperf into Yardstick**

Storperf is delivered as a Docker container from [https://hub.docker.com/r/opnfv/storperf/tags/.](https://hub.docker.com/r/opnfv/storperf/tags/)

There are two possible methods for installation in your environment:

- Run container on Jump Host
- Run container in a VM

In this introduction we will install Storperf on Jump Host.

#### **Step 0: Environment preparation**

Running Storperf on Jump Host Requirements:

- Docker must be installed
- Jump Host must have access to the OpenStack Controller API
- Jump Host must have internet connectivity for downloading docker image
- Enough floating IPs must be available to match your agent count

Before installing Storperf into yardstick you need to check your openstack environment and other dependencies:

- 1. Make sure docker is installed.
- 2. Make sure Keystone, Nova, Neutron, Glance, Heat are installed correctly.
- 3. Make sure Jump Host have access to the OpenStack Controller API.
- 4. Make sure Jump Host must have internet connectivity for downloading docker image.
- 5. You need to know where to get basic openstack Keystone authorization info, such as OS\_PASSWORD, OS\_PROJECT\_NAME, OS\_AUTH\_URL, OS\_USERNAME.
- 6. To run a Storperf container, you need to have OpenStack Controller environment variables defined and passed to Storperf container. The best way to do this is to put environment variables in a "storperf\_admin-rc" file. The storperf\_admin-rc should include credential environment variables at least:
	- OS\_AUTH\_URL
	- OS\_USERNAME
	- OS\_PASSWORD
	- OS\_PROJECT\_NAME
	- OS\_PROJECT\_ID
	- OS\_USER\_DOMAIN\_ID

*Yardstick* has a prepare\_storperf\_admin-rc.sh script which can be used to generate the storperf\_admin-rc file, this script is located at test/ci/prepare\_storperf\_admin-rc.sh

```
#!/bin/bash
# Prepare storperf_admin-rc for StorPerf.
AUTH_URL=${OS_AUTH_URL}
USERNAME=${OS_USERNAME:-admin}
PASSWORD=${OS_PASSWORD:-console}
# OS_TENANT_NAME is still present to keep backward compatibility with legacy
# deployments, but should be replaced by OS_PROJECT_NAME.
TENANT_NAME=${OS_TENANT_NAME:-admin}
PROJECT_NAME=${OS_PROJECT_NAME:-$TENANT_NAME}
PROJECT_ID=`openstack project show admin|grep '\bid\b' |awk -F '|' '{print $3}'|sed -
\leftrightarrowe 's/^[[:space:]]*//'`
USER_DOMAIN_ID=${OS_USER_DOMAIN_ID:-default}
rm -f ~/storperf_admin-rc
touch ~/storperf_admin-rc
echo "OS_AUTH_URL="$AUTH_URL >> ~/storperf_admin-rc
echo "OS_USERNAME="$USERNAME >> ~/storperf_admin-rc
echo "OS_PASSWORD="$PASSWORD >> ~/storperf_admin-rc
echo "OS_PROJECT_NAME="$PROJECT_NAME >> ~/storperf_admin-rc
echo "OS_PROJECT_ID="$PROJECT_ID >> ~/storperf_admin-rc
echo "OS_USER_DOMAIN_ID="$USER_DOMAIN_ID >> ~/storperf_admin-rc
```
The generated storperf\_admin-rc file will be stored in the root directory. If you installed *Yardstick* using Docker, this file will be located in the container. You may need to copy it to the root directory of the Storperf deployed host.

#### **Step 1: Plug-in configuration file preparation**

To install a plug-in, first you need to prepare a plug-in configuration file in YAML format and store it in the "plugin" directory. The plugin configration file work as the input of yardstick "plugin" command. Below is the Storperf plug-in configuration file sample:

```
---
# StorPerf plugin configuration file
# Used for integration StorPerf into Yardstick as a plugin
schema: "yardstick:plugin:0.1"
plugins:
 name: storperf
deployment:
 ip: 192.168.23.2
 user: root
  password: root
```
In the plug-in configuration file, you need to specify the plug-in name and the plug-in deployment info, including node ip, node login username and password. Here the Storperf will be installed on IP 192.168.23.2 which is the Jump Host in my local environment.

### **Step 2: Plug-in install/remove scripts preparation**

In yardstick/resource/scripts directory, there are two folders: an install folder and a remove folder. You need to store the plug-in install/remove scripts in these two folders respectively.

The detailed installation or remove operation should de defined in these two scripts. The name of both install and remove scripts should match the plugin-in name that you specified in the plug-in configuration file.

For example, the install and remove scripts for Storperf are both named storperf.bash.

## **Step 3: Install and remove Storperf**

To install Storperf, simply execute the following command:

```
# Install Storperf
yardstick plugin install plugin/storperf.yaml
```
## **Removing Storperf from yardstick**

To remove Storperf, simply execute the following command:

```
# Remove Storperf
yardstick plugin remove plugin/storperf.yaml
```
What yardstick plugin command does is using the username and password to log into the deployment target and then execute the corresponding install or remove script.

# **2.7 Store Other Project's Test Results in InfluxDB**

# **2.7.1 Abstract**

This chapter illustrates how to run plug-in test cases and store test results into community's InfluxDB. The framework is shown in [Framework.](https://wiki.opnfv.org/download/attachments/6827660/wiki.png?version=1&modificationDate=1470298075000&api=v2)

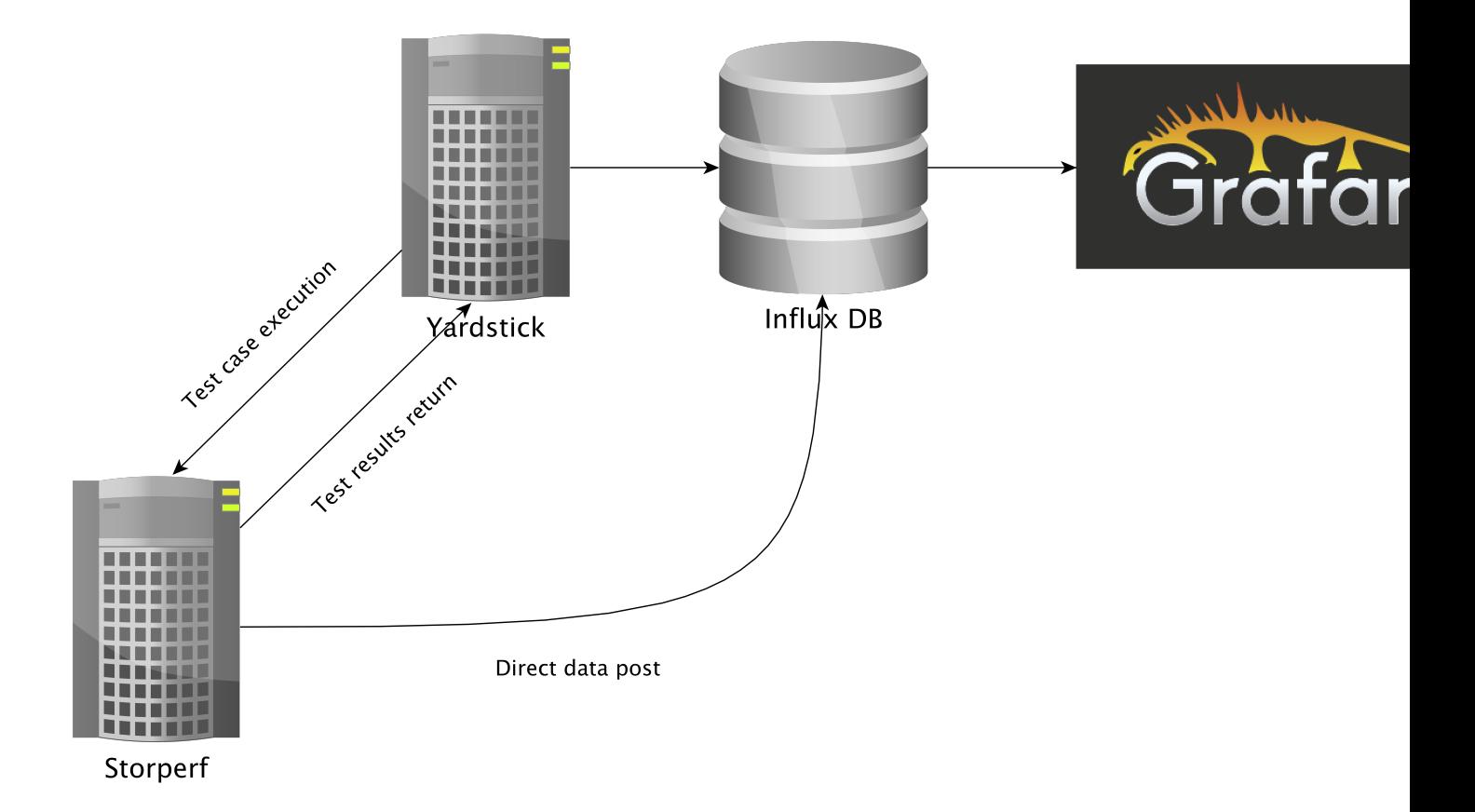

# **2.7.2 Store Storperf Test Results into Community's InfluxDB**

As shown in [Framework,](https://wiki.opnfv.org/download/attachments/6827660/wiki.png?version=1&modificationDate=1470298075000&api=v2) there are two ways to store Storperf test results into community's InfluxDB:

- 1. Yardstick executes Storperf test case (TC074), posting test job to Storperf container via ReST API. After the test job is completed, Yardstick reads test results via ReST API from Storperf and posts test data to the influxDB.
- 2. Additionally, Storperf can run tests by itself and post the test result directly to the InfluxDB. The method for posting data directly to influxDB will be supported in the future.

Our plan is to support rest-api in D release so that other testing projects can call the rest-api to use yardstick dispatcher service to push data to Yardstick's InfluxDB database.

For now, InfluxDB only supports line protocol, and the json protocol is deprecated.

Take ping test case for example, the raw\_result is json format like this:

```
"benchmark": {
    "timestamp": 1470315409.868095,
    "errors": "",
    "data": {
      "rtt": {
      "ares": 1.125
      }
    },
  "sequence": 1
 },
"runner_id": 2625
```
}

With the help of "influxdb\_line\_protocol", the json is transform to like below as a line string:

```
'ping,deploy_scenario=unknown,host=athena.demo,installer=unknown,pod_name=unknown,
 runner_id=2625,scenarios=Ping,target=ares.demo,task_id=77755f38-1f6a-4667-a7f3-
   301c99963656,version=unknown rtt.ares=1.125 1470315409868094976'
```
So, for data output of json format, you just need to transform json into line format and call influxdb api to post the data into the database. All this function has been implemented in [Influxdb.](https://git.opnfv.org/cgit/yardstick/tree/yardstick/dispatcher/influxdb.py) If you need support on this, please contact [Mingjiang.](mailto:limingjiang@huawei.com)

```
curl -i -XPOST 'http://104.197.68.199:8086/write?db=yardstick' --
 data-binary 'ping,deploy_scenario=unknown,host=athena.demo,installer=unknown, ...
```
Grafana will be used for visualizing the collected test data, which is shown in [Visual.](https://wiki.opnfv.org/download/attachments/6827660/tc074.PNG?version=1&modificationDate=1470298075000&api=v2) Grafana can be accessed by [Login.](http://testresults.opnfv.org/grafana/login)

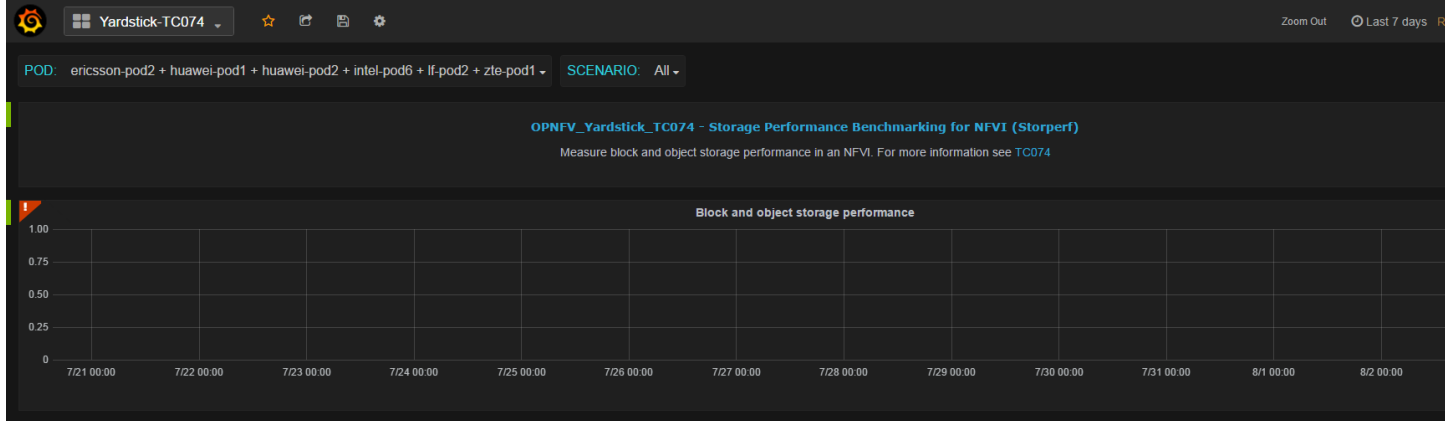

# **2.8 Grafana dashboard**

# **2.8.1 Abstract**

This chapter describes the Yardstick grafana dashboard. The Yardstick grafana dashboard can be found here: [http:](http://testresults.opnfv.org/grafana/) [//testresults.opnfv.org/grafana/](http://testresults.opnfv.org/grafana/)

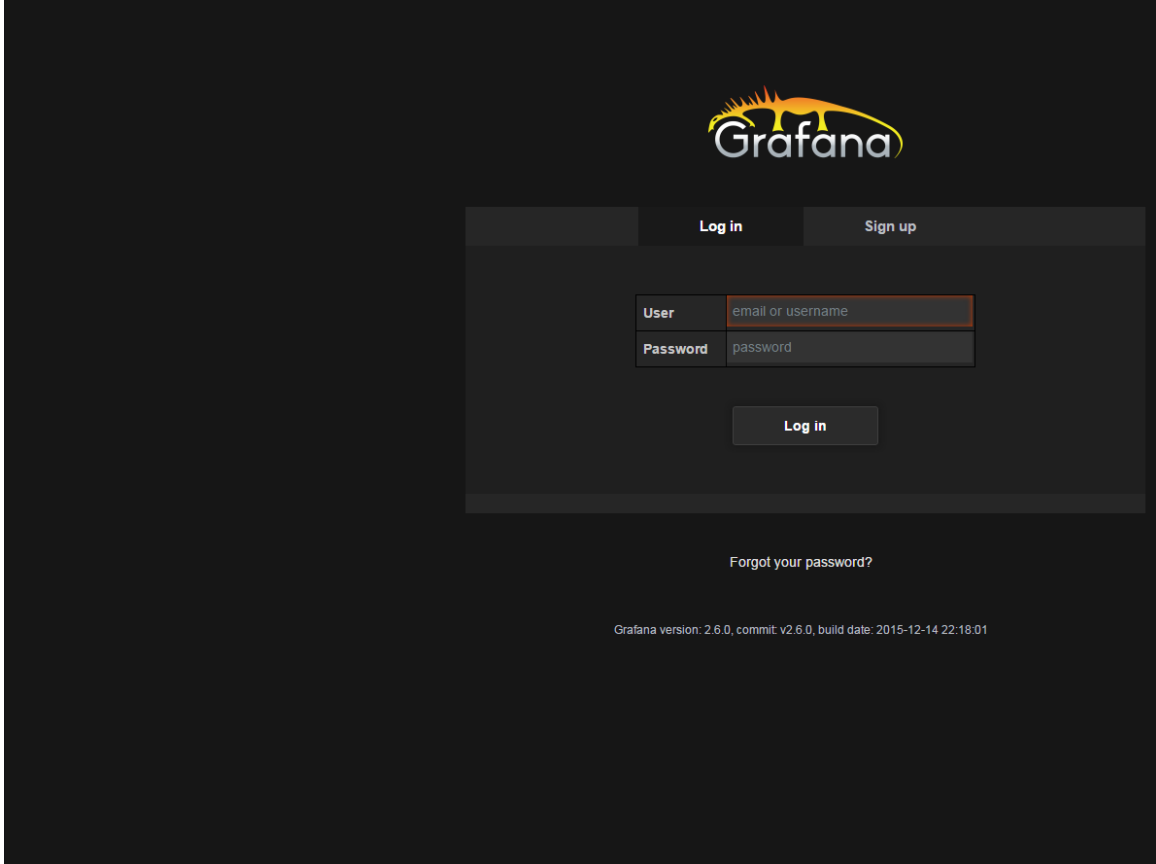

# **2.8.2 Public access**

Yardstick provids a public account for accessing to the dashboard. The username and password are both set to 'opnfv'.

# **2.8.3 Testcase dashboard**

For each test case, there is a dedicated dashboard. Shown here is the dashboard of TC002.

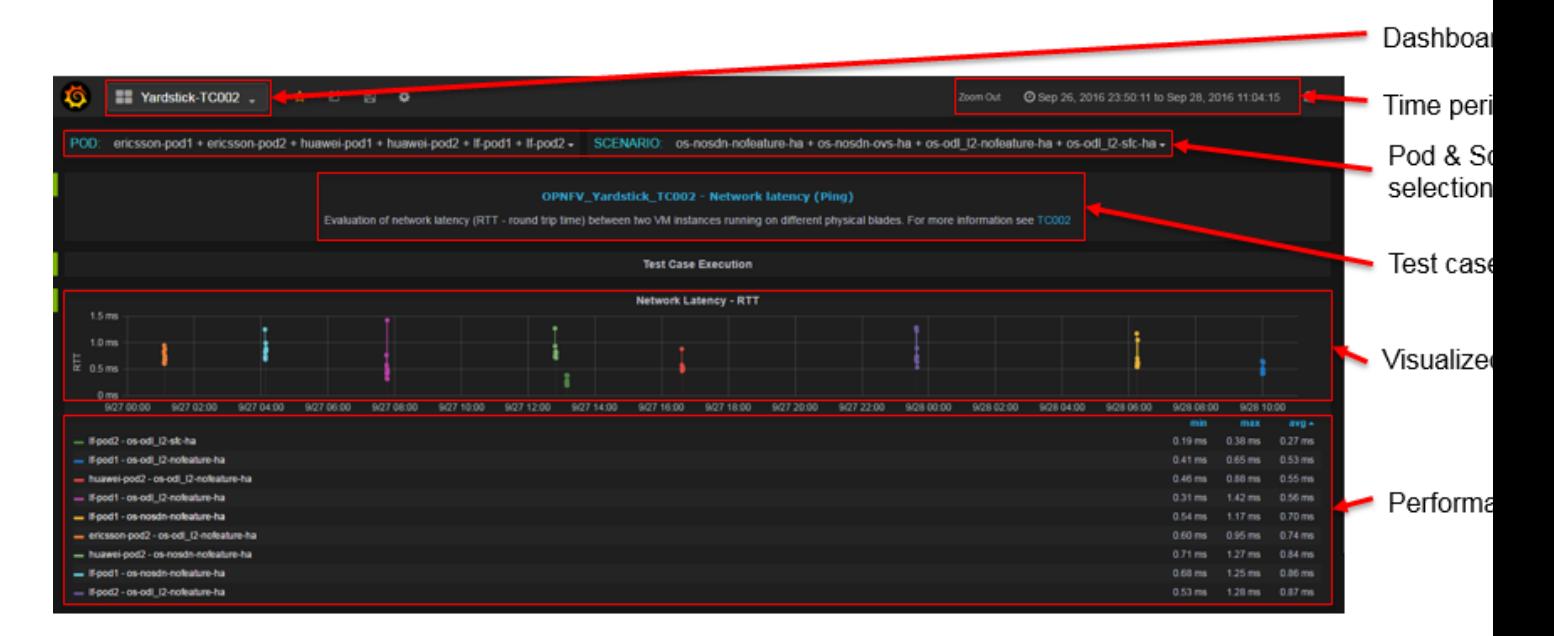

For each test case dashboard. On the top left, we have a dashboard selection, you can switch to different test cases using this pull-down menu.

Underneath, we have a pod and scenario selection. All the pods and scenarios that have ever published test data to the InfluxDB will be shown here.

You can check multiple pods or scenarios.

For each test case, we have a short description and a link to detailed test case information in Yardstick user guide.

Underneath, it is the result presentation section. You can use the time period selection on the top right corner to zoom in or zoom out the chart.

# **2.8.4 Administration access**

For a user with administration rights it is easy to update and save any dashboard configuration. Saved updates immediately take effect and become live. This may cause issues like:

- Changes and updates made to the live configuration in Grafana can compromise existing Grafana content in an unwanted, unpredicted or incompatible way. Grafana as such is not version controlled, there exists one single Grafana configuration per dashboard.
- There is a risk several people can disturb each other when doing updates to the same Grafana dashboard at the same time.

Any change made by administrator should be careful.

# **2.8.5 Add a dashboard into yardstick grafana**

Due to security concern, users that using the public opnfv account are not able to edit the yardstick grafana directly.It takes a few more steps for a non-yardstick user to add a custom dashboard into yardstick grafana.

There are 6 steps to go.

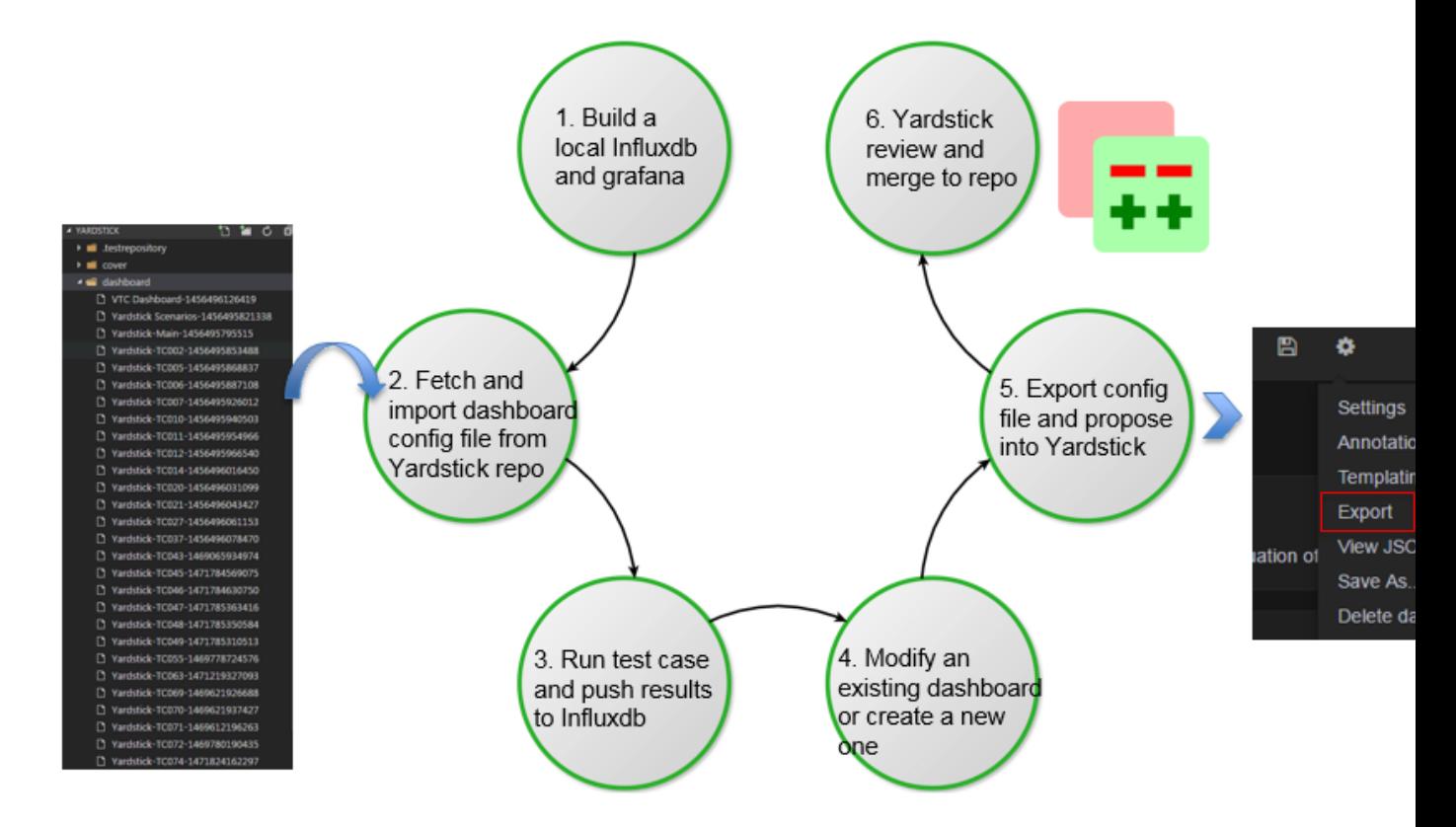

- 1. You need to build a local influxdb and grafana, so you can do the work locally. You can refer to How to deploy InfluxDB and Grafana locally wiki page about how to do this.
- 2. Once step one is done, you can fetch the existing grafana dashboard configuration file from the yardstick repository and import it to your local grafana. After import is done, you grafana dashboard will be ready to use just like the community's dashboard.
- 3. The third step is running some test cases to generate test results and publishing it to your local influxdb.
- 4. Now you have some data to visualize in your dashboard. In the fourth step, it is time to create your own dashboard. You can either modify an existing dashboard or try to create a new one from scratch. If you choose to modify an existing dashboard then in the curtain menu of the existing dashboard do a "Save As. . . " into a new dashboard copy instance, and then continue doing all updates and saves within the dashboard copy.
- 5. When finished with all Grafana configuration changes in this temporary dashboard then chose "export" of the updated dashboard copy into a JSON file and put it up for review in Gerrit, in file /yardstick/ dashboard/Yardstick-TCxxx-yyyyyyyyyyyyy. For instance a typical default name of the file would be Yardstick-TC001 Copy-1234567891234.
- 6. Once you finish your dashboard, the next step is exporting the configuration file and propose a patch into Yardstick. Yardstick team will review and merge it into Yardstick repository. After approved review Yardstick team will do an "import" of the JSON file and also a "save dashboard" as soon as possible to replace the old live dashboard configuration.

# **2.9 Yardstick Restful API**

# **2.9.1 Abstract**

Yardstick support restful API since Danube.

# **2.9.2 Available API**

## **/yardstick/env/action**

Description: This API is used to prepare Yardstick test environment. For Euphrates, it supports:

- 1. Prepare yardstick test environment, including setting the EXTERNAL\_NETWORK environment variable, load Yardstick VM images and create flavors;
- 2. Start an InfluxDB Docker container and config Yardstick output to InfluxDB;
- 3. Start a Grafana Docker container and config it with the InfluxDB.

Which API to call will depend on the parameters.

#### Method: POST

{

}

{

}

{

}

Prepare Yardstick test environment Example:

'action': 'prepare\_env'

This is an asynchronous API. You need to call /yardstick/asynctask API to get the task result.

Start and config an InfluxDB docker container Example:

'action': 'create\_influxdb'

This is an asynchronous API. You need to call /yardstick/asynctask API to get the task result.

Start and config a Grafana docker container Example:

```
'action': 'create_grafana'
```
This is an asynchronous API. You need to call /yardstick/asynctask API to get the task result.

#### **/yardstick/asynctask**

Description: This API is used to get the status of asynchronous tasks

Method: GET

Get the status of asynchronous tasks Example:

```
http://<SERVER IP>:<PORT>/yardstick/asynctask?task_id=3f3f5e03-972a-4847-a5f8-
-154f1b31db8c
```
The returned status will be 0(running), 1(finished) and 2(failed).

NOTE:

```
<SERVER IP>: The ip of the host where you start your yardstick container
<PORT>: The outside port of port mapping which set when you start start yardstick
˓→container
```
### **/yardstick/testcases**

Description: This API is used to list all released Yardstick test cases.

Method: GET

Get a list of released test cases Example:

```
http://<SERVER IP>:<PORT>/yardstick/testcases
```
### **/yardstick/testcases/release/action**

Description: This API is used to run a Yardstick released test case.

Method: POST

Run a released test case Example:

```
{
    'action': 'run_test_case',
    'args': {
        'opts': {},
        'testcase': 'opnfv_yardstick_tc002'
    }
}
```
This is an asynchronous API. You need to call /yardstick/results to get the result.

#### **/yardstick/testcases/samples/action**

Description: This API is used to run a Yardstick sample test case.

Method: POST

Run a sample test case Example:

```
{
    'action': 'run_test_case',
    'args': {
        'opts': {},
        'testcase': 'ping'
    }
}
```
This is an asynchronous API. You need to call /yardstick/results to get the result.

## **/yardstick/testcases/<testcase\_name>/docs**

Description: This API is used to the documentation of a certain released test case.

Method: GET

Get the documentation of a certain test case Example:

http://<SERVER IP>:<PORT>/yardstick/taskcases/opnfv\_yardstick\_tc002/docs

#### **/yardstick/testsuites/action**

Description: This API is used to run a Yardstick test suite.

Method: POST

Run a test suite Example:

```
{
    'action': 'run_test_suite',
    'args': {
        'opts': {},
        'testsuite': 'opnfv_smoke'
    }
}
```
This is an asynchronous API. You need to call /yardstick/results to get the result.

#### **/yardstick/tasks/<task\_id>/log**

Description: This API is used to get the real time log of test case execution.

Method: GET

Get real time of test case execution Example:

```
http://<SERVER IP>:<PORT>/yardstick/tasks/14795be8-f144-4f54-81ce-43f4e3eab33f/log?
˓→index=0
```
#### **/yardstick/results**

Description: This API is used to get the test results of tasks. If you call /yardstick/testcases/samples/action API, it will return a task id. You can use the returned task id to get the results by using this API.

Method: GET

Get test results of one task Example:

```
http://<SERVER IP>:<PORT>/yardstick/results?task_id=3f3f5e03-972a-4847-a5f8-
˓→154f1b31db8c
```
This API will return a list of test case result

# **/api/v2/yardstick/openrcs**

Description: This API provides functionality of handling OpenStack credential file (openrc). For Euphrates, it supports:

- 1. Upload an openrc file for an OpenStack environment;
- 2. Update an openrc;
- 3. Get openrc file information;
- 4. Delete an openrc file.

Which API to call will depend on the parameters.

## METHOD: POST

Upload an openrc file for an OpenStack environment Example:

```
{
    'action': 'upload openrc',
    'args': {
        'file': file,
        'environment_id': environment_id
    }
}
```
## METHOD: POST

Update an openrc file Example:

```
{
    'action': 'update_openrc',
   'args': {
        'openrc': {
            "EXTERNAL_NETWORK": "ext-net",
            "OS_AUTH_URL": "http://192.168.23.51:5000/v3",
            "OS_IDENTITY_API_VERSION": "3",
            "OS_IMAGE_API_VERSION": "2",
            "OS_PASSWORD": "console",
            "OS_PROJECT_DOMAIN_NAME": "default",
            "OS_PROJECT_NAME": "admin",
            "OS_USERNAME": "admin",
            "OS_USER_DOMAIN_NAME": "default"
        },
        'environment_id': environment_id
    }
}
```
# **/api/v2/yardstick/openrcs/<openrc\_id>**

Description: This API provides functionality of handling OpenStack credential file (openrc). For Euphrates, it supports:

- 1. Get openrc file information;
- 2. Delete an openrc file.

# METHOD: GET

Get openrc file information Example:

```
http://<SERVER IP>:<PORT>/api/v2/yardstick/openrcs/5g6g3e02-155a-4847-a5f8-
˓→154f1b31db8c
```
## METHOD: DELETE

Delete openrc file Example:

```
http://<SERVER IP>:<PORT>/api/v2/yardstick/openrcs/5g6g3e02-155a-4847-a5f8-
˓→154f1b31db8c
```
## **/api/v2/yardstick/pods**

Description: This API provides functionality of handling Yardstick pod file (pod.yaml). For Euphrates, it supports:

1. Upload a pod file;

Which API to call will depend on the parameters.

METHOD: POST

Upload a pod.yaml file Example:

```
{
    'action': 'upload_pod_file',
    'args': {
        'file': file,
        'environment_id': environment_id
    }
}
```
#### **/api/v2/yardstick/pods/<pod\_id>**

Description: This API provides functionality of handling Yardstick pod file (pod.yaml). For Euphrates, it supports:

- 1. Get pod file information;
- 2. Delete an openrc file.

#### METHOD: GET

Get pod file information Example:

http://<SERVER IP>:<PORT>/api/v2/yardstick/pods/5g6g3e02-155a-4847-a5f8-154f1b31db8c

#### METHOD: DELETE

Delete openrc file Example:

http://<SERVER IP>:<PORT>/api/v2/yardstick/pods/5g6g3e02-155a-4847-a5f8-154f1b31db8c

## **/api/v2/yardstick/images**

Description: This API is used to do some work related to Yardstick VM images. For Euphrates, it supports:

1. Load Yardstick VM images;

Which API to call will depend on the parameters.

# METHOD: POST

Load VM images Example:

```
{
    'action': 'load image',
    'args': {
        'name': 'yardstick-image'
    }
}
```
# **/api/v2/yardstick/images/<image\_id>**

Description: This API is used to do some work related to Yardstick VM images. For Euphrates, it supports:

- 1. Get image's information;
- 2. Delete images

## METHOD: GET

Get image information Example:

http://<SERVER IP>:<PORT>/api/v2/yardstick/images/5g6g3e02-155a-4847-a5f8-154f1b31db8c

# METHOD: DELETE

Delete images Example:

http://<SERVER IP>:<PORT>/api/v2/yardstick/images/5g6g3e02-155a-4847-a5f8-154f1b31db8c

# **/api/v2/yardstick/tasks**

Description: This API is used to do some work related to yardstick tasks. For Euphrates, it supports:

1. Create a Yardstick task;

Which API to call will depend on the parameters.

# METHOD: POST

Create a Yardstick task Example:

```
{
    'action': 'create_task',
        'args': {
            'name': 'task1',
            'project_id': project_id
        }
}
```
# **/api/v2/yardstick/tasks/<task\_id>**

Description: This API is used to do some work related to yardstick tasks. For Euphrates, it supports:

1. Add a environment to a task

- 2. Add a test case to a task;
- 3. Add a test suite to a task;
- 4. run a Yardstick task;
- 5. Get a tasks' information;
- 6. Delete a task.

# METHOD: PUT

Add a environment to a task

Example:

{

}

{

}

```
'action': 'add_environment',
'args': {
    'environment_id': 'e3cadbbb-0419-4fed-96f1-a232daa0422a'
}
```
# METHOD: PUT

Add a test case to a task Example:

```
'action': 'add_case',
'args': {
    'case_name': 'opnfv_yardstick_tc002',
    'case_content': case_content
}
```
# METHOD: PUT

Add a test suite to a task Example:

```
{
    'action': 'add_suite',
   'args': {
        'suite_name': 'opnfv_smoke',
        'suite_content': suite_content
   }
}
```
# METHOD: PUT

Run a task

Example:

{

}

```
'action': 'run'
```
# METHOD: GET

Get a task's information Example:

http://<SERVER IP>:<PORT>/api/v2/yardstick/tasks/5g6g3e02-155a-4847-a5f8-154f1b31db8c

#### METHOD: DELETE

# Delete a task

# Example:

http://<SERVER IP>:<PORT>/api/v2/yardstick/tasks/5g6g3e02-155a-4847-a5f8-154f1b31db8c

#### **/api/v2/yardstick/testcases**

Description: This API is used to do some work related to Yardstick testcases. For Euphrates, it supports:

- 1. Upload a test case;
- 2. Get all released test cases' information;

Which API to call will depend on the parameters.

## METHOD: POST

{

}

Upload a test case Example:

```
'action': 'upload_case',
'args': {
    'file': file
}
```
## METHOD: GET

Get all released test cases' information Example:

```
http://<SERVER IP>:<PORT>/api/v2/yardstick/testcases
```
## **/api/v2/yardstick/testcases/<case\_name>**

Description: This API is used to do some work related to yardstick testcases. For Euphrates, it supports:

- 1. Get certain released test case's information;
- 2. Delete a test case.

#### METHOD: GET

Get certain released test case's information Example:

http://<SERVER IP>:<PORT>/api/v2/yardstick/testcases/opnfv\_yardstick\_tc002

#### METHOD: DELETE

Delete a certain test case Example:

http://<SERVER IP>:<PORT>/api/v2/yardstick/testcases/opnfv\_yardstick\_tc002

## **/api/v2/yardstick/testsuites**

Description: This API is used to do some work related to yardstick test suites. For Euphrates, it supports:

- 1. Create a test suite;
- 2. Get all test suites;

Which API to call will depend on the parameters.

#### METHOD: POST

Create a test suite Example:

```
{
    'action': 'create_suite',
    'args': {
        'name': <suite_name>,
        'testcases': [
            'opnfv_yardstick_tc002'
        ]
    }
}
```
# METHOD: GET

Get all test suite Example:

```
http://<SERVER IP>:<PORT>/api/v2/yardstick/testsuites
```
## **/api/v2/yardstick/testsuites**

Description: This API is used to do some work related to yardstick test suites. For Euphrates, it supports:

- 1. Get certain test suite's information;
- 2. Delete a test case.

### METHOD: GET

Get certain test suite's information Example:

```
http://<SERVER IP>:<PORT>/api/v2/yardstick/testsuites/<suite_name>
```
#### METHOD: DELETE

Delete a certain test suite Example:

http://<SERVER IP>:<PORT>/api/v2/yardstick/testsuites/<suite\_name>

# **/api/v2/yardstick/projects**

Description: This API is used to do some work related to Yardstick test projects. For Euphrates, it supports:

- 1. Create a Yardstick project;
- 2. Get all projects;

Which API to call will depend on the parameters.

# METHOD: POST

Create a Yardstick project Example:

```
{
    'action': 'create_project',
    'args': {
        'name': 'project1'
    }
}
```
# METHOD: GET

Get all projects' information Example:

```
http://<SERVER IP>:<PORT>/api/v2/yardstick/projects
```
#### **/api/v2/yardstick/projects**

Description: This API is used to do some work related to yardstick test projects. For Euphrates, it supports:

- 1. Get certain project's information;
- 2. Delete a project.

## METHOD: GET

Get certain project's information Example:

http://<SERVER IP>:<PORT>/api/v2/yardstick/projects/<project\_id>

### METHOD: DELETE

Delete a certain project Example:

http://<SERVER IP>:<PORT>/api/v2/yardstick/projects/<project\_id>

## **/api/v2/yardstick/containers**

Description: This API is used to do some work related to Docker containers. For Euphrates, it supports:

- 1. Create a Grafana Docker container;
- 2. Create an InfluxDB Docker container;

Which API to call will depend on the parameters.

## METHOD: POST

Create a Grafana Docker container Example:

```
'action': 'create_grafana',
'args': {
    'environment_id': <environment_id>
}
```
{

}

## METHOD: POST

Create an InfluxDB Docker container Example:

```
{
    'action': 'create_influxdb',
    'args': {
        'environment_id': <environment_id>
    }
}
```
# **/api/v2/yardstick/containers/<container\_id>**

Description: This API is used to do some work related to Docker containers. For Euphrates, it supports:

- 1. Get certain container's information;
- 2. Delete a container.

# METHOD: GET

Get certain container's information Example:

http://<SERVER IP>:<PORT>/api/v2/yardstick/containers/<container\_id>

#### METHOD: DELETE

Delete a certain container Example:

```
http://<SERVER IP>:<PORT>/api/v2/yardstick/containers/<container_id>
```
# **2.10 Yardstick User Interface**

This interface provides a user to view the test result in table format and also values pinned on to a graph.

# **2.10.1 Command**

yardstick report generate <task-ID> <testcase-filename>

# **2.10.2 Description**

1. When the command is triggered using the task-id and the testcase name provided the respective values are retrieved from the database (influxdb in this particular case).

2. The values are then formatted and then provided to the html template framed with complete html body using Django Framework.

3. Then the whole template is written into a html file.

The graph is framed with Timestamp on x-axis and output values (differ from testcase to testcase) on y-axis with the help of "Highcharts".

# **2.11 Network Services Benchmarking (NSB)**

# **2.11.1 Abstract**

This chapter provides an overview of the NSB, a contribution to OPNFV [Yardstick](https://wiki.opnfv.org/display/yardstick) from Intel.

# **2.11.2 Overview**

The goal of NSB is to Extend Yardstick to perform real world VNFs and NFVi Characterization and benchmarking with repeatable and deterministic methods.

The Network Service Benchmarking (NSB) extends the yardstick framework to do VNF characterization and benchmarking in three different execution environments - bare metal i.e. native Linux environment, standalone virtual environment and managed virtualized environment (e.g. Open stack etc.). It also brings in the capability to interact with external traffic generators both hardware & software based for triggering and validating the traffic according to user defined profiles.

NSB extension includes:

- Generic data models of Network Services, based on ETSI spec [ETSI GS NFV-TST 001](http://www.etsi.org/deliver/etsi_gs/NFV-TST/001_099/001/01.01.01_60/gs_nfv-tst001v010101p.pdf)
- New Standalone context for VNF testing like SRIOV, OVS, OVS-DPDK etc
- Generic VNF configuration models and metrics implemented with Python classes
- Traffic generator features and traffic profiles
	- L1-L3 state-less traffic profiles
	- L4-L7 state-full traffic profiles
	- Tunneling protocol / network overlay support
- Test case samples
	- Ping
	- Trex
	- vPE,vCGNAT, vFirewall etc ipv4 throughput, latency etc
- Traffic generators like Trex, ab/nginx, ixia, iperf etc
- KPIs for a given use case:
	- System agent support for collecting NFVi KPI. This includes:
		- \* CPU statistic
		- \* Memory BW
		- \* OVS-DPDK Stats
	- Network KPIs, e.g., inpackets, outpackets, thoughput, latency etc
	- VNF KPIs, e.g., packet\_in, packet\_drop, packet\_fwd etc

# **2.11.3 Architecture**

The Network Service (NS) defines a set of Virtual Network Functions (VNF) connected together using NFV infrastructure.

The Yardstick NSB extension can support multiple VNFs created by different vendors including traffic generators. Every VNF being tested has its own data model. The Network service defines a VNF modelling on base of performed network functionality. The part of the data model is a set of the configuration parameters, number of connection points used and flavor including core and memory amount.

The ETSI defines a Network Service as a set of configurable VNFs working in some NFV Infrastructure connecting each other using Virtual Links available through Connection Points. The ETSI MANO specification defines a set of management entities called Network Service Descriptors (NSD) and VNF Descriptors (VNFD) that define real Network Service. The picture below makes an example how the real Network Operator use-case can map into ETSI Network service definition

Network Service framework performs the necessary test steps. It may involve

- Interacting with traffic generator and providing the inputs on traffic type / packet structure to generate the required traffic as per the test case. Traffic profiles will be used for this.
- Executing the commands required for the test procedure and analyses the command output for confirming whether the command got executed correctly or not. E.g. As per the test case, run the traffic for the given time period / wait for the necessary time delay
- Verify the test result.
- Validate the traffic flow from SUT
- Fetch the table / data from SUT and verify the value as per the test case
- Upload the logs from SUT onto the Test Harness server
- Read the KPI's provided by particular VNF

## **Components of Network Service**

• *Models for Network Service benchmarking*: The Network Service benchmarking requires the proper modelling approach. The NSB provides models using Python files and defining of NSDs and VNFDs.

The benchmark control application being a part of OPNFV yardstick can call that python models to instantiate and configure the VNFs. Depending on infrastructure type (bare-metal or fully virtualized) that calls could be made directly or using MANO system.

• *Traffic generators in NSB*: Any benchmark application requires a set of traffic generator and traffic profiles defining the method in which traffic is generated.

The Network Service benchmarking model extends the Network Service definition with a set of Traffic Generators (TG) that are treated same way as other VNFs being a part of benchmarked network service. Same as other VNFs the traffic generator are instantiated and terminated.

Every traffic generator has own configuration defined as a traffic profile and a set of KPIs supported. The python models for TG is extended by specific calls to listen and generate traffic.

• *The stateless TREX traffic generator*: The main traffic generator used as Network Service stimulus is open source TREX tool.

The TREX tool can generate any kind of stateless traffic.

+--------+ +-------+ +--------+ | | | | | | | Trex | ---> | VNF | ---> | Trex | | | | | | | +--------+ +-------+ +--------+ Supported testcases scenarios:

- Correlated UDP traffic using TREX traffic generator and replay VNF.
	- using different IMIX configuration like pure voice, pure video traffic etc
	- using different number IP flows like 1 flow, 1K, 16K, 64K, 256K, 1M flows
	- Using different number of rules configured like 1 rule, 1K, 10K rules

For UDP correlated traffic following Key Performance Indicators are collected for every combination of test case parameters:

• RFC2544 throughput for various loss rate defined (1% is a default)

# **2.11.4 Graphical Overview**

 $\sqrt{ }$ 

NSB Testing with yardstick framework facilitate performance testing of various VNFs provided.

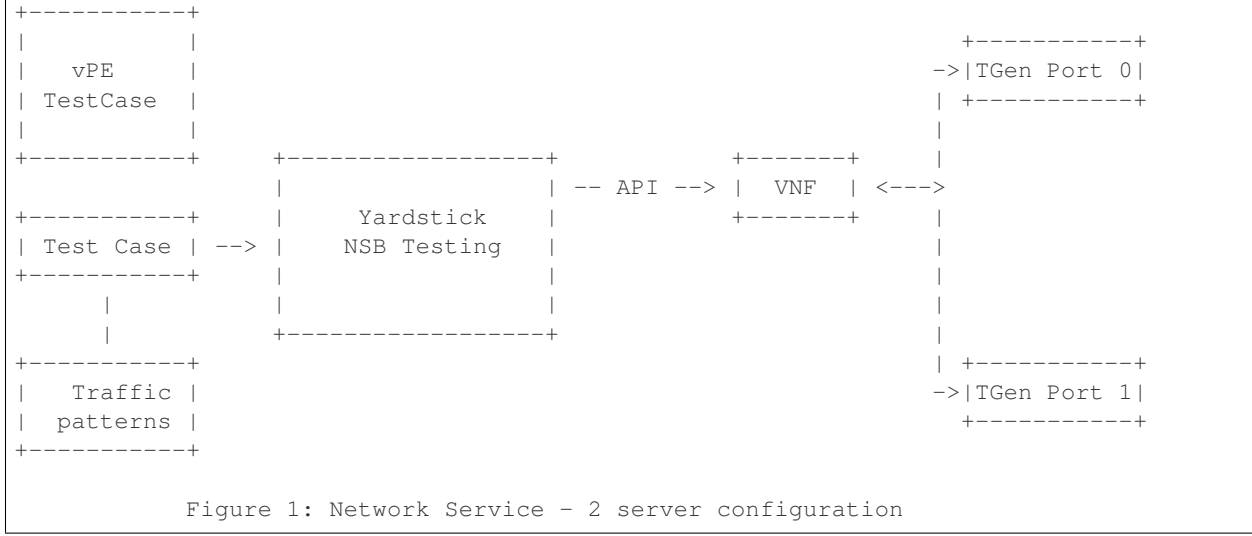

## **VNFs supported for chracterization:**

- 1. CGNAPT Carrier Grade Network Address and port Translation
- 2. vFW Virtual Firewall
- 3. vACL Access Control List
- 4. Prox Packet pROcessing eXecution engine:
	- VNF can act as Drop, Basic Forwarding (no touch), L2 Forwarding (change MAC), GRE encap/decap, Load balance based on packet fields, Symmetric load balancing
	- QinQ encap/decap IPv4/IPv6, ARP, QoS, Routing, Unmpls, Policing, ACL
- 5. UDP\_Replay

# **2.12 Yardstick - NSB Testing -Installation**

# **2.12.1 Abstract**

The Network Service Benchmarking (NSB) extends the yardstick framework to do VNF characterization and benchmarking in three different execution environments viz., bare metal i.e. native Linux environment, standalone virtual environment and managed virtualized environment (e.g. Open stack etc.). It also brings in the capability to interact with external traffic generators both hardware & software based for triggering and validating the traffic according to user defined profiles.

The steps needed to run Yardstick with NSB testing are:

- Install Yardstick (NSB Testing).
- Setup/Reference pod.yaml describing Test topology
- Create/Reference the test configuration yaml file.
- Run the test case.

# **2.12.2 Prerequisites**

Refer chapter Yardstick Installation for more information on yardstick prerequisites

Several prerequisites are needed for Yardstick (VNF testing):

- Python Modules: pyzmq, pika.
- flex
- bison
- build-essential
- automake
- libtool
- librabbitmq-dev
- rabbitmq-server
- collectd
- intel-cmt-cat

## **Hardware & Software Ingredients**

SUT requirements:

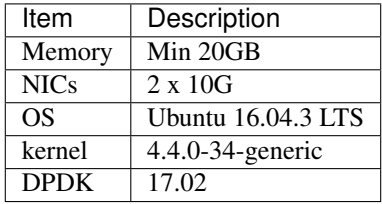

Boot and BIOS settings:

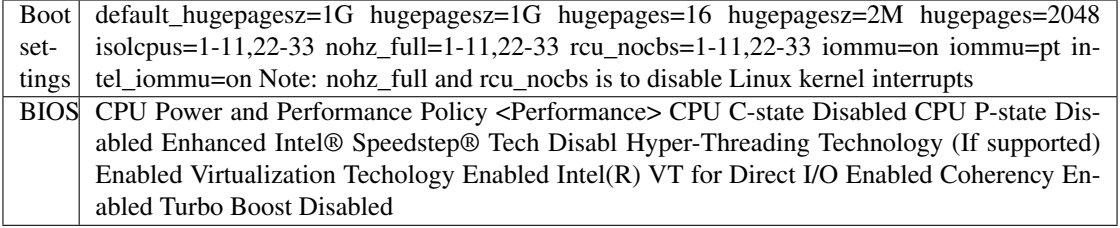

# **2.12.3 Install Yardstick (NSB Testing)**

Download the source code and install Yardstick from it

```
git clone https://gerrit.opnfv.org/gerrit/yardstick
cd yardstick
# Switch to latest stable branch
# git checkout <tag or stable branch>
git checkout stable/euphrates
```
Configure the network proxy, either using the environment variables or setting the global environment file:

```
cat /etc/environment
http_proxy='http://proxy.company.com:port'
https_proxy='http://proxy.company.com:port'
```

```
export http_proxy='http://proxy.company.com:port'
export https_proxy='http://proxy.company.com:port'
```
The last step is to modify the Yardstick installation inventory, used by Ansible:

```
cat ./ansible/install-inventory.ini
[jumphost]
localhost ansible_connection=local
[yardstick-standalone]
yardstick-standalone-node ansible_host=192.168.1.2
yardstick-standalone-node-2 ansible_host=192.168.1.3
# section below is only due backward compatibility.
# it will be removed later
[yardstick:children]
jumphost
[all:vars]
ansible_user=root
ansible_pass=root
```
Note: SSH access without password needs to be configured for all your nodes defined in install-inventory. ini file. If you want to use password authentication you need to install sshpass

sudo -EH apt-get install sshpass

To execute an installation for a Bare-Metal or a Standalone context:

./nsb\_setup.sh

To execute an installation for an OpenStack context:

./nsb\_setup.sh <path to admin-openrc.sh>

Above command setup docker with latest yardstick code. To execute

docker exec -it yardstick bash

It will also automatically download all the packages needed for NSB Testing setup. Refer chapter *[Yardstick Installation](#page-22-0)* for more on docker Install Yardstick using Docker (recommended)

# **2.12.4 System Topology**

```
+----------+ +----------+
| | | |
     | (0)---->(0)| TG1 | | DUT |
| | | |
     | (1) \le - - - - - (1) |+----------+ +----------+
trafficgen_1 vnf
```
# **2.12.5 Environment parameters and credentials**

## **Config yardstick conf**

If user did not run 'yardstick env influxdb' inside the container, which will generate correct yardstick.conf, then create the config file manually (run inside the container):

```
cp ./etc/yardstick/yardstick.conf.sample /etc/yardstick/yardstick.conf
vi /etc/yardstick/yardstick.conf
```
Add trex\_path, trex\_client\_lib and bin\_path in 'nsb' section.

```
[DEFAULT]
debug = True
dispatcher = file, influxdb
[dispatcher_influxdb]
timeout = 5target = http://{YOUR_IP_HERE}:8086
db_name = yardstick
username = root
password = root
[nsb]
trex_path=/opt/nsb_bin/trex/scripts
bin_path=/opt/nsb_bin
trex_client_lib=/opt/nsb_bin/trex_client/stl
```
# **2.12.6 Run Yardstick - Network Service Testcases**

# **NS testing - using yardstick CLI**

## See *[Yardstick Installation](#page-22-0)*

```
docker exec -it yardstick /bin/bash
source /etc/yardstick/openstack.creds (only for heat TC if nsb_setup.sh was NOT used)
export EXTERNAL_NETWORK="<openstack public network>" (only for heat TC)
yardstick --debug task start yardstick/samples/vnf_samples/nsut/<vnf>/<test case>
```
# **2.12.7 Network Service Benchmarking - Bare-Metal**

## **Bare-Metal Config pod.yaml describing Topology**

# **Bare-Metal 2-Node setup**

```
+----------+ +----------+
| | | |
| (0)-----(0)| TG1 | | DUT |
| | | |
     | (n) < - - - - - (n) |+----------+ +----------+
trafficgen_1 vnf
```
# **Bare-Metal 3-Node setup - Correlated Traffic**

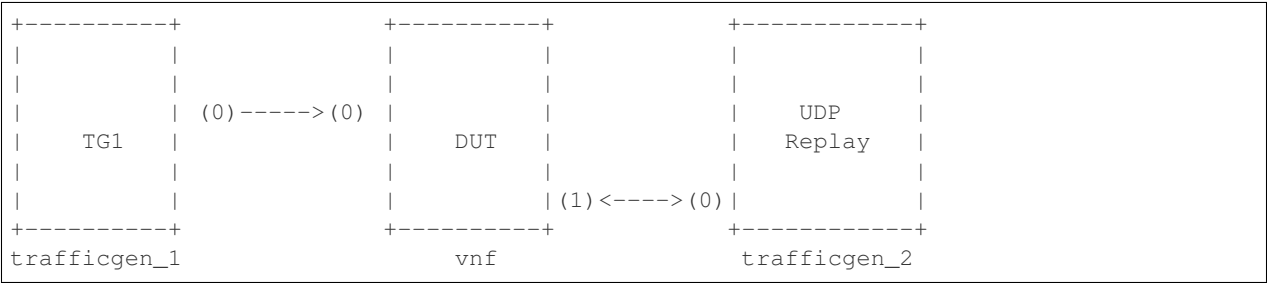

# **Bare-Metal Config pod.yaml**

Before executing Yardstick test cases, make sure that pod.yaml reflects the topology and update all the required fields.:

```
cp /etc/yardstick/nodes/pod.yaml.nsb.sample /etc/yardstick/nodes/pod.yaml
```
nodes:

-

```
name: trafficgen_1
role: TrafficGen
ip: 1.1.1.1
user: root
```
(continues on next page)

(continued from previous page)

```
password: r00t
interfaces:
    xe0: # logical name from topology.yaml and vnfd.yaml
        vpci: "0000:07:00.0"
        driver: i40e # default kernel driver
        dpdk_port_num: 0
        local_ip: "152.16.100.20"
        netmask: "255.255.255.0"
        local_mac: "00:00:00:00:00:01"
    xe1: # logical name from topology.yaml and vnfd.yaml
        vpci: "0000:07:00.1"
        driver: i40e # default kernel driver
        dpdk_port_num: 1
        local_ip: "152.16.40.20"
        netmask: "255.255.255.0"
        local_mac: "00:00.00:00:00:02"
name: vnf
role: vnf
ip: 1.1.1.2
user: root
password: r00t
host: 1.1.1.2 #BM - host == ip, virtualized env - Host - compute node
interfaces:
    xe0: # logical name from topology.yaml and vnfd.yaml
        vpci: "0000:07:00.0"
        driver: i40e # default kernel driver
        dpdk_port_num: 0
        local_ip: "152.16.100.19"
        netmask: "255.255.255.0"
        local_mac: "00:00:00:00:00:03"
    xe1: # logical name from topology.yaml and vnfd.yaml
        vpci: "0000:07:00.1"
        driver: i40e # default kernel driver
        dpdk_port_num: 1
        local_ip: "152.16.40.19"
        netmask: "255.255.255.0"
        local_mac: "00:00:00:00:00:04"
routing_table:
- network: "152.16.100.20"
  netmask: "255.255.255.0"
  gateway: "152.16.100.20"
  if: "xe0"
- network: "152.16.40.20"
  netmask: "255.255.255.0"
 gateway: "152.16.40.20"
  if: "xe1"
nd_route_tbl:
- network: "0064:ff9b:0:0:0:0:9810:6414"
 netmask: "112"
  gateway: "0064:ff9b:0:0:0:0:9810:6414"
  if: "xe0"
- network: "0064:ff9b:0:0:0:0:9810:2814"
  netmask: "112"
  gateway: "0064:ff9b:0:0:0:0:9810:2814"
```
(continues on next page)

-

if: "xe1"

# **2.12.8 Network Service Benchmarking - Standalone Virtualization**

#### **SR-IOV**

#### **SR-IOV Pre-requisites**

#### On Host, where VM is created:

1. Create and configure a bridge named br-int for VM to connect to external network. Currently this can be done using VXLAN tunnel.

Execute the following on host, where VM is created:

```
ip link add type vxlan remote <Jumphost IP> local <DUT IP> id <ID: 10>
˓→dstport 4789
brctl addbr br-int
brctl addif br-int vxlan0
ip link set dev vxlan0 up
ip addr add <IP#1, like: 172.20.2.1/24> dev br-int
ip link set dev br-int up
```
Note: May be needed to add extra rules to iptable to forward traffic.

iptables -A FORWARD -i br-int -s <network ip address>/<netmask> -j ACCEPT iptables -A FORWARD -o br-int -d <network ip address>/<netmask> -j ACCEPT

Execute the following on a jump host:

```
ip link add type vxlan remote <DUT IP> local <Jumphost IP> id <ID: 10>
˓→dstport 4789
ip addr add <IP#2, like: 172.20.2.2/24> dev vxlan0
ip link set dev vxlan0 up
```
Note: Host and jump host are different baremetal servers.

2. Modify test case management CIDR. IP addresses IP#1, IP#2 and CIDR must be in the same network.

```
servers:
  vnf:
    network_ports:
      mgmt:
        cidr: '1.1.1.7/24'
```
3. Build guest image for VNF to run. Most of the sample test cases in Yardstick are using a guest image called yardstick-nsb-image which deviates from an Ubuntu Cloud Server image Yardstick has a tool for building this custom image with SampleVNF. It is necessary to have sudo rights to use this tool.

Also you may need to install several additional packages to use this tool, by following the commands below:

sudo apt-get update && sudo apt-get install -y qemu-utils kpartx

This image can be built using the following command in the directory where Yardstick is installed

```
export YARD_IMG_ARCH='amd64'
sudo echo "Defaults env_keep += \'YARD_IMG_ARCH\'" >> /etc/sudoers
```
Please use ansible script to generate a cloud image refer to *[Yardstick Installation](#page-22-0)*

for more details refer to chapter *[Yardstick Installation](#page-22-0)*

Note: VM should be build with static IP and should be accessible from yardstick host.

## **SR-IOV Config pod.yaml describing Topology**

# **SR-IOV 2-Node setup**

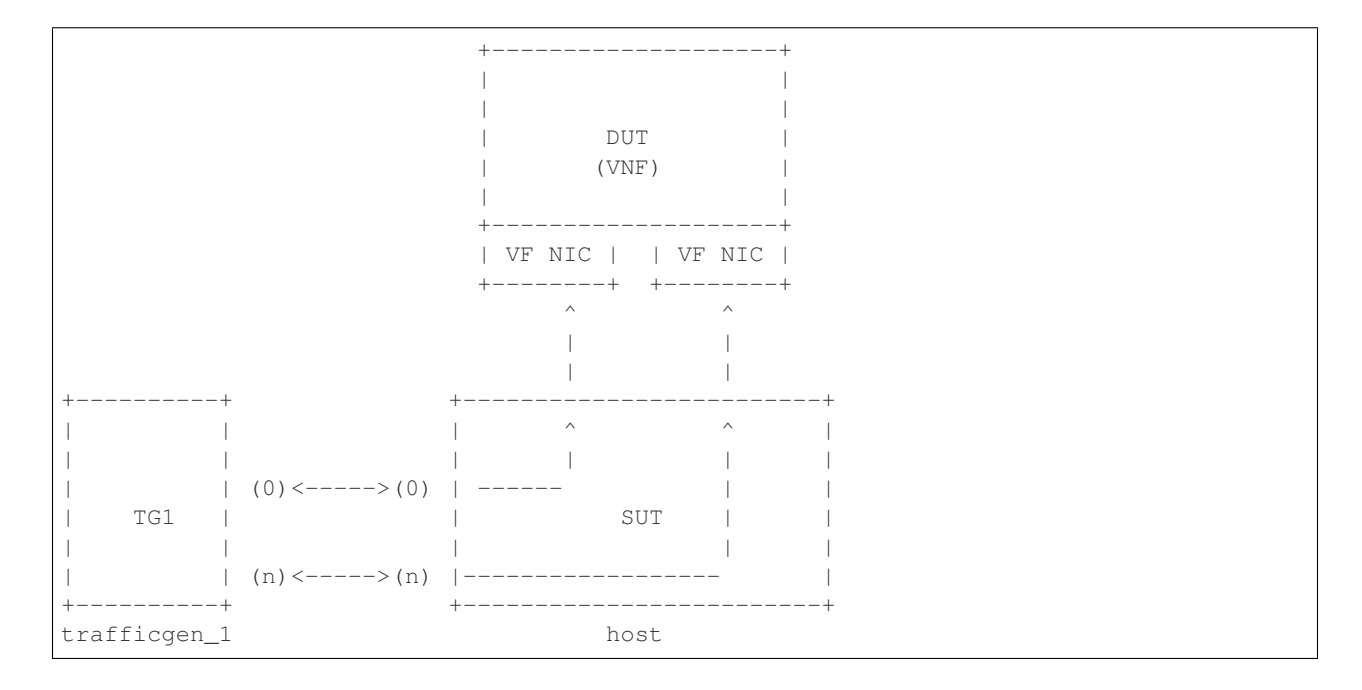

## **SR-IOV 3-Node setup - Correlated Traffic**

+--------------------+ | | | | | DUT | | (VNF) | | | +--------------------+ | VF NIC | | VF NIC | +--------+ +--------+  $\wedge$   $\wedge$   $\wedge$ 

(continues on next page)

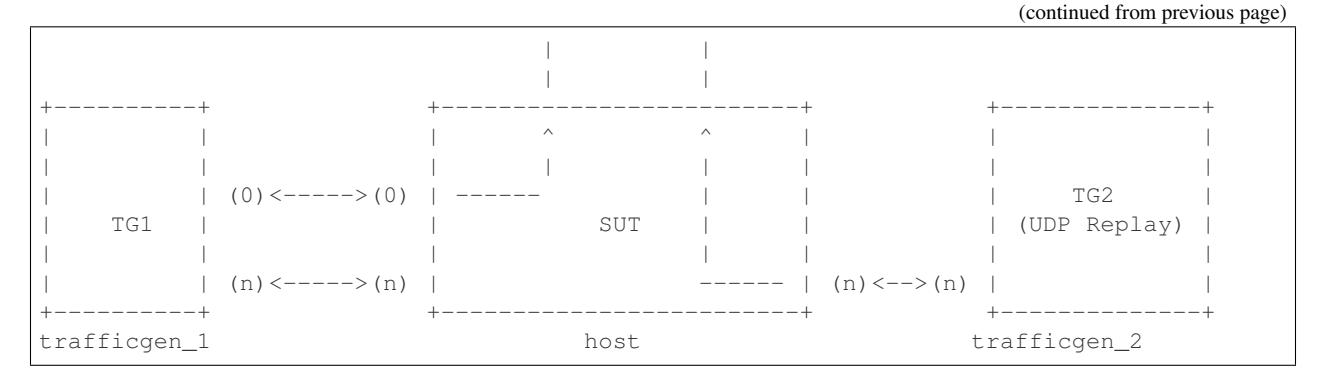

## Before executing Yardstick test cases, make sure that pod.yaml reflects the topology and update all the required fields.

```
cp <yardstick>/etc/yardstick/nodes/standalone/trex_bm.yaml.sample /etc/yardstick/
˓→nodes/standalone/pod_trex.yaml
cp <yardstick>/etc/yardstick/nodes/standalone/host_sriov.yaml /etc/yardstick/nodes/
˓→standalone/host_sriov.yaml
```
Note: Update all the required fields like ip, user, password, pcis, etc...

# **SR-IOV Config pod\_trex.yaml**

```
nodes:
-
   name: trafficgen_1
   role: TrafficGen
   ip: 1.1.1.1
  user: root
   password: r00t
   key_filename: /root/.ssh/id_rsa
   interfaces:
       xe0: # logical name from topology.yaml and vnfd.yaml
           vpci: "0000:07:00.0"
           driver: i40e # default kernel driver
           dpdk_port_num: 0
           local_ip: "152.16.100.20"
           netmask: "255.255.255.0"
           local_mac: "00:00:00:00:00:01"
       xe1: # logical name from topology.yaml and vnfd.yaml
          vpci: "0000:07:00.1"
           driver: i40e # default kernel driver
           dpdk_port_num: 1
           local_ip: "152.16.40.20"
           netmask: "255.255.255.0"
           local_mac: "00:00.00:00:00:02"
```
# **SR-IOV Config host\_sriov.yaml**

```
nodes:
-
  name: sriov
  role: Sriov
  ip: 192.168.100.101
  user: ""
   password: ""
```
SR-IOV testcase update: <yardstick>/samples/vnf\_samples/nsut/vfw/ tc\_sriov\_rfc2544\_ipv4\_1rule\_1flow\_64B\_trex.yaml

# **Update "contexts" section**

```
contexts:
- name: yardstick
  type: Node
  file: /etc/yardstick/nodes/standalone/pod_trex.yaml
- type: StandaloneSriov
  file: /etc/yardstick/nodes/standalone/host_sriov.yaml
  name: yardstick
  vm_deploy: True
  flavor:
    images: "/var/lib/libvirt/images/ubuntu.qcow2"
    ram: 4096
    extra_specs:
      hw:cpu_sockets: 1
      hw:cpu_cores: 6
      hw:cpu_threads: 2
    user: "" # update VM username
    password: "" # update password
  servers:
    vnf:
      network_ports:
        mgmt:
          cidr: '1.1.1.61/24' # Update VM IP address, if static, <ip>/<mask> or if_
˓→dynamic, <start of ip>/<mask>
        xe0:
          - uplink_0
        xe1:
          - downlink_0
  networks:
    uplink_0:
      phy_port: "0000:05:00.0"
      vpci: "0000:00:07.0"
      cidr: '152.16.100.10/24'
      gateway_ip: '152.16.100.20'
    downlink_0:
      phy_port: "0000:05:00.1"
      vpci: "0000:00:08.0"
      cidr: '152.16.40.10/24'
      gateway_ip: '152.16.100.20'
```
# **OVS-DPDK**

## **OVS-DPDK Pre-requisites**

#### On Host, where VM is created:

1. Create and configure a bridge named br-int for VM to connect to external network. Currently this can be done using VXLAN tunnel.

Execute the following on host, where VM is created:

```
ip link add type vxlan remote <Jumphost IP> local <DUT IP> id <ID: 10>
˓→dstport 4789
brctl addbr br-int
brctl addif br-int vxlan0
ip link set dev vxlan0 up
ip addr add <IP#1, like: 172.20.2.1/24> dev br-int
ip link set dev br-int up
```
Note: May be needed to add extra rules to iptable to forward traffic.

```
iptables -A FORWARD -i br-int -s <network ip address>/<netmask> -j ACCEPT
iptables -A FORWARD -o br-int -d <network ip address>/<netmask> -j ACCEPT
```
Execute the following on a jump host:

```
ip link add type vxlan remote <DUT IP> local <Jumphost IP> id <ID: 10>
˓→dstport 4789
ip addr add <IP#2, like: 172.20.2.2/24> dev vxlan0
ip link set dev vxlan0 up
```
Note: Host and jump host are different baremetal servers.

2. Modify test case management CIDR. IP addresses IP#1, IP#2 and CIDR must be in the same network.

```
servers:
 vnf:
    network_ports:
      mgmt:
        cidr: '1.1.1.7/24'
```
3. Build guest image for VNF to run. Most of the sample test cases in Yardstick are using a guest image called yardstick-nsb-image which deviates from an Ubuntu Cloud Server image Yardstick has a tool for building this custom image with SampleVNF. It is necessary to have sudo rights to use this tool.

Also you may need to install several additional packages to use this tool, by following the commands below:

```
sudo apt-get update && sudo apt-get install -y qemu-utils kpartx
```
This image can be built using the following command in the directory where Yardstick is installed:

```
export YARD_IMG_ARCH='amd64'
sudo echo "Defaults env_keep += \'YARD_IMG_ARCH\'" >> /etc/sudoers
sudo tools/yardstick-img-dpdk-modify tools/ubuntu-server-cloudimg-samplevnf-
˓→modify.sh
```
for more details refer to chapter *[Yardstick Installation](#page-22-0)*

Note: VM should be build with static IP and should be accessible from yardstick host.

- 3. OVS & DPDK version.
	- OVS 2.7 and DPDK 16.11.1 above version is supported
- 4. Setup OVS/DPDK on host. Please refer to below link on how to setup [OVS-DPDK](http://docs.openvswitch.org/en/latest/intro/install/dpdk/)

## **OVS-DPDK Config pod.yaml describing Topology**

# **OVS-DPDK 2-Node setup**

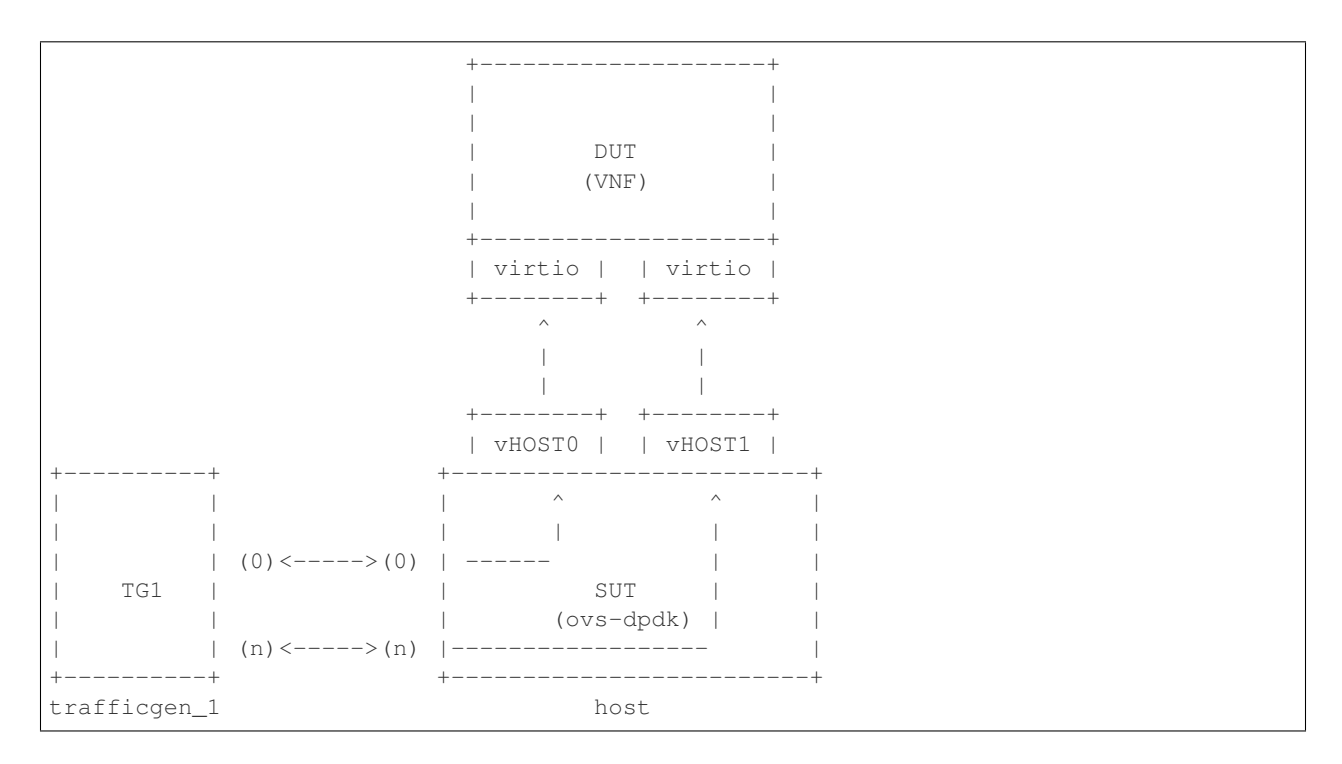

## **OVS-DPDK 3-Node setup - Correlated Traffic**

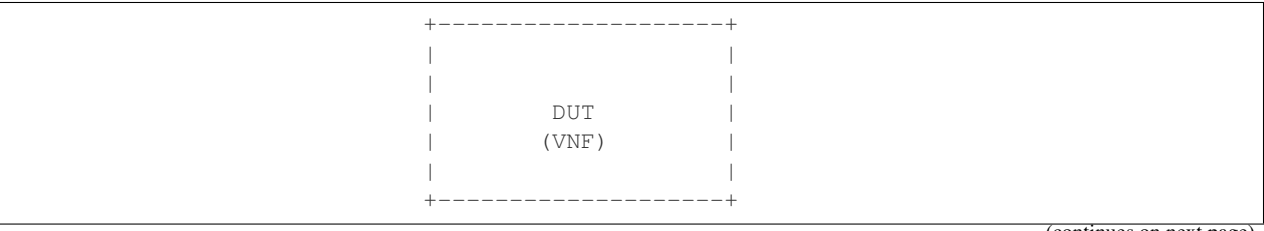

(continues on next page)

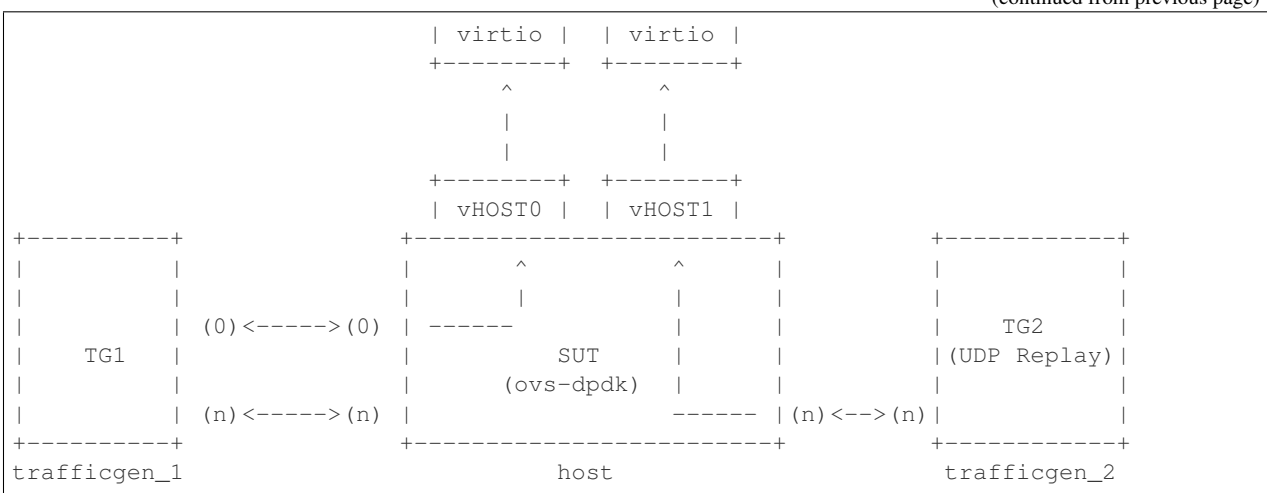

Before executing Yardstick test cases, make sure that pod.yaml reflects the topology and update all the required fields.

```
cp <yardstick>/etc/yardstick/nodes/standalone/trex_bm.yaml.sample /etc/yardstick/
˓→nodes/standalone/pod_trex.yaml
cp <yardstick>/etc/yardstick/nodes/standalone/host_ovs.yaml /etc/yardstick/nodes/
˓→standalone/host_ovs.yaml
```
Note: Update all the required fields like ip, user, password, pcis, etc...

# **OVS-DPDK Config pod\_trex.yaml**

```
nodes:
-
 name: trafficgen_1
 role: TrafficGen
 ip: 1.1.1.1
 user: root
 password: r00t
 interfaces:
     xe0: # logical name from topology.yaml and vnfd.yaml
         vpci: "0000:07:00.0"
         driver: i40e # default kernel driver
         dpdk_port_num: 0
         local_ip: "152.16.100.20"
         netmask: "255.255.255.0"
         local_mac: "00:00:00:00:00:01"
     xe1: # logical name from topology.yaml and vnfd.yaml
         vpci: "0000:07:00.1"
         driver: i40e # default kernel driver
         dpdk_port_num: 1
         local_ip: "152.16.40.20"
         netmask: "255.255.255.0"
         local_mac: "00:00.00:00:00:02"
```
### **OVS-DPDK Config host\_ovs.yaml**

nodes: name: ovs\_dpdk role: OvsDpdk ip: 192.168.100.101 user: "" password: ""

ovs\_dpdk testcase update: <yardstick>/samples/vnf\_samples/nsut/vfw/ tc\_ovs\_rfc2544\_ipv4\_1rule\_1flow\_64B\_trex.yaml

### **Update "contexts" section**

```
contexts:
- name: yardstick
  type: Node
  file: /etc/yardstick/nodes/standalone/pod_trex.yaml
- type: StandaloneOvsDpdk
  name: yardstick
  file: /etc/yardstick/nodes/standalone/pod_ovs.yaml
  vm_deploy: True
  ovs_properties:
    version:
      ovs: 2.7.0
      dpdk: 16.11.1
    pmd_threads: 2
    ram:
      socket_0: 2048
      socket_1: 2048
    queues: 4
    vpath: "/usr/local"
  flavor:
    images: "/var/lib/libvirt/images/ubuntu.qcow2"
    ram: 4096
    extra_specs:
      hw:cpu_sockets: 1
      hw:cpu_cores: 6
      hw:cpu_threads: 2
    user: "" # update VM username
    password: "" # update password
  servers:
    vnf:
      network_ports:
        mgmt:
          cidr: '1.1.1.61/24' # Update VM IP address, if static, <ip>/<mask> or if_
˓→dynamic, <start of ip>/<mask>
        xe0:
          - uplink_0
        xe1:
          - downlink_0
  networks:
    uplink_0:
```

```
phy_port: "0000:05:00.0"
 vpci: "0000:00:07.0"
 cidr: '152.16.100.10/24'
 gateway_ip: '152.16.100.20'
downlink_0:
 phy_port: "0000:05:00.1"
 vpci: "0000:00:08.0"
 cidr: '152.16.40.10/24'
 gateway_ip: '152.16.100.20'
```
# **2.12.9 Network Service Benchmarking - OpenStack with SR-IOV support**

This section describes how to run a Sample VNF test case, using Heat context, with SR-IOV. It also covers how to install OpenStack in Ubuntu 16.04, using DevStack, with SR-IOV support.

### **Single node OpenStack setup with external TG**

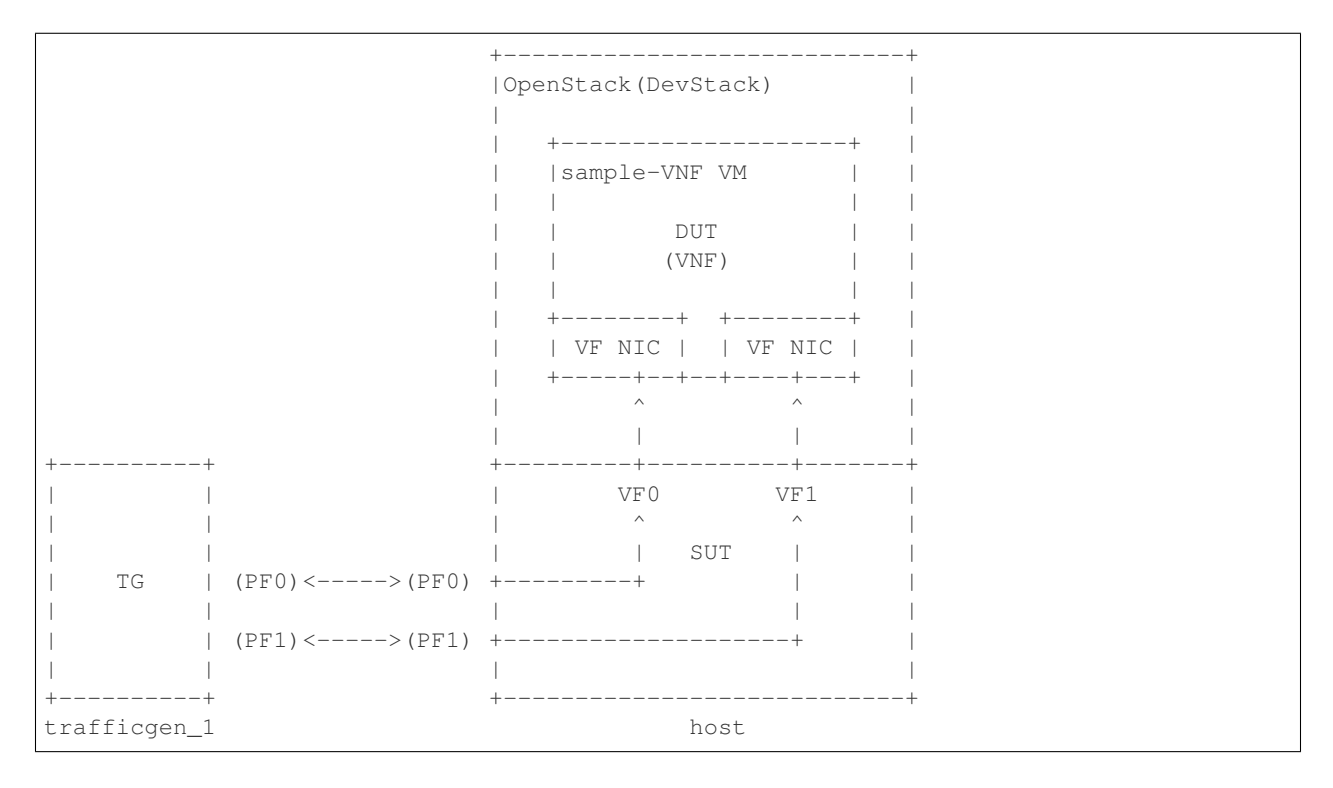

### <span id="page-73-0"></span>**Host pre-configuration**

Warning: The following configuration requires sudo access to the system. Make sure that your user have the access.

Enable the Intel VT-d or AMD-Vi extension in the BIOS. Some system manufacturers disable this extension by default.

Activate the Intel VT-d or AMD-Vi extension in the kernel by modifying the GRUB config file /etc/default/ grub.

For the Intel platform:

```
...
GRUB_CMDLINE_LINUX_DEFAULT="intel_iommu=on"
...
```
For the AMD platform:

```
...
GRUB_CMDLINE_LINUX_DEFAULT="amd_iommu=on"
...
```
Update the grub configuration file and restart the system:

Warning: The following command will reboot the system.

sudo update-grub sudo reboot

Make sure the extension has been enabled:

```
sudo journalctl -b 0 | grep -e IOMMU -e DMAR
Feb 06 14:50:14 hostname kernel: ACPI: DMAR 0x000000006C406000 0001E0 (v01 INTEL
˓→S2600WF 00000001 INTL 20091013)
Feb 06 14:50:14 hostname kernel: DMAR: IOMMU enabled
Feb 06 14:50:14 hostname kernel: DMAR: Host address width 46
Feb 06 14:50:14 hostname kernel: DMAR: DRHD base: 0x000000d37fc000 flags: 0x0
Feb 06 14:50:14 hostname kernel: DMAR: dmar0: req_base_addr d37fc000 ver 1:0 cap,
˓→8d2078c106f0466 ecap f020de
Feb 06 14:50:14 hostname kernel: DMAR: DRHD base: 0x000000e0ffc000 flags: 0x0
Feb 06 14:50:14 hostname kernel: DMAR: dmar1: reg_base_addr e0ffc000 ver 1:0 cap.
˓→8d2078c106f0466 ecap f020de
Feb 06 14:50:14 hostname kernel: DMAR: DRHD base: 0x000000ee7fc000 flags: 0x0
```
Setup system proxy (if needed). Add the following configuration into the /etc/environment file:

Note: The proxy server name/port and IPs should be changed according to actual/current proxy configuration in the lab.

```
export http_proxy=http://proxy.company.com:port
export https_proxy=http://proxy.company.com:port
export ftp_proxy=http://proxy.company.com:port
export no proxy=localhost,127.0.0.1,company.com,<IP-OF-HOST1>,<IP-OF-HOST2>,...
export NO_PROXY=localhost,127.0.0.1,company.com,<IP-OF-HOST1>,<IP-OF-HOST2>,...
```
Upgrade the system:

sudo -EH apt-get update sudo -EH apt-get upgrade sudo -EH apt-get dist-upgrade

Install dependencies needed for the DevStack

```
sudo -EH apt-get install python
sudo -EH apt-get install python-dev
sudo -EH apt-get install python-pip
```
#### Setup SR-IOV ports on the host:

Note: The enp24s0f0, enp24s0f1 are physical function (PF) interfaces on a host and enp24s0f3 is a public interface used in OpenStack, so the interface names should be changed according to the HW environment used for testing.

```
sudo ip link set dev enp24s0f0 up
sudo ip link set dev enp24s0f1 up
sudo ip link set dev enp24s0f3 up
# Create VFs on PF
echo 2 | sudo tee /sys/class/net/enp24s0f0/device/sriov_numvfs
echo 2 | sudo tee /sys/class/net/enp24s0f1/device/sriov_numvfs
```
### **DevStack installation**

Use official [Devstack](https://docs.openstack.org/devstack/pike/) documentation to install OpenStack on a host. Please note, that stable pike branch of devstack repo should be used during the installation. The required *local.conf'* configuration file are described below.

DevStack configuration file:

Note: Update the devstack configuration file by replacing angluar brackets with a short description inside.

```
Note: Use lspci | grep Ether & lspci -n | grep <PCI ADDRESS> commands to get device and
vendor id of the virtual function (VF).
```

```
[[local|localrc]]
HOST_IP=<HOST_IP_ADDRESS>
ADMIN_PASSWORD=password
MYSQL_PASSWORD=$ADMIN_PASSWORD
DATABASE_PASSWORD=$ADMIN_PASSWORD
RABBIT_PASSWORD=$ADMIN_PASSWORD
SERVICE_PASSWORD=$ADMIN_PASSWORD
HORIZON_PASSWORD=$ADMIN_PASSWORD
# Internet access.
RECLONE=False
PIP_UPGRADE=True
IP_VERSION=4
# Services
disable_service n-net
ENABLED_SERVICES+=,q-svc,q-dhcp,q-meta,q-agt,q-sriov-agt
# Heat
enable plugin heat https://git.openstack.org/openstack/heat stable/pike
```

```
# Neutron
enable_plugin neutron https://git.openstack.org/openstack/neutron.git stable/pike
# Neutron Options
FLOATING_RANGE=<RANGE_IN_THE_PUBLIC_INTERFACE_NETWORK>
Q_FLOATING_ALLOCATION_POOL=start=<START_IP_ADDRESS>,end=<END_IP_ADDRESS>
PUBLIC_NETWORK_GATEWAY=<PUBLIC_NETWORK_GATEWAY>
PUBLIC_INTERFACE=<PUBLIC INTERFACE>
# ML2 Configuration
Q_PLUGIN=ml2
Q_ML2_PLUGIN_MECHANISM_DRIVERS=openvswitch,sriovnicswitch
Q_ML2_PLUGIN_TYPE_DRIVERS=vlan,flat,local,vxlan,gre,geneve
# Open vSwitch provider networking configuration
Q_USE_PROVIDERNET_FOR_PUBLIC=True
OVS_PHYSICAL_BRIDGE=br-ex
OVS_BRIDGE_MAPPINGS=public:br-ex
PHYSICAL_DEVICE_MAPPINGS=physnet1:<PF0_IFNAME>,physnet2:<PF1_IFNAME>
PHYSICAL_NETWORK=physnet1,physnet2
[[post-config|$NOVA_CONF]]
[DEFAULT]
scheduler_default_filters=RamFilter,ComputeFilter,AvailabilityZoneFilter,
˓→ComputeCapabilitiesFilter,ImagePropertiesFilter,PciPassthroughFilter
# Whitelist PCI devices
pci_passthrough_whitelist = {\\"devname\\": \\"<PF0_IFNAME>\\", \\"physical_network\\
\rightarrow": \\"physnet1\\" }
pci_passthrough_whitelist = {\\"devname\\": \\"<PF1_IFNAME>\\", \\"physical_network\\
\rightarrow": \\"physnet2\\" }
[filter_scheduler]
enabled_filters = RetryFilter, AvailabilityZoneFilter, RamFilter, DiskFilter,
˓→ComputeFilter,ComputeCapabilitiesFilter,ImagePropertiesFilter,
˓→ServerGroupAntiAffinityFilter,ServerGroupAffinityFilter,SameHostFilter
[libvirt]
cpu_mode = host-model
# ML2 plugin bits for SR-IOV enablement of Intel Corporation XL710/X710 Virtual
˓→Function
[[post-config|/$Q_PLUGIN_CONF_FILE]]
[ml2_sriov]
agent_required = True
supported_pci_vendor_devs = <VF_DEV_ID:VF_VEN_ID>
```
Start the devstack installation on a host.

### **TG host configuration**

Yardstick automatically install and configure Trex traffic generator on TG host based on provided POD file (see below). Anyway, it's recommended to check the compatibility of the installed NIC on the TG server with software Trex using the manual at [https://trex-tgn.cisco.com/trex/doc/trex\\_manual.html.](https://trex-tgn.cisco.com/trex/doc/trex_manual.html)

#### **Run the Sample VNF test case**

There is an example of Sample VNF test case ready to be executed in an Open-Stack environment with SR-IOV support: samples/vnf\_samples/nsut/vfw/ tc\_heat\_sriov\_external\_rfc2544\_ipv4\_1rule\_1flow\_64B\_trex.yaml.

Install yardstick using *[Install Yardstick \(NSB Testing\)](#page-61-0)* steps for OpenStack context.

Create pod file for TG in the yardstick repo folder located in the yardstick container:

Note: The ip, user, password and vpci fields show be changed according to HW environment used for the testing. Use lshw -c network -businfo command to get the PF PCI address for vpci field.

```
nodes:
-
   name: trafficgen_1
   role: tg__0
   ip: <TG-HOST-IP>
   user: <TG-USER>
   password: <TG-PASS>
   interfaces:
       xe0: # logical name from topology.yaml and vnfd.yaml
           vpci: "0000:18:00.0"
           driver: i40e # default kernel driver
           dpdk_port_num: 0
           local_ip: "10.1.1.150"
           netmask: "255.255.255.0"
           local_mac: "00:00:00:00:00:01"
       xe1: # logical name from topology.yaml and vnfd.yaml
           vpci: "0000:18:00.1"
           driver: i40e # default kernel driver
           dpdk_port_num: 1
           local_ip: "10.1.1.151"
           netmask: "255.255.255.0"
           local_mac: "00:00:00:00:00:02"
```
Run the Sample vFW RFC2544 SR-IOV TC (samples/vnf\_samples/nsut/vfw/ tc\_heat\_sriov\_external\_rfc2544\_ipv4\_1rule\_1flow\_64B\_trex.yaml) in the heat context using steps described in *[NS testing - using yardstick CLI](#page-63-0)* section.

#### **Multi node OpenStack TG and VNF setup (two nodes)**

```
+----------------------------+ +----------------------------+
|OpenStack(DevStack) | |OpenStack(DevStack) |
| | | |
| +--------------------+ | | +--------------------+ |
| |sample-VNF VM | | | |sample-VNF VM | |
| | | | | | | |
| | TG | | | | DUT | |
 | | trafficgen_1 | | | | (VNF) | |
| | | | | | | |
   | +--------+ +--------+ | | +--------+ +--------+ |
  | | VF NIC | | VF NIC | | | | VF NIC | | VF NIC | |
 | +----+---+--+----+---+ | | +-----+--+--+----+---+ |
```
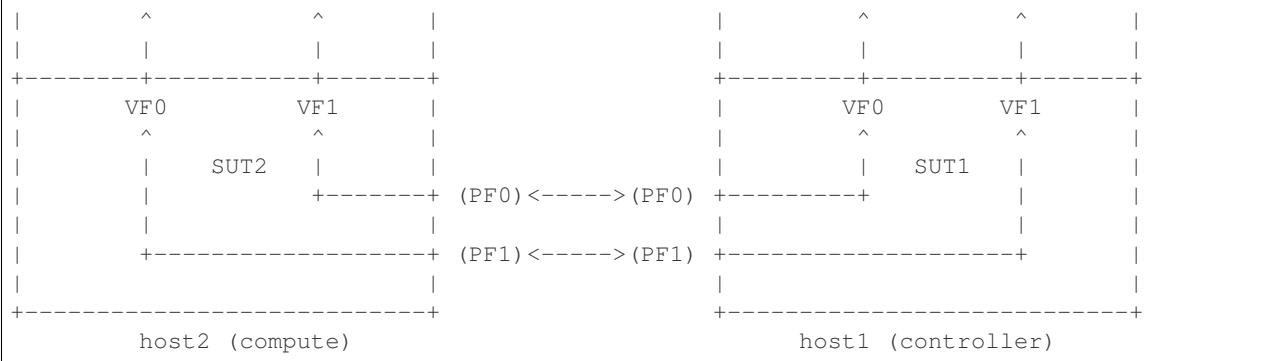

### **Controller/Compute pre-configuration**

Pre-configuration of the controller and compute hosts are the same as described in *[Host pre-configuration](#page-73-0)* section. Follow the steps in the section.

#### **DevStack configuration**

Use official [Devstack](https://docs.openstack.org/devstack/pike/) documentation to install OpenStack on a host. Please note, that stable pike branch of devstack repo should be used during the installation. The required *local.conf'* configuration file are described below.

Note: Update the devstack configuration files by replacing angluar brackets with a short description inside.

```
Note: Use lspci | grep Ether & lspci -n | grep <PCI ADDRESS> commands to get device and
vendor id of the virtual function (VF).
```
DevStack configuration file for controller host:

```
[[local|localrc]]
HOST_IP=<HOST_IP_ADDRESS>
ADMIN_PASSWORD=password
MYSQL_PASSWORD=$ADMIN_PASSWORD
DATABASE_PASSWORD=$ADMIN_PASSWORD
RABBIT_PASSWORD=$ADMIN_PASSWORD
SERVICE_PASSWORD=$ADMIN_PASSWORD
HORIZON_PASSWORD=$ADMIN_PASSWORD
# Controller node
SERVICE_HOST=$HOST_IP
MYSQL_HOST=$SERVICE_HOST
RABBIT_HOST=$SERVICE_HOST
GLANCE_HOSTPORT=$SERVICE_HOST:9292
# Internet access.
RECLONE=False
PIP_UPGRADE=True
IP_VERSION=4
# Services
```
disable\_service n-net ENABLED\_SERVICES+=,q-svc,q-dhcp,q-meta,q-agt,q-sriov-agt **#** Heat enable\_plugin heat https://git.openstack.org/openstack/heat stable/pike **#** Neutron enable\_plugin neutron https://git.openstack.org/openstack/neutron.git stable/pike **#** Neutron Options FLOATING\_RANGE=<RANGE\_IN\_THE\_PUBLIC\_INTERFACE\_NETWORK> Q\_FLOATING\_ALLOCATION\_POOL=start=<START\_IP\_ADDRESS>,end=<END\_IP\_ADDRESS> PUBLIC\_NETWORK\_GATEWAY=<PUBLIC\_NETWORK\_GATEWAY> PUBLIC\_INTERFACE=<PUBLIC INTERFACE> **#** ML2 Configuration Q\_PLUGIN=ml2 Q\_ML2\_PLUGIN\_MECHANISM\_DRIVERS=openvswitch,sriovnicswitch Q\_ML2\_PLUGIN\_TYPE\_DRIVERS=vlan,flat,local,vxlan,gre,geneve **#** Open vSwitch provider networking configuration Q\_USE\_PROVIDERNET\_FOR\_PUBLIC=True OVS\_PHYSICAL\_BRIDGE=br-ex OVS\_BRIDGE\_MAPPINGS=public:br-ex PHYSICAL\_DEVICE\_MAPPINGS=physnet1:<PF0\_IFNAME>,physnet2:<PF1\_IFNAME> PHYSICAL\_NETWORK=physnet1,physnet2 [[post-config|\$NOVA\_CONF]] [DEFAULT] scheduler\_default\_filters=RamFilter,ComputeFilter,AvailabilityZoneFilter, ˓<sup>→</sup>ComputeCapabilitiesFilter,ImagePropertiesFilter,PciPassthroughFilter **#** Whitelist PCI devices pci\_passthrough\_whitelist = {\\"devname\\": \\"<PF0\_IFNAME>\\", \\"physical\_network\\  $\rightarrow$ ": \\"physnet1\\" } pci\_passthrough\_whitelist = {\\"devname\\": \\"<PF1\_IFNAME>\\", \\"physical\_network\\  $\rightarrow$ ": \\"physnet2\\" } [libvirt] cpu\_mode = host-model **#** ML2 plugin bits **for** SR-IOV enablement of Intel Corporation XL710/X710 Virtual ˓<sup>→</sup>Function [[post-config|/\$Q\_PLUGIN\_CONF\_FILE]] [ml2\_sriov] agent\_required = True supported\_pci\_vendor\_devs = <VF\_DEV\_ID:VF\_VEN\_ID>

DevStack configuration file for compute host:

[[local|localrc]] HOST\_IP=<HOST\_IP\_ADDRESS> MYSQL\_PASSWORD=password DATABASE\_PASSWORD=password RABBIT\_PASSWORD=password ADMIN\_PASSWORD=password

```
SERVICE_PASSWORD=password
HORIZON_PASSWORD=password
# Controller node
SERVICE_HOST=<CONTROLLER_IP_ADDRESS>
MYSQL_HOST=$SERVICE_HOST
RABBIT_HOST=$SERVICE_HOST
GLANCE_HOSTPORT=$SERVICE_HOST:9292
# Internet access.
RECLONE=False
PIP_UPGRADE=True
IP_VERSION=4
# Neutron
enable plugin neutron https://git.openstack.org/openstack/neutron.git stable/pike
# Services
ENABLED_SERVICES=n-cpu,rabbit,q-agt,placement-api,q-sriov-agt
# Neutron Options
PUBLIC_INTERFACE=<PUBLIC INTERFACE>
# ML2 Configuration
Q_PLUGIN=ml2
Q_ML2_PLUGIN_MECHANISM_DRIVERS=openvswitch,sriovnicswitch
Q_ML2_PLUGIN_TYPE_DRIVERS=vlan,flat,local,vxlan,gre,geneve
# Open vSwitch provider networking configuration
PHYSICAL_DEVICE_MAPPINGS=physnet1:<PF0_IFNAME>,physnet2:<PF1_IFNAME>
[[post-config|$NOVA_CONF]]
[DEFAULT]
scheduler_default_filters=RamFilter,ComputeFilter,AvailabilityZoneFilter,
˓→ComputeCapabilitiesFilter,ImagePropertiesFilter,PciPassthroughFilter
# Whitelist PCI devices
pci_passthrough_whitelist = {\\"devname\\": \\"<PF0_IFNAME>\\", \\"physical_network\\
\rightarrow": \\"physnet1\\" }
pci_passthrough_whitelist = {\\"devname\\": \\"<PF1_IFNAME>\\", \\"physical_network\\
\rightarrow": \\"physnet2\\" }
[libvirt]
cpu_mode = host-model
# ML2 plugin bits for SR-IOV enablement of Intel Corporation XL710/X710 Virtual
˓→Function
[[post-config|/$Q_PLUGIN_CONF_FILE]]
[ml2_sriov]
agent_required = True
supported_pci_vendor_devs = <VF_DEV_ID:VF_VEN_ID>
```
Start the devstack installation on the controller and compute hosts.

### **Run the sample vFW TC**

Install yardstick using *[Install Yardstick \(NSB Testing\)](#page-61-0)* steps for OpenStack context.

Run sample vFW RFC2544 SR-IOV TC (samples/vnf\_samples/nsut/vfw/ tc\_heat\_rfc2544\_ipv4\_1rule\_1flow\_64B\_trex.yaml) in the heat context using steps described in *[NS testing - using yardstick CLI](#page-63-0)* section and the following yardtick command line arguments:

yardstick -d task start --task-args='{"provider": "sriov"}' \ samples/vnf\_samples/nsut/vfw/tc\_heat\_rfc2544\_ipv4\_1rule\_1flow\_64B\_trex.yaml

### **2.12.10 Enabling other Traffic generator**

### **IxLoad**

- 1. Software needed: IxLoadAPI <IxLoadTclApi verson>Linux64.bin.tgz and <IxOS version>Linux64.bin.tar.gz (Download from ixia support site) Install - <IxLoadTclApi verson>Linux64.bin.tgz and <IxOS version>Linux64.bin.tar.gz If the installation was not done inside the container, after installing the IXIA client, check  $\sqrt{\text{opt}/\text{i}x\text{i}a/\text{i}x\text{i}a}$  /sxl $\frac{\text{log}(x)}{\text{exp}(x)}$ ixloadpython and make sure you can run this cmd inside the yardstick container. Usually user is required to copy or link /opt/ixia/python/<ver>/bin/ixiapython to /usr/bin/ixiapython<ver> inside the container.
- 2. Update pod\_ixia.yaml file with ixia details.

cp <repo>/etc/yardstick/nodes/pod.yaml.nsb.sample.ixia etc/yardstick/nodes/ ˓<sup>→</sup>pod\_ixia.yaml

Config pod\_ixia.yaml

```
nodes:
-
   name: trafficgen_1
   role: IxNet
   ip: 1.2.1.1 #ixia machine ip
   user: user
   password: r00t
   key_filename: /root/.ssh/id_rsa
    tg_config:
       ixchassis: "1.2.1.7" #ixia chassis ip
       tcl_port: "8009" # tcl server port
       lib_path: "/opt/ixia/ixos-api/8.01.0.2/lib/ixTcl1.0"
       root_dir: "/opt/ixia/ixos-api/8.01.0.2/"
       py_bin_path: "/opt/ixia/ixload/8.01.106.3/bin/"
       dut_result_dir: "/mnt/ixia"
       version: 8.1
    interfaces:
        xe0: # logical name from topology.yaml and vnfd.yaml
           vpci: "2:5" # Card:port
           driver: "none"
           dpdk_port_num: 0
           local_ip: "152.16.100.20"
           netmask: "255.255.0.0"
            local_mac: "00:98:10:64:14:00"
        xe1: # logical name from topology.yaml and vnfd.yaml
```

```
vpci: "2:6" # [(Card, port)]
driver: "none"
dpdk_port_num: 1
local_ip: "152.40.40.20"
netmask: "255.255.0.0"
local_mac: "00:98:28:28:14:00"
```
for sriov/ovs dpdk pod files, please refer to above Standalone Virtualization for ovs-dpdk/sriov configuration

- 3. Start IxOS TCL Server (Install 'Ixia IxExplorer IxOS <version>') You will also need to configure the IxLoad machine to start the IXIA IxosTclServer. This can be started like so:
	- Connect to the IxLoad machine using RDP
	- Go to: Start->Programs->Ixia->IxOS->IxOS 8.01-GA-Patch1->Ixia Tcl Server IxOS 8.01-GA-Patch1 or "C:\Program Files (x86)\Ixia\IxOS\8. 01-GA-Patch1\ixTclServer.exe"
- 4. Create a folder Results in c:and share the folder on the network.
- 5. Execute testcase in samplevnf folder e.g. <repo>/samples/vnf\_samples/nsut/vfw/ tc baremetal http ixload 1b Requests-65000 Concurrency.yaml

### **IxNetwork**

-

IxNetwork testcases use IxNetwork API Python Bindings module, which is installed as part of the requirements of the project.

1. Update pod\_ixia.yaml file with ixia details.

```
cp <repo>/etc/yardstick/nodes/pod.yaml.nsb.sample.ixia etc/yardstick/nodes/
˓→pod_ixia.yaml
```
Config pod\_ixia.yaml

```
nodes:
    name: trafficgen_1
    role: IxNet
    ip: 1.2.1.1 #ixia machine ip
    user: user
    password: r00t
    key_filename: /root/.ssh/id_rsa
    tg_config:
        ixchassis: "1.2.1.7" #ixia chassis ip
        tcl_port: "8009" # tcl server port
        lib_path: "/opt/ixia/ixos-api/8.01.0.2/lib/ixTcl1.0"
        root_dir: "/opt/ixia/ixos-api/8.01.0.2/"
        py_bin_path: "/opt/ixia/ixload/8.01.106.3/bin/"
        dut_result_dir: "/mnt/ixia"
        version: 8.1
    interfaces:
        xe0: # logical name from topology.yaml and vnfd.yaml
            vpci: "2:5" # Card:port<br>driver: "none"
            driver:
            dpdk_port_num: 0
```

```
local_ip: "152.16.100.20"
    netmask: "255.255.0.0"
    local_mac: "00:98:10:64:14:00"
xe1: # logical name from topology.yaml and vnfd.yaml
    vpci: "2:6" # [(Card, port)]
    driver: "none"
    dpdk_port_num: 1
    local_ip: "152.40.40.20"
    netmask: "255.255.0.0"
    local_mac: "00:98:28:28:14:00"
```
for sriov/ovs\_dpdk pod files, please refer to above Standalone Virtualization for ovs-dpdk/sriov configuration

- 2. Start IxNetwork TCL Server You will also need to configure the IxNetwork machine to start the IXIA IxNetworkTclServer. This can be started like so:
	- Connect to the IxNetwork machine using RDP
	- Go to: Start->Programs->Ixia->IxNetwork->IxNetwork 7.21.893.14 GA->IxNetworkTclServer (or IxNetworkApiServer)
- 3. Execute testcase in samplevnf folder e.g. <repo>/samples/vnf\_samples/nsut/vfw/ tc\_baremetal\_rfc2544\_ipv4\_1rule\_1flow\_64B\_ixia.yaml

### **2.12.11 Spirent Landslide**

In order to use Spirent Landslide for vEPC testcases, some dependencies have to be preinstalled and properly configured.

• Java

32-bit Java installation is required for the Spirent Landslide TCL API.

\$ sudo apt-get install openjdk-8-jdk:i386

Important: Make sure LD\_LIBRARY\_PATH is pointing to 32-bit JRE. For more details check *Linux Troubleshooting <http://TAS\_HOST\_IP/tclapiinstall.html#trouble>* section of installation instructions.

• LsApi (Tcl API module)

Follow Landslide documentation for detailed instructions on Linux installation of Tcl API and its dependencies http://TAS\_HOST\_IP/tclapiinstall.html. For working with LsApi Python wrapper only steps 1-5 are required.

Note: After installation make sure your API home path is included in PYTHONPATH environment variable.

The current version of LsApi module has an issue with reading LD\_LIBRARY\_PATH. For LsApi module to initialize correctly following lines (184-186) in lsapi.py

```
ldpath = os.environ.get('LD_LIBRARY_PATH', '')
if ldpath == '':environ['LD_LIBRARY_PATH'] = environ['LD_LIBRARY_PATH'] + ':' + ldpath
```
#### should be changed to:

```
ldpath = os.environ.get('LD_LIBRARY_PATH', '')
if not ldpath == '':
      environ['LD_LIBRARY_PATH'] = environ['LD_LIBRARY_PATH'] + ':' +
˓→ldpath
```
Note: The Spirent landslide TCL software package needs to be updated in case the user upgrades to a new version of Spirent landslide software.

# **2.13 Yardstick - NSB Testing - Operation**

# **2.13.1 Abstract**

NSB test configuration and OpenStack setup requirements

### **2.13.2 OpenStack Network Configuration**

NSB requires certain OpenStack deployment configurations. For optimal VNF characterization using external traffic generators NSB requires provider/external networks.

#### **Provider networks**

The VNFs require a clear L2 connect to the external network in order to generate realistic traffic from multiple address ranges and ports.

In order to prevent Neutron from filtering traffic we have to disable Neutron Port Security. We also disable DHCP on the data ports because we are binding the ports to DPDK and do not need DHCP addresses. We also disable gateways because multiple default gateways can prevent SSH access to the VNF from the floating IP. We only want a gateway on the mgmt network

```
uplink_0:
 cidr: '10.1.0.0/24'
 gateway_ip: 'null'
 port_security_enabled: False
 enable_dhcp: 'false'
```
#### **Heat Topologies**

By default Heat will attach every node to every Neutron network that is created. For scale-out tests we do not want to attach every node to every network.

For each node you can specify which ports are on which network using the network\_ports dictionary.

In this example we have  $T$ Rex  $x \in 0 \le x \le 0$  VNF  $x \in 1 \le x \le 0$  UDP\_Replay

```
vnf_0:
  floating_ip: true
  placement: "pgrp1"
  network_ports:
   mgmt:
      - mgmt
   uplink_0:
      - xe0downlink_0:
      - xe1
tg_0:
  floating_ip: true
  placement: "pgrp1"
  network_ports:
   mgmt:
     - mgmt
   uplink_0:
     - xe0
    # Trex always needs two ports
   uplink_1:
      - xe1
tg_1:
 floating_ip: true
  placement: "pgrp1"
  network_ports:
   mgmt:
     - mgmt
   downlink_0:
     - xe0
```
### **Availability zone**

The configuration of the availability zone is requred in cases where location of exact compute host/group of compute hosts needs to be specified for SampleVNF or traffic generator in the heat test case. If this is the case, please follow the instructions below.

1. Create a host aggregate in the OpenStack and add the available compute hosts into the aggregate group.

Note: Change the <AZ\_NAME> (availability zone name), <AGG\_NAME> (host aggregate name) and <HOST> (host name of one of the compute) in the commands below.

```
# create host aggregate
openstack aggregate create --zone <AZ_NAME> --property availability_zone=<AZ_NAME>
˓→ <AGG_NAME>
# show available hosts
openstack compute service list --service nova-compute
# add selected host into the host aggregate
openstack aggregate add host <AGG_NAME> <HOST>
```
2. To specify the OpenStack location (the exact compute host or group of the hosts) of SampleVNF or traffic generator in the heat test case, the availability\_zone server configuration option should be used. For example:

Note: The <AZ\_NAME> (availability zone name) should be changed according to the name used during the

host aggregate creation steps above.

```
context:
 name: yardstick
 image: yardstick-samplevnfs
  ...
 servers:
   vnf_0:
     ...
     availability_zone: <AZ_NAME>
      ...
   tg__0:
      ...
      availability_zone: <AZ_NAME>
      ...
  networks:
    ...
```
There are two example of SampleVNF scale out test case which use the availability zone feature to specify the exact location of scaled VNFs and traffic generators.

Those are:

```
<repo>/samples/vnf_samples/nsut/prox/tc_prox_heat_context_l2fwd_multiflow-2-scale-out.
˓→yaml
<repo>/samples/vnf_samples/nsut/vfw/tc_heat_rfc2544_ipv4_1rule_1flow_64B_trex_scale_
˓→out.yaml
```
Note: This section describes the PROX scale-out testcase, but the same procedure is used for the vFW test case.

1. Before running the scale-out test case, make sure the host aggregates are configured in the OpenStack environment. To check this, run the following command:

```
# show configured host aggregates (example)
openstack aggregate list
+----+------+-------------------+
| ID | Name | Availability Zone |
  +----+------+-------------------+
| 4 | agg0 | AZ_NAME_0 |
| 5 | agg1 | AZ_NAME_1 |
  +----+------+-------------------+
```
- <span id="page-86-0"></span>2. If no host aggregates are configured, please use *[steps above](#page-86-0)* to configure them.
- 3. Run the SampleVNF PROX scale-out test case, specifying the availability zone of each VNF and traffic generator as a task arguments.

Note: The  $az_0$  and  $az_1$  should be changed according to the host aggregates created in the OpenStack.

```
yardstick -d task start\
<repo>/samples/vnf_samples/nsut/prox/tc_prox_heat_context_l2fwd_multiflow-2-scale-
˓→out.yaml\
  --task-args='{
   "num_vnfs": 4, "availability_zone": {
```

```
"vnf_0": "az_0", "tg_0": "az_1",
    "vnf_1": "az_0", "tg_1": "az_1",
    "vnf_2": "az_0", "tg_2": "az_1",
    "vnf_3": "az_0", "tg_3": "az_1"
  }
}'
```
num vnfs specifies how many VNFs are going to be deployed in the heat contexts. vnf  $\bar{X}$  and tg  $\bar{X}$ arguments configure the availability zone where the VNF and traffic generator is going to be deployed.

# **2.13.3 Collectd KPIs**

NSB can collect KPIs from collected. We have support for various plugins enabled by the Barometer project.

The default yardstick-samplevnf has collectd installed. This allows for collecting KPIs from the VNF.

Collecting KPIs from the NFVi is more complicated and requires manual setup. We assume that collectd is not installed on the compute nodes.

To collectd KPIs from the NFVi compute nodes:

- install\_collectd on the compute nodes
- create pod.yaml for the compute nodes
- enable specific plugins depending on the vswitch and DPDK

example pod.yaml section for Compute node running collectd.

```
-
 name: "compute-1"
 role: Compute
 ip: "10.1.2.3"
 user: "root"
 ssh port: "22"
 password: ""
 collectd:
   interval: 5
   plugins:
     # for libvirtd stats
     virt: {}
     intel_pmu: {}
     ovs_stats:
        # path to OVS socket
       ovs_socket_path: /var/run/openvswitch/db.sock
     intel_rdt: {}
```
# **2.13.4 Scale-Up**

VNFs performance data with scale-up

- Helps to figure out optimal number of cores specification in the Virtual Machine template creation or VNF
- Helps in comparison between different VNF vendor offerings
- Better the scale-up index, indicates the performance scalability of a particular solution

#### **Heat**

For VNF scale-up tests we increase the number for VNF worker threads. In the case of VNFs we also need to increase the number of VCPUs and memory allocated to the VNF.

An example scale-up Heat testcase is:

```
# Copyright (c) 2016-2018 Intel Corporation
#
# Licensed under the Apache License, Version 2.0 (the "License");
# you may not use this file except in compliance with the License.
# You may obtain a copy of the License at
#
# http://www.apache.org/licenses/LICENSE-2.0
#
# Unless required by applicable law or agreed to in writing, software
# distributed under the License is distributed on an "AS IS" BASIS,
# WITHOUT WARRANTIES OR CONDITIONS OF ANY KIND, either express or implied.
# See the License for the specific language governing permissions and
# limitations under the License.
{% set mem = mem or 20480 %}
\{\text{\textdegree{s}} \text{ set vcpus} = \text{vcpus or } 10 \text{\textdegree{s}}\}\{\text{\textdegree{s}} \text{ set vports} = \text{vports} \text{ or } 2 \text{ } \text{\textdegree{s}}\}---
schema: yardstick:task:0.1
scenarios:
- type: NSPerf
 traffic_profile: ../../traffic_profiles/ipv4_throughput-scale-up.yaml
  extra_args:
    vports: {{ vports }}
 topology: vfw-tg-topology-scale-up.yaml
  nodes:
    tg__0: tg_0.yardstick
    vnf__0: vnf_0.yardstick
  options:
    framesize:
      uplink: {64B: 100}
      downlink: {64B: 100}
    flow:
      src_ip: [
{% for vport in range(0,vports,2|int) %}
       {'tg__0': 'xe{{vport}}'},
{% endfor %} ]
      dst_ip: [
{% for vport in range(1,vports,2|int) %}
      {'tg__0': 'xe{{vport}}'},
{% endfor %} ]
     count: 1
    traffic_type: 4
    rfc2544:
      allowed_drop_rate: 0.0001 - 0.0001
    vnf__0:
      rules: acl_1rule.yaml
      vnf config: {lb config: 'SW', file: vfw vnf pipeline cores {{vcpus}} ports {
˓→{vports}}_lb_1_sw.conf }
  runner:
    type: Iteration
    iterations: 10
```

```
interval: 35
context:
  # put node context first, so we don't HEAT deploy if node has errors
 name: yardstick
  image: yardstick-samplevnfs
  flavor:
   vcpus: {{ vcpus }}
   ram: {{ mem }}
   disk: 6
   extra_specs:
     hw:cpu_sockets: 1
     hw:cpu_cores: {{ vcpus }}
     hw:cpu_threads: 1
  user: ubuntu
  placement_groups:
   pgrp1:
      policy: "availability"
  servers:
   tg_0:
      floating_ip: true
     placement: "pgrp1"
   vnf_0:
     floating_ip: true
     placement: "pgrp1"
  networks:
   mgmt:
     cidr: '10.0.1.0/24'
{% for vport in range(1,vports,2|int) %}
   uplink_{{loop.index0}}:
     cidr: '10.1.{{vport}}.0/24'
      gateway_ip: 'null'
      port_security_enabled: False
      enable_dhcp: 'false'
   downlink_{{loop.index0}}:
     cidr: '10.1.{{vport+1}}.0/24'
      gateway_ip: 'null'
     port_security_enabled: False
      enable_dhcp: 'false'
{% endfor %}
```
This testcase template requires specifying the number of VCPUs, Memory and Ports. We set the VCPUs and memory using the --task-args options

yardstick task start --task-args='{"mem": 10480, "vcpus": 4, "vports": 2}' \ samples/vnf\_samples/nsut/vfw/tc\_heat\_rfc2544\_ipv4\_1rule\_1flow\_64B\_trex\_scale-up.yaml

In order to support ports scale-up, traffic and topology templates need to be used in testcase.

A example topology template is:

```
# Copyright (c) 2016-2018 Intel Corporation
#
# Licensed under the Apache License, Version 2.0 (the "License");
# you may not use this file except in compliance with the License.
# You may obtain a copy of the License at
#
# http://www.apache.org/licenses/LICENSE-2.0
```

```
#
# Unless required by applicable law or agreed to in writing, software
# distributed under the License is distributed on an "AS IS" BASIS,
# WITHOUT WARRANTIES OR CONDITIONS OF ANY KIND, either express or implied.
# See the License for the specific language governing permissions and
# limitations under the License.
---
\{\hat{\sigma} set vports = get(extra_args, 'vports', '2') \hat{\sigma}}
nsd:nsd-catalog:
   nsd:
       id: 3tg-topology
        name: 3tg-topology
        short-name: 3tg-topology
        description: 3tg-topology
        constituent-vnfd:
          - member-vnf-index: '1'
            vnfd-id-ref: tg__0
            VNF model: ../../vnf_descriptors/tq_rfc2544_tpl.yaml #VNF type
          member-vnf-index: '2'
            vnfd-id-ref: vnf__0
            VNF model: ../../vnf_descriptors/vfw_vnf.yaml #VNF type
        vld:
{% for vport in range(0,vports,2|int) %}
           id: uplink_{{loop.index0}}
            name: tg_0 to vnf_0 link ({vport + 1})type: ELAN
            vnfd-connection-point-ref:
               - member-vnf-index-ref: '1'
                vnfd-connection-point-ref: xe{{vport}}
                vnfd-id-ref: tg__0
                - member-vnf-index-ref: '2'
                vnfd-connection-point-ref: xe{{vport}}
                vnfd-id-ref: vnf__0
           id: downlink_{{loop.index0}}
            name: vnf_0 to tq 0 link \{ \text{vport + 2} \}type: ELAN
            vnfd-connection-point-ref:
            - member-vnf-index-ref: '2'
                vnfd-connection-point-ref: xe{{vport+1}}
                vnfd-id-ref: vnf__0
               - member-vnf-index-ref: '1'
                vnfd-connection-point-ref: xe{{vport+1}}
                vnfd-id-ref: tg__0
{% endfor %}
```
This template has vports as an argument. To pass this argument it needs to be configured in extra\_args scenario definition. Please note that more argument can be defined in that section. All of them will be passed to topology and traffic profile templates

For example:

```
schema: yardstick:task:0.1
scenarios:
- type: NSPerf
 traffic_profile: ../../traffic_profiles/ipv4_throughput-scale-up.yaml
  extra_args:
```

```
vports: {{ vports }}
topology: vfw-tg-topology-scale-up.yaml
```
#### A example traffic profile template is:

```
# Copyright (c) 2016-2018 Intel Corporation
#
# Licensed under the Apache License, Version 2.0 (the "License");
# you may not use this file except in compliance with the License.
# You may obtain a copy of the License at
#
# http://www.apache.org/licenses/LICENSE-2.0
#
# Unless required by applicable law or agreed to in writing, software
# distributed under the License is distributed on an "AS IS" BASIS,
# WITHOUT WARRANTIES OR CONDITIONS OF ANY KIND, either express or implied.
# See the License for the specific language governing permissions and
# limitations under the License.
# flow definition for ACL tests - 1K flows - ipv4 only
#
# the number of flows defines the widest range of parameters
# for example if srcip_range=1.0.0.1-1.0.0.255 and dst_ip_range=10.0.0.1-10.0.1.255
# and it should define only 16 flows
#
# there is assumption that packets generated will have a random sequences of
˓→following addresses pairs
# in the packets
# 1. src=1.x.x.x(x.x.x = random from 1..255) dst=10.x.x.x (random from 1..512)
# 2. src=1.x.x.x(x.x.x =random from 1..255) dst=10.x.x.x (random from 1..512)
# \ldots# 512. src=1.x.x.x(x.x.x = random from 1..255) dst=10.x.x.x (random from 1..512)
#
# not all combination should be filled
# Any other field with random range will be added to flow definition
#
# the example.yaml provides all possibilities for traffic generation
#
# the profile defines a public and private side to make limited traffic correlation
# between private and public side same way as it is made by IXIA solution.
#
\{\hat{\sigma} set vports = get(extra_args, 'vports', '2') \hat{\sigma}}
---
schema: "nsb:traffic_profile:0.1"
# This file is a template, it will be filled with values from tc.yaml before passing,
˓→to the traffic generator
name: rfc2544
description: Traffic profile to run RFC2544 latency
traffic_profile:
 traffic_type: RFC2544Profile # defines traffic behavior - constant or look for
˓→highest possible throughput
 frame rate: 100 # pc of linerate
 duration: {{ duration }}
{% set count = 0 %}
```

```
{% for vport in range(vports|int) %}
uplink_{{vport}}:
 ipv4:
    id: {{count + 1 }}
    outer_l2:
      framesize:
        64B: "{{ get(imix, 'imix.uplink.64B', '0') }}"
        128B: "{{ get(imix, 'imix.uplink.128B', '0') }}"
        256B: "{{ get(imix, 'imix.uplink.256B', '0') }}"
        373b: "{{ get(imix, 'imix.uplink.373B', '0') }}"
        512B: "{{ get(imix, 'imix.uplink.512B', '0') }}"
        570B: "{{ get(imix, 'imix.uplink.570B', '0') }}"
        1400B: "{{ get(imix, 'imix.uplink.1400B', '0') }}"
        1500B: "{{ get(imix, 'imix.uplink.1500B', '0') }}"
        1518B: "{{ get(imix, 'imix.uplink.1518B', '0') }}"
   outer_l3v4:
     proto: "udp"
      srcip4: "{{ get(flow, 'flow.src_ip_{{vport}}', '1.1.1.1-1.1.255.255') }}"
     dstip4: "{{ get(flow, 'flow.dst_ip_{{vport}}', '90.90.1.1-90.90.255.255') }}"
      count: "{{ get(flow, 'flow.count', '1') }}"
      ttl: 32
      dscp: 0
    outer_l4:
      srcport: "{{ get(flow, 'flow.src_port_{{vport}}', '1234-4321') }}"
      dstport: "{{ get(flow, 'flow.dst_port_{{vport}}', '2001-4001') }}"
      count: "{{ get(flow, 'flow.count', '1') }}"
downlink_{{vport}}:
  ipv4:
   id: \{ {count + 2} \}outer_l2:
      framesize:
        64B: "{{ get(imix, 'imix.downlink.64B', '0') }}"
        128B: "{{ get(imix, 'imix.downlink.128B', '0') }}"
        256B: "{{ get(imix, 'imix.downlink.256B', '0') }}"
        373b: "{{ get(imix, 'imix.downlink.373B', '0') }}"
        512B: "{{ get(imix, 'imix.downlink.512B', '0') }}"
        570B: "{{ get(imix, 'imix.downlink.570B', '0') }}"
        1400B: "{{ get(imix, 'imix.downlink.1400B', '0') }}"
        1500B: "{{ get(imix, 'imix.downlink.1500B', '0') }}"
        1518B: "{{ get(imix, 'imix.downlink.1518B', '0') }}"
   outer_l3v4:
     proto: "udp"
     srcip4: "{{ get(flow, 'flow.dst_ip_{{vport}}', '90.90.1.1-90.90.255.255') }}"
     dstip4: "{{ get(flow, 'flow.src_ip_{{vport}}', '1.1.1.1-1.1.255.255') }}"
     count: "{{ get(flow, 'flow.count', '1') }}"
      ttl: 32
      dscp: 0
   outer_l4:
      srcport: "{{ get(flow, 'flow.dst_port_{{vport}}', '1234-4321') }}"
      dstport: "{{ get(flow, 'flow.src_port_{{vport}}', '2001-4001') }}"
     count: "{{ get(flow, 'flow.count', '1') }}"
\{\% \text{ set count} = \text{count} + 2 \{% endfor %}
```
There is an option to provide predefined config for SampleVNFs. Path to config file may by specified in  $\text{vnf\_config}$ scenario section.

```
vnf__0:
  rules: acl_1rule.yaml
```

```
vnf_config: {lb_config: 'SW', file: vfw_vnf_pipeline_cores_4_ports_2_lb_1_sw.conf }
```
### **Baremetal**

- 1. Follow above traffic generator section to setup.
- 2. Edit num of threads in  $\langle \text{repo}\rangle/\text{samples}/\text{vnf\_samples}/\text{nsut}/\text{vfw}/$ tc\_baremetal\_rfc2544\_ipv4\_1rule\_1flow\_64B\_trex\_scale\_up.yaml e.g, 6 Threads for given VNF

```
schema: yardstick:task:0.1
scenarios:
{% for worker_thread in [1, 2 ,3 , 4, 5, 6] %}
- type: NSPerf
 traffic_profile: ../../traffic_profiles/ipv4_throughput.yaml
 topology: vfw-tg-topology.yaml
 nodes:
   tg__0: trafficgen_1.yardstick
   vnf__0: vnf.yardstick
 options:
   framesize:
     uplink: {64B: 100}
     downlink: {64B: 100}
   flow:
     src_ip: [{'tg__0': 'xe0'}]
     dst_ip: [{'tg__0': 'xe1'}]
     count: 1
   traffic_type: 4
   rfc2544:
     allowed_drop_rate: 0.0001 - 0.0001
   vnf__0:
     rules: acl_1rule.yaml
     vnf_config: {lb_config: 'HW', lb_count: 1, worker_config: '1C/1T', worker_
˓→threads: {{worker_thread}}}
     nfvi_enable: True
 runner:
   type: Iteration
   iterations: 10
   interval: 35
{% endfor %}
context:
 type: Node
 name: yardstick
 nfvi_type: baremetal
 file: /etc/yardstick/nodes/pod.yaml
```
# **2.13.5 Scale-Out**

VNFs performance data with scale-out helps

- in capacity planning to meet the given network node requirements
- in comparison between different VNF vendor offerings

• better the scale-out index, provides the flexibility in meeting future capacity requirements

#### **Standalone**

Scale-out not supported on Baremetal.

- 1. Follow above traffic generator section to setup.
- 2. Generate testcase for standalone virtualization using ansible scripts

```
cd <repo>/ansible
trex: standalone_ovs_scale_out_trex_test.yaml or standalone_sriov_scale_out_
˓→trex_test.yaml
ixia: standalone_ovs_scale_out_ixia_test.yaml or standalone_sriov_scale_out_
˓→ixia_test.yaml
ixia_correlated: standalone_ovs_scale_out_ixia_correlated_test.yaml or
˓→standalone_sriov_scale_out_ixia_correlated_test.yaml
```
update the ovs\_dpdk or sriov above Ansible scripts reflect the setup

#### 3. run the test

```
<repo>/samples/vnf_samples/nsut/tc_sriov_vfw_udp_ixia_correlated_scale_out-1.
˓→yaml
<repo>/samples/vnf_samples/nsut/tc_sriov_vfw_udp_ixia_correlated_scale_out-2.
˓→yaml
```
#### **Heat**

There are sample scale-out all-VM Heat tests. These tests only use VMs and don't use external traffic.

The tests use UDP\_Replay and correlated traffic.

```
<repo>/samples/vnf_samples/nsut/cgnapt/tc_heat_rfc2544_ipv4_1flow_64B_trex_correlated_
˓→scale_4.yaml
```
To run the test you need to increase OpenStack CPU, Memory and Port quotas.

### **2.13.6 Traffic Generator tuning**

The TRex traffic generator can be setup to use multiple threads per core, this is for multiqueue testing.

TRex does not automatically enable multiple threads because we currently cannot detect the number of queues on a device.

To enable multiple queue set the queues\_per\_port value in the TG VNF options section.

```
scenarios:
  - type: NSPerf
   nodes:
      tg__0: tg_0.yardstick
    options:
      tg_0:
        queues_per_port: 2
```
# **2.13.7 Standalone configuration**

NSB supports certain Standalone deployment configurations. Standalone supports provisioning a VM in a standalone visualised environment using kvm/qemu. There two types of Standalone contexts available: OVS-DPDK and SRIOV. OVS-DPDK uses OVS network with DPDK drivers. SRIOV enables network traffic to bypass the software switch layer of the Hyper-V stack.

### **Standalone with OVS-DPDK**

SampleVNF image is spawned in a VM on a baremetal server. OVS with DPDK is installed on the baremetal server.

Note: Ubuntu 17.10 requires DPDK v.17.05 and higher, DPDK v.17.05 requires OVS v.2.8.0.

Default values for OVS-DPDK:

- queues: 4
- lcore\_mask: ""
- pmd\_cpu\_mask: "0x6"

#### **Sample test case file**

- 1. Prepare SampleVNF image and copy it to flavor/images.
- 2. Prepare context files for TREX and SampleVNF under contexts/file.
- 3. Add bridge named  $br-int$  to the baremetal where SampleVNF image is deployed.
- 4. Modify networks/phy\_port accordingly to the baremetal setup.
- 5. Run test from:

```
Copyright (c) 2016-2018 Intel Corporation
#
# Licensed under the Apache License, Version 2.0 (the "License");
# you may not use this file except in compliance with the License.
# You may obtain a copy of the License at
#
       http://www.apache.org/licenses/LICENSE-2.0
#
# Unless required by applicable law or agreed to in writing, software
# distributed under the License is distributed on an "AS IS" BASIS,
# WITHOUT WARRANTIES OR CONDITIONS OF ANY KIND, either express or implied.
# See the License for the specific language governing permissions and
# limitations under the License.
---
schema: yardstick:task:0.1
scenarios:
- type: NSPerf
 traffic_profile: ../../traffic_profiles/ipv4_throughput.yaml
 topology: acl-tg-topology.yaml
 nodes:
   tg__0: trafficgen_1.yardstick
   vnf__0: vnf__0.yardstick
```

```
options:
   framesize:
     uplink: {64B: 100}
      downlink: {64B: 100}
    flow:
      src_ip: [{'tg__0': 'xe0'}]
     dst_ip: [{'tg__0': 'xe1'}]
     count: 1
   traffic_type: 4
   rfc2544:
     allowed_drop_rate: 0.0001 - 0.0001
    vnf__0:
     rules: acl_1rule.yaml
     vnf_config: {lb_config: 'SW', lb_count: 1, worker_config: '1C/1T', worker_
˓→threads: 1}
 runner:
   type: Iteration
    iterations: 10
   interval: 35
contexts:
   - name: yardstick
    type: Node
    file: /etc/yardstick/nodes/standalone/trex_bm.yaml
   - type: StandaloneOvsDpdk
    name: yardstick
     file: /etc/yardstick/nodes/standalone/host_ovs.yaml
     vm_deploy: True
     ovs_properties:
      version:
        ovs: 2.7.0
        dpdk: 16.11.1
       pmd_threads: 2
       ram:
        socket_0: 2048
        socket_1: 2048
      queues: 4
       lcore_mask: ""
       pmd_cpu_mask: "0x6"
       vpath: "/usr/local"
     flavor:
      images: "/var/lib/libvirt/images/yardstick-nsb-image.img"
      ram: 16384
       extra_specs:
        hw:cpu_sockets: 1
        hw:cpu_cores: 6
        hw:cpu_threads: 2
      user: ""
      password: ""
     servers:
      vnf__0:
         network_ports:
           mgmt:
            cidr: '1.1.1.7/24'
           xe0:
             - uplink_0
           xe1:
```

```
- downlink_0
networks:
  uplink_0:
    port_num: 0
    phy_port: "0000:05:00.0"
    vpci: "0000:00:07.0"
    cidr: '152.16.100.10/24'
    gateway_ip: '152.16.100.20'
  downlink_0:
    port_num: 1
    phy_port: "0000:05:00.1"
    vpci: "0000:00:08.0"
    cidr: '152.16.40.10/24'
    gateway_ip: '152.16.100.20'
```
# **2.13.8 Preparing test run of vEPC test case**

Provided vEPC test cases are examples of emulation of vEPC infrastructure components, such as UE, eNodeB, MME, SGW, PGW.

Location of vEPC test cases: samples/vnf\_samples/nsut/vepc/.

Before running a specific vEPC test case using NSB, some preconfiguration needs to be done.

# **2.14 Update Spirent Landslide TG configuration in pod file**

Examples of pod.yaml files could be found in etc/yardstick/nodes/standalone. The name of related pod file could be checked in the context section of NSB test case.

The pod.yaml related to vEPC test case uses some sub-structures that hold the details of accessing the Spirent Landslide traffic generator. These subsections and the changes to be done in provided example pod file are described below.

1. tas\_manager: data under this key holds the information required to access Landslide TAS (Test Administration Server) and perform needed configurations on it.

- ip: IP address of TAS Manager node; should be updated according to test setup used
- super user: superuser name; could be retrieved from Landslide documentation
- super\_user\_password: superuser password; could be retrieved from Landslide documentation
- cfguser\_password: password of predefined user named 'cfguser'; default password could be retrieved from Landslide documentation
- test\_user: username to be used during test run as a Landslide library name; to be defined by test run operator
- test\_user\_password: password of test user; to be defined by test run operator
- proto: *http* or *https*; to be defined by test run operator
- license: Landslide license number installed on TAS

2. The config section holds information about test servers (TSs) and systems under test (SUTs). Data is represented as a list of entries. Each such entry contains:

• test server: this subsection represents data related to test server configuration, such as:

- name: test server name; unique custom name to be defined by test operator
- role: this value is used as a key to bind specific Test Server and TestCase; should be set to one of test types supported by TAS license
- ip: Test Server IP address
- thread\_model: parameter related to Test Server performance mode. The value should be one of the following: "Legacy" | "Max" | "Fireball". Refer to Landslide documentation for details.
- phySubnets: a structure used to specify IP ranges reservations on specific network interfaces of related Test Server. Structure fields are:
- base: start of IP address range
- mask: IP range mask in CIDR format
- name: network interface name, e.g. *eth1*
- numIps: size of IP address range
- preResolvedArpAddress: a structure used to specify the range of IP addresses for which the ARP responses will be emulated
	- StartingAddress: IP address specifying the start of IP address range
	- NumNodes: size of the IP address range
- suts: a structure that contains definitions of each specific SUT (represents a vEPC component). SUT structure contains following key/value pairs:
	- name: unique custom string specifying SUT name
	- role: string value corresponding with an SUT role specified in the session profile (test session template) file
	- managementIp: SUT management IP adress
	- phy: network interface name, e.g. *eth1*
	- ip: vEPC component IP address used in test case topology
	- nextHop: next hop IP address, to allow for vEPC inter-node communication

# **2.15 Update NSB test case definitions**

NSB test case file designated for vEPC testing contains an example of specific test scenario configuration. Test operator may change these definitions as required for the use case that requires testing. Specifically, following subsections of the vEPC test case (section scenarios) may be changed.

- 1. Subsection options: contains custom parameters used for vEPC testing
- subsection dmf: may contain one or more parameters specified in traffic\_profile template file
- subsection test\_cases: contains re-definitions of parameters specified in session\_profile template file

Note: All parameters in session\_profile, value of which is a placeholder, needs to be redefined to construct a valid test session.

2. Subsection runner: specifies the test duration and the interval of TG and VNF side KPIs polling. For more details, refer to *[Architecture](#page-14-0)*.

# **2.16 Yardstick Test Cases**

# **2.16.1 Abstract**

This chapter lists available Yardstick test cases. Yardstick test cases are divided in two main categories:

- *Generic NFVI Test Cases* Test Cases developed to realize the methodology described in *[Methodology](#page-11-0)*
- *OPNFV Feature Test Cases* Test Cases developed to verify one or more aspect of a feature delivered by an OPNFV Project.

# **2.16.2 Generic NFVI Test Case Descriptions**

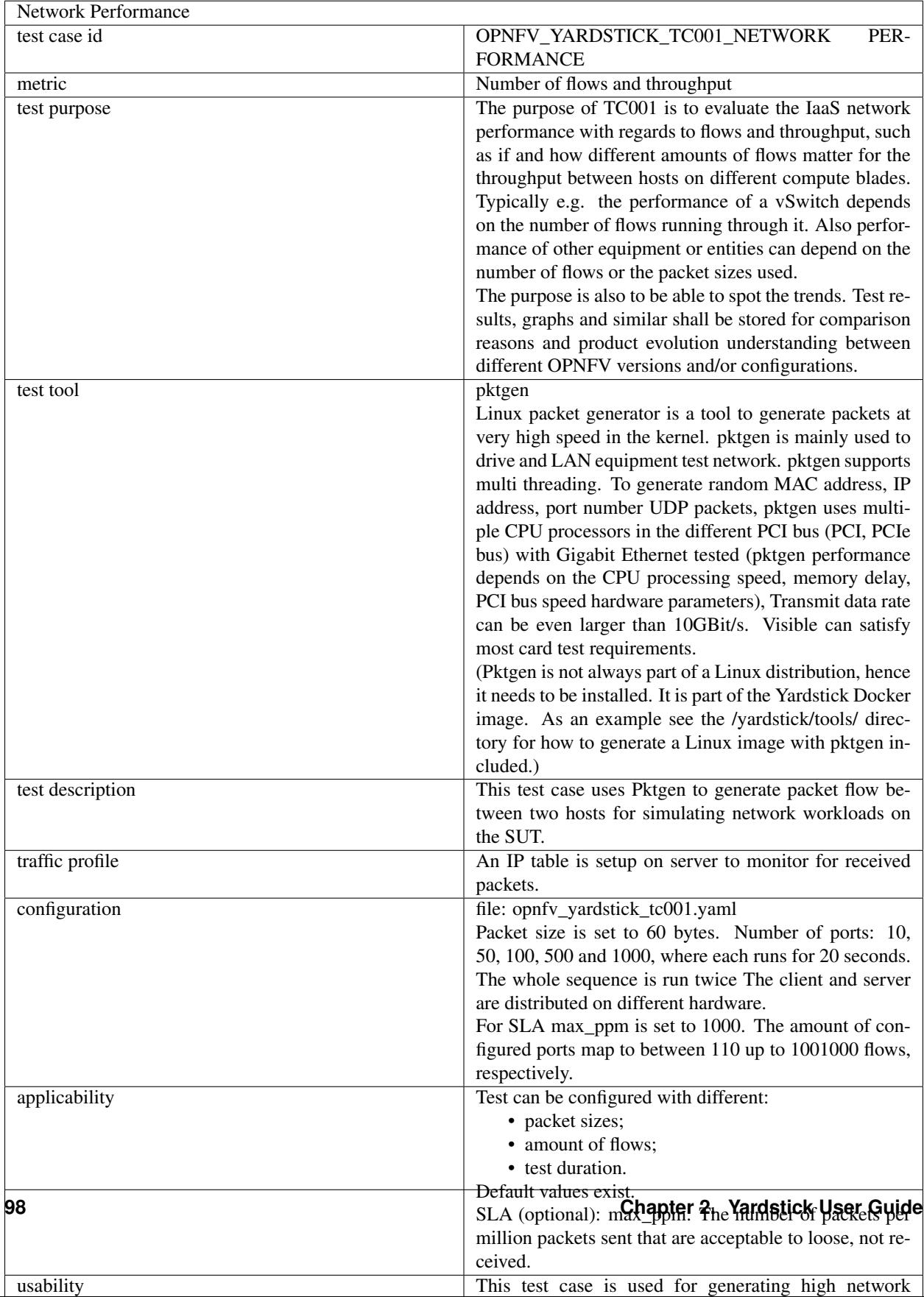

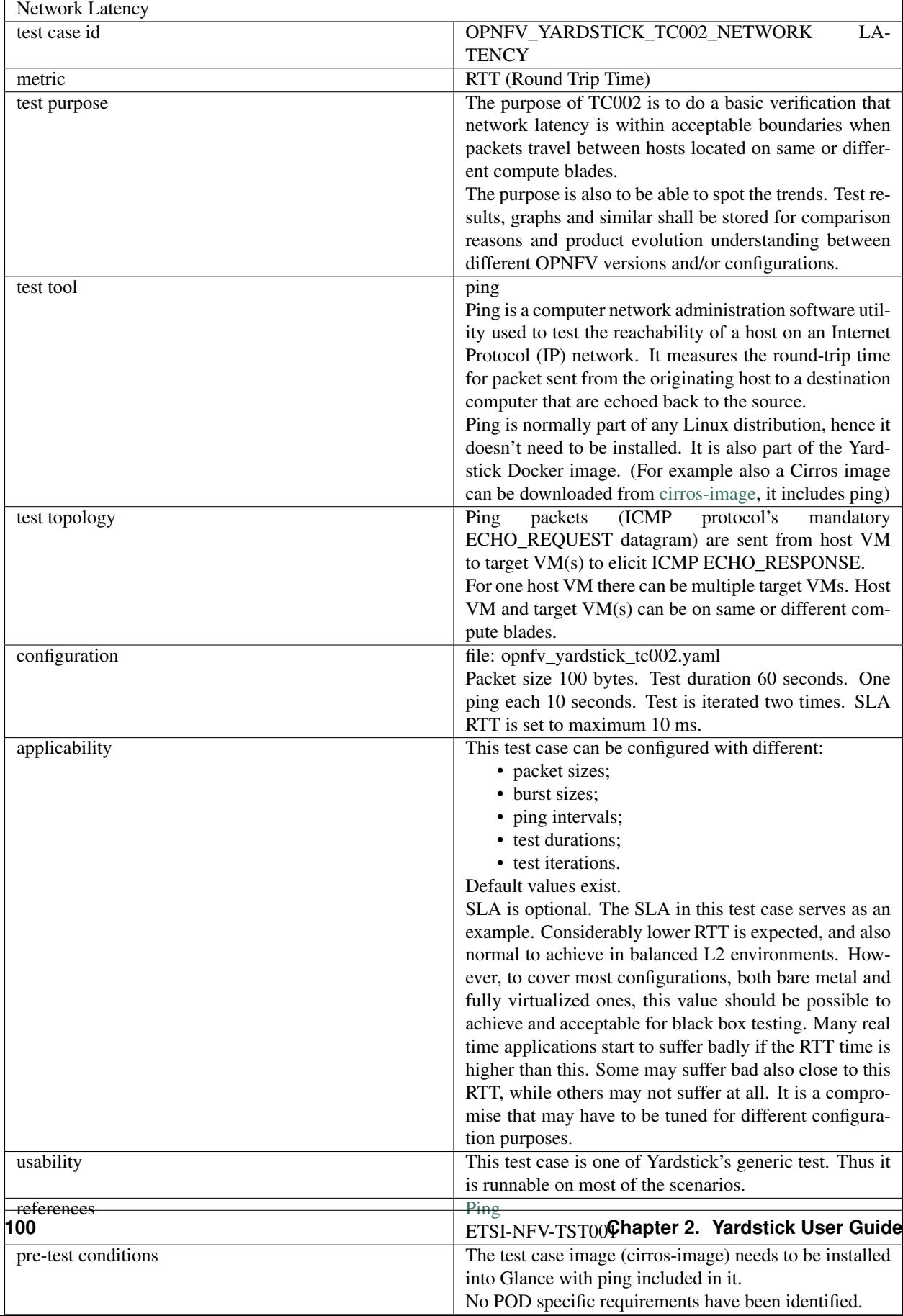

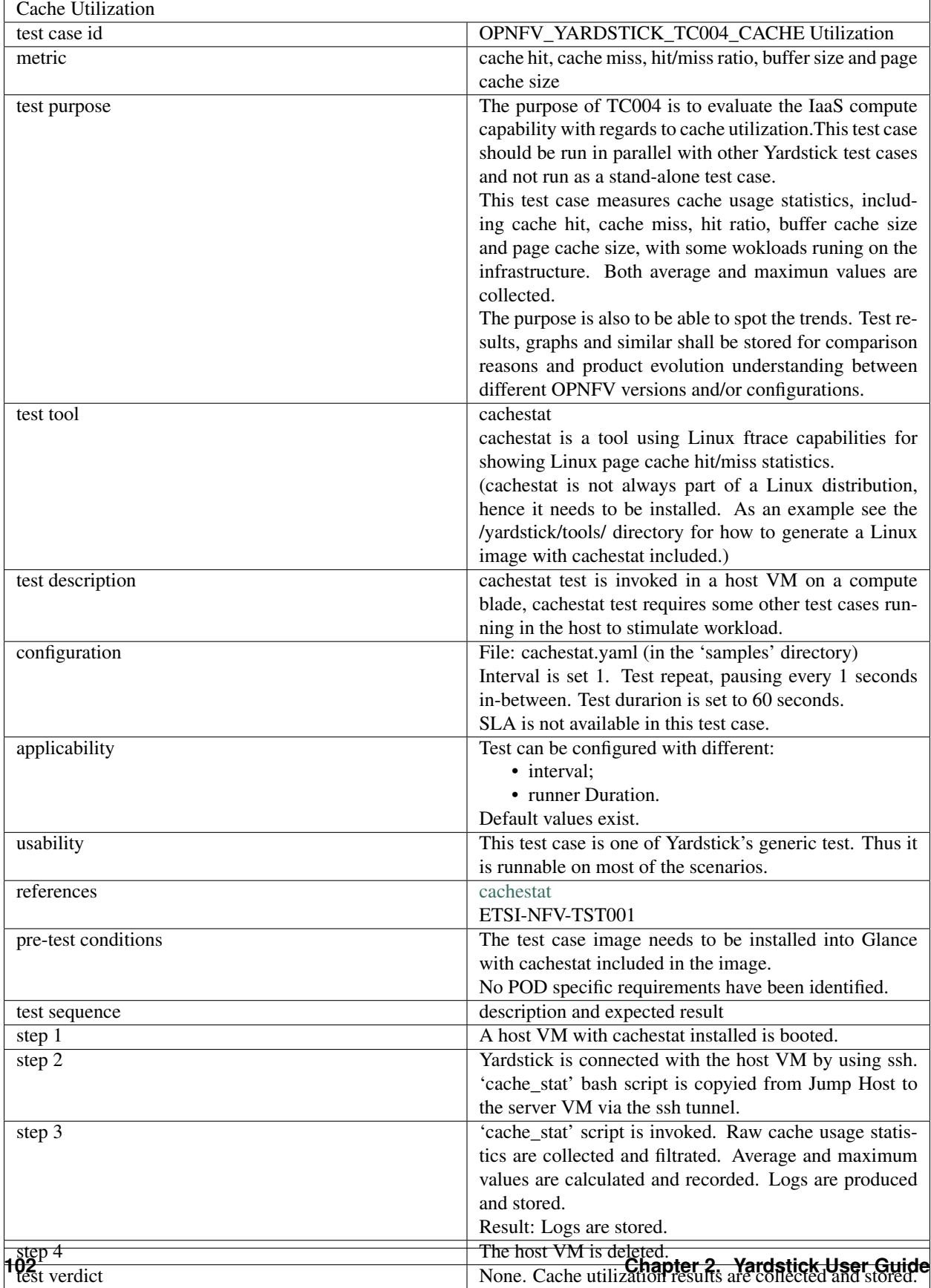

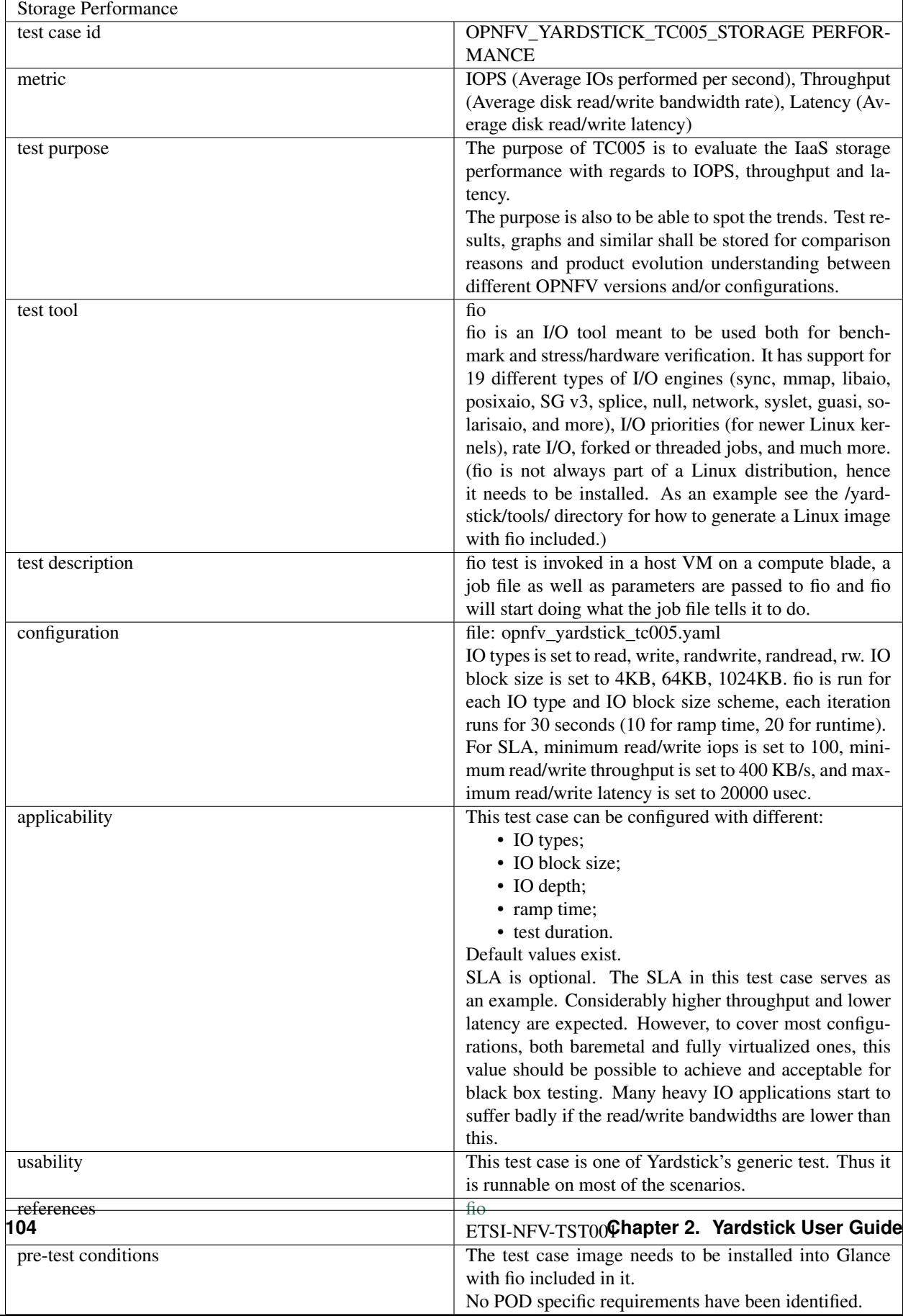
$\mathbf{r}$ 

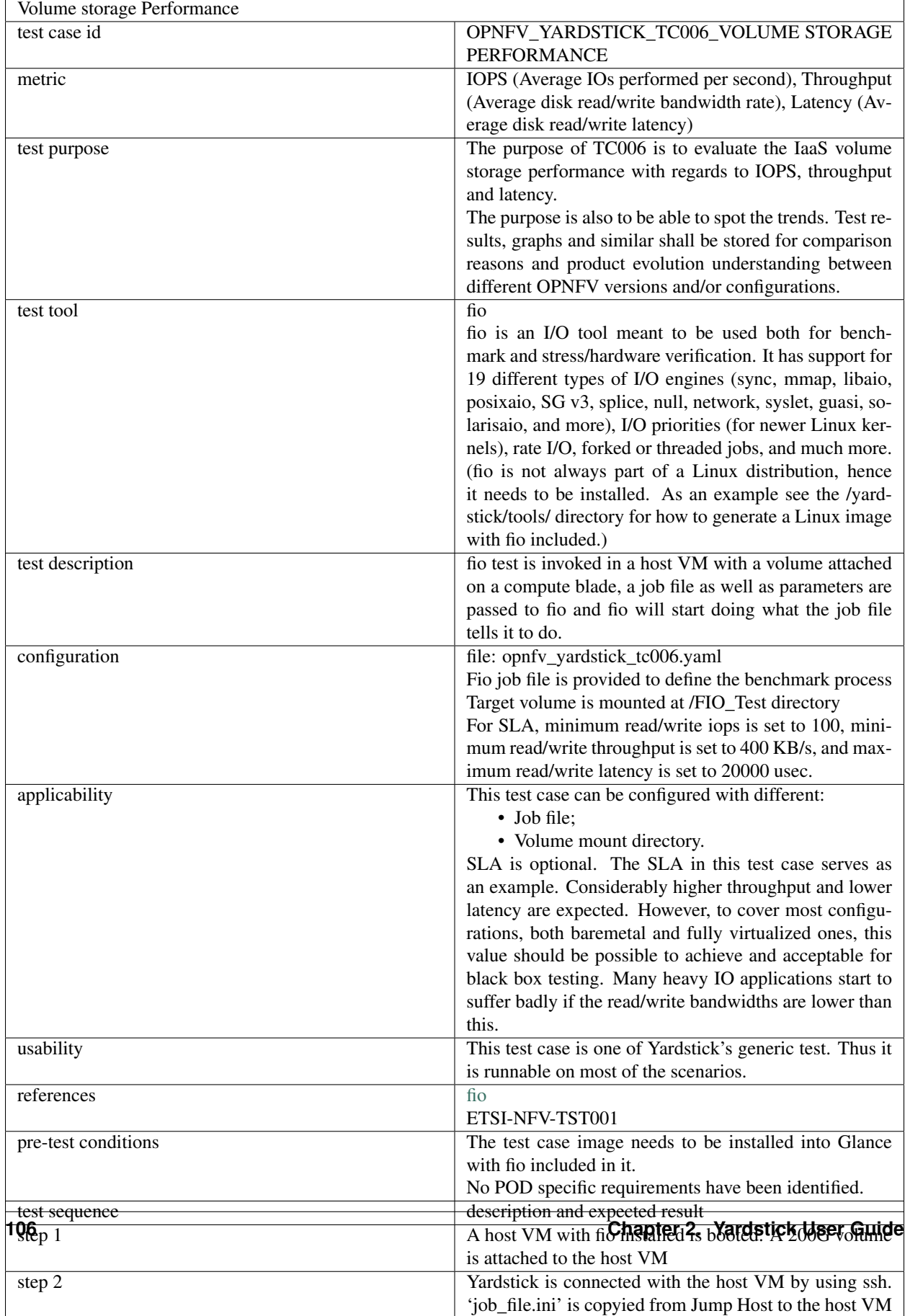

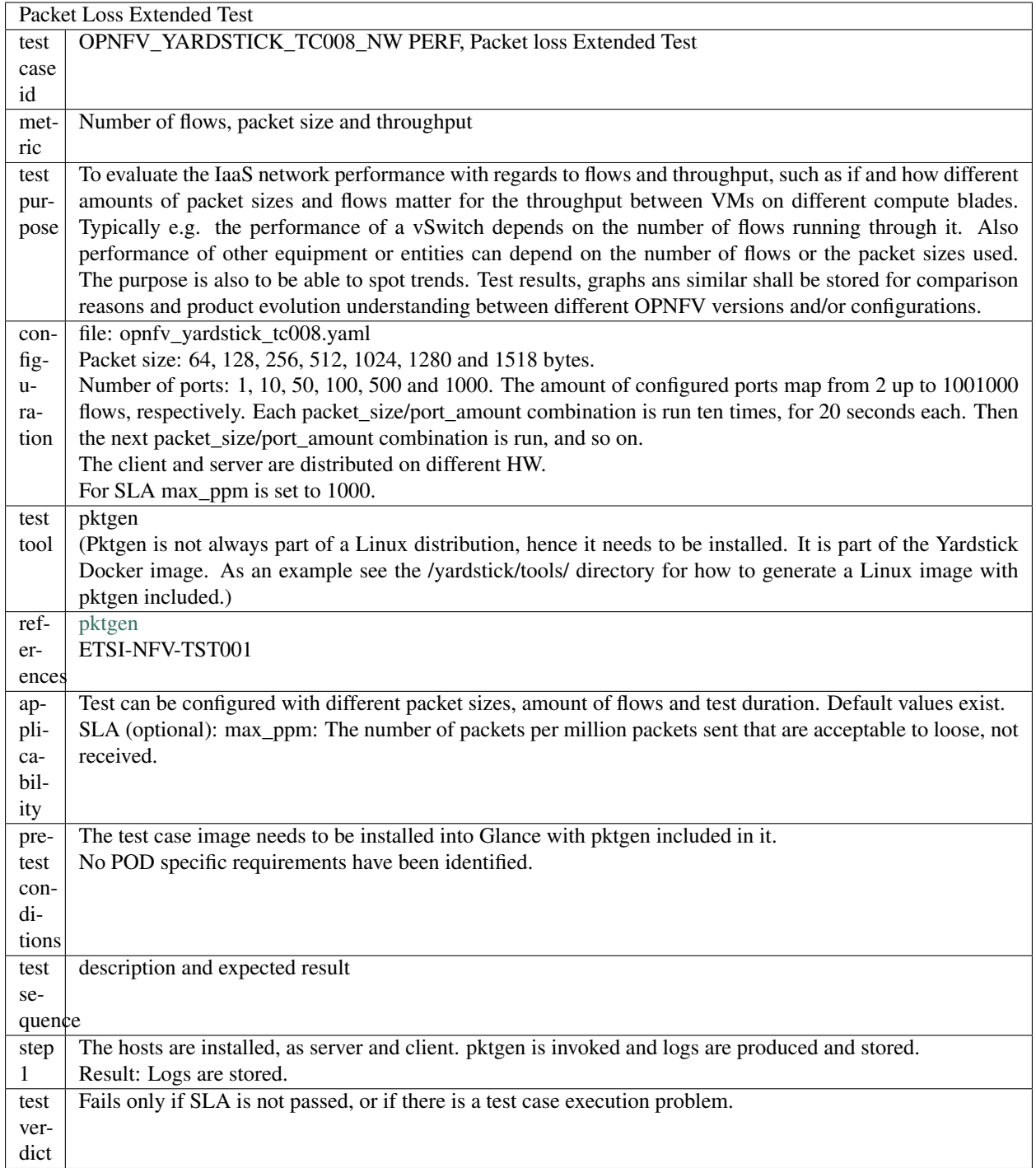

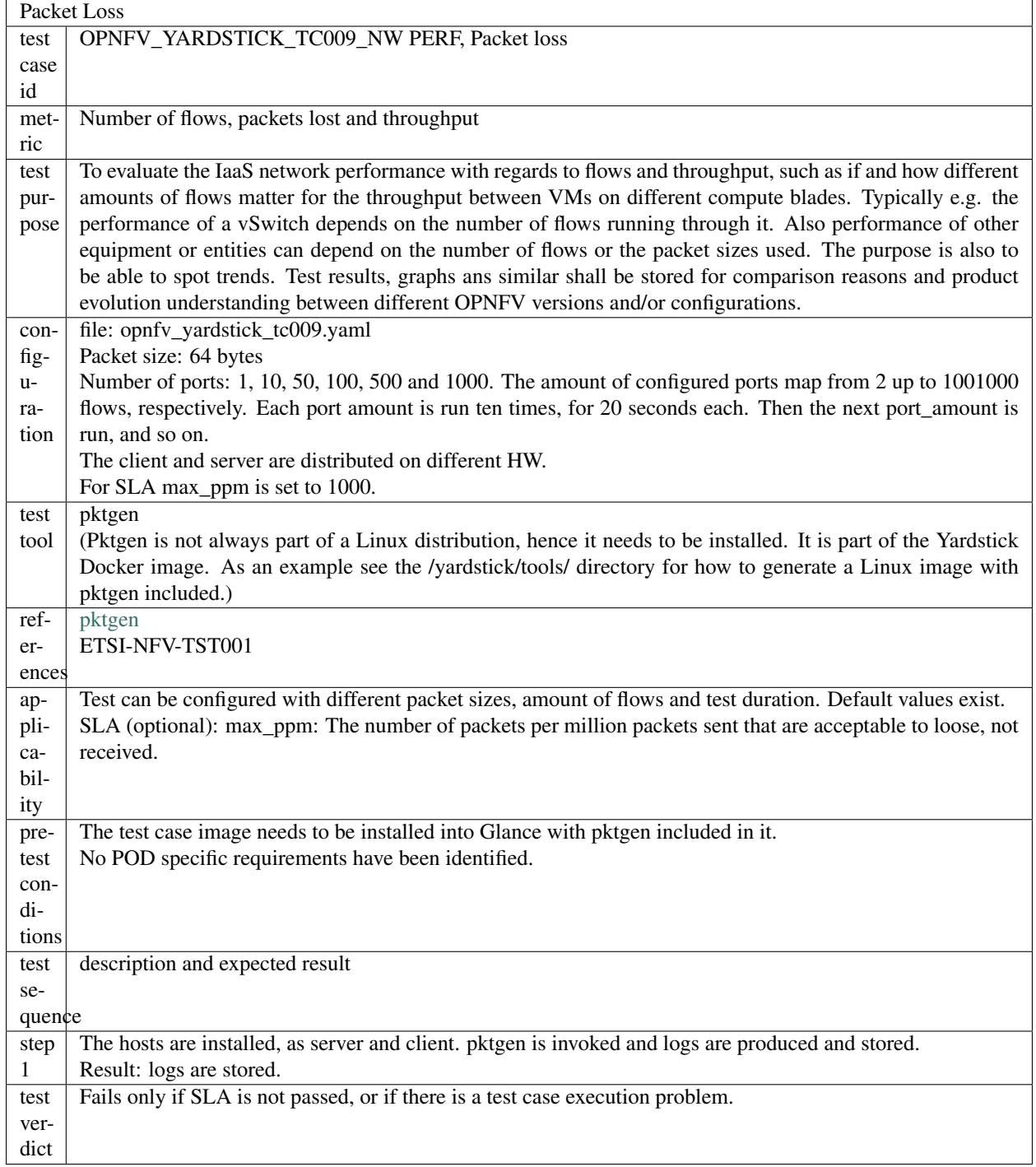

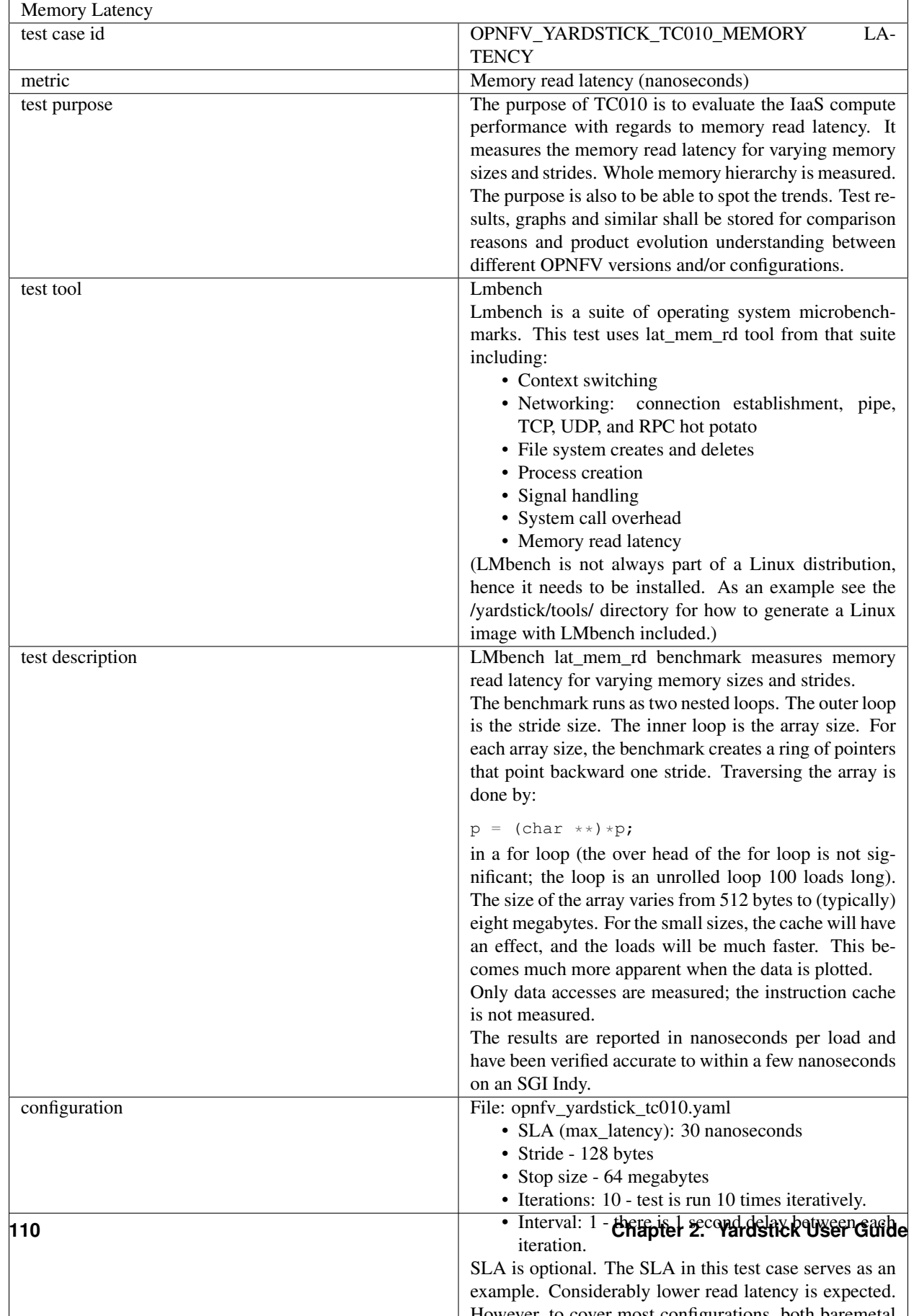

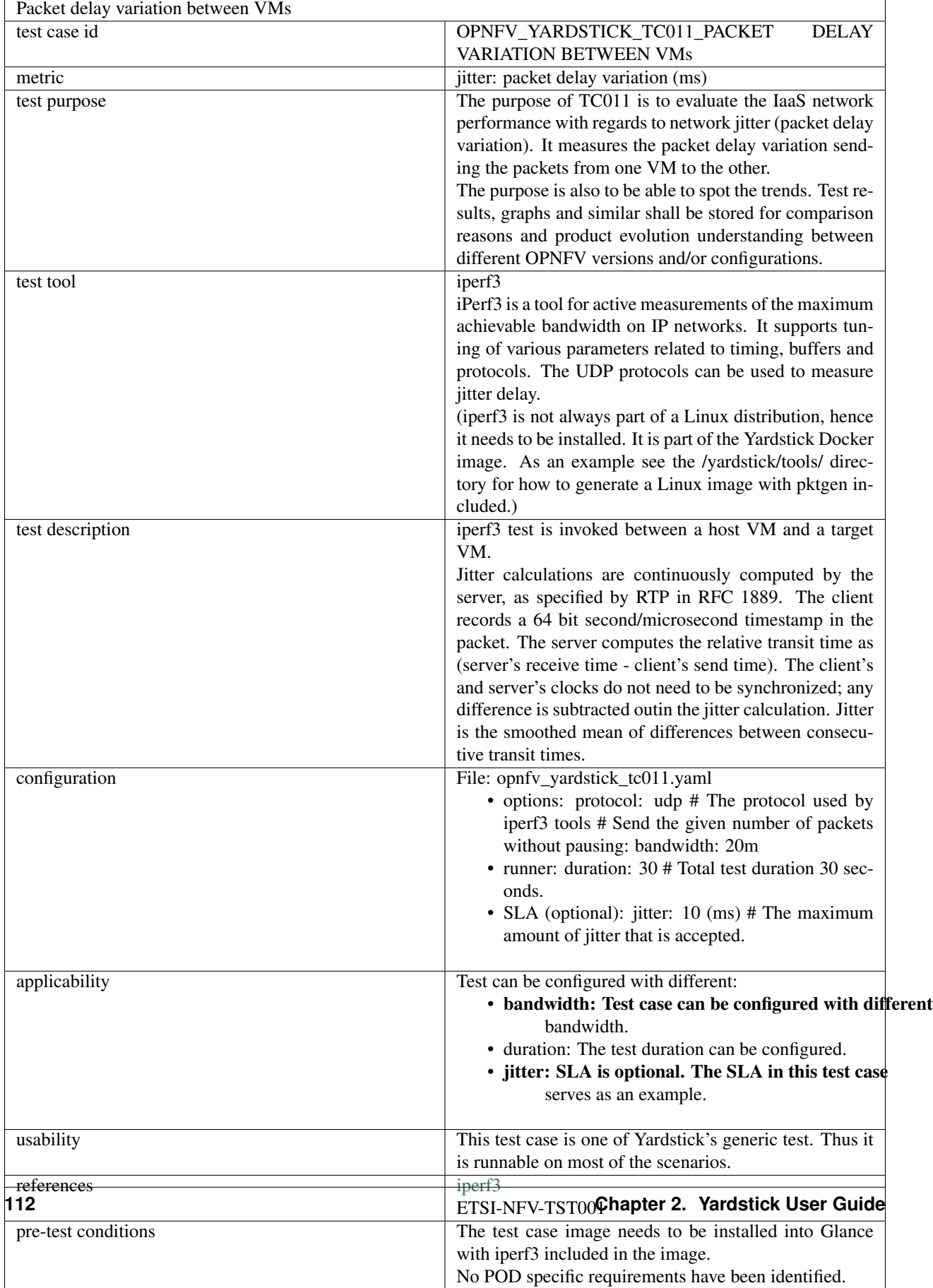

 $\mathbf{r}$ 

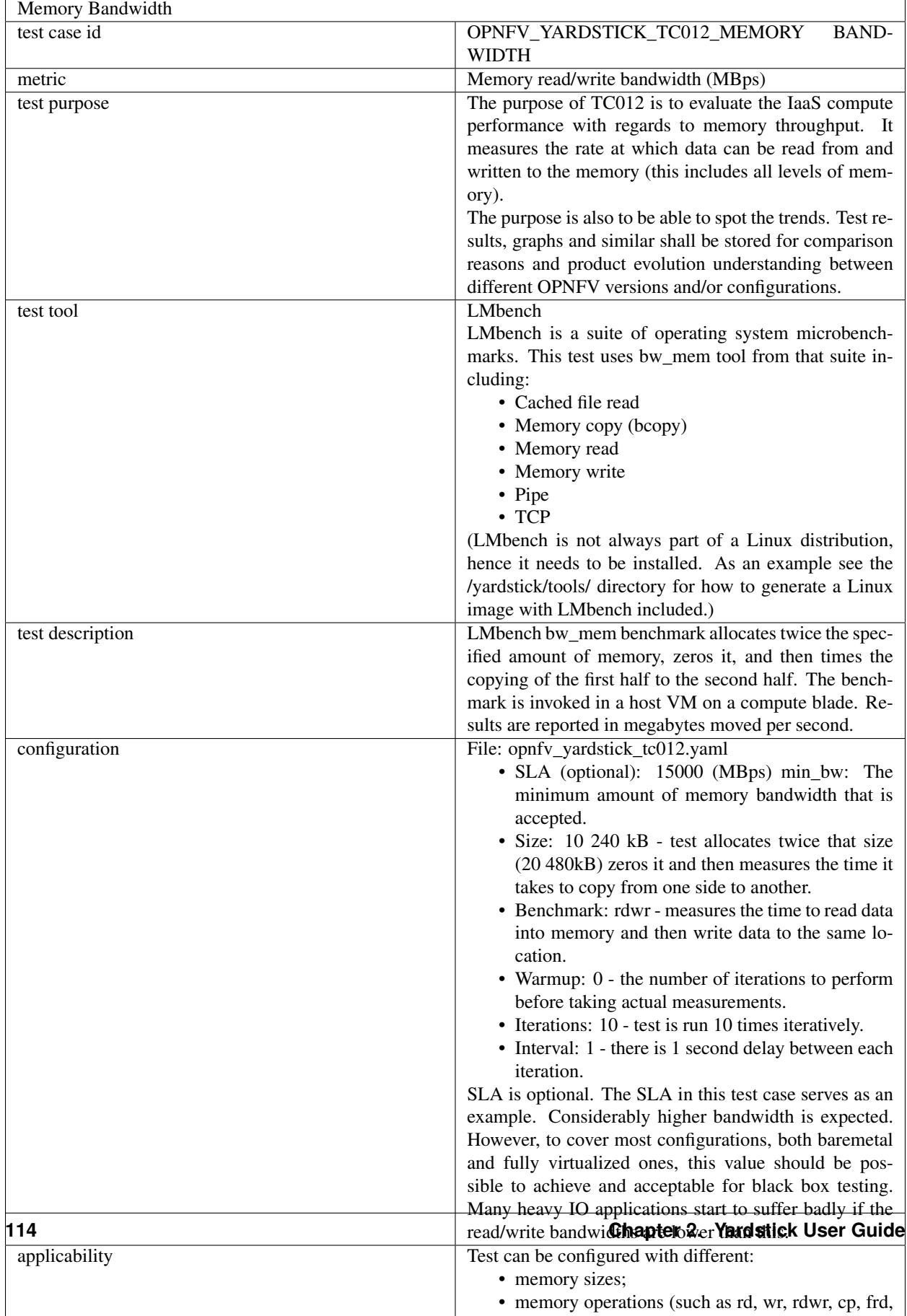

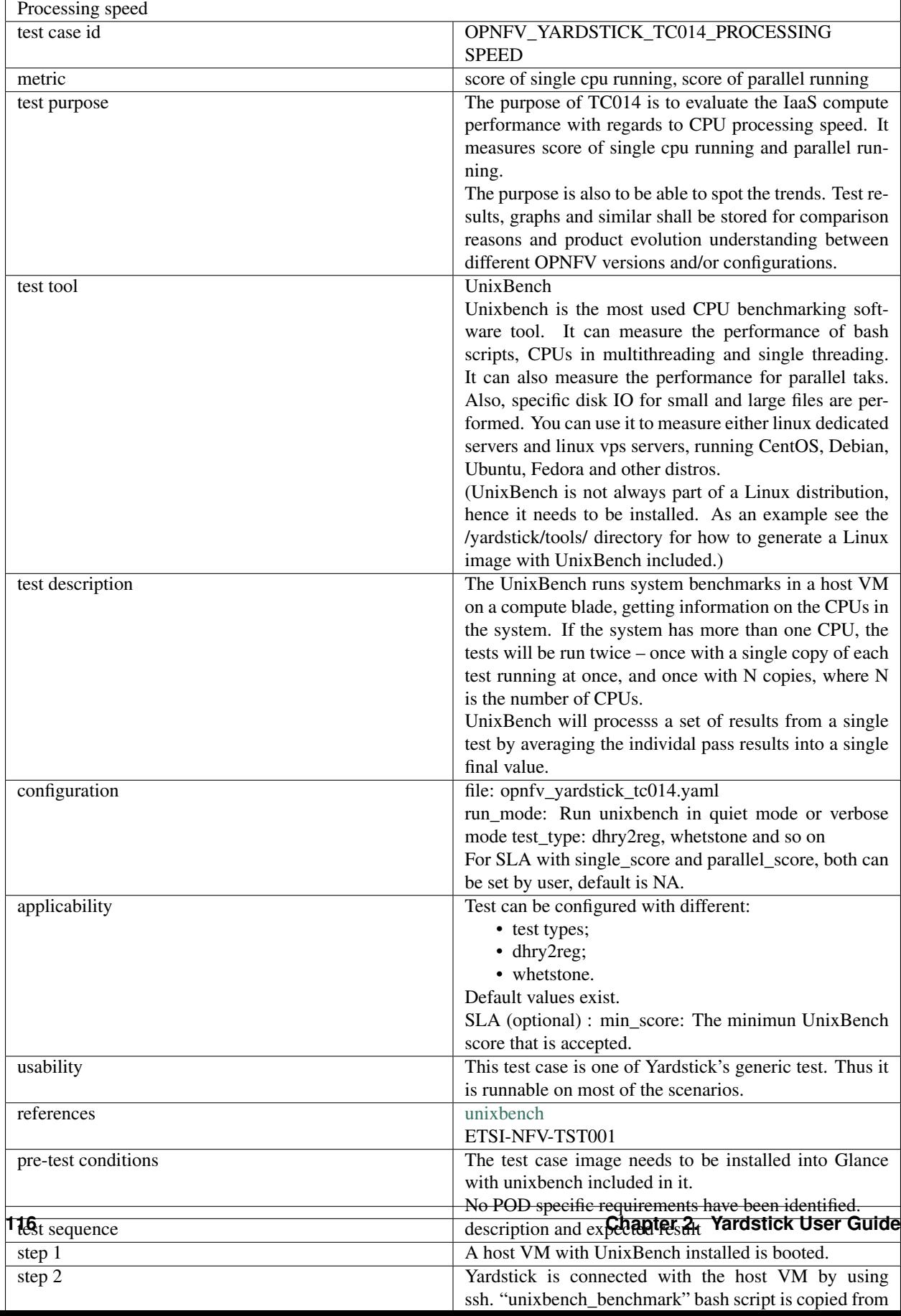

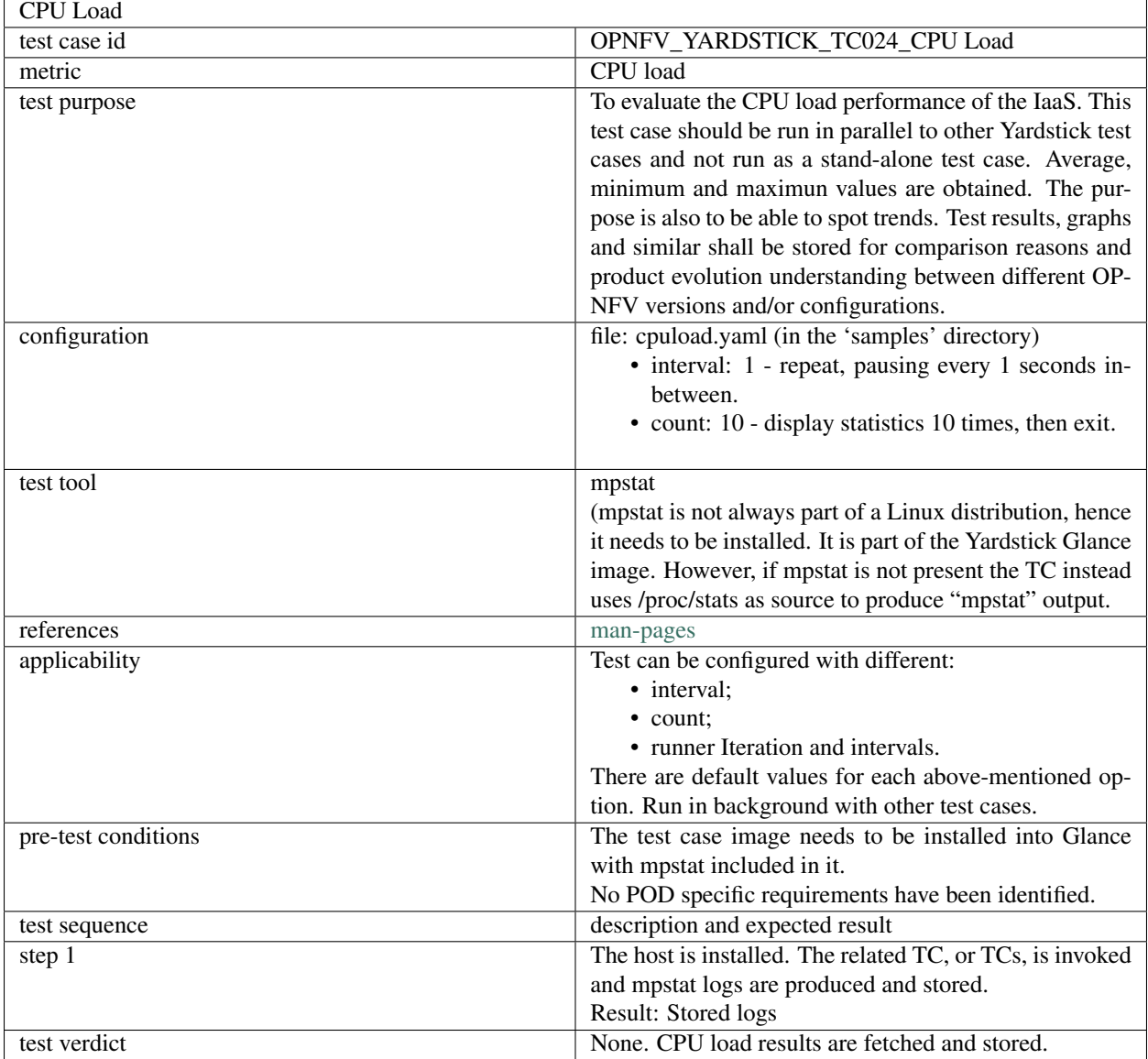

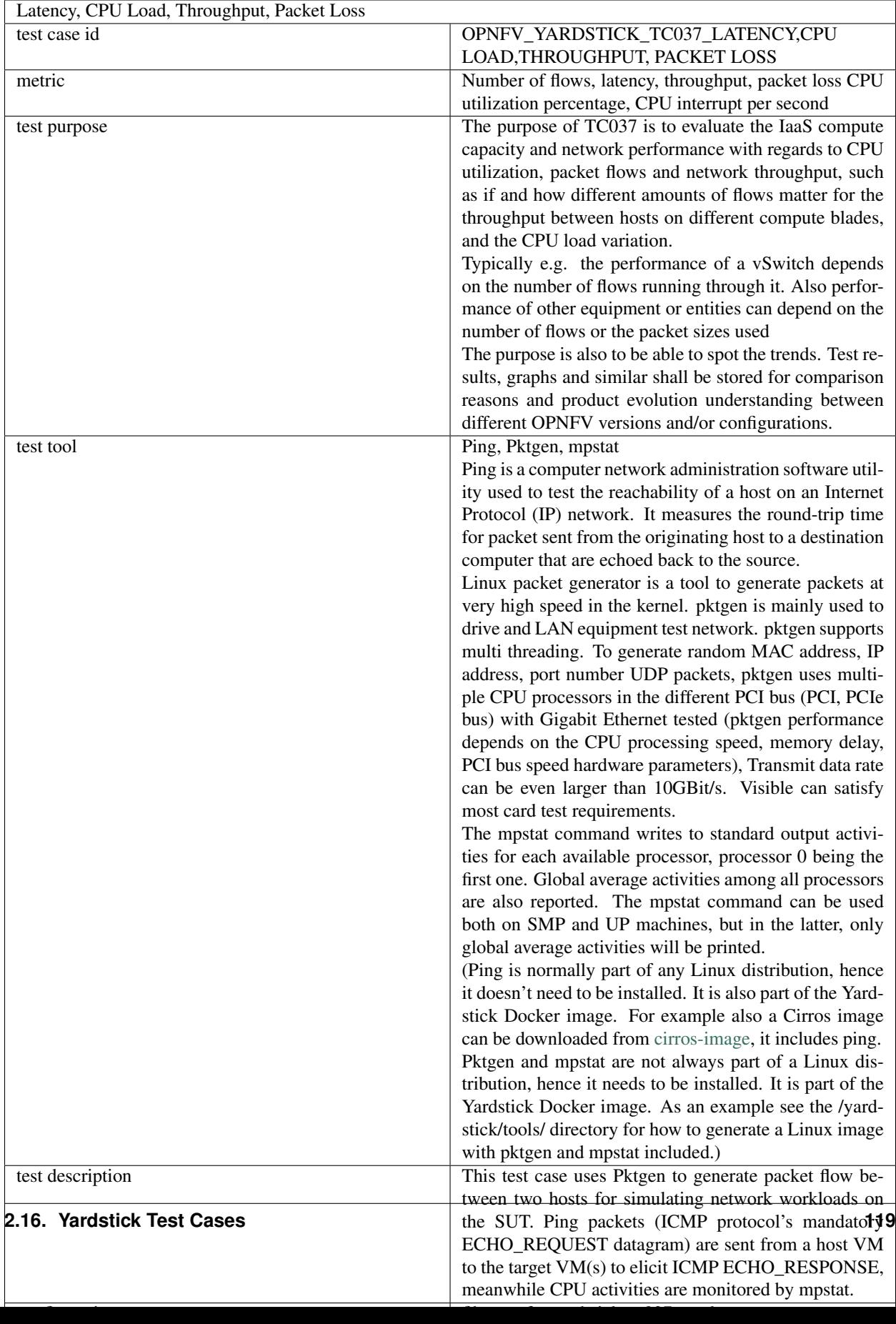

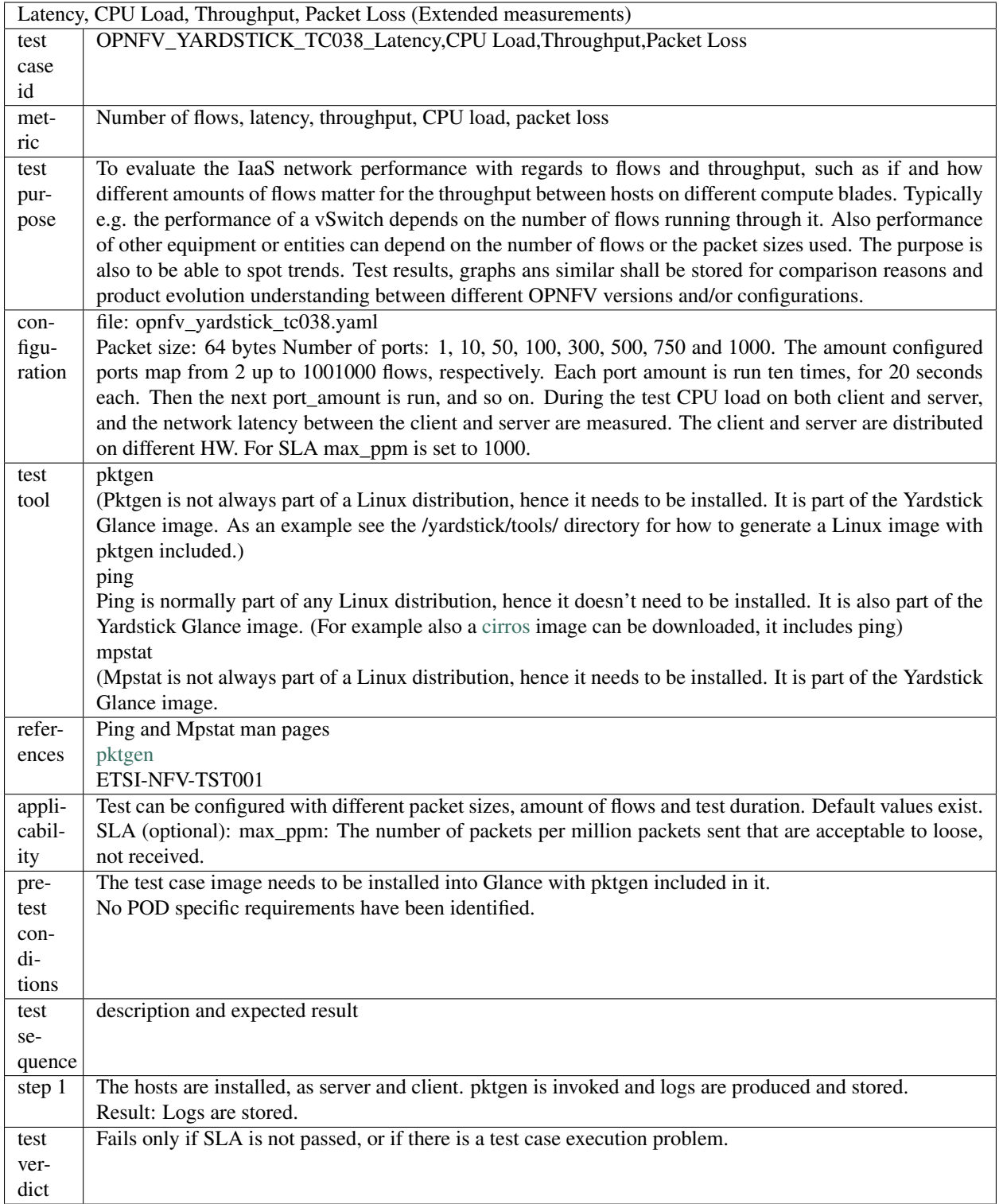

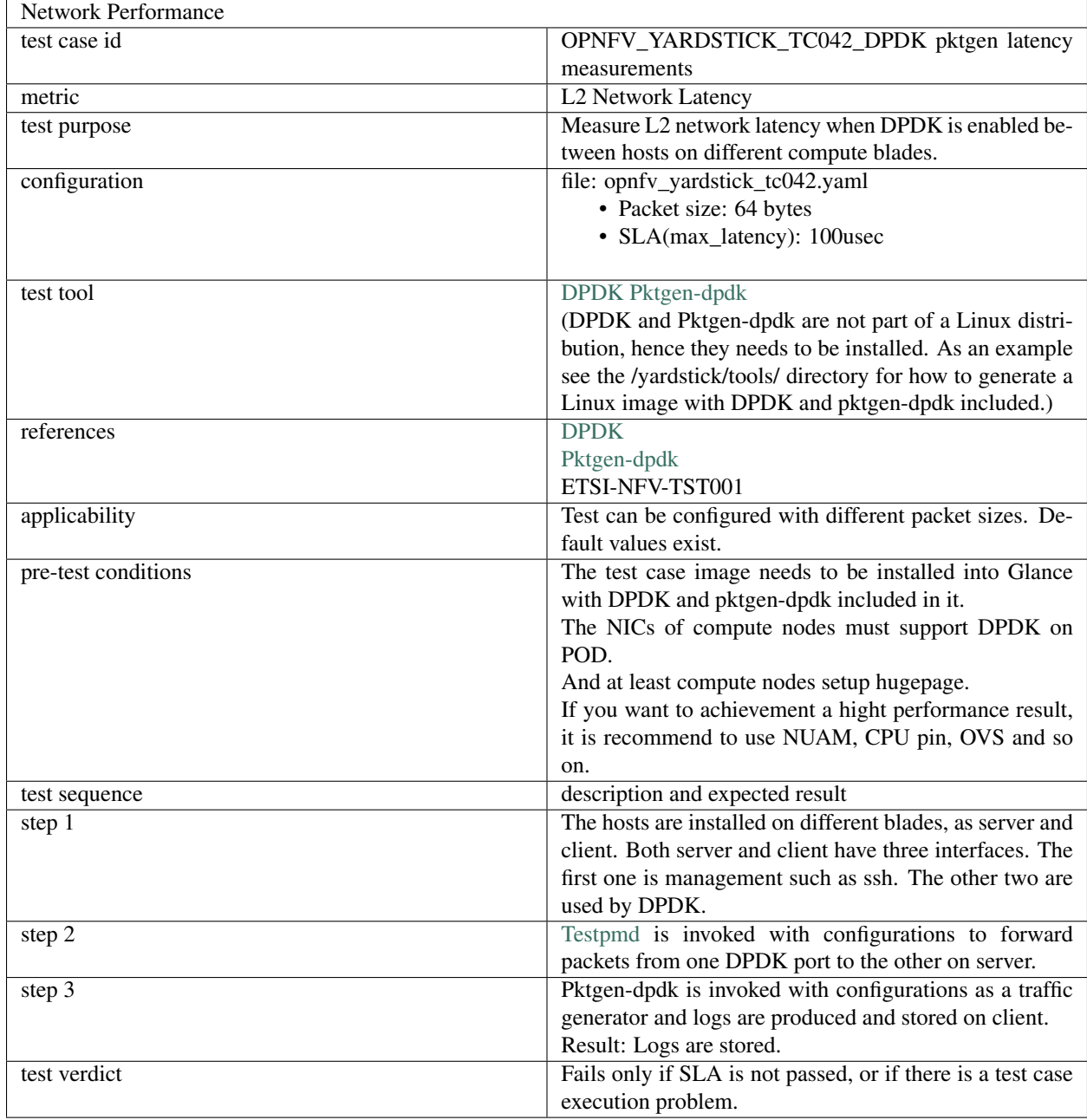

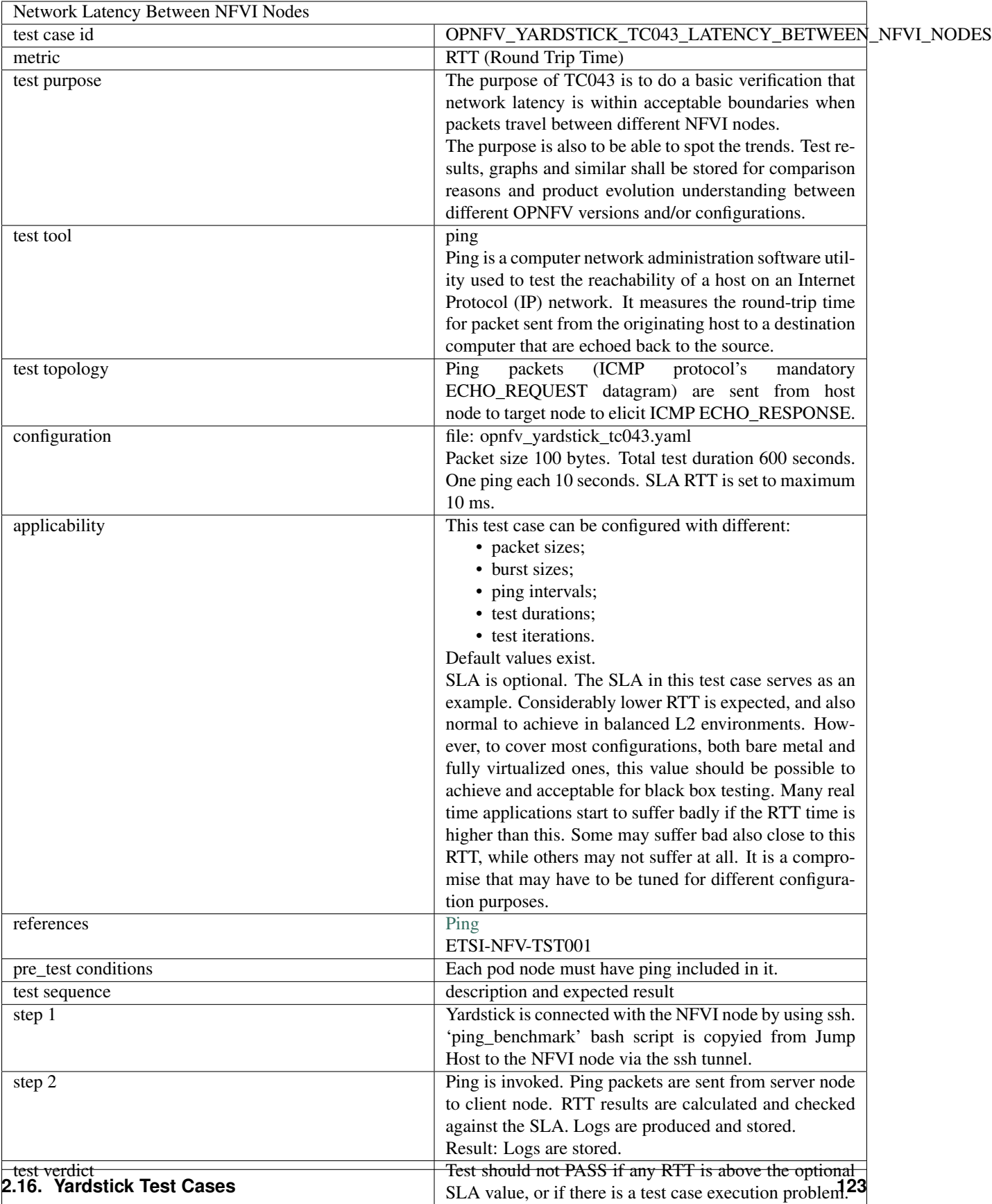

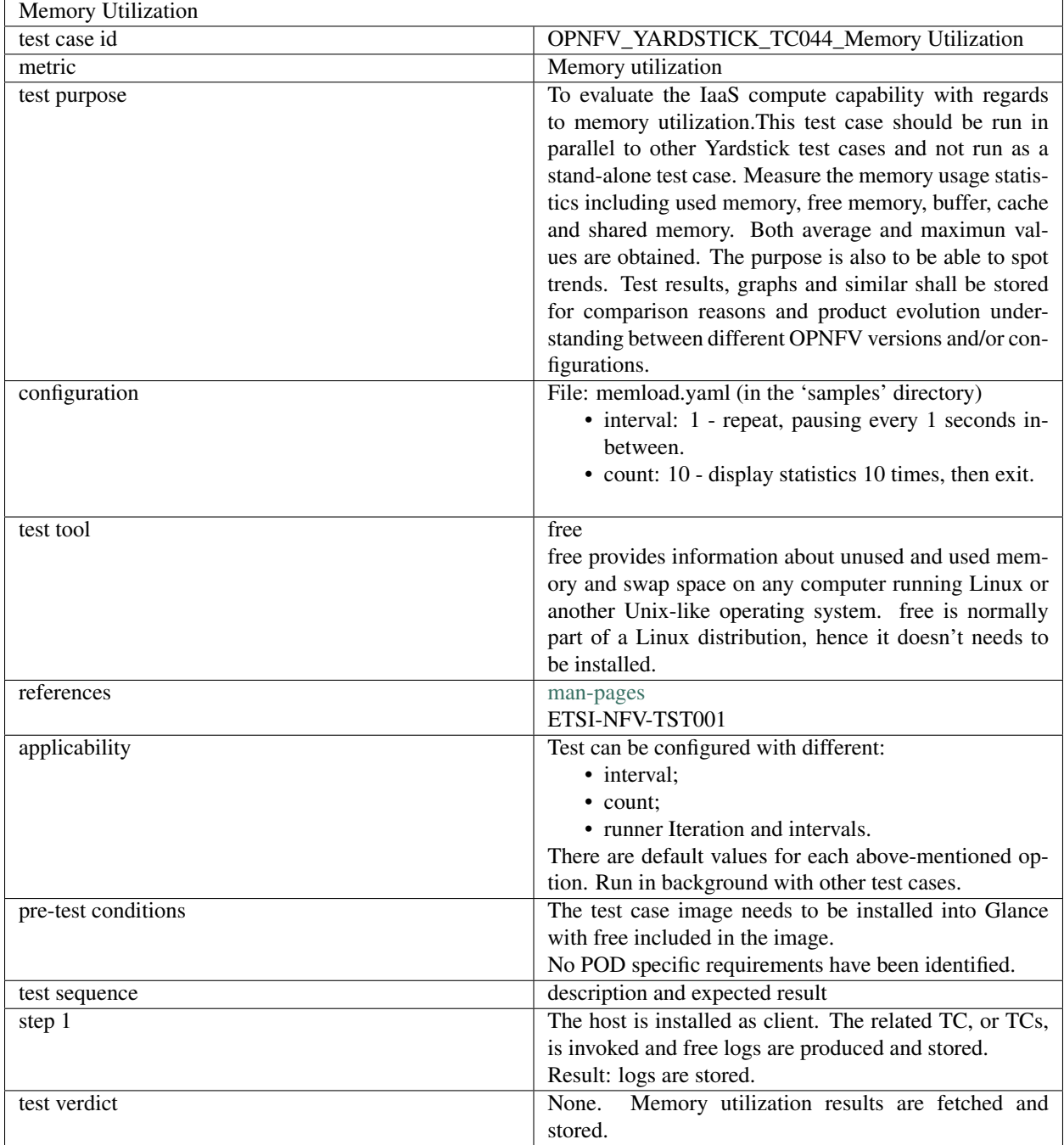

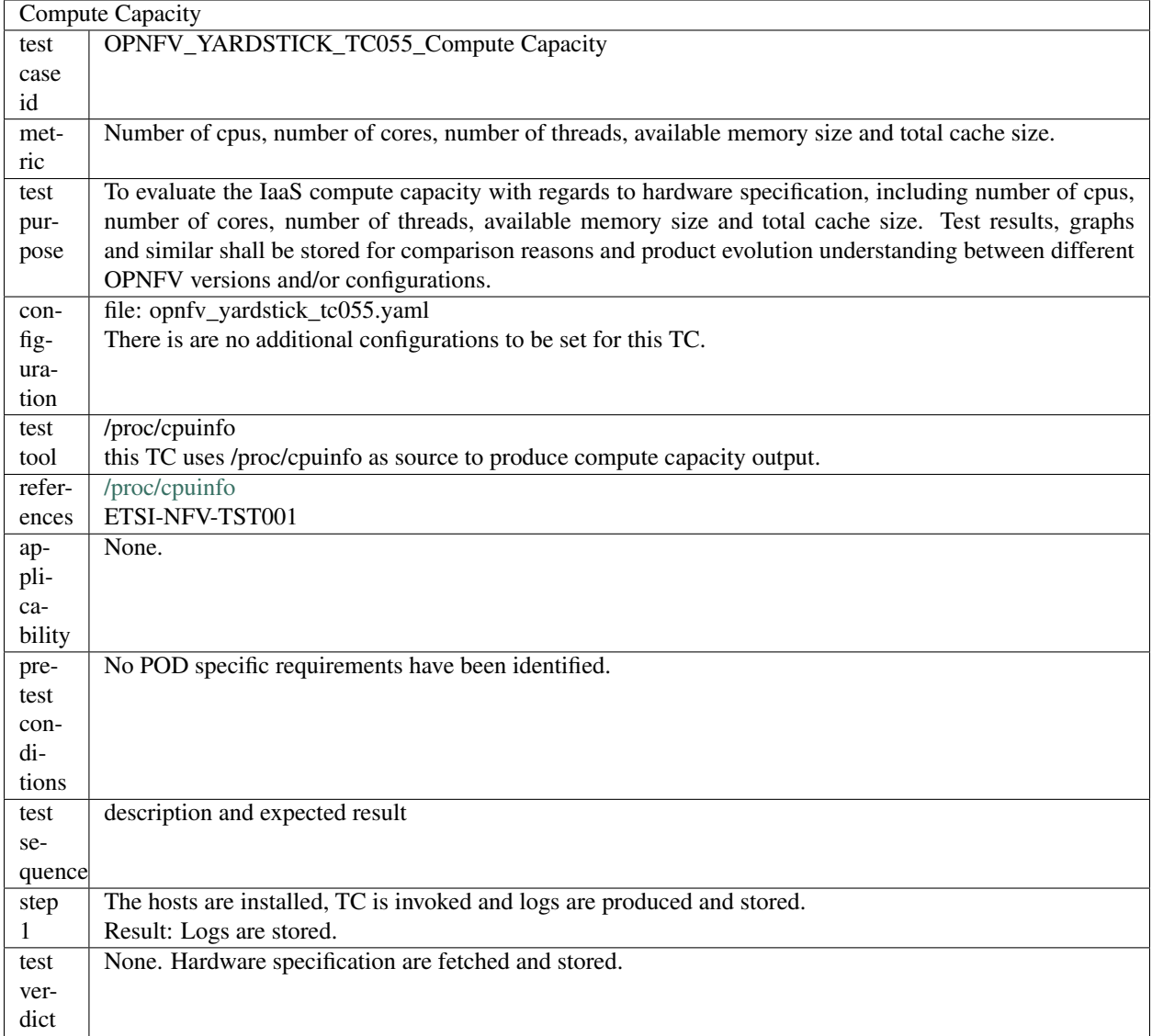

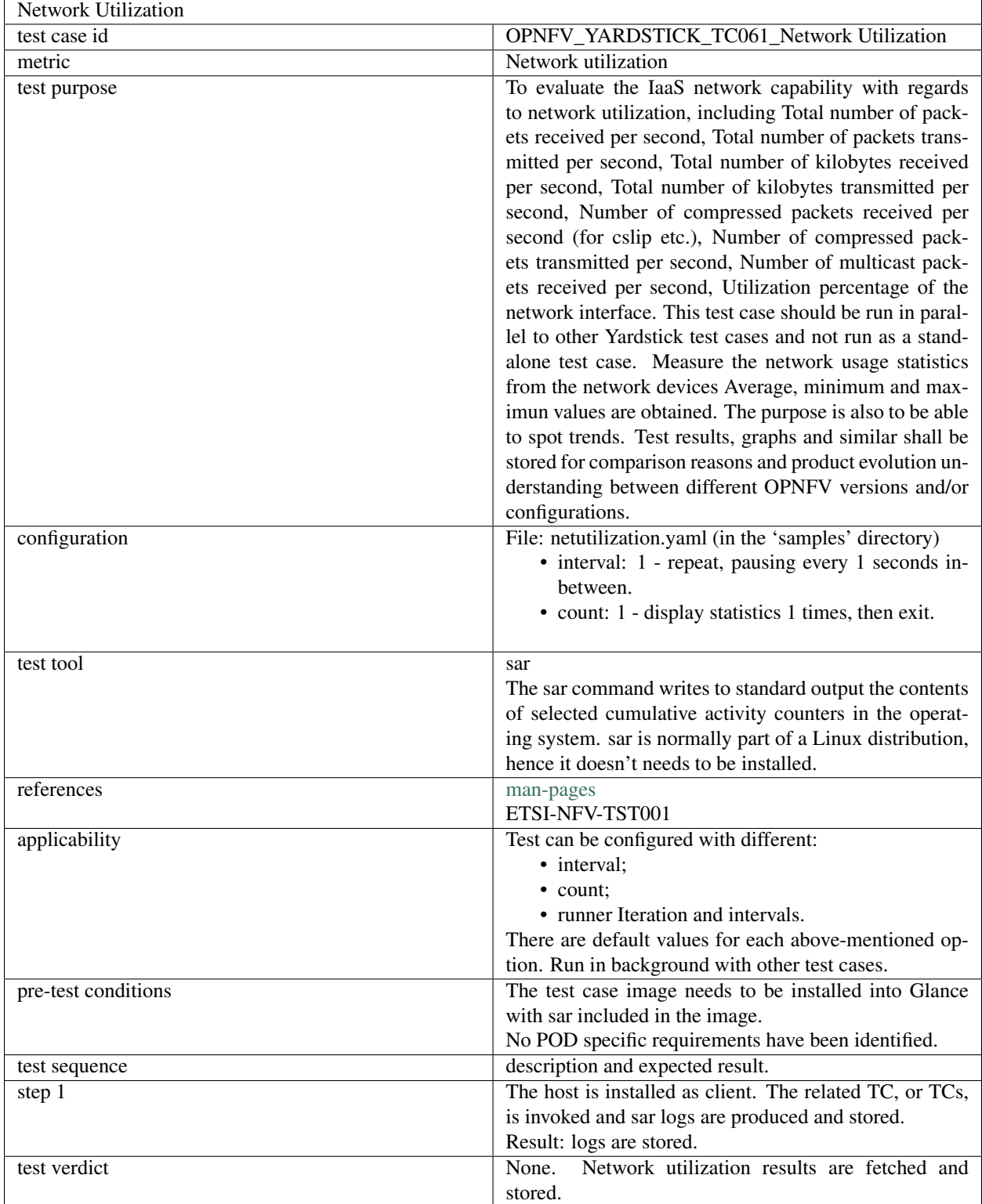

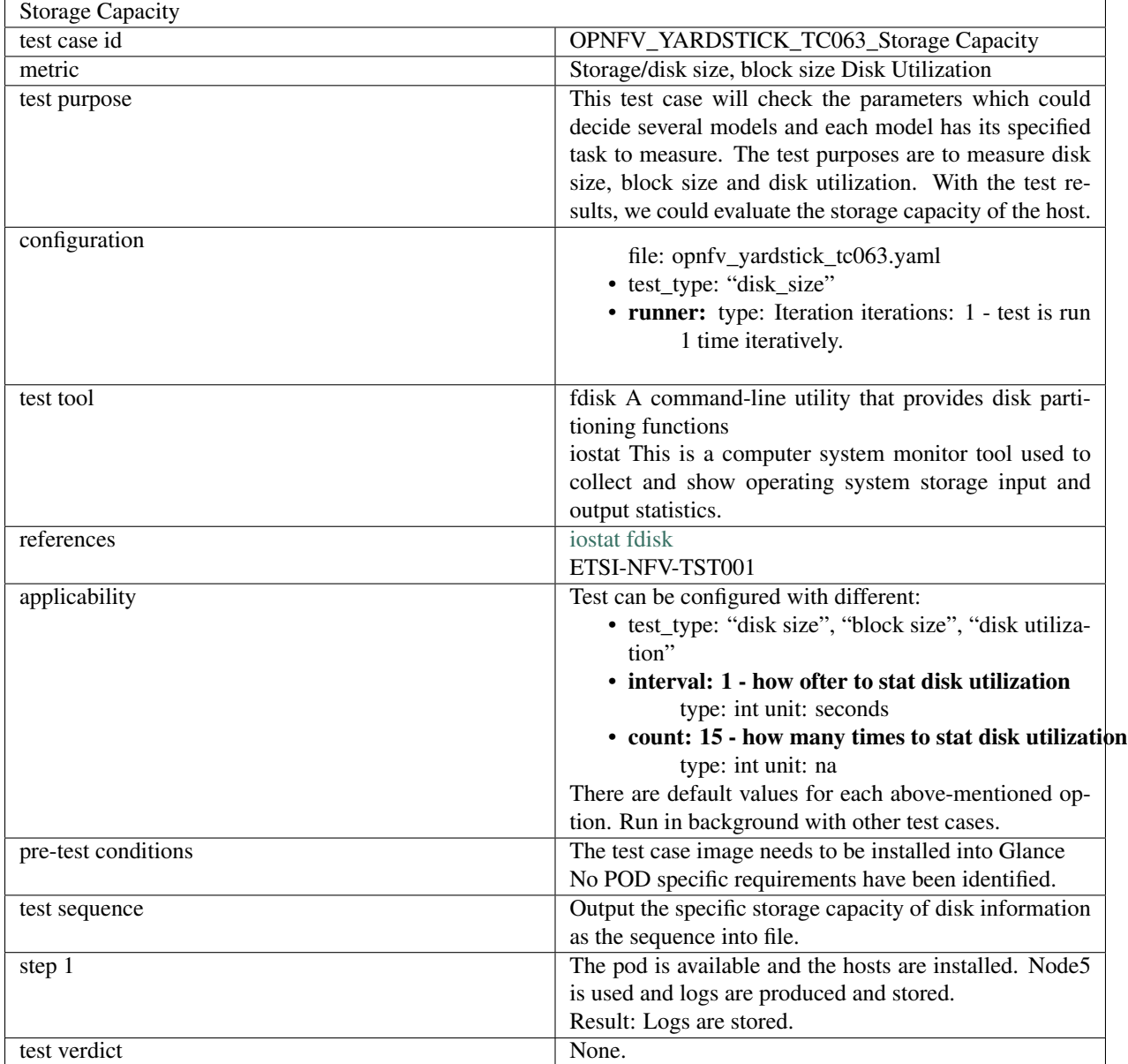

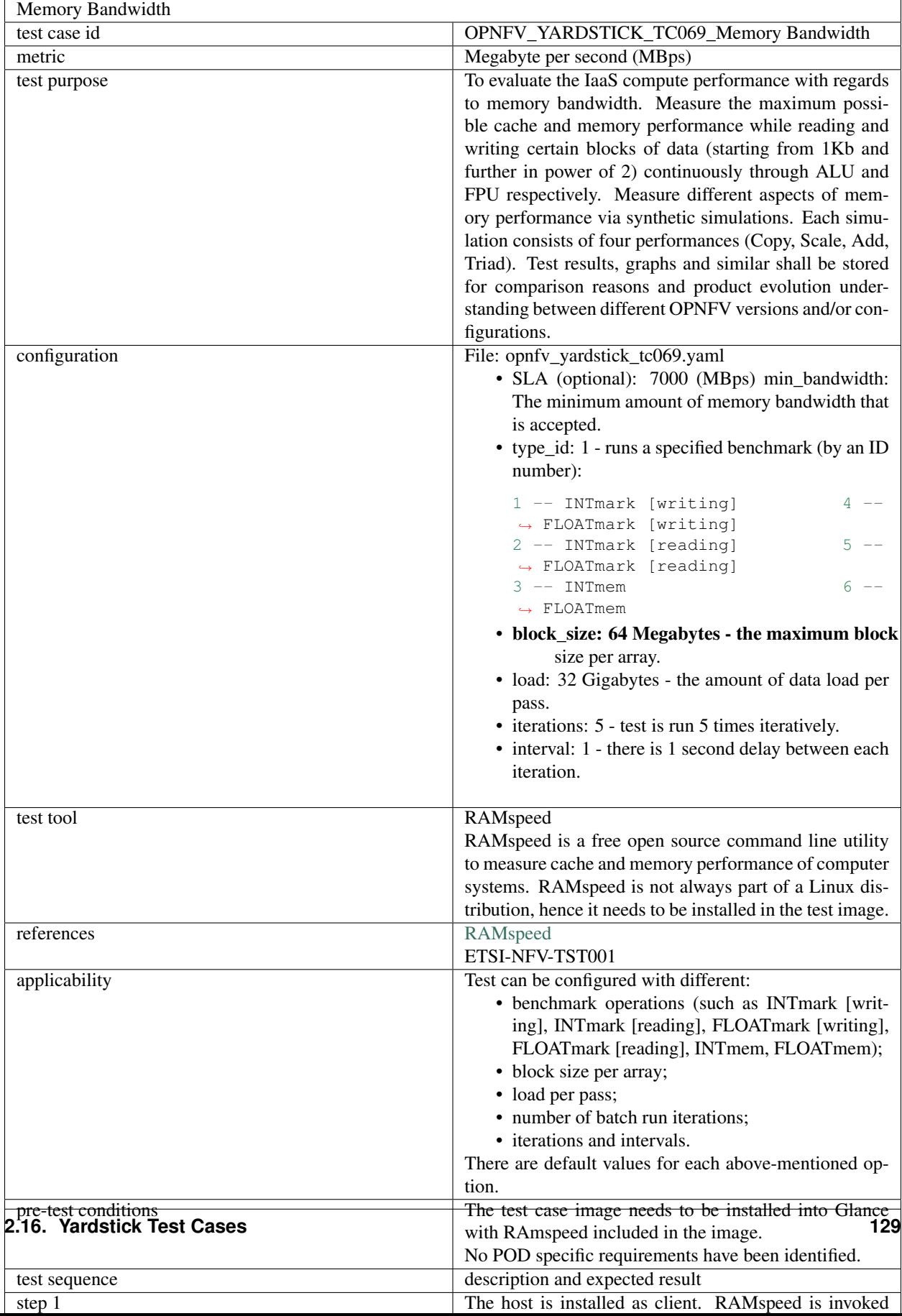

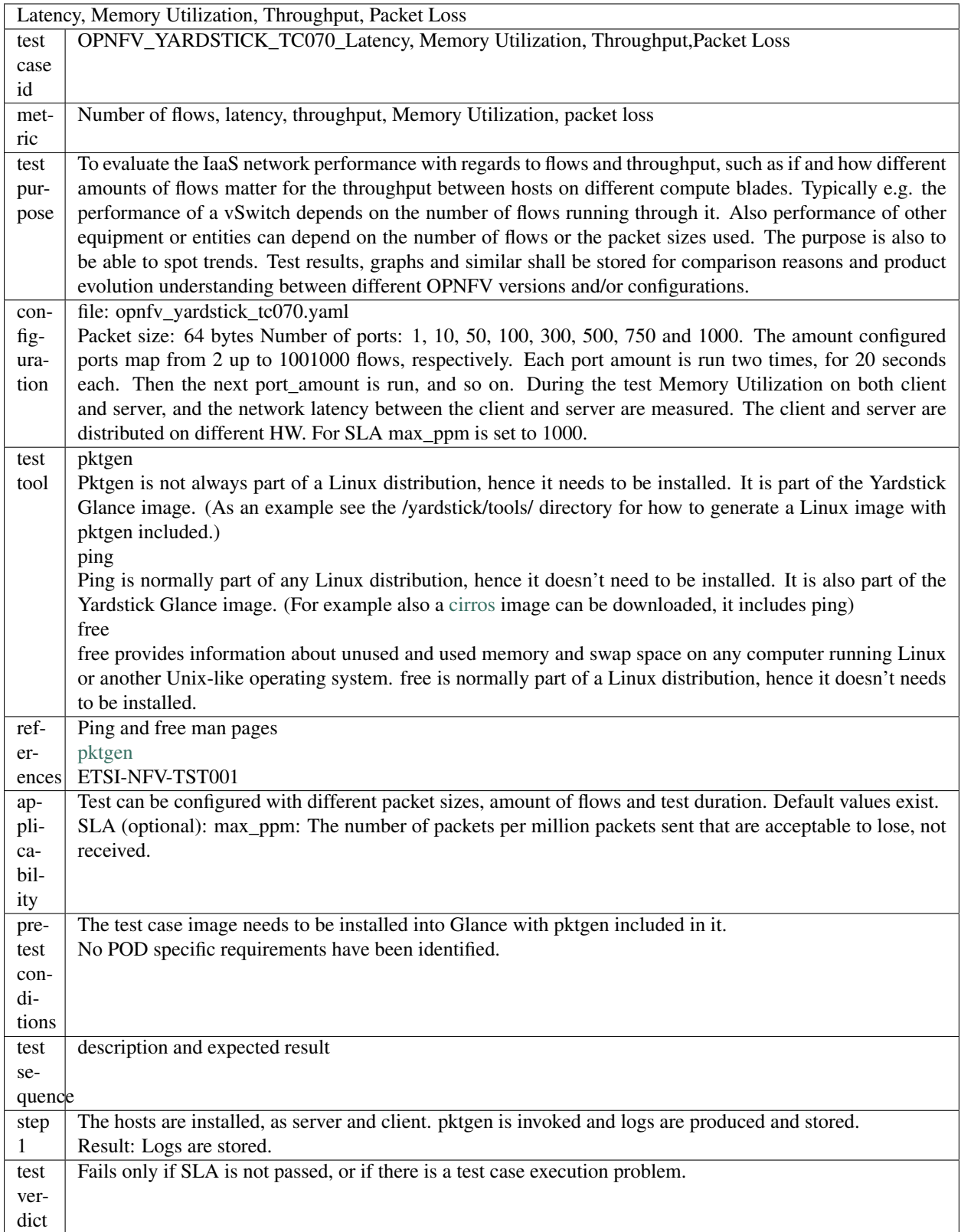

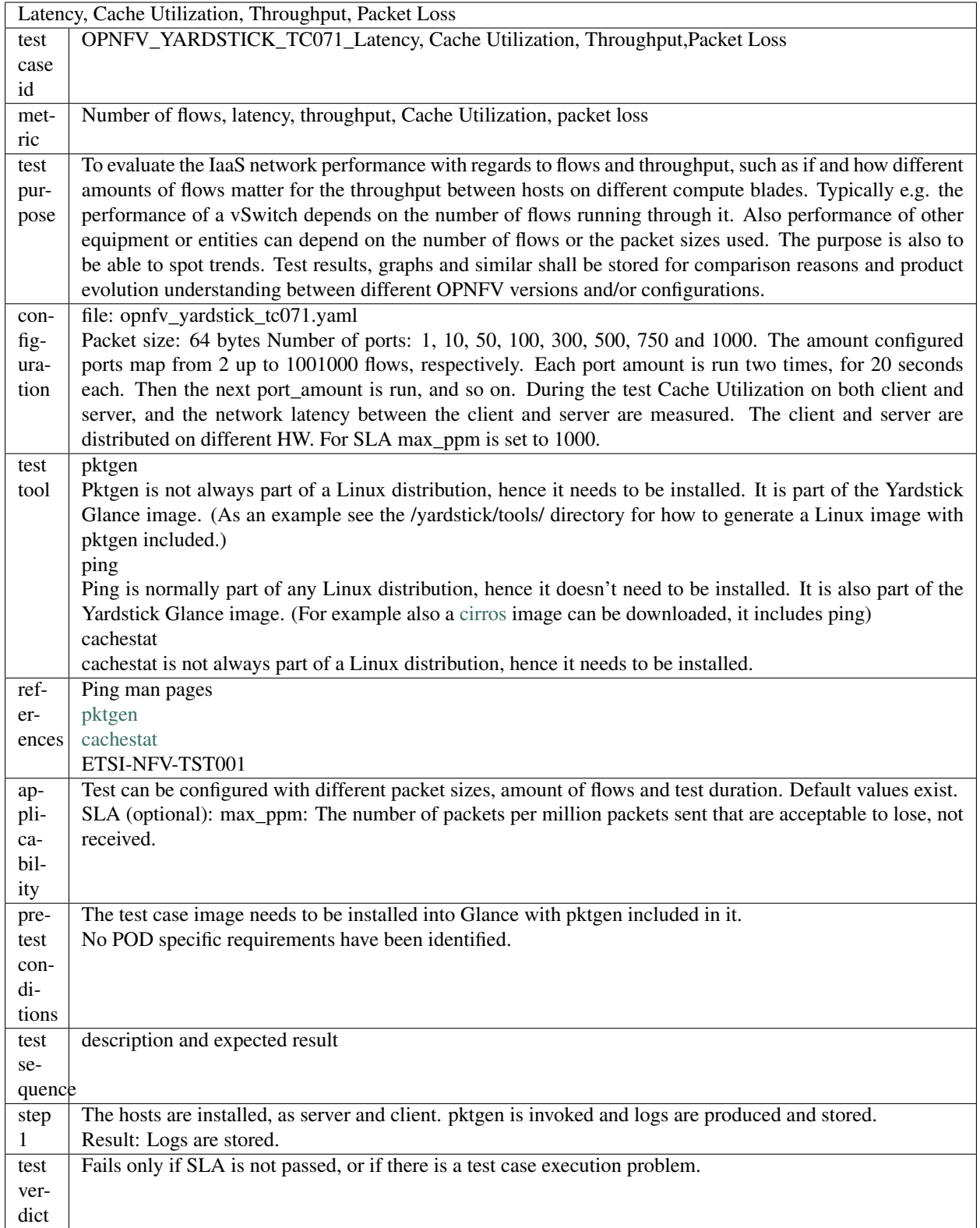

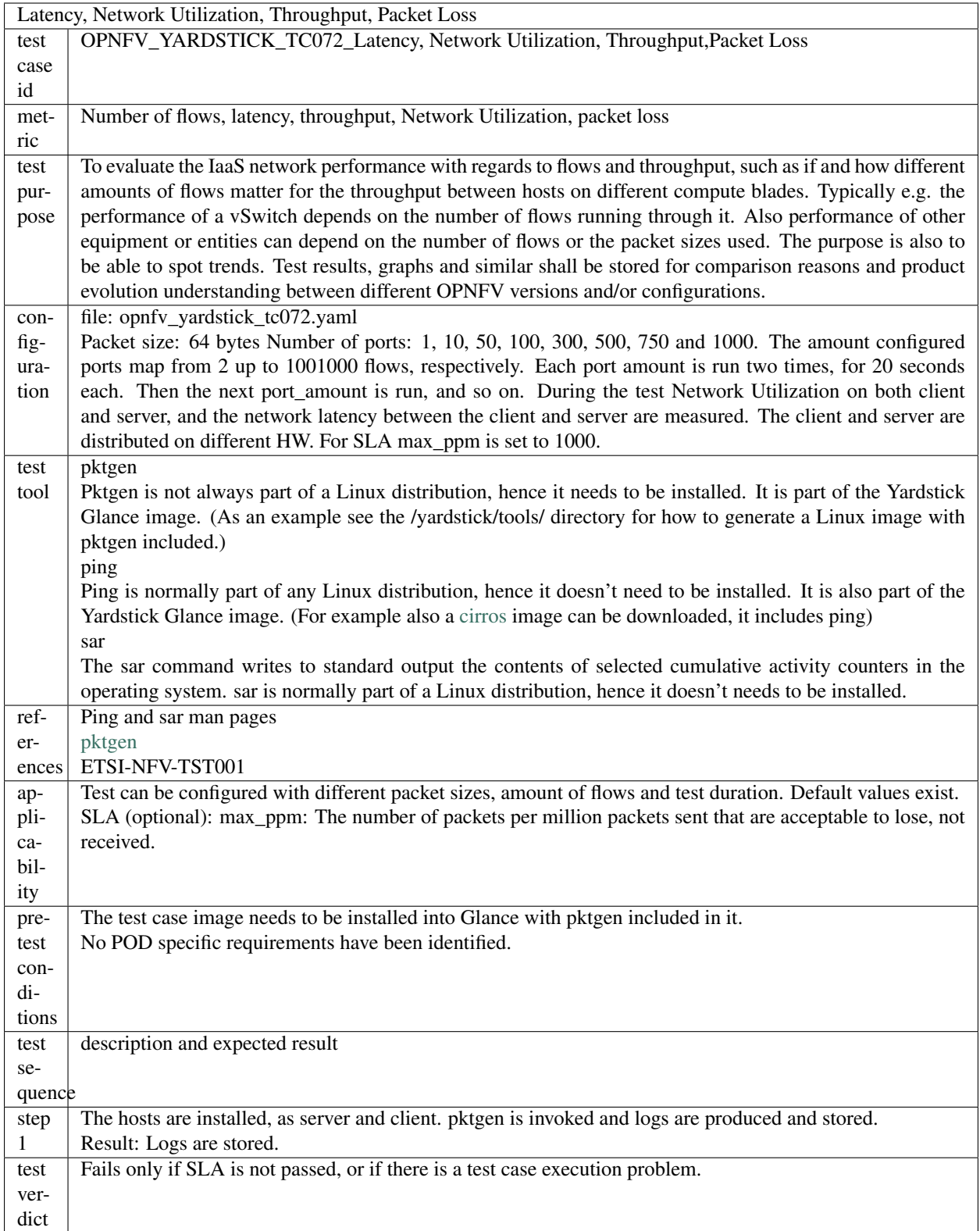

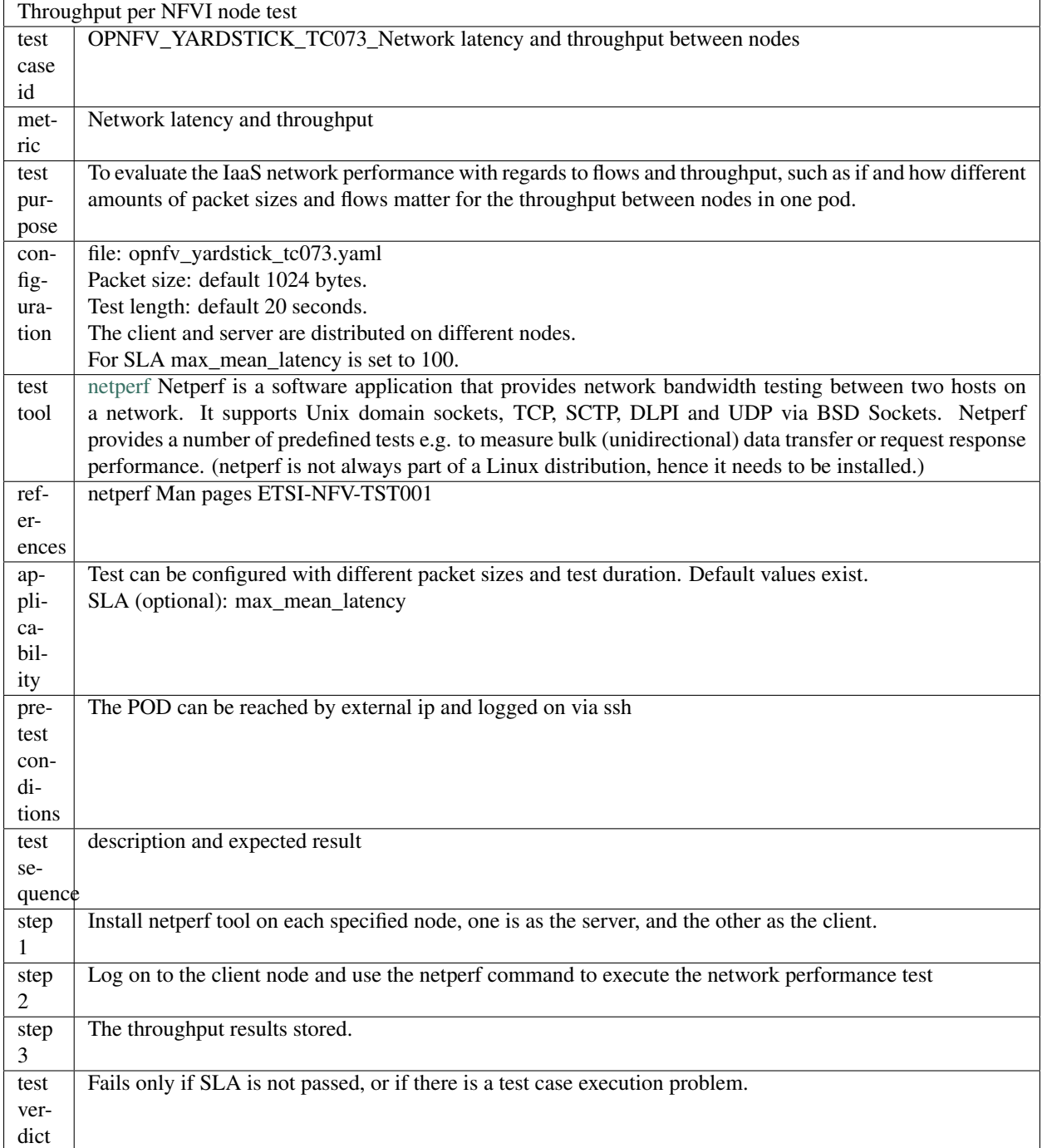

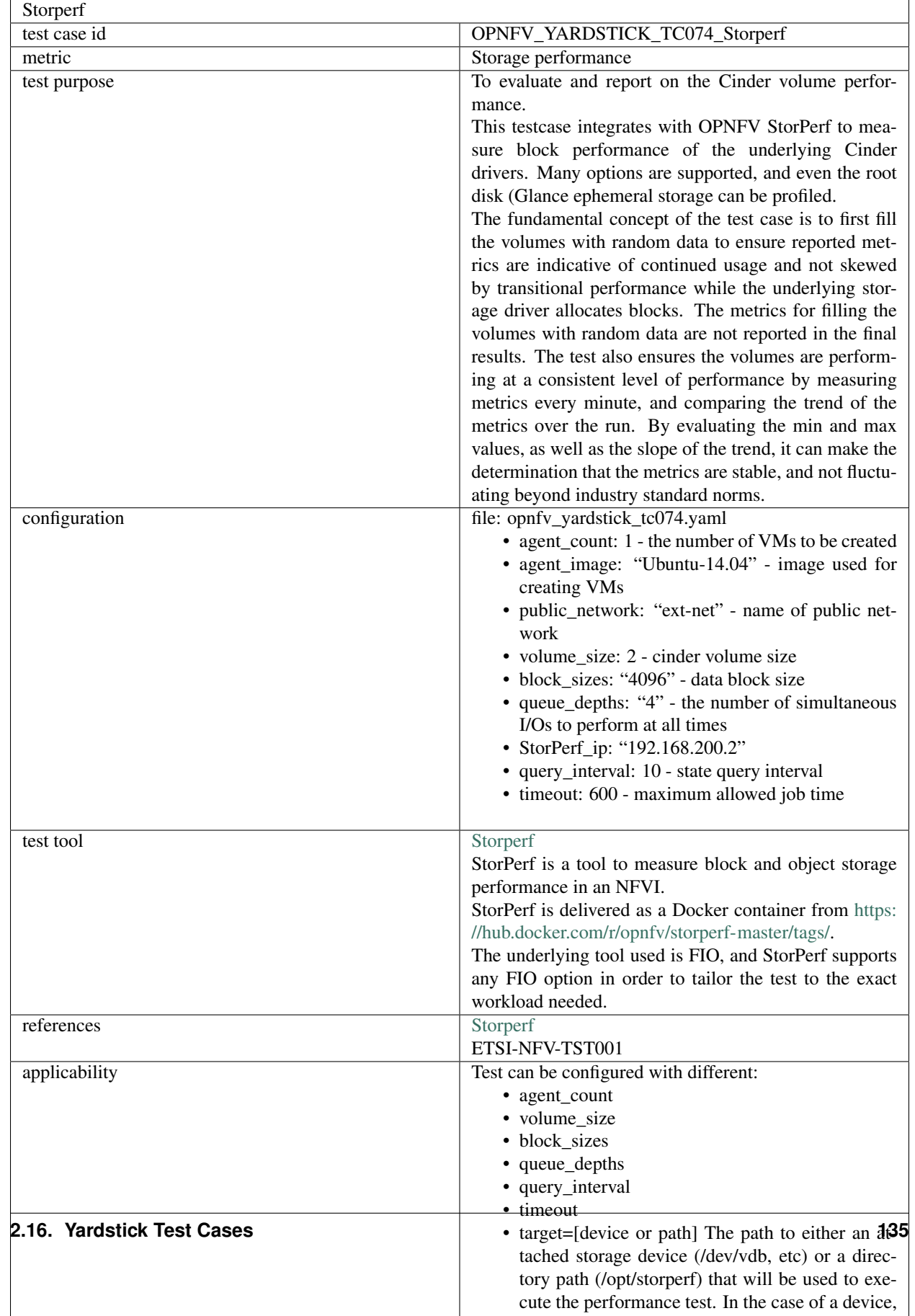

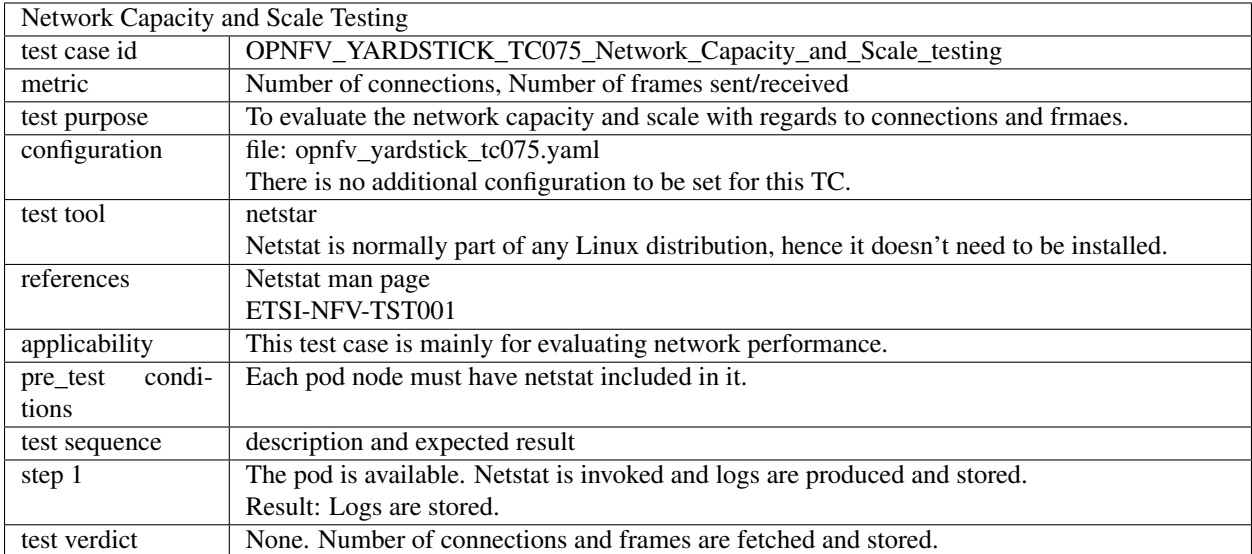

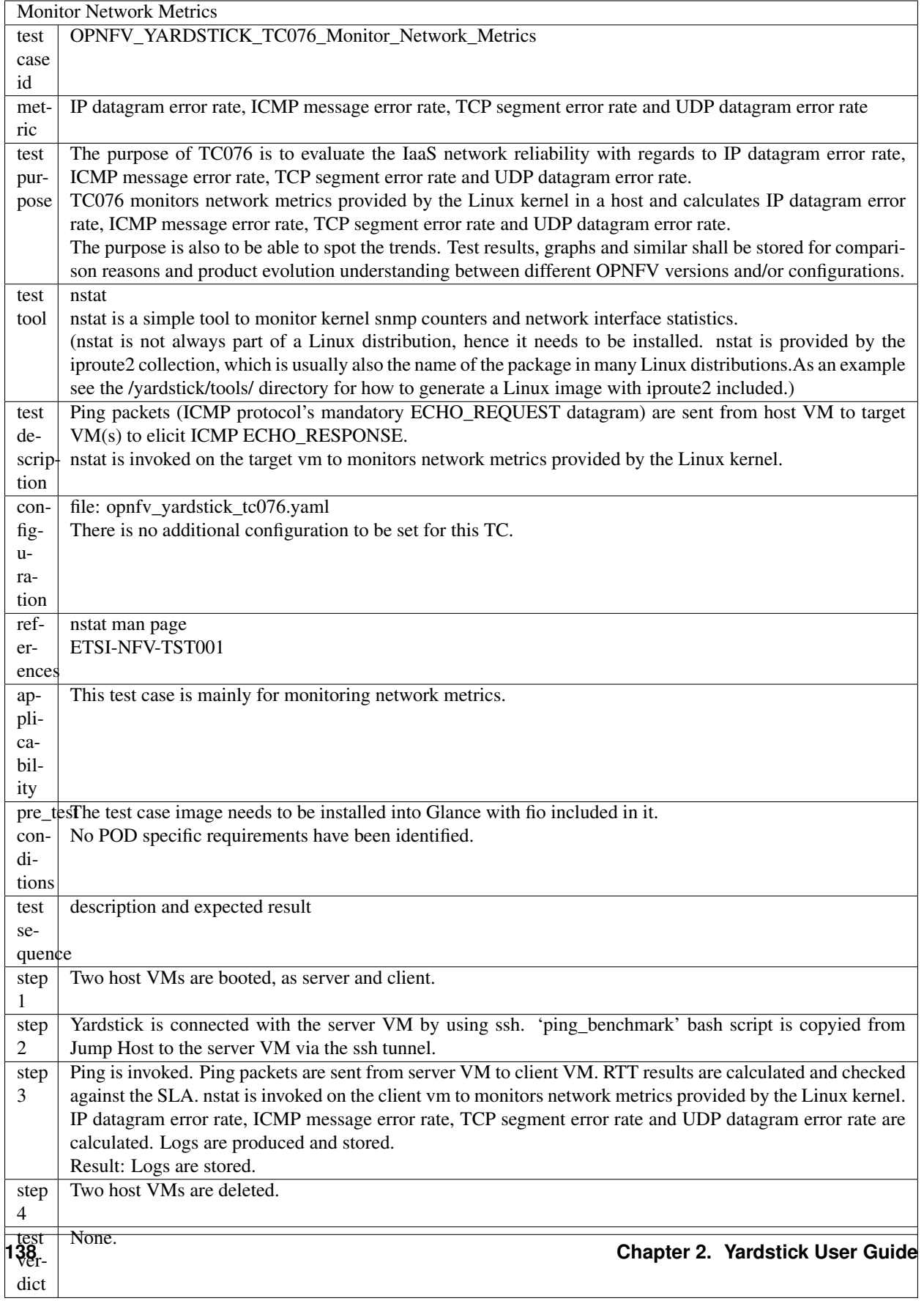

 $\mathbf{r}$ 

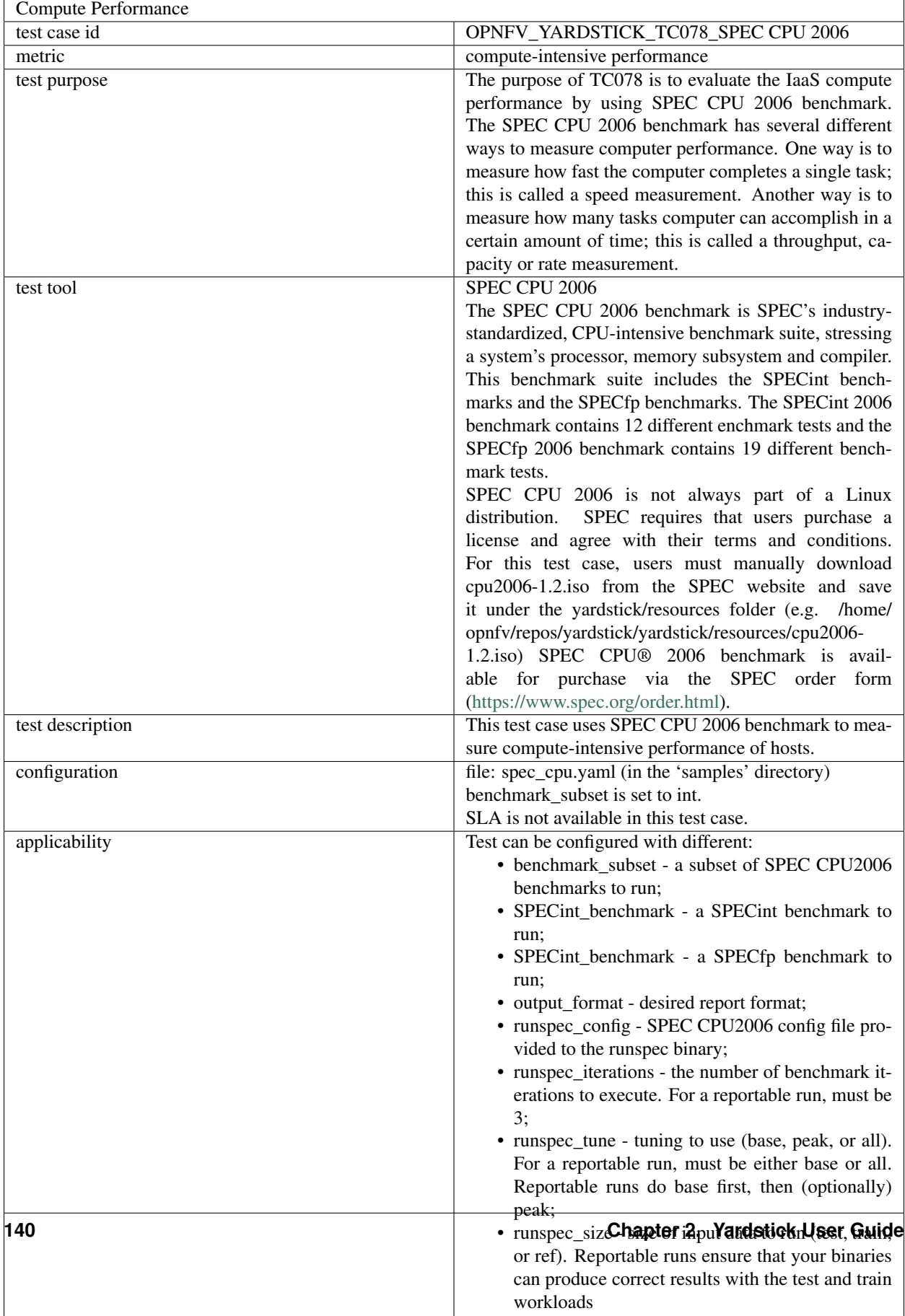
$\mathbf{r}$ 

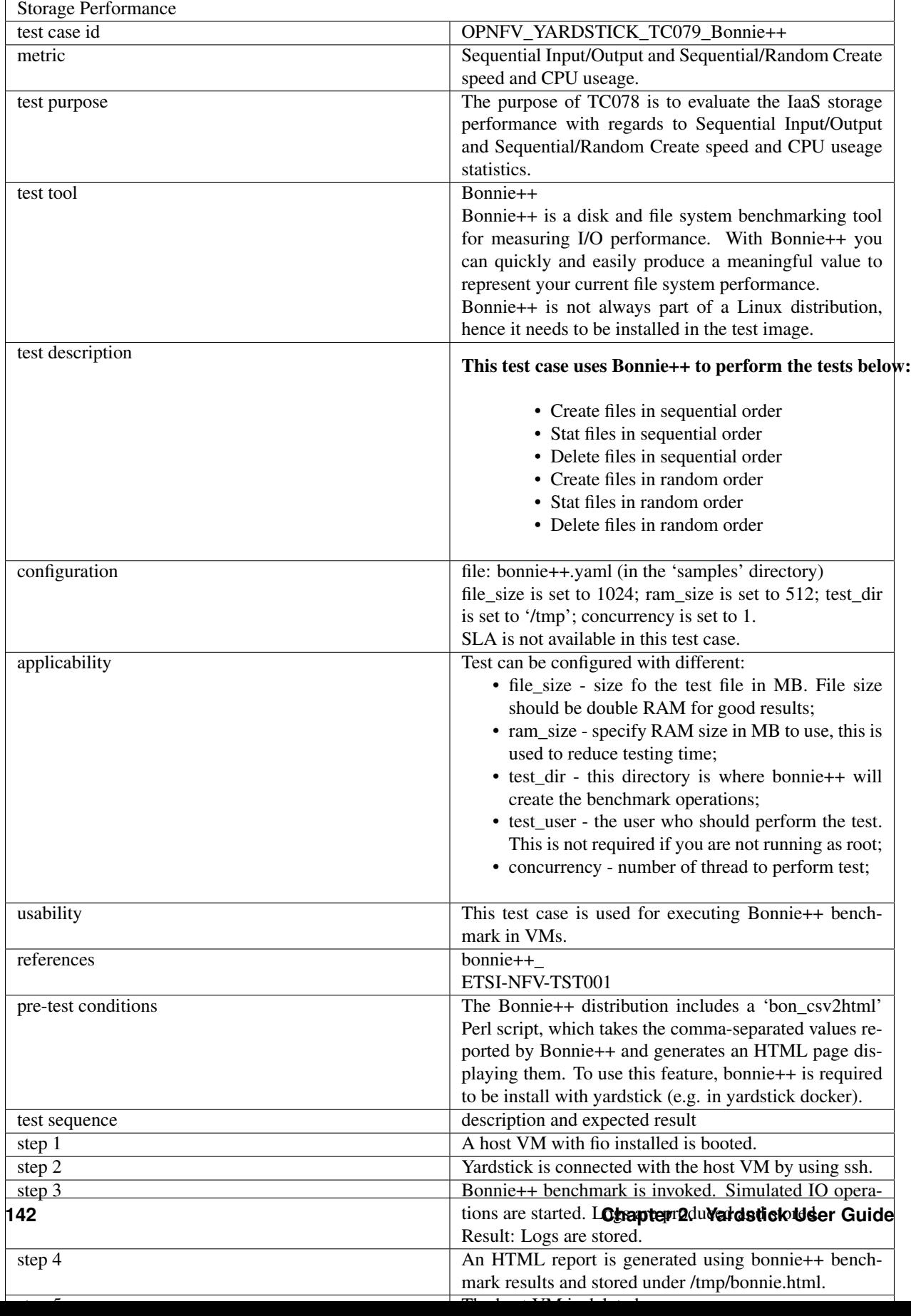

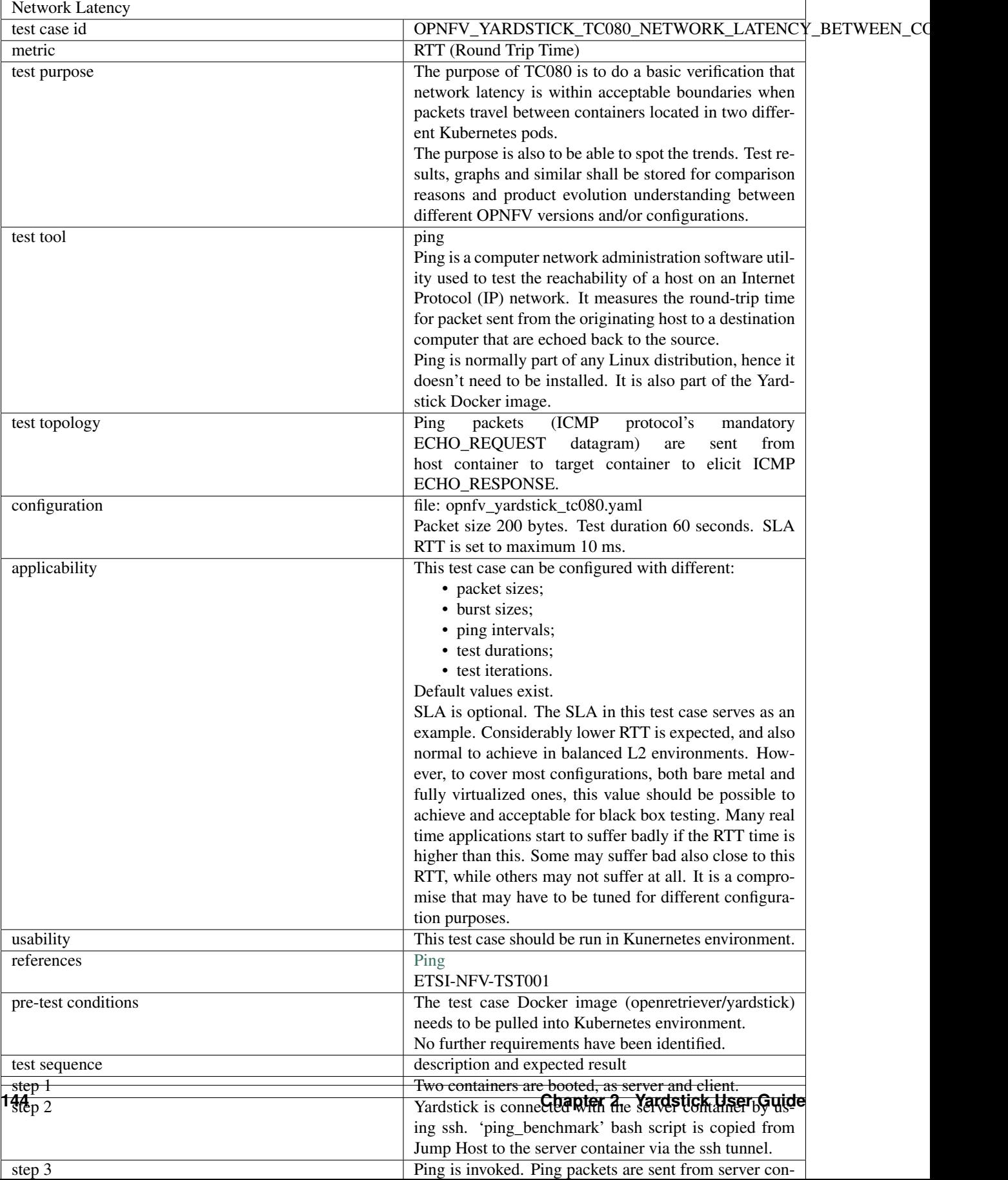

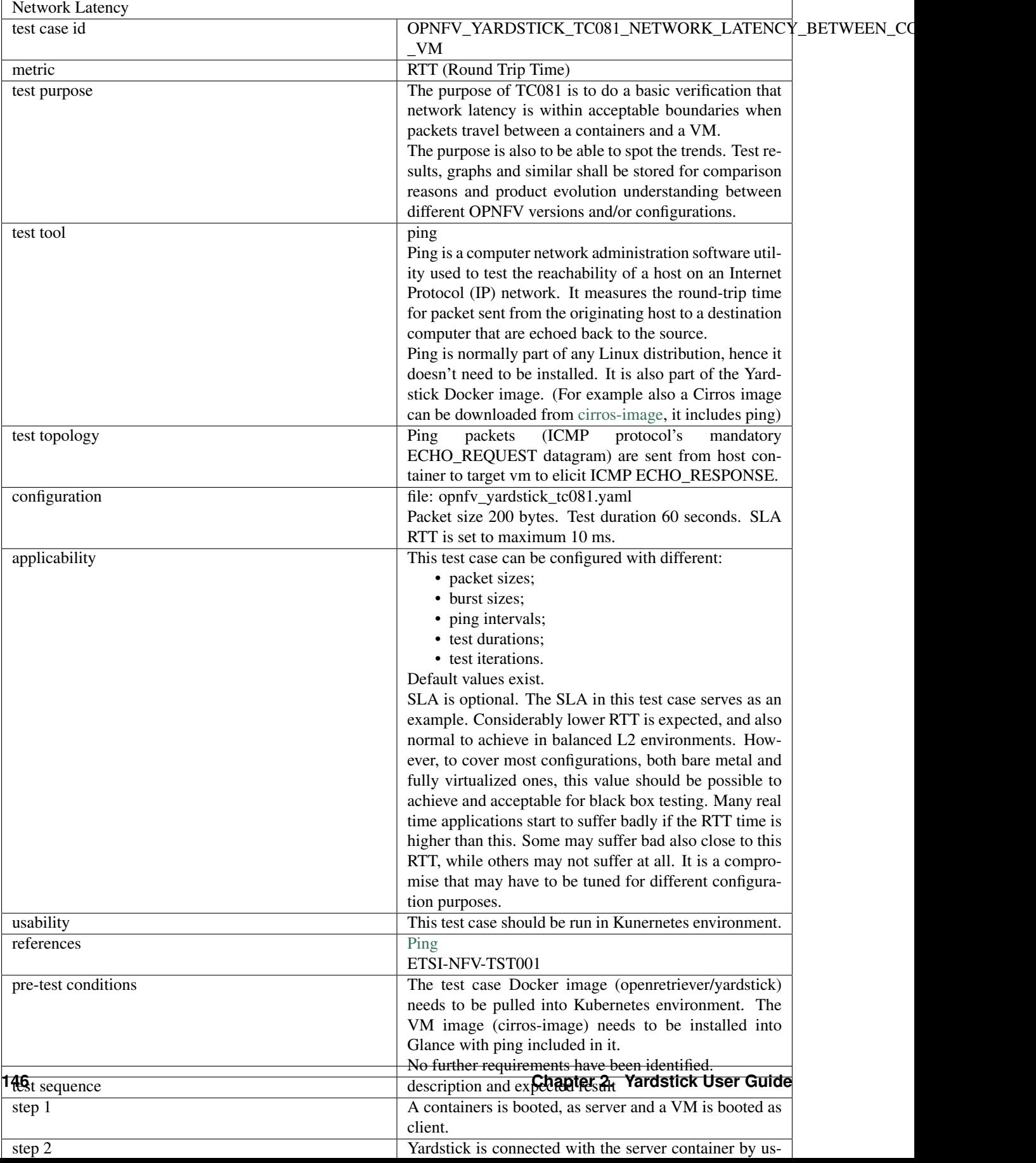

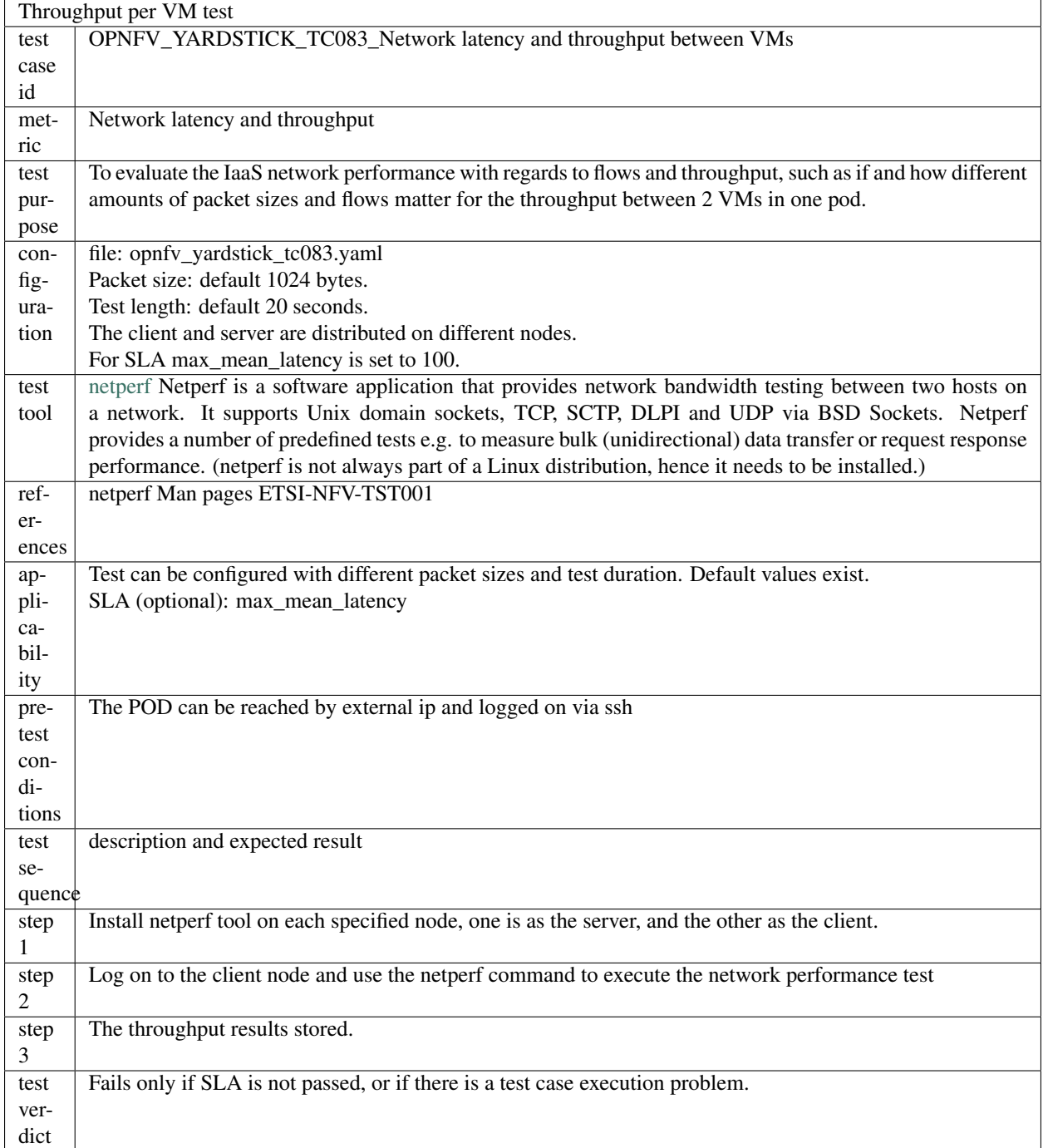

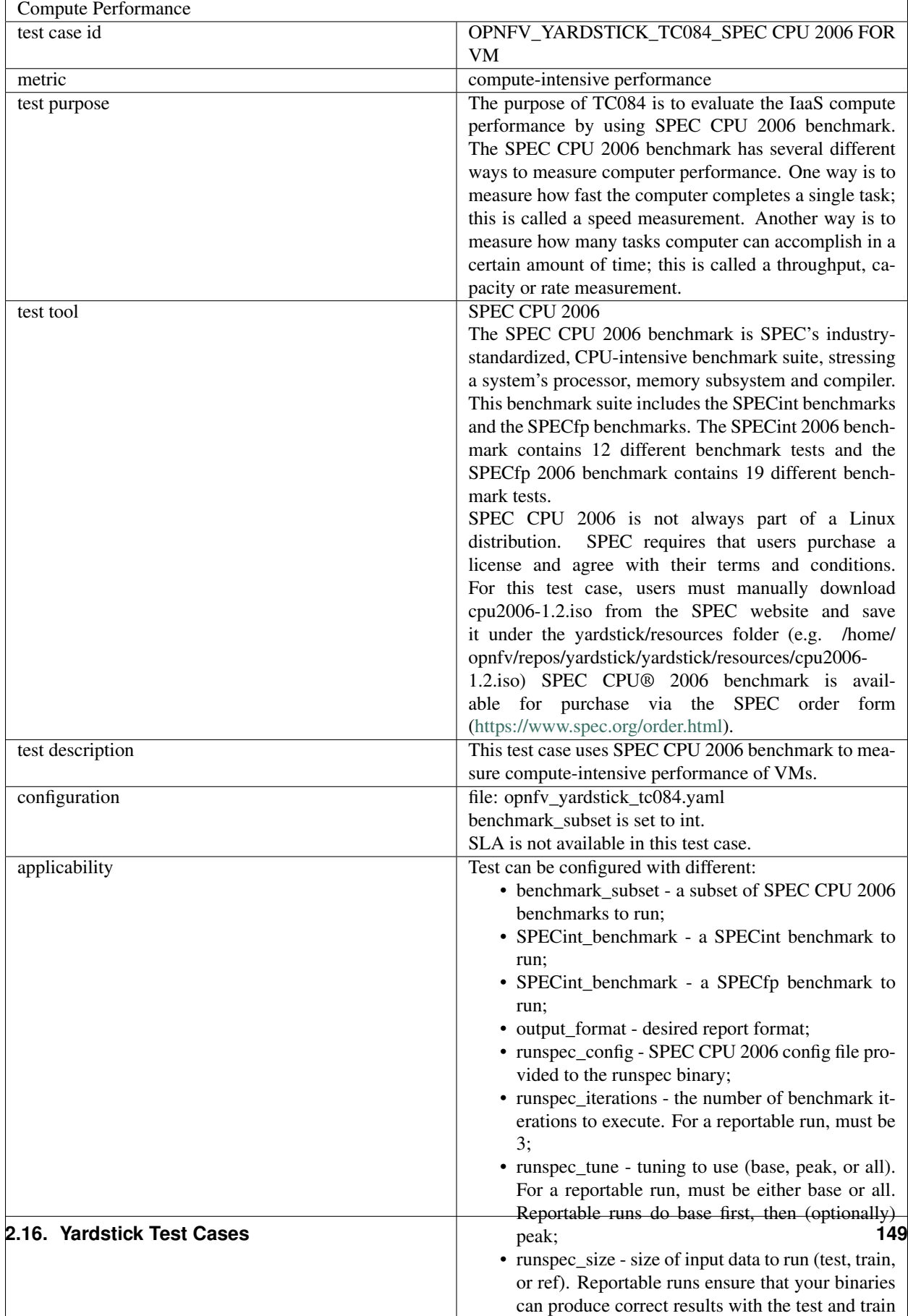

# **2.16.3 OPNFV Feature Test Cases**

#### **H A**

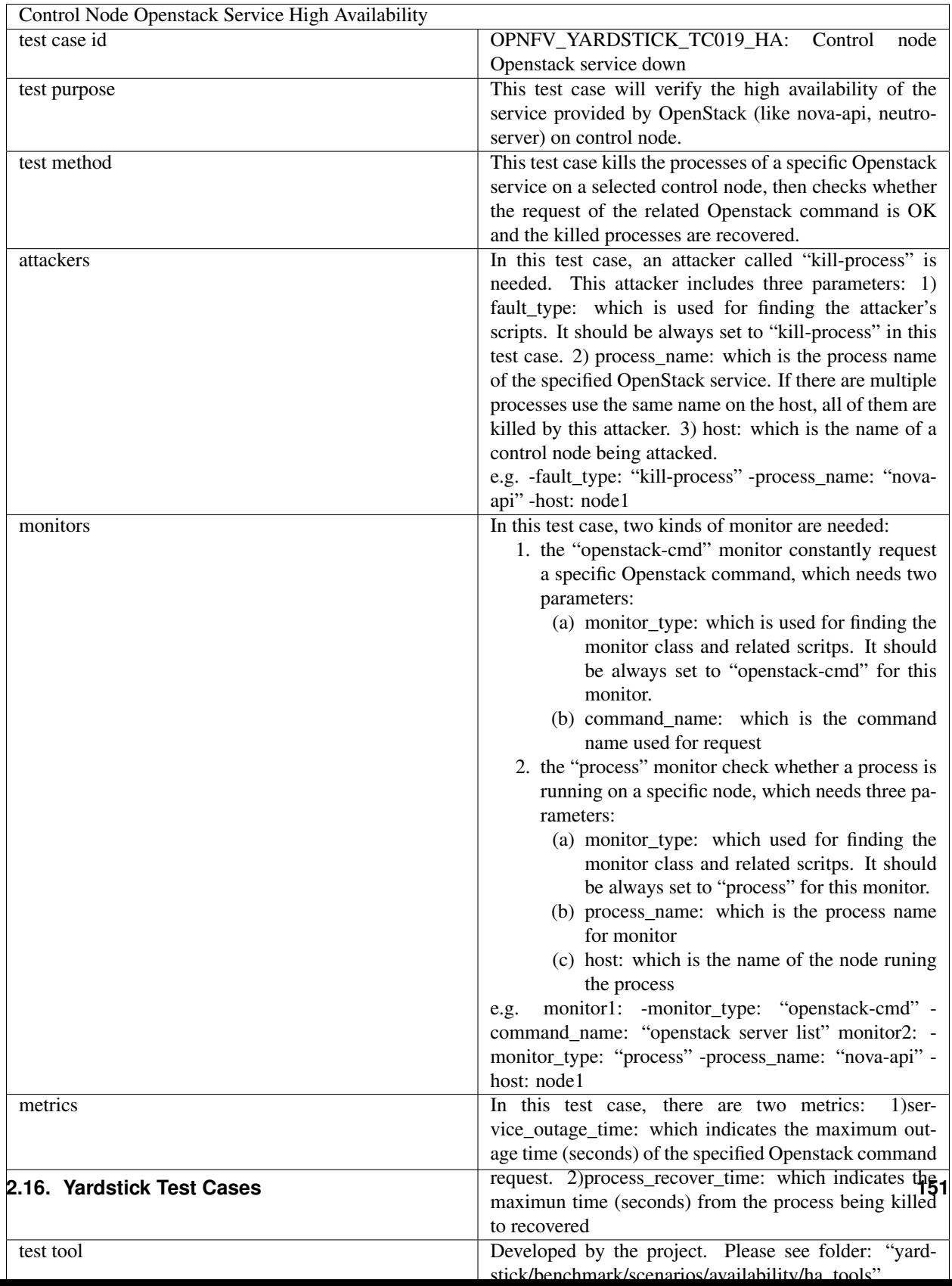

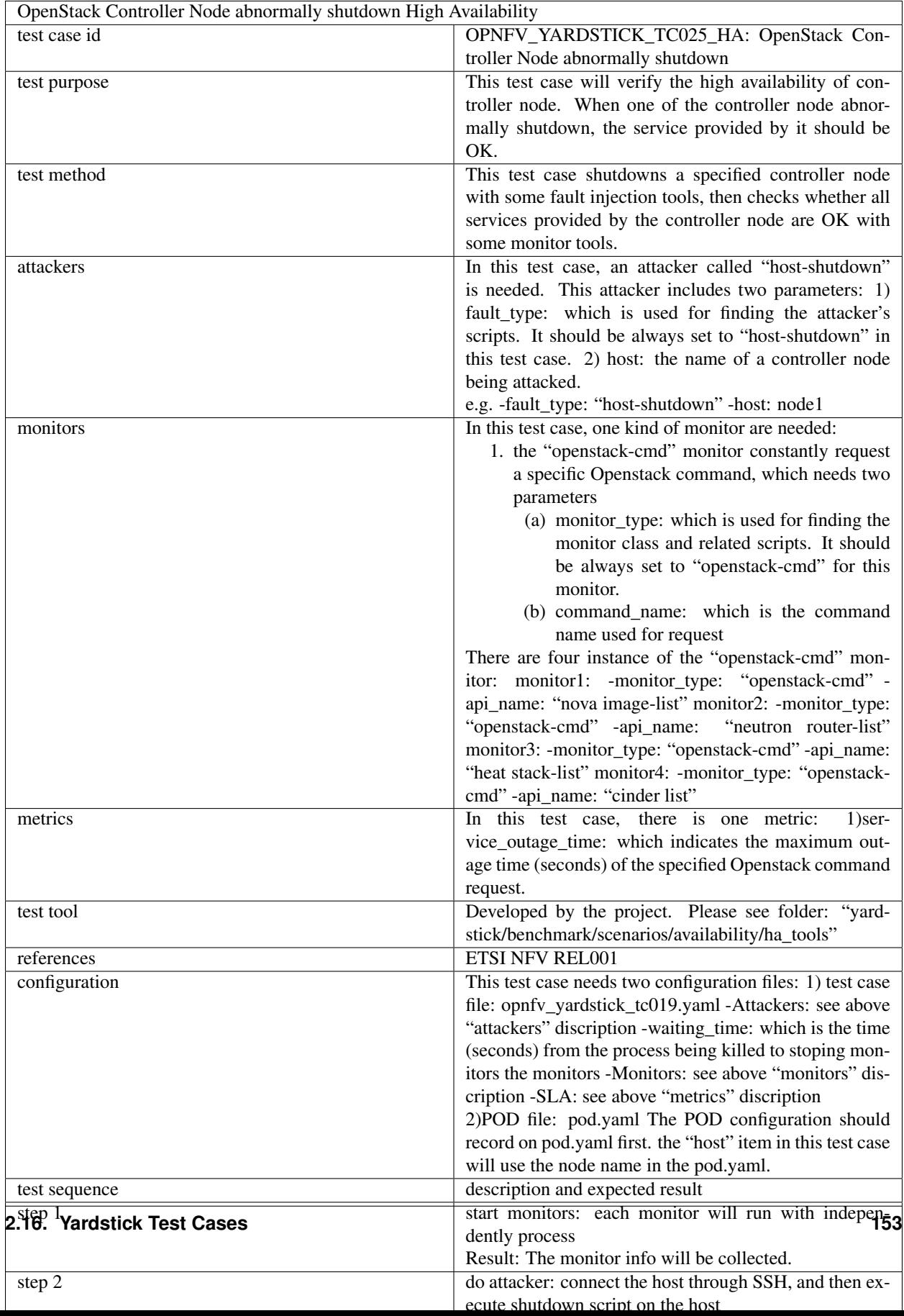

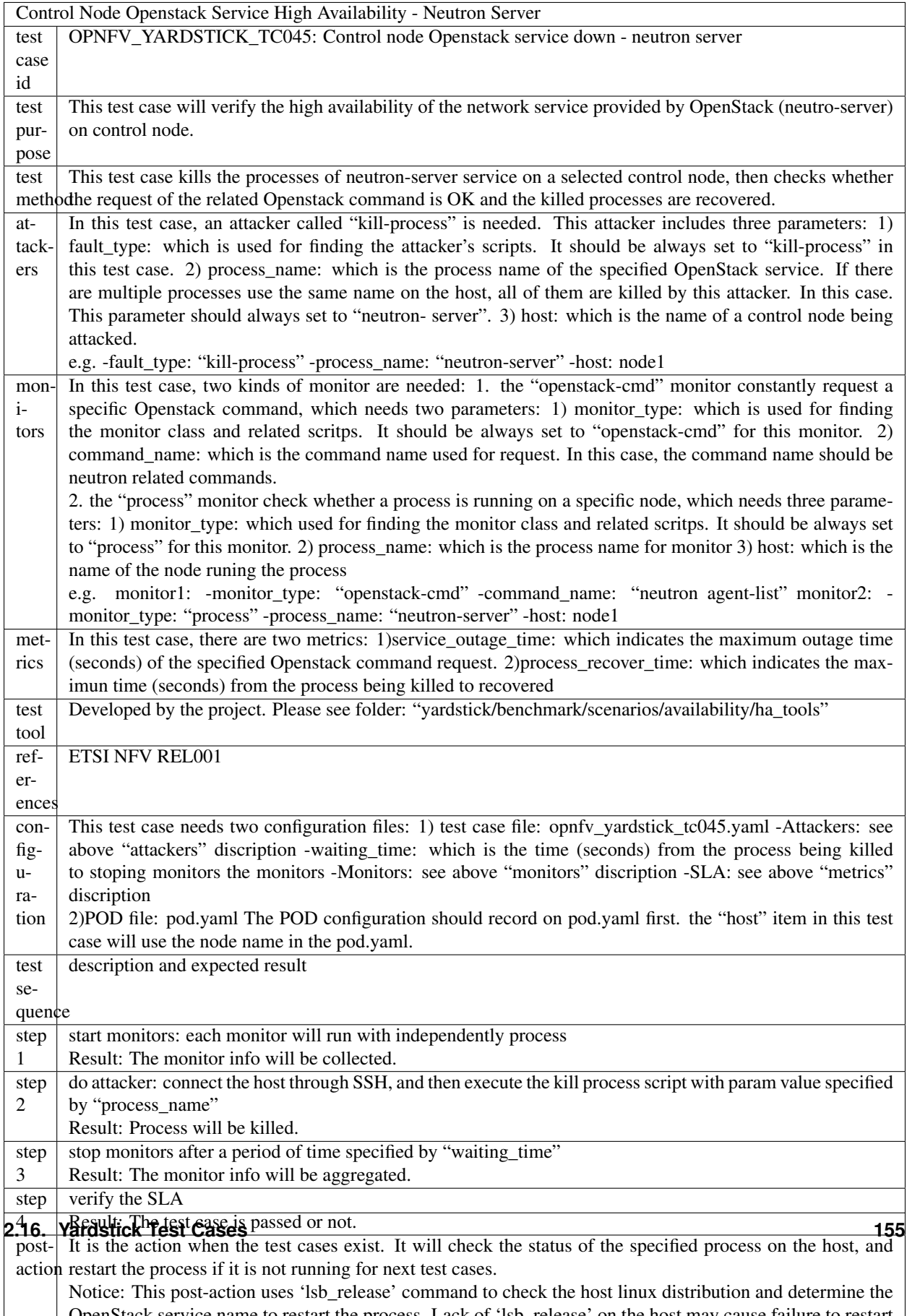

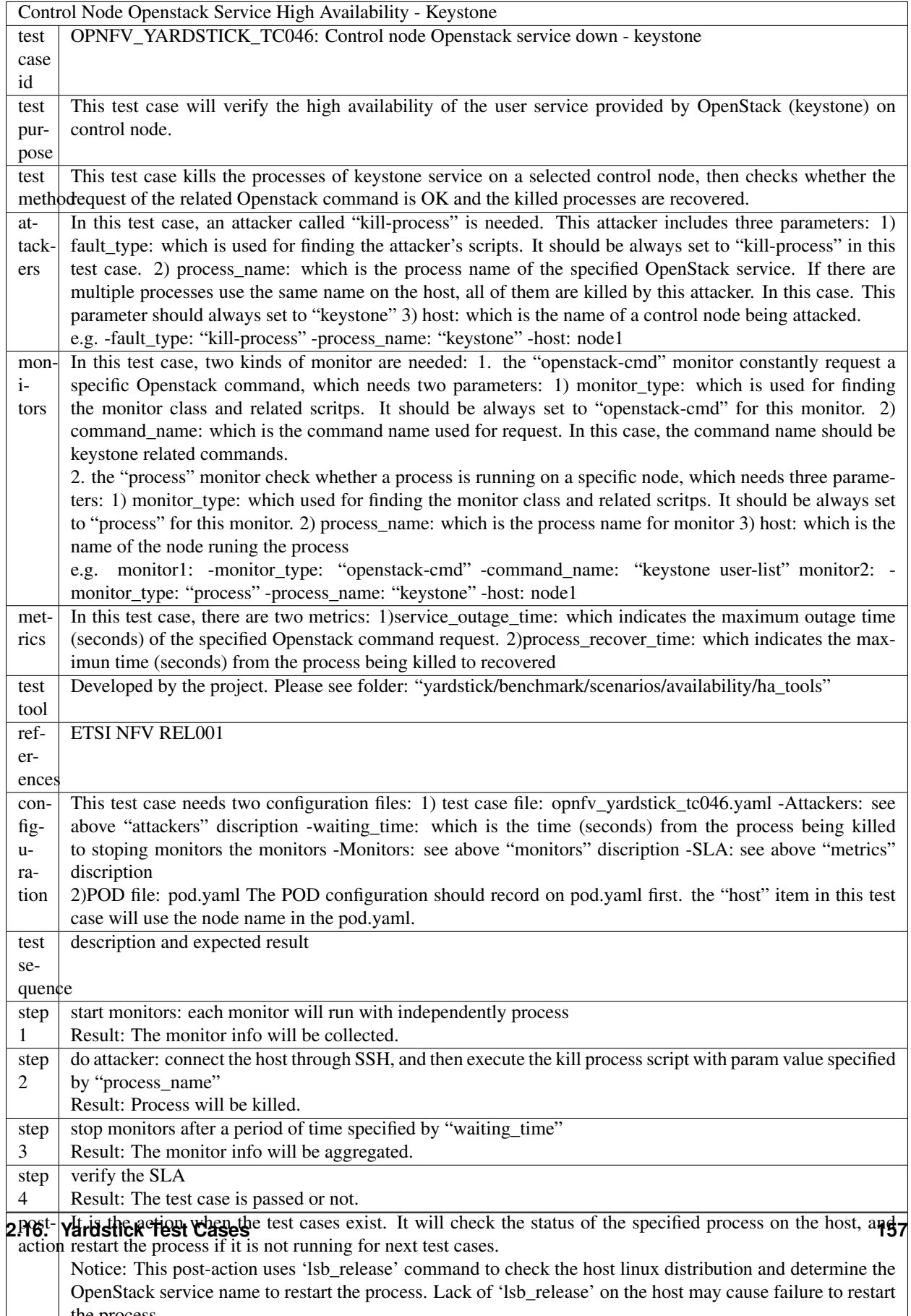

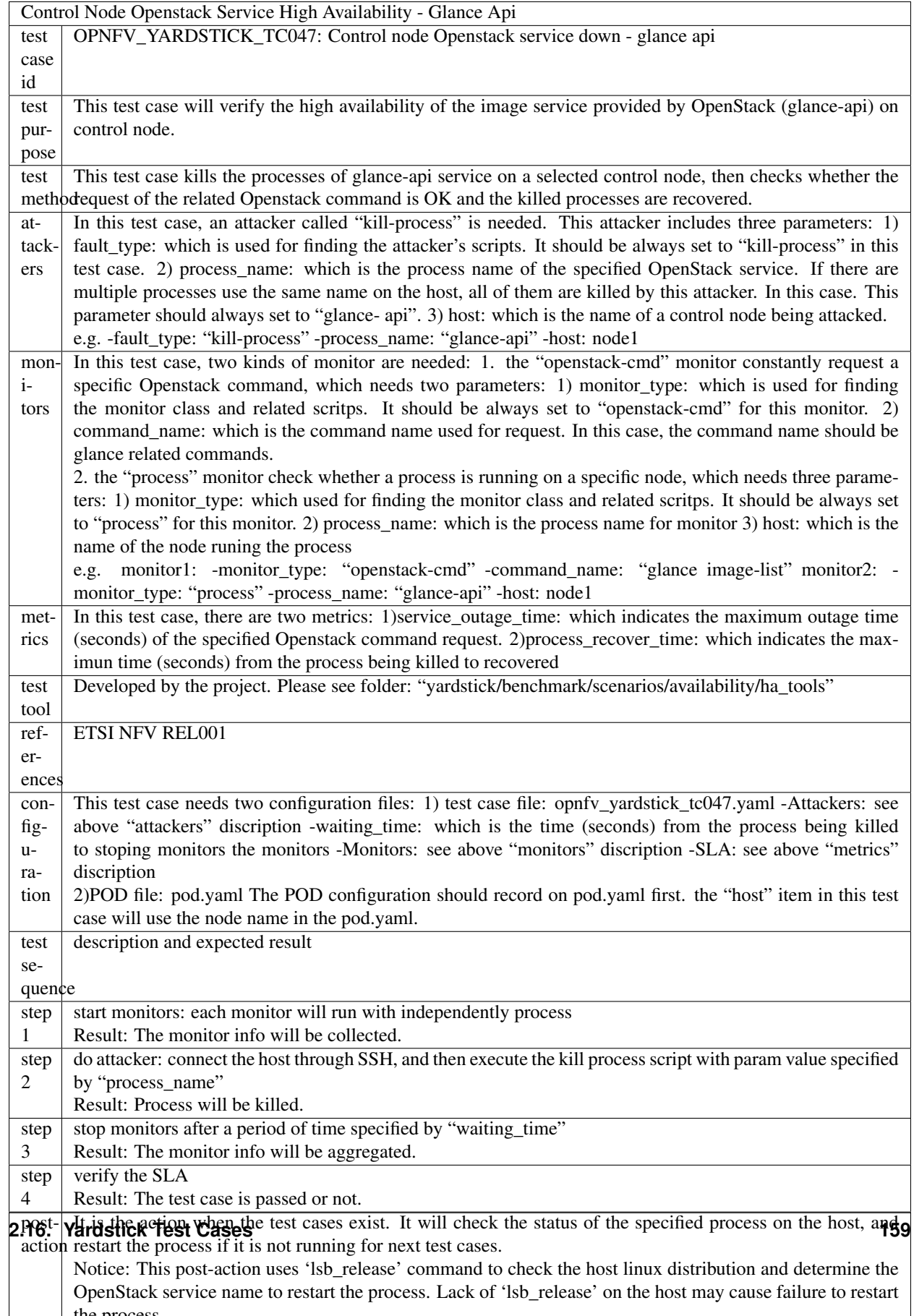

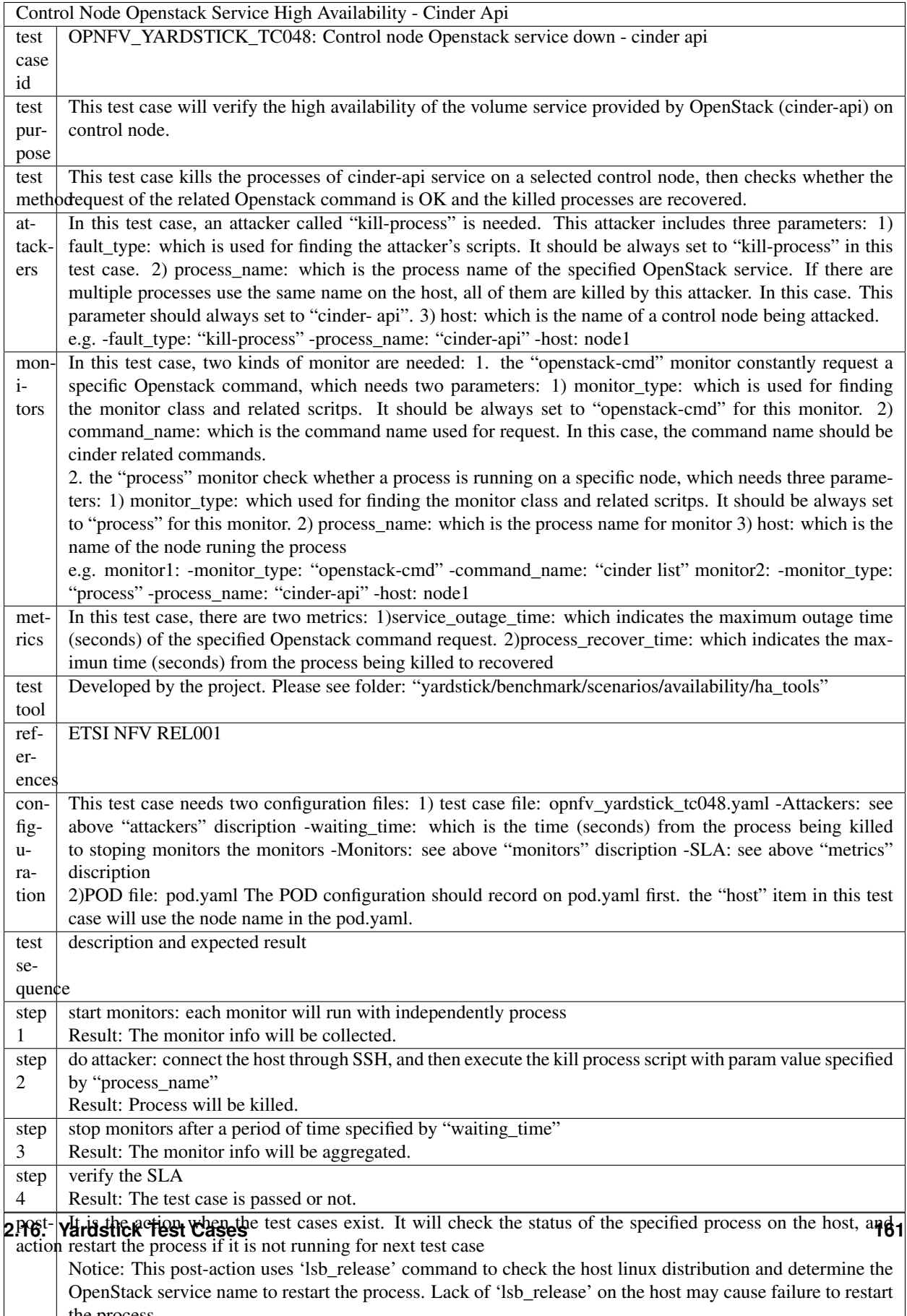

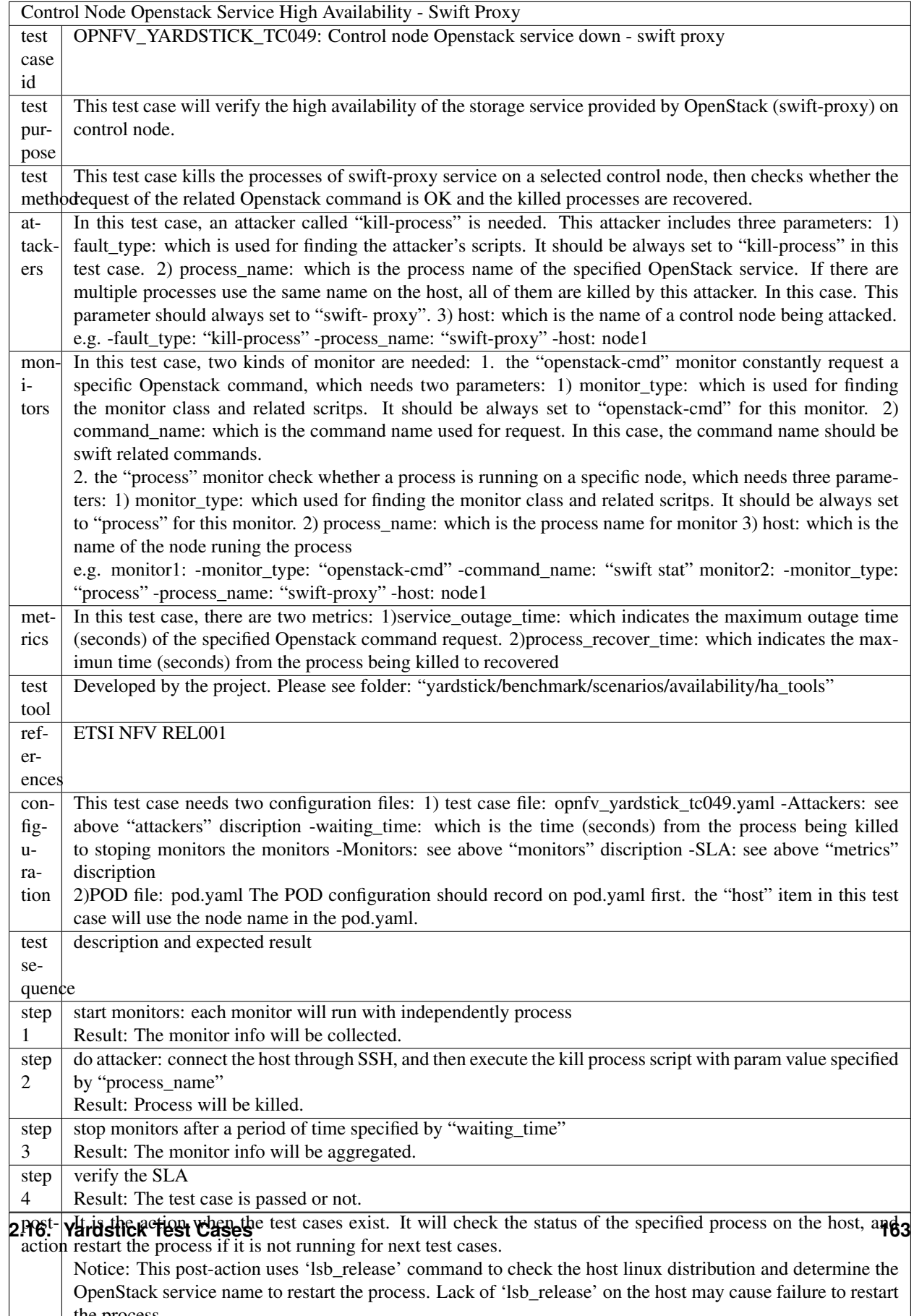

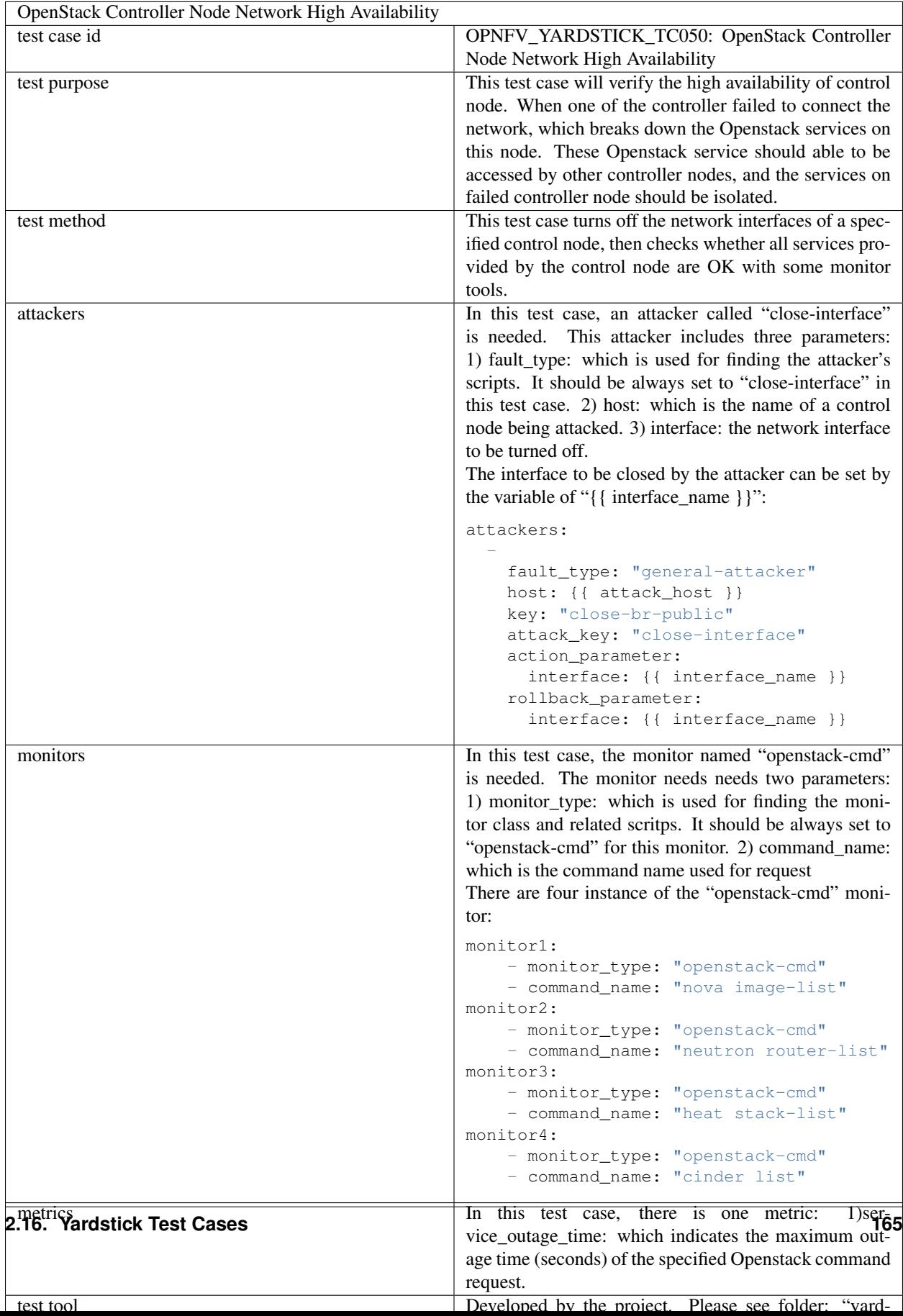

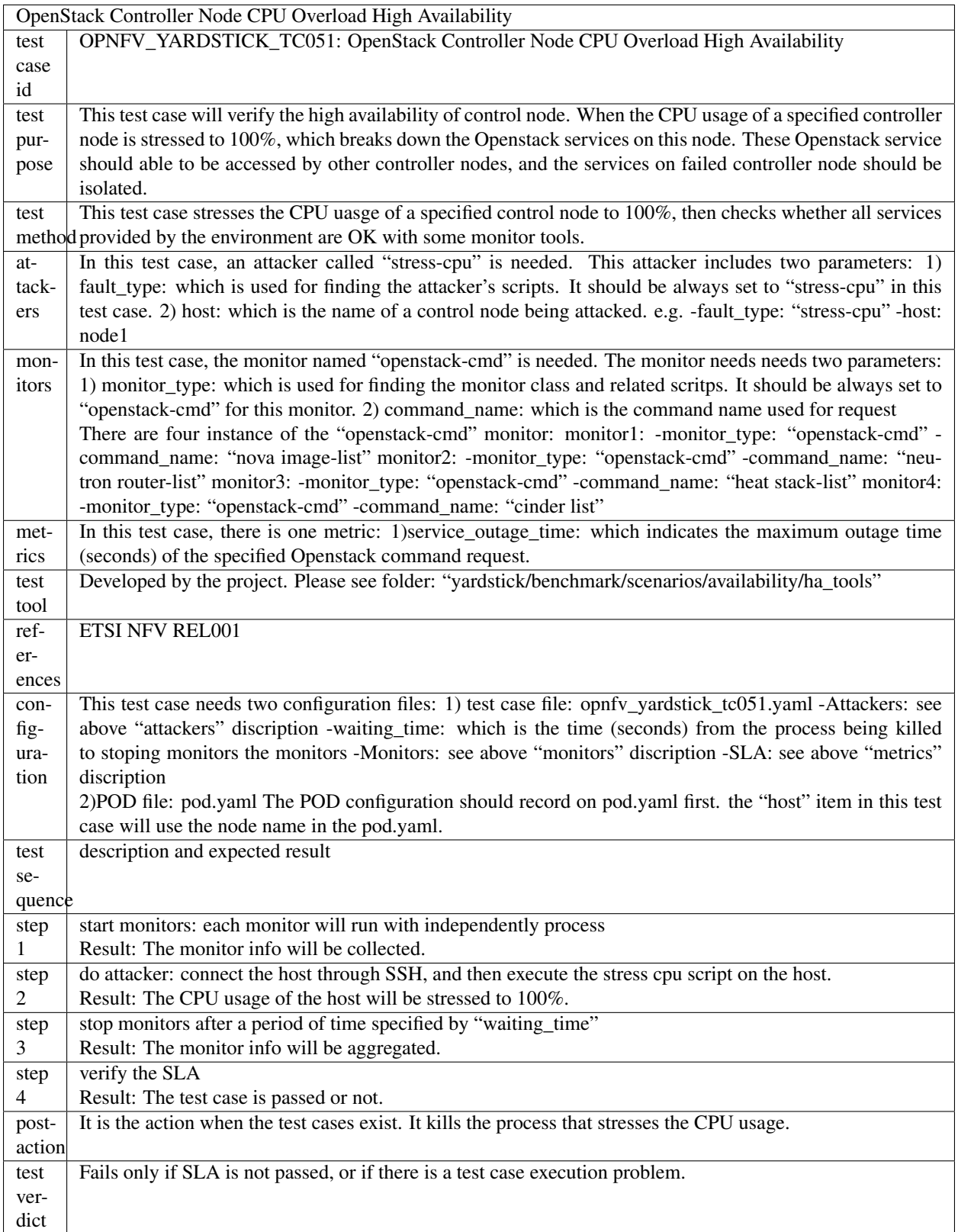

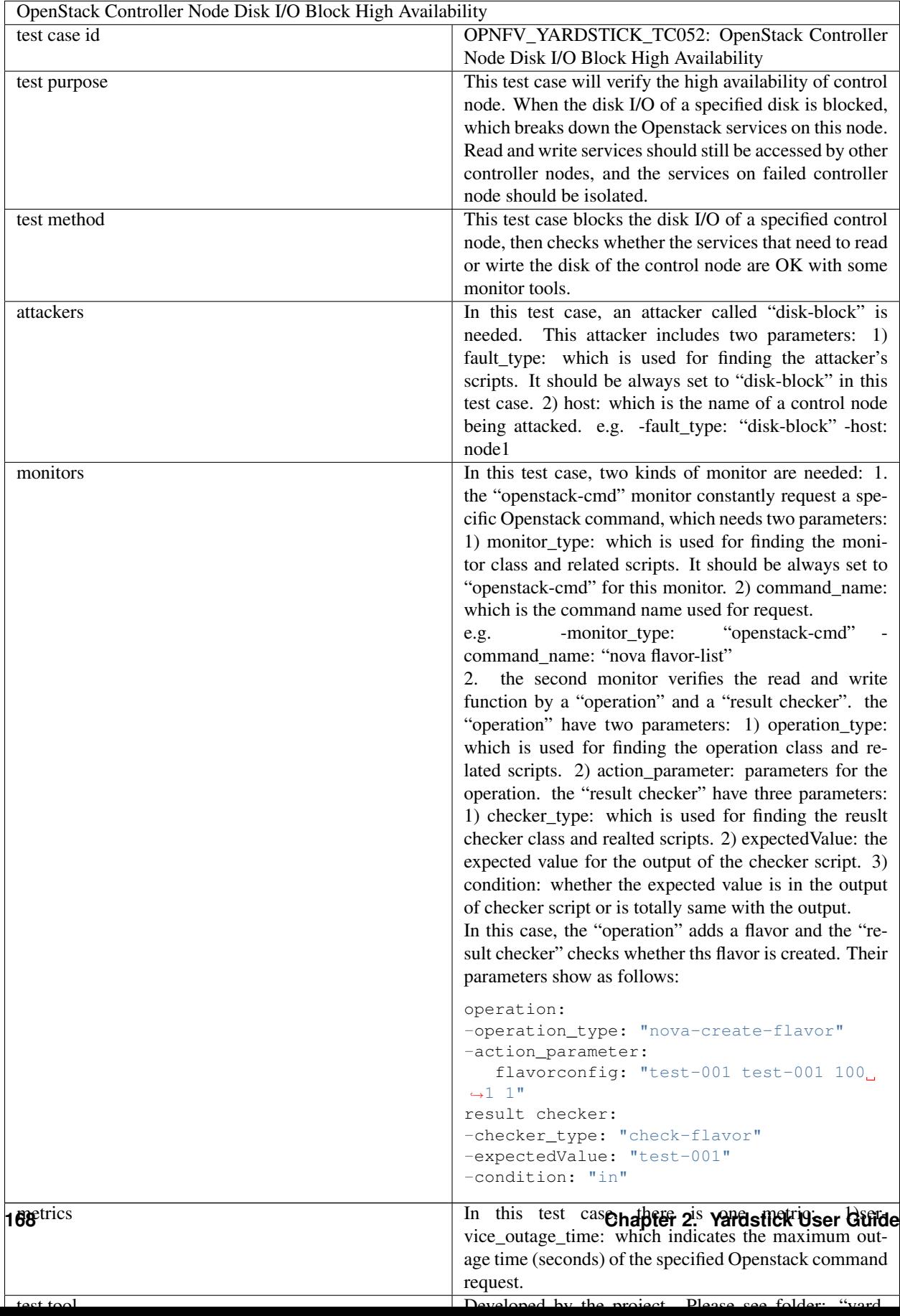

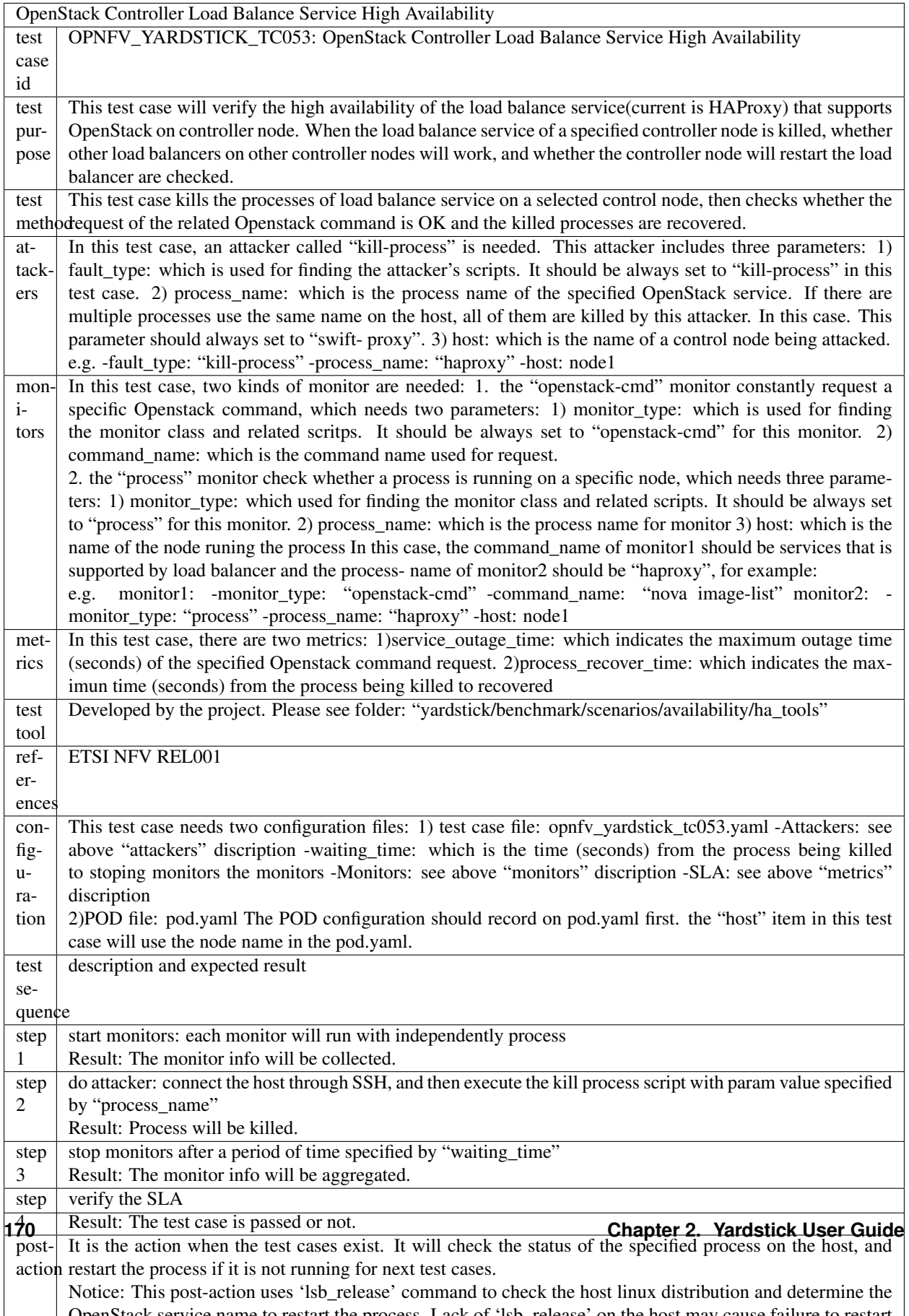

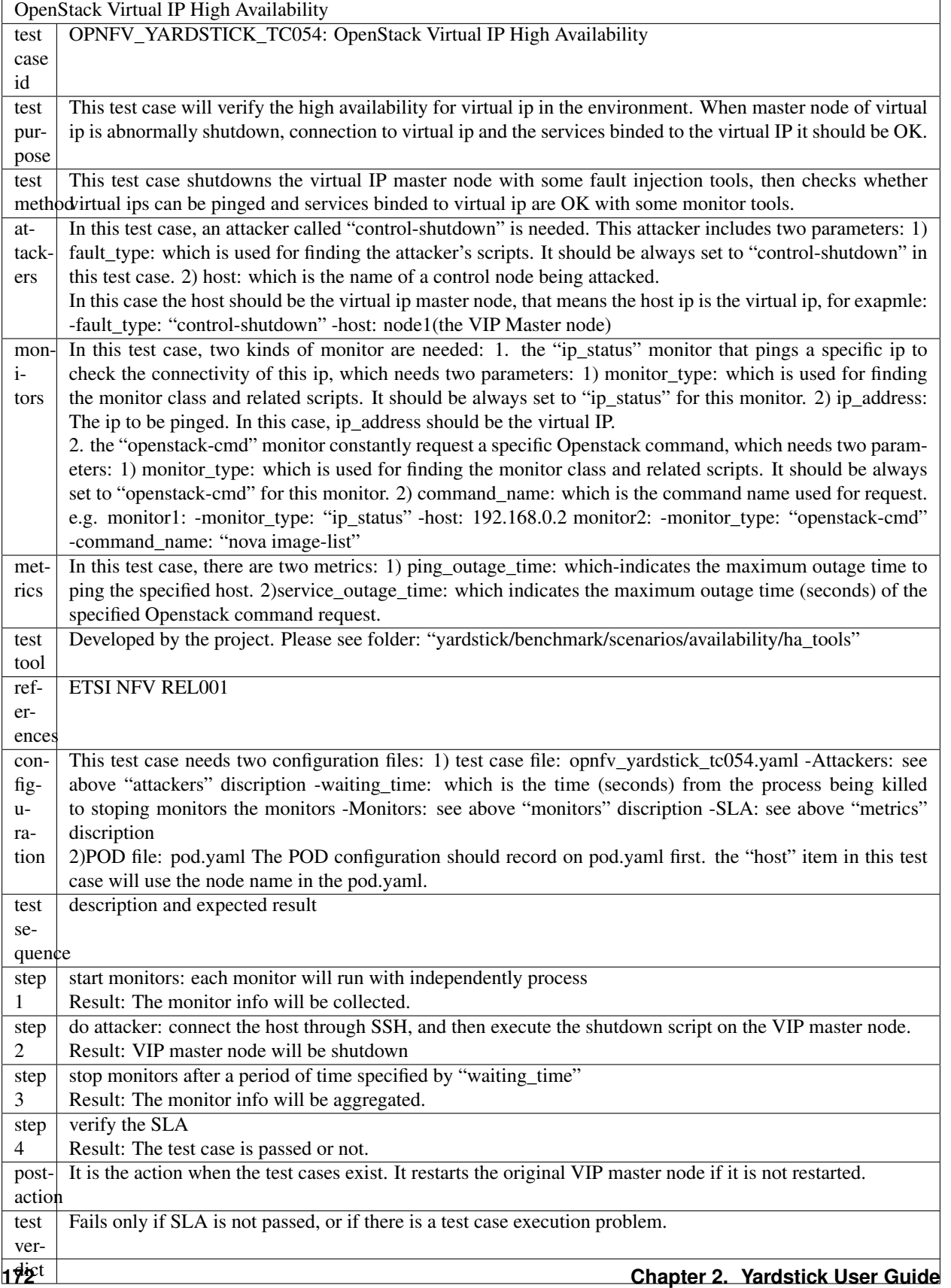

OpenStack Controller Messaging Queue Service High Availability test case id OPNFV\_YARDSTICK\_TC056:OpenStack Controller Messaging Queue Service High Availability test purpose This test case will verify the high availability of the messaging queue service(RabbitMQ) that supports OpenStack on controller node. When messaging queue service(which is active) of a specified controller node is killed, the test case will check whether messaging queue services(which are standby) on other controller nodes will be switched active, and whether the cluster manager on attacked the controller node will restart the stopped messaging queue. test meth This test case kills the processes of messaging queue service on a selected controller node, then checks dwhether the request of the related Openstack command is OK and the killed processes are recovered. attackers In this test case, an attacker called "kill-process" is needed. This attacker includes three parameters: 1) fault\_type: which is used for finding the attacker's scripts. It should be always set to "kill-process" in this test case. 2) process\_name: which is the process name of the specified OpenStack service. If there are multiple processes use the same name on the host, all of them are killed by this attacker. In this case, this parameter should always set to "rabbitmq". 3) host: which is the name of a control node being attacked. e.g. -fault\_type: "kill-process" -process\_name: "rabbitmq-server" -host: node1 monitors In this test case, two kinds of monitor are needed: 1. the "openstack-cmd" monitor constantly request a specific Openstack command, which needs two parameters: 1) monitor type: which is used for finding the monitor class and related scritps. It should be always set to "openstack-cmd" for this monitor. 2) command\_name: which is the command name used for request. 2. the "process" monitor check whether a process is running on a specific node, which needs three parameters: 1) monitor\_type: which used for finding the monitor class and related scripts. It should be always set to "process" for this monitor. 2) process\_name: which is the process name for monitor 3) host: which is the name of the node runing the process In this case, the command\_name of monitor1 should be services that will use the messaging queue(current nova, neutron, cinder , heat and ceilometer are using RabbitMQ), and the process-name of monitor2 should be "rabbitmq", for example: e.g. monitor1-1: -monitor\_type: "openstack-cmd" -command\_name: "openstack image list" monitor1-2: monitor\_type: "openstack-cmd" -command\_name: "openstack network list" monitor1-3: -monitor\_type: "openstack-cmd" -command\_name: "openstack volume list" monitor2: -monitor\_type: "process" process\_name: "rabbitmq" -host: node1 metrics In this test case, there are two metrics: 1)service\_outage\_time: which indicates the maximum outage time (seconds) of the specified Openstack command request. 2)process\_recover\_time: which indicates the maximum time (seconds) from the process being killed to recovered test tool Developed by the project. Please see folder: "yardstick/benchmark/scenarios/availability/ha\_tools" reference ETSI NFV REL001 configuration This test case needs two configuration files: 1) test case file: opnfv\_yardstick\_tc056.yaml -Attackers: see above "attackers" description -waiting\_time: which is the time (seconds) from the process being killed to stoping monitors the monitors -Monitors: see above "monitors" description -SLA: see above "metrics" description 2)POD file: pod.yaml The POD configuration should record on pod.yaml first. the "host" item in this test case will use the node name in the pod.yaml. test sequence description and expected result step 1 start monitors: each monitor will run with independently process Result: The monitor info will be collected. step 2 do attacker: connect the host through SSH, and then execute the kill process script with param value specified by "process\_name" Result: Process will be killed.  $\frac{74}{\text{step}}$ 3 stop monitors after a period of time specified by "waiting\_time" Result: The monitor info will be aggregated. step 4 verify the SLA Result: The test case is passed or not. **174 Chapter 2. Yardstick User Guide**

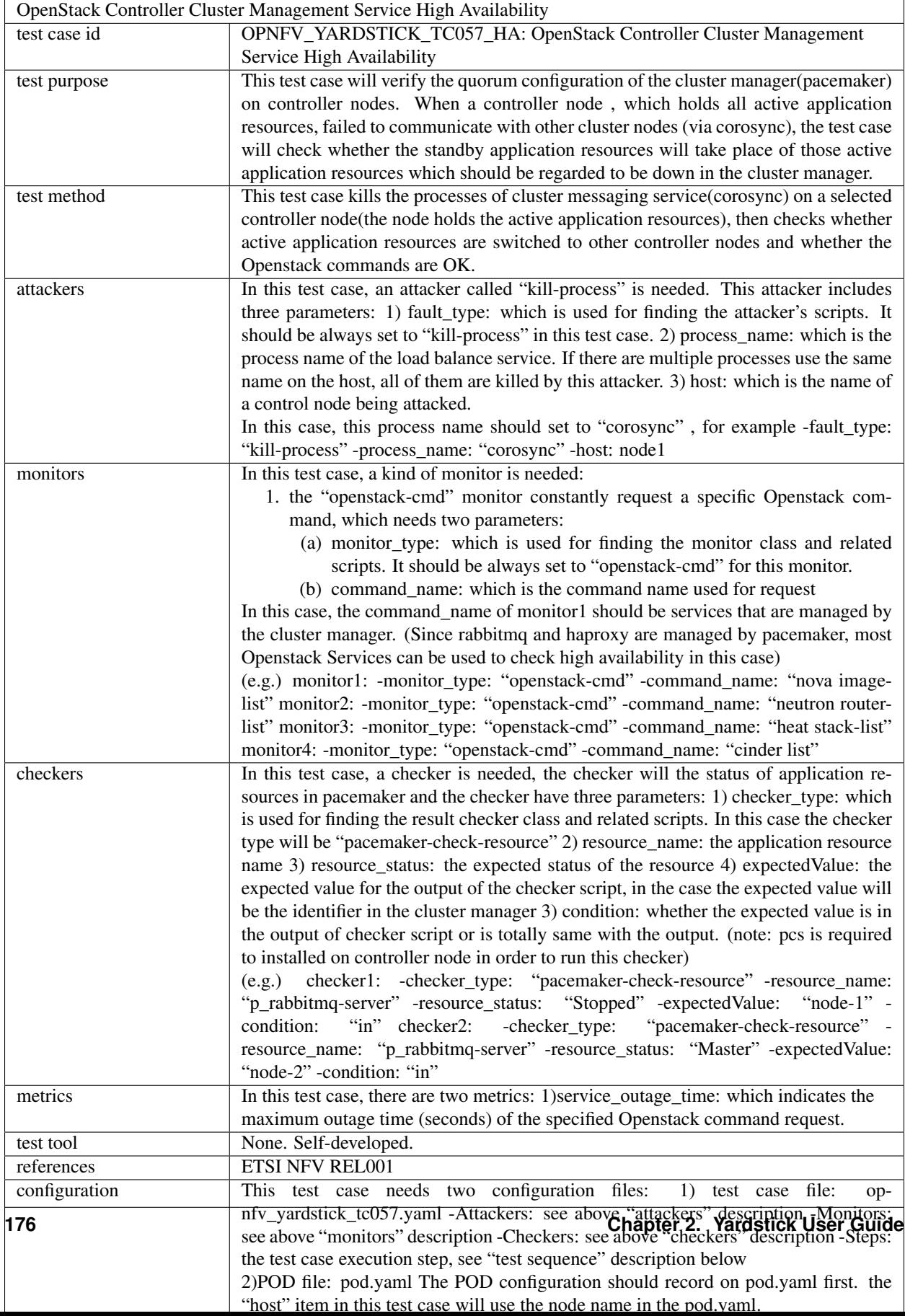
OpenStack Controller Virtual Router Service High Availability test case id OPNFV\_YARDSTICK\_TC058: OpenStack Controller Virtual Router Service High Availability test purpose This test case will verify the high availability of virtual routers(L3 agent) on controller node. When a virtual router service on a specified controller node is shut down, this test case will check whether the network of virtual machines will be affected, and whether the attacked virtual router service will be recovered. test meth This test case kills the processes of virtual router service (l3-agent) on a selected controller node(the node holds the active l3-agent), then checks whether the network routing of virtual machines is OK and whether the killed service will be recovered. attackers In this test case, an attacker called "kill-process" is needed. This attacker includes three parameters: 1) fault\_type: which is used for finding the attacker's scripts. It should be always set to "kill-process" in this test case. 2) process\_name: which is the process name of the load balance service. If there are multiple processes use the same name on the host, all of them are killed by this attacker. 3) host: which is the name of a control node being attacked. In this case, this process name should set to "l3agent" , for example -fault\_type: "kill-process" process\_name: "l3agent" -host: node1 monitors In this test case, two kinds of monitor are needed: 1. the "ip\_status" monitor that pings a specific ip to check the connectivity of this ip, which needs two parameters: 1) monitor type: which is used for finding the monitor class and related scripts. It should be always set to "ip\_status" for this monitor. 2) ip\_address: The ip to be pinged. In this case, ip\_address will be either an ip address of external network or an ip address of a virtual machine. 3) host: The node on which ping will be executed, in this case the host will be a virtual machine. 2. the "process" monitor check whether a process is running on a specific node, which needs three parameters: 1) monitor\_type: which used for finding the monitor class and related scripts. It should be always set to "process" for this monitor. 2) process\_name: which is the process name for monitor. In this case, the process-name of monitor2 should be "l3agent" 3) host: which is the name of the node running the process e.g. monitor1-1: -monitor\_type: "ip\_status" -host: 172.16.0.11 -ip\_address: 172.16.1.11 monitor1-2: monitor\_type: "ip\_status" -host: 172.16.0.11 -ip\_address: 8.8.8.8 monitor2: -monitor\_type: "process" process\_name: "l3agent" -host: node1 metrics In this test case, there are two metrics: 1)service\_outage\_time: which indicates the maximum outage time (seconds) of the specified Openstack command request. 2)process\_recover\_time: which indicates the maximum time (seconds) from the process being killed to recovered test tool None. Self-developed. references ETSI NFV REL001 config- $U$ ration This test case needs two configuration files: 1) test case file: opnfv\_yardstick\_tc058.yaml -Attackers: see above "attackers" description -Monitors: see above "monitors" description -Steps: the test case execution step, see "test sequence" description below 2)POD file: pod.yaml The POD configuration should record on pod.yaml first. the "host" item in this test case will use the node name in the pod.yaml. test sequence description and expected result pretest conditions The test case image needs to be installed into Glance with cachestat included in the image. step †8⊦ Two host VMs are booted, these two hosts are in two different networks, the networks are connected by a virtual router. step 1 start monitors: each monitor will run with independently process Result: The monitor info will be collected. step  $\mathfrak{D}$ do attacker: connect the host through SSH, and then execute the kill process script with param value specified by "process\_name" **178 Chapter 2. Yardstick User Guide**

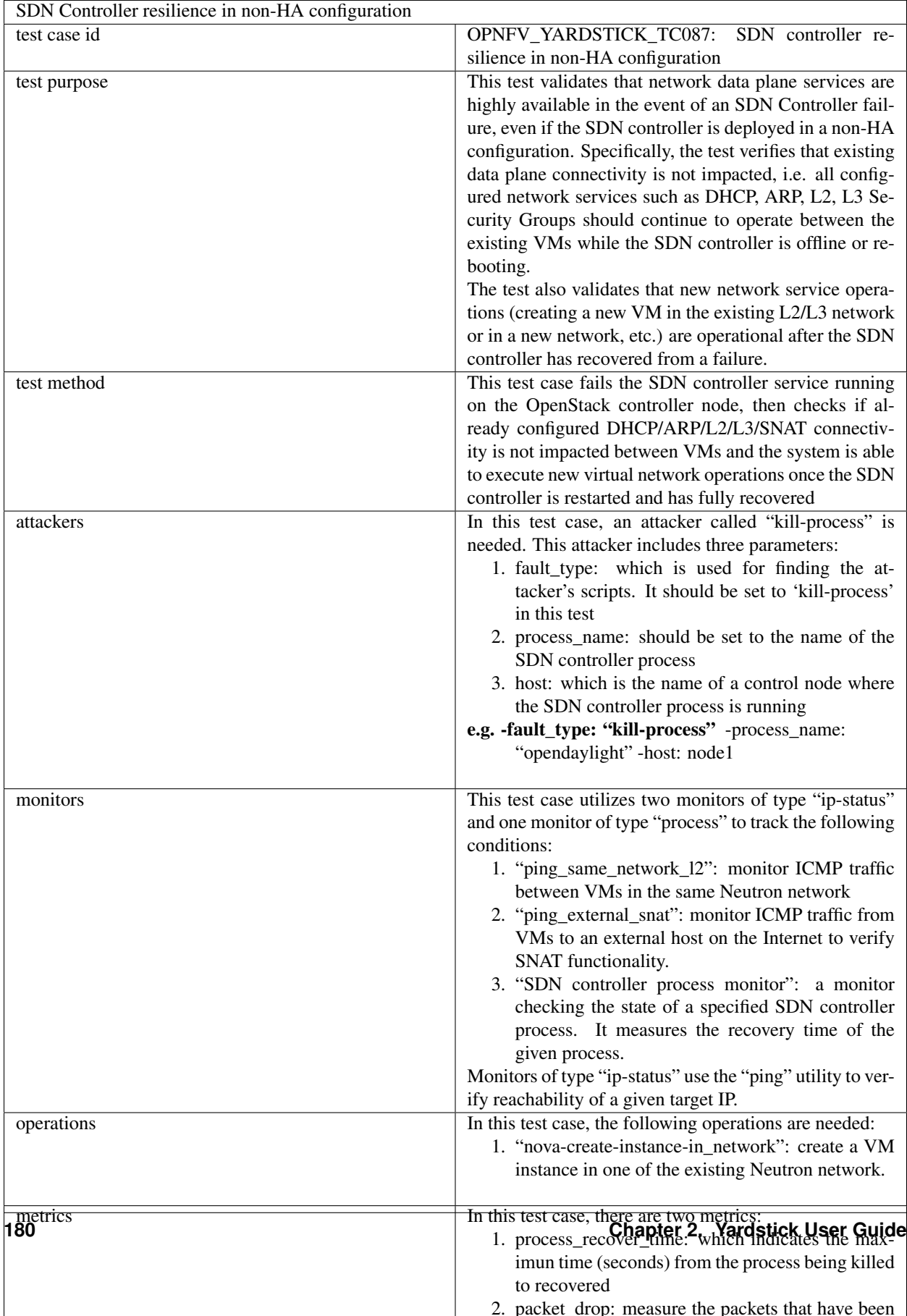

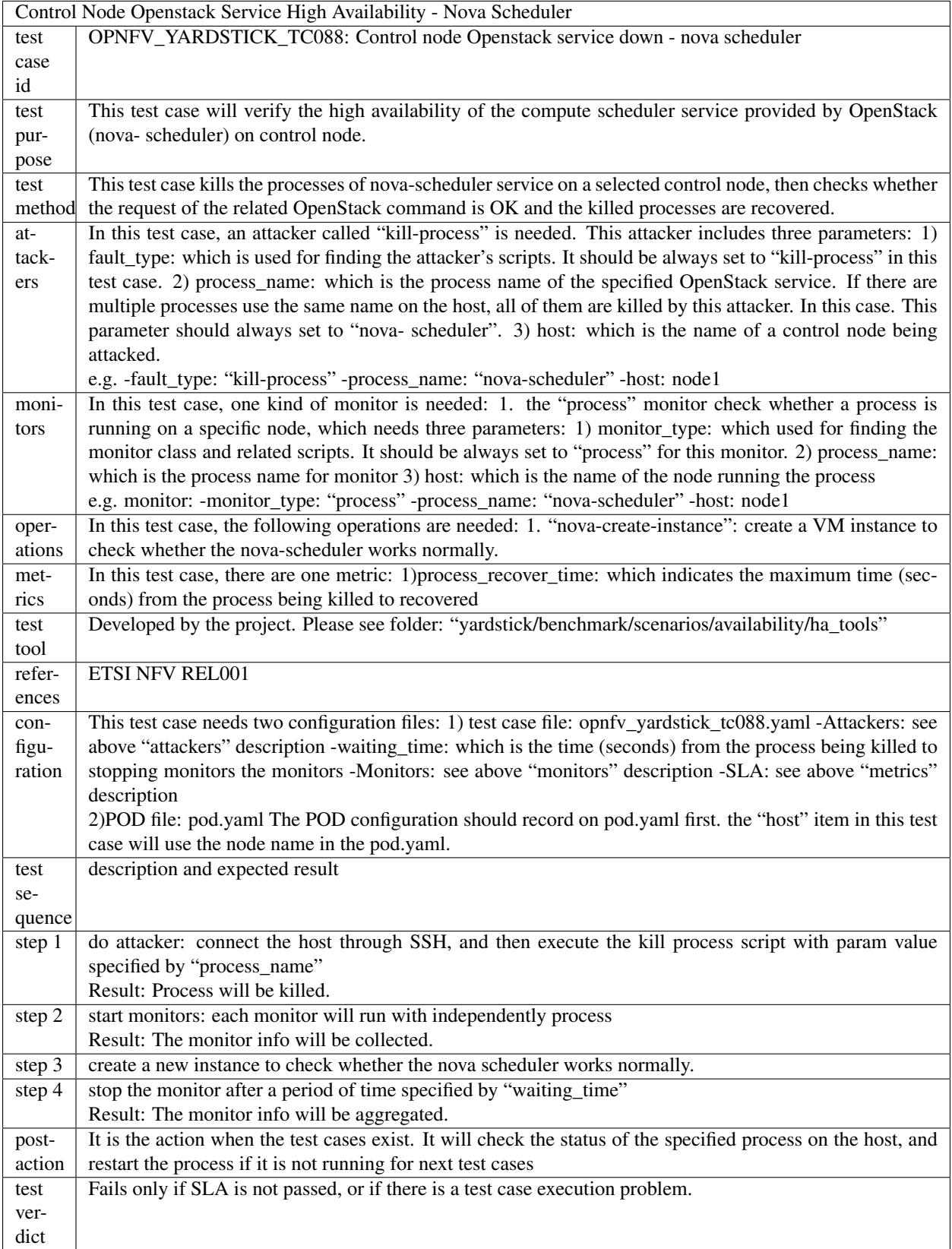

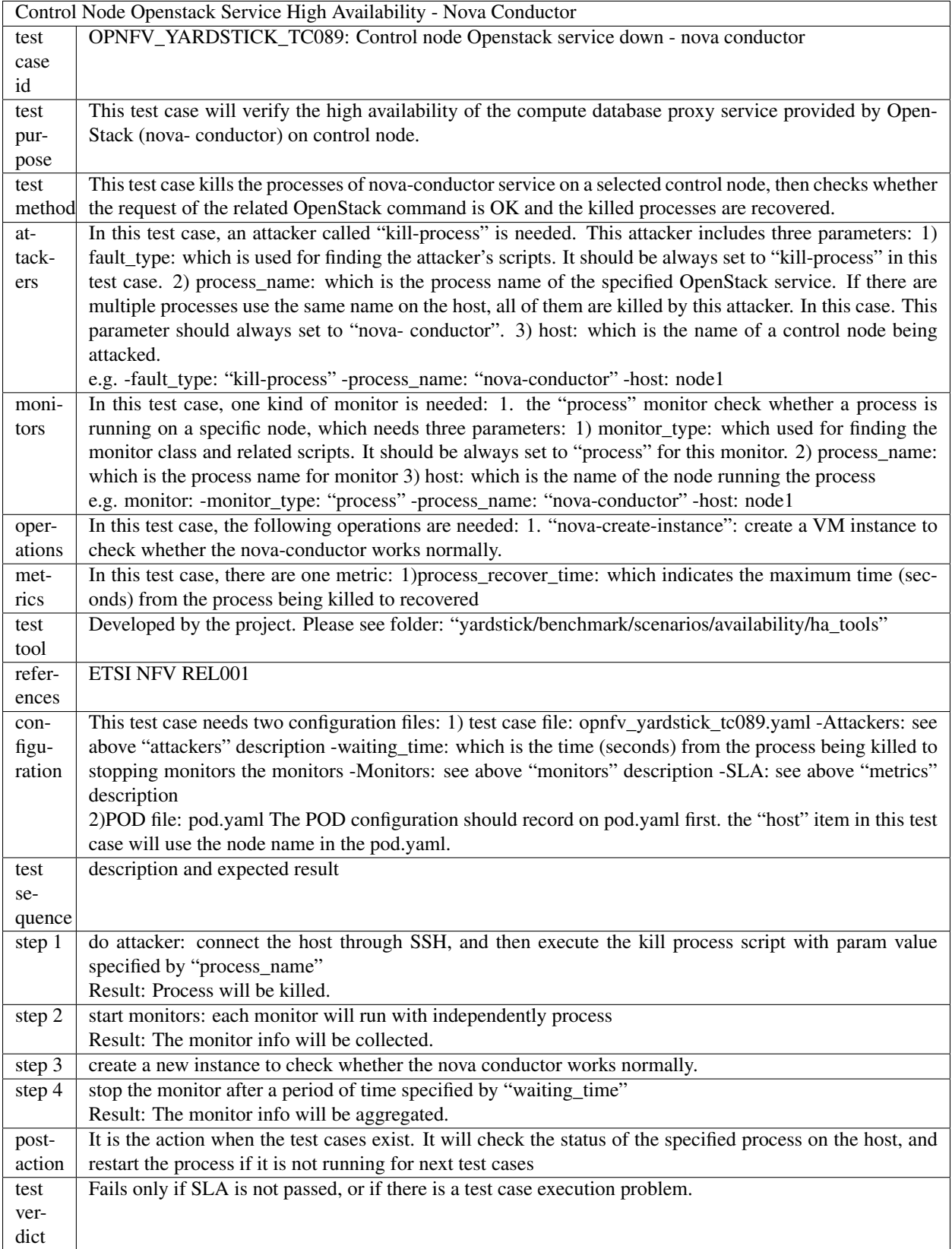

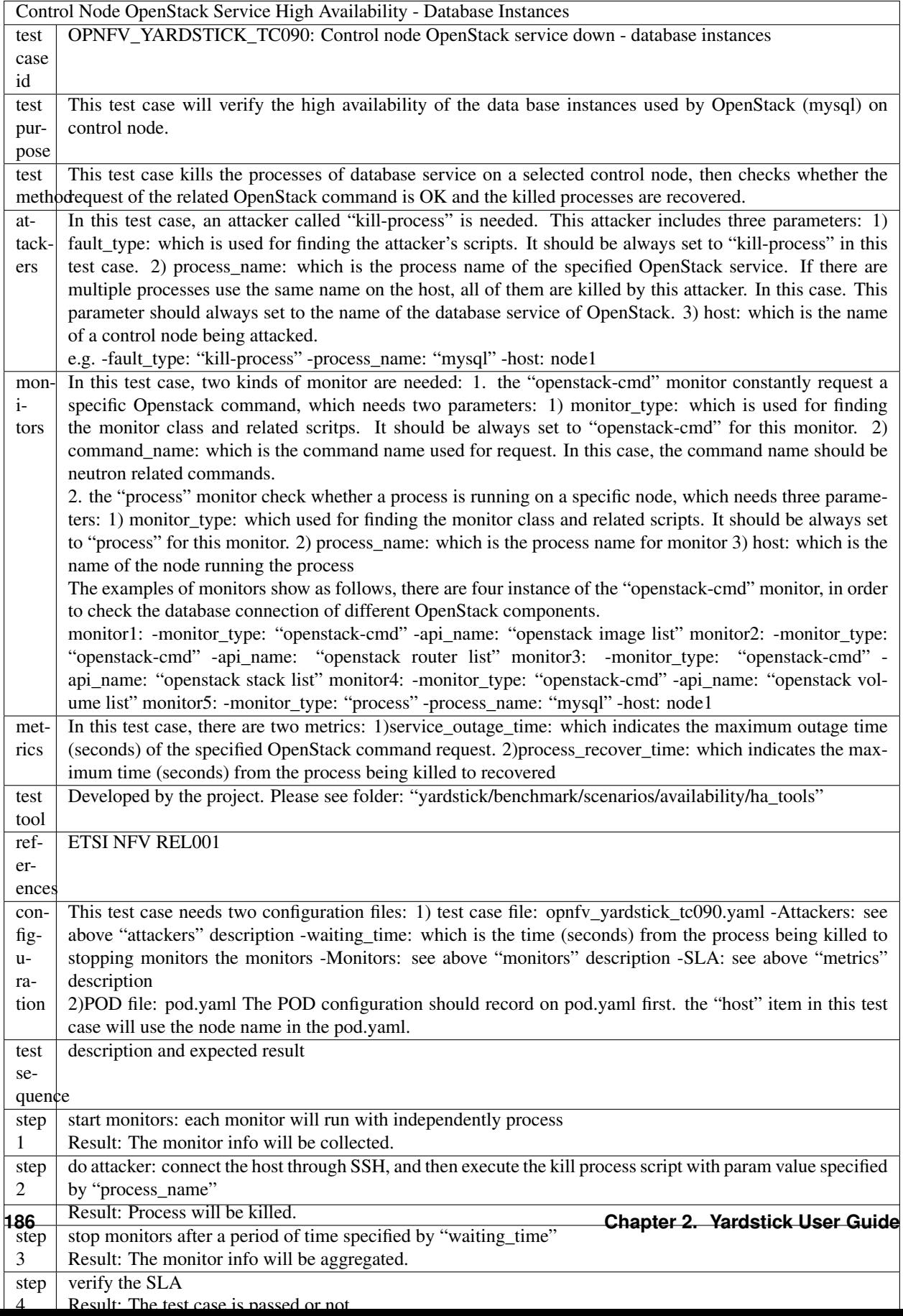

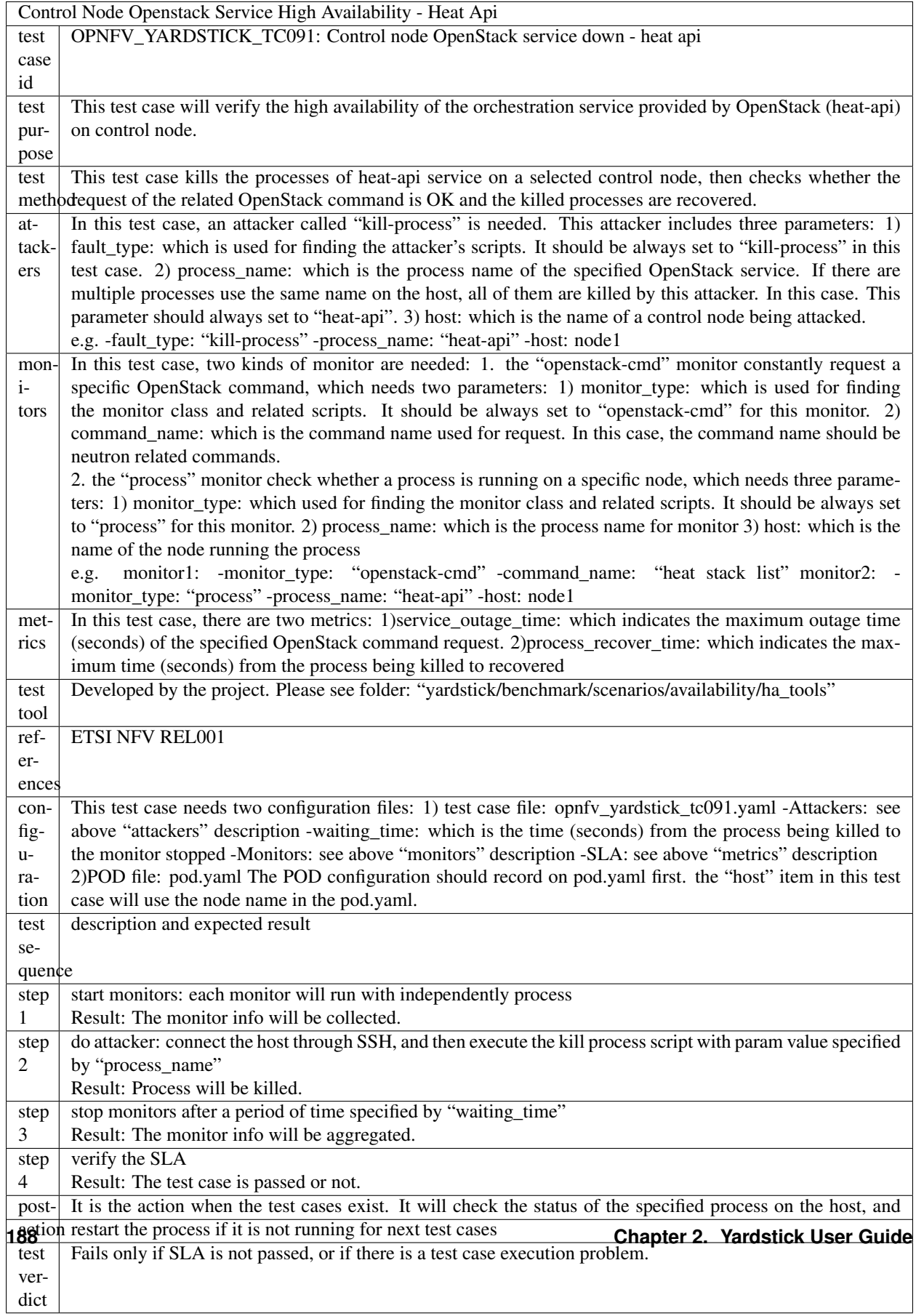

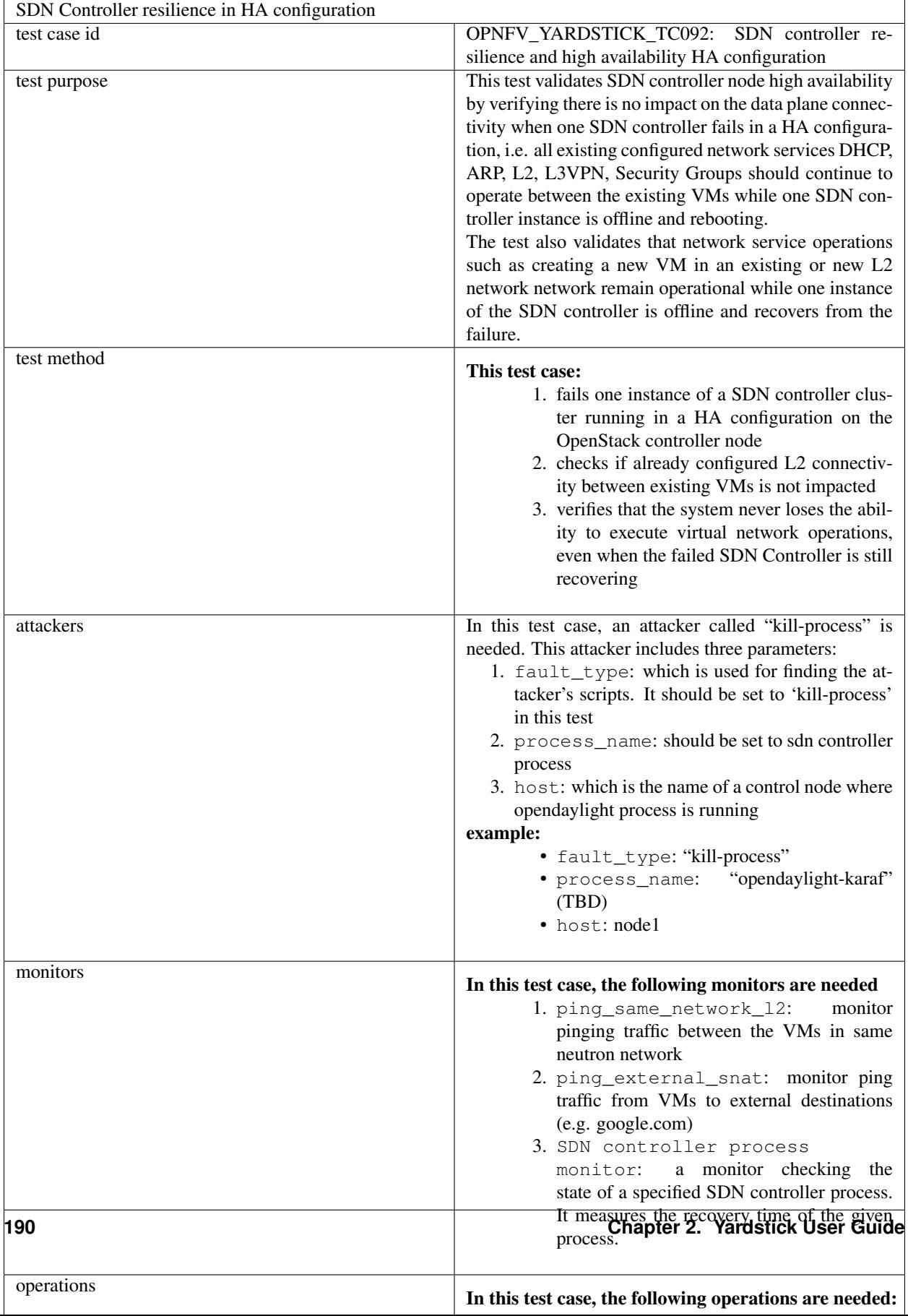

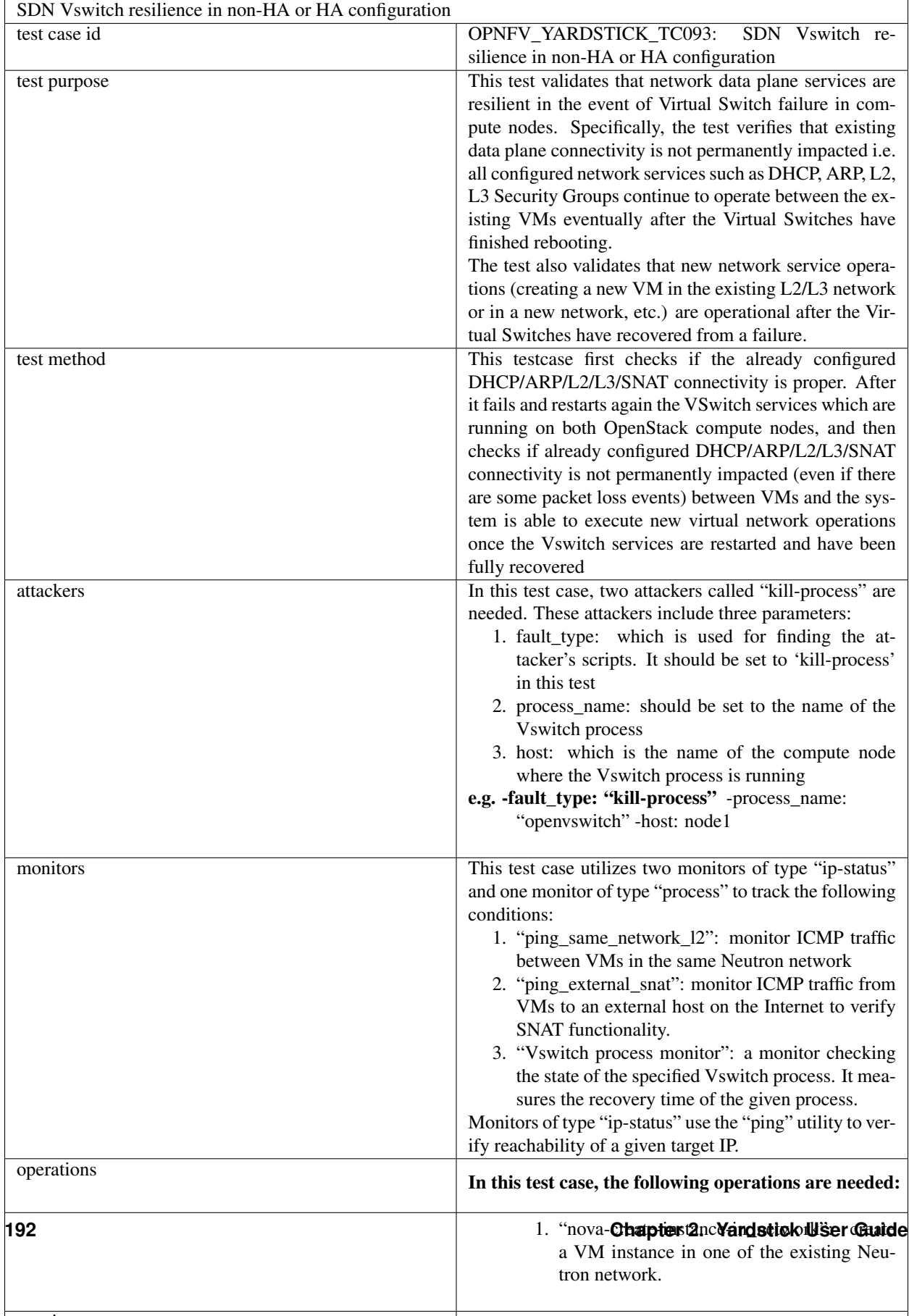

metrics In this test case, there are two metrics:

## **IPv6**

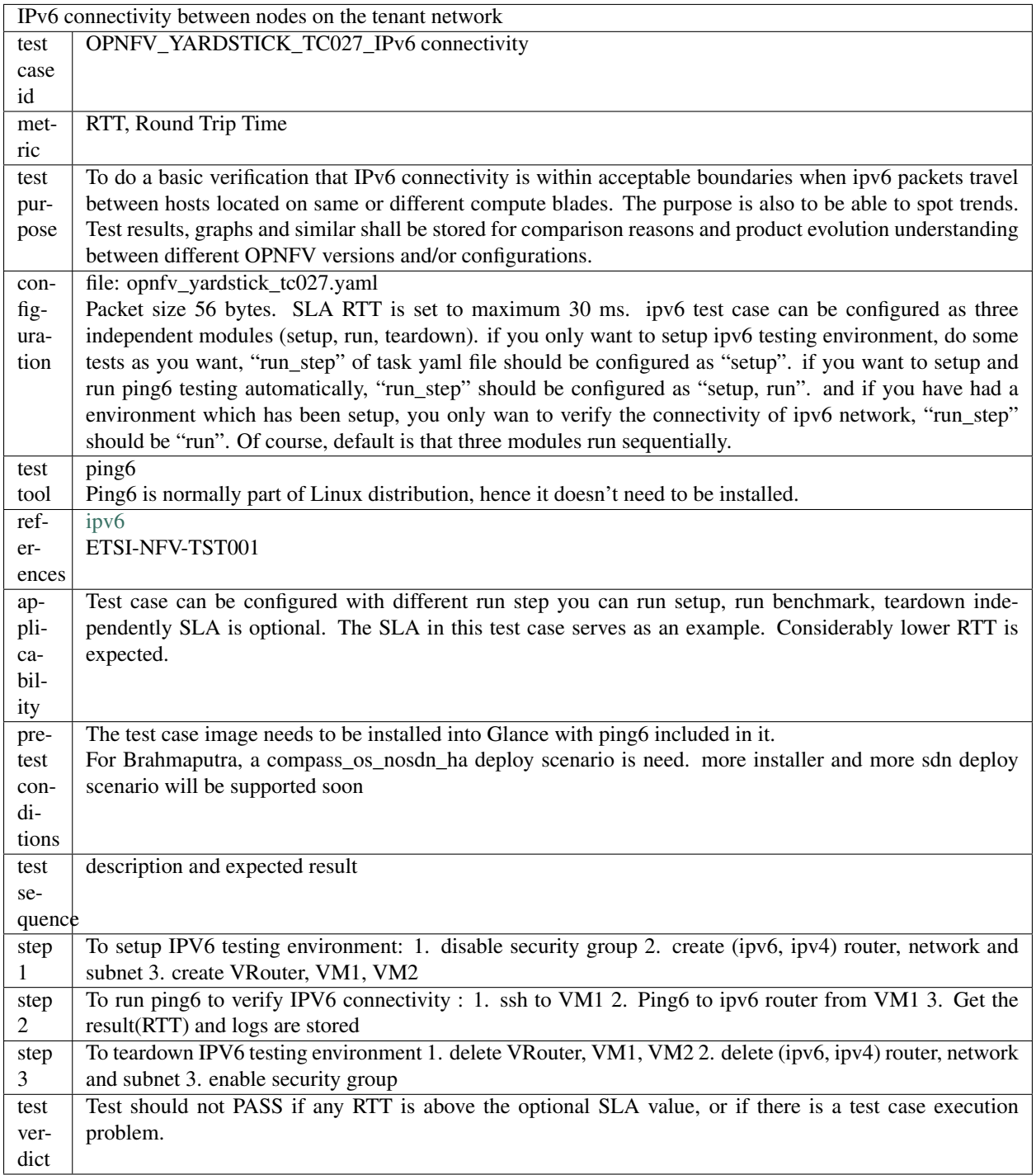

## **KVM**

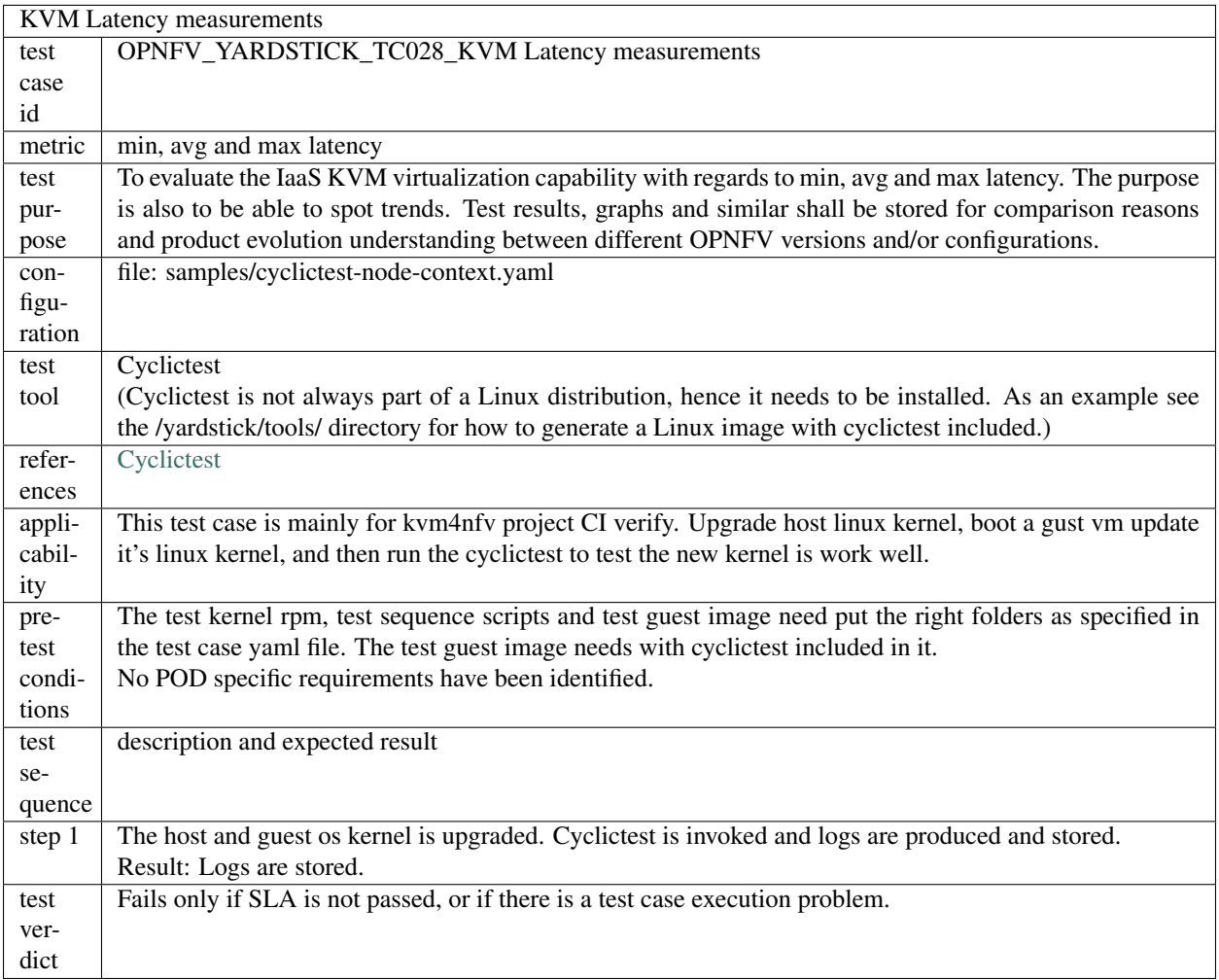

#### **Parser**

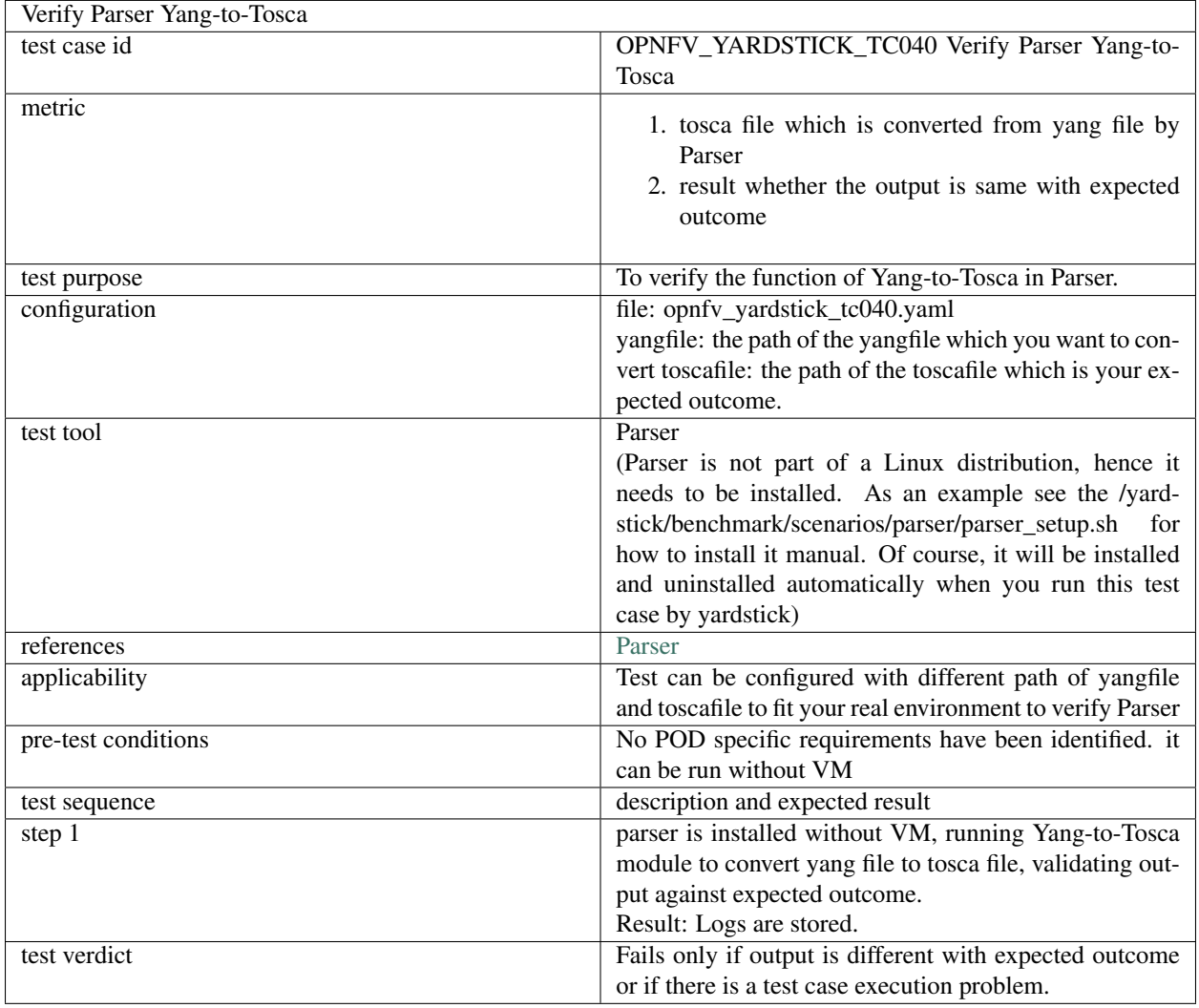

#### **StorPerf**

## **2.16.4 Templates**

#### **Yardstick Test Case Description TCXXX**

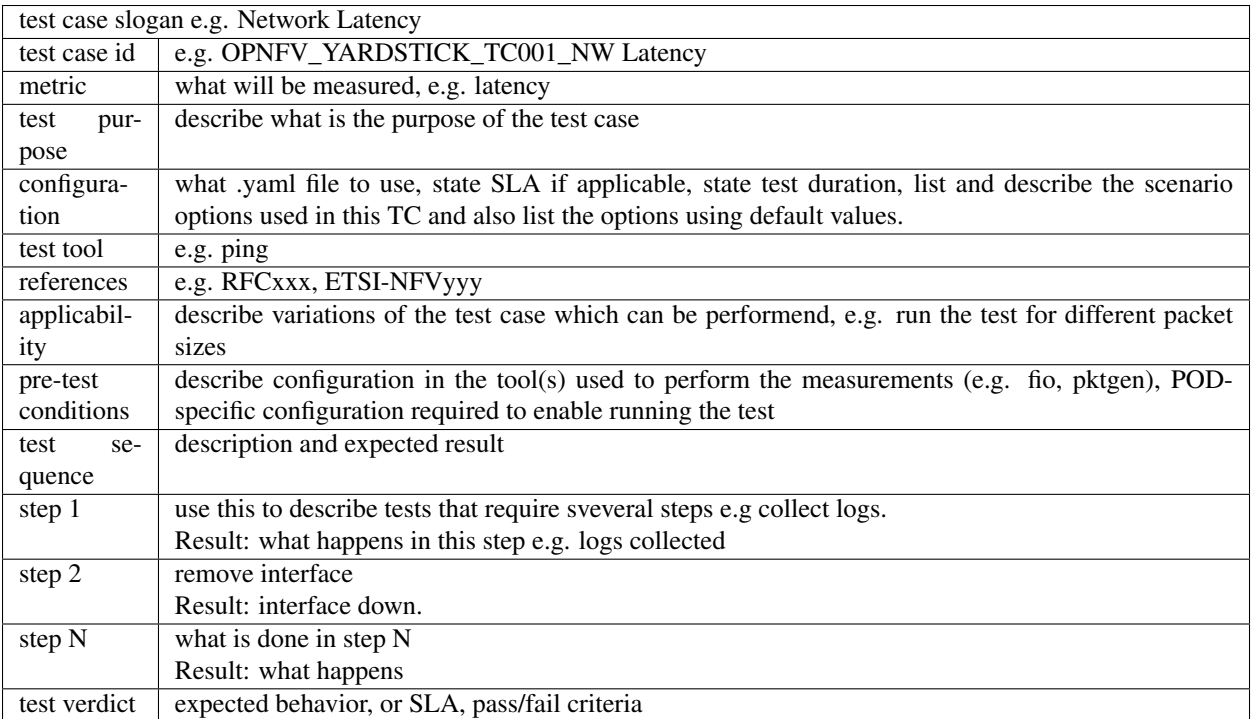

#### **Task Template Syntax**

#### **Basic template syntax**

A nice feature of the input task format used in Yardstick is that it supports the template syntax based on Jinja2. This turns out to be extremely useful when, say, you have a fixed structure of your task but you want to parameterize this task in some way. For example, imagine your input task file (task.yaml) runs a set of Ping scenarios:

```
# Sample benchmark task config file
# measure network latency using ping
schema: "yardstick:task:0.1"
scenarios:
-
 type: Ping
  options:
   packetsize: 200
  host: athena.demo
  target: ares.demo
  runner:
   type: Duration
    duration: 60
```
(continues on next page)

(continued from previous page)

```
interval: 1
  sla:
    max_rtt: 10
    action: monitor
context:
    ...
```
Let's say you want to run the same set of scenarios with the same runner/ context/sla, but you want to try another packetsize to compare the performance. The most elegant solution is then to turn the packetsize name into a template variable:

```
# Sample benchmark task config file
# measure network latency using ping
schema: "yardstick:task:0.1"
scenarios:
-
  type: Ping
  options:
   packetsize: {{packetsize}}
  host: athena.demo
  target: ares.demo
  runner:
   type: Duration
   duration: 60
   interval: 1
  sla:
   max_rtt: 10
   action: monitor
context:
    ...
```
and then pass the argument value for {{packetsize}} when starting a task with this configuration file. Yardstick provides you with different ways to do that:

1.Pass the argument values directly in the command-line interface (with either a JSON or YAML dictionary):

```
yardstick task start samples/ping-template.yaml
--task-args'{"packetsize":"200"}'
```
2.Refer to a file that specifies the argument values (JSON/YAML):

yardstick task start samples/ping-template.yaml --task-args-file args.yaml

#### **Using the default values**

Note that the Jinja2 template syntax allows you to set the default values for your parameters. With default values set, your task file will work even if you don't parameterize it explicitly while starting a task. The default values should be set using the  $\{\%$  set ...  $\%$  clause (task.yaml). For example:

```
# Sample benchmark task config file
# measure network latency using ping
schema: "yardstick:task:0.1"
{% set packetsize = packetsize or "100" %}
scenarios:
-
 type: Ping
 options:
 packetsize: {{packetsize}}
 host: athena.demo
 target: ares.demo
 runner:
   type: Duration
   duration: 60
   interval: 1
  ...
```
If you don't pass the value for {{packetsize}} while starting a task, the default one will be used.

#### **Advanced templates**

Yardstick makes it possible to use all the power of Jinja2 template syntax, including the mechanism of built-in functions. As an example, let us make up a task file that will do a block storage performance test. The input task file (fio-template.yaml) below uses the Jinja2 for-endfor construct to accomplish that:

```
#Test block sizes of 4KB, 8KB, 64KB, 1MB
#Test 5 workloads: read, write, randwrite, randread, rw
schema: "yardstick:task:0.1"
scenarios:
{% for bs in ['4k', '8k', '64k', '1024k' ] %}
  {% for rw in ['read', 'write', 'randwrite', 'randread', 'rw' ] %}
-
 type: Fio
 options:
   filename: /home/ubuntu/data.raw
   bs: {{bs}}
   rw: {{rw}}
   ramp_time: 10
 host: fio.demo
 runner:
   type: Duration
   duration: 60
   interval: 60
 {% endfor %}
{% endfor %}
context
   ...
```
# **2.17 NSB Sample Test Cases**

## **2.17.1 Abstract**

This chapter lists available NSB test cases.

## **2.17.2 NSB PROX Test Case Descriptions**

## **Yardstick Test Case Description: NSB PROX ACL**

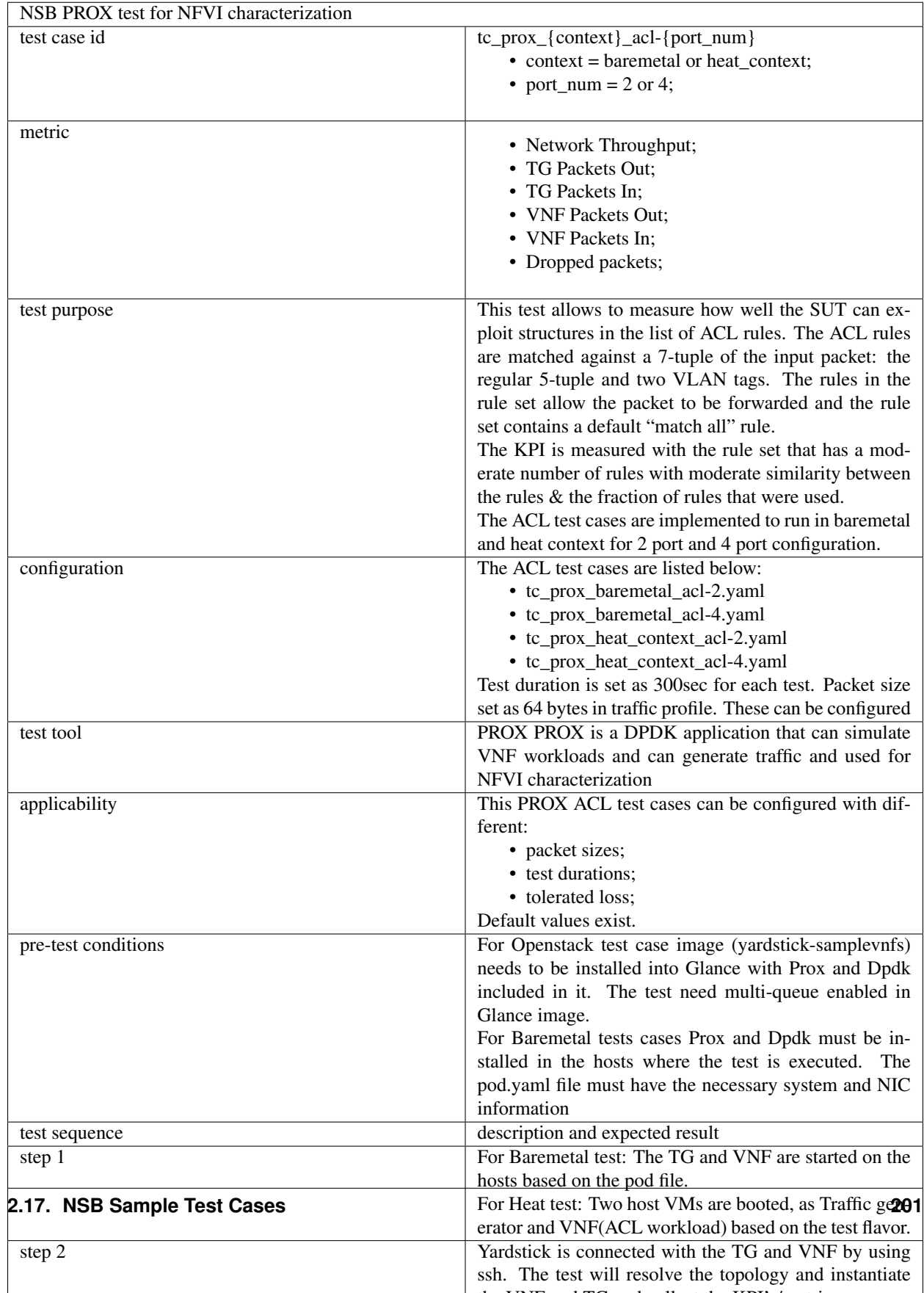

 $t$  vnF and  $t$  and  $t$  is  $\mathcal{L}$ 

## **Yardstick Test Case Description: NSB PROX BNG**

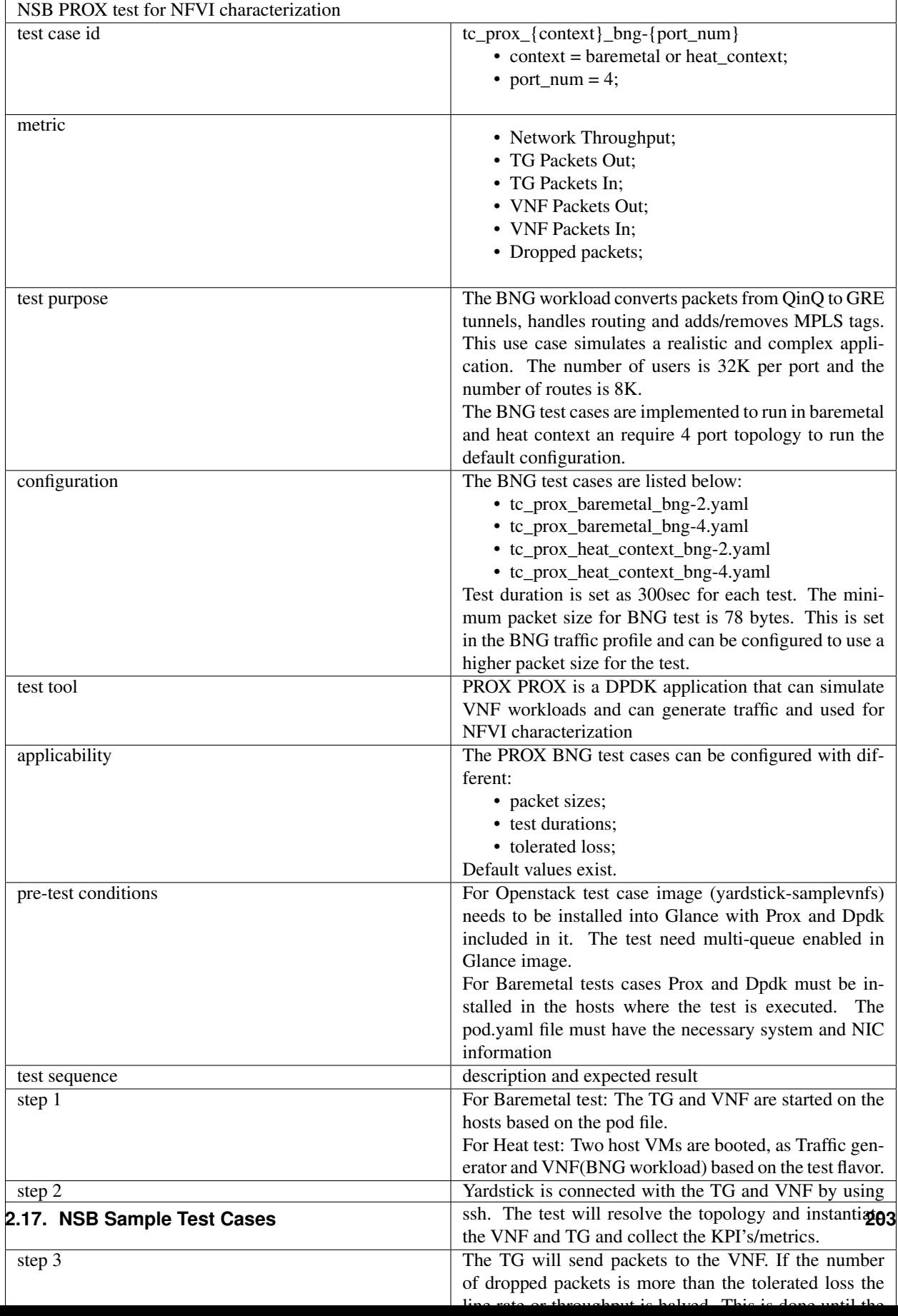

## **Yardstick Test Case Description: NSB PROX BNG\_QoS**

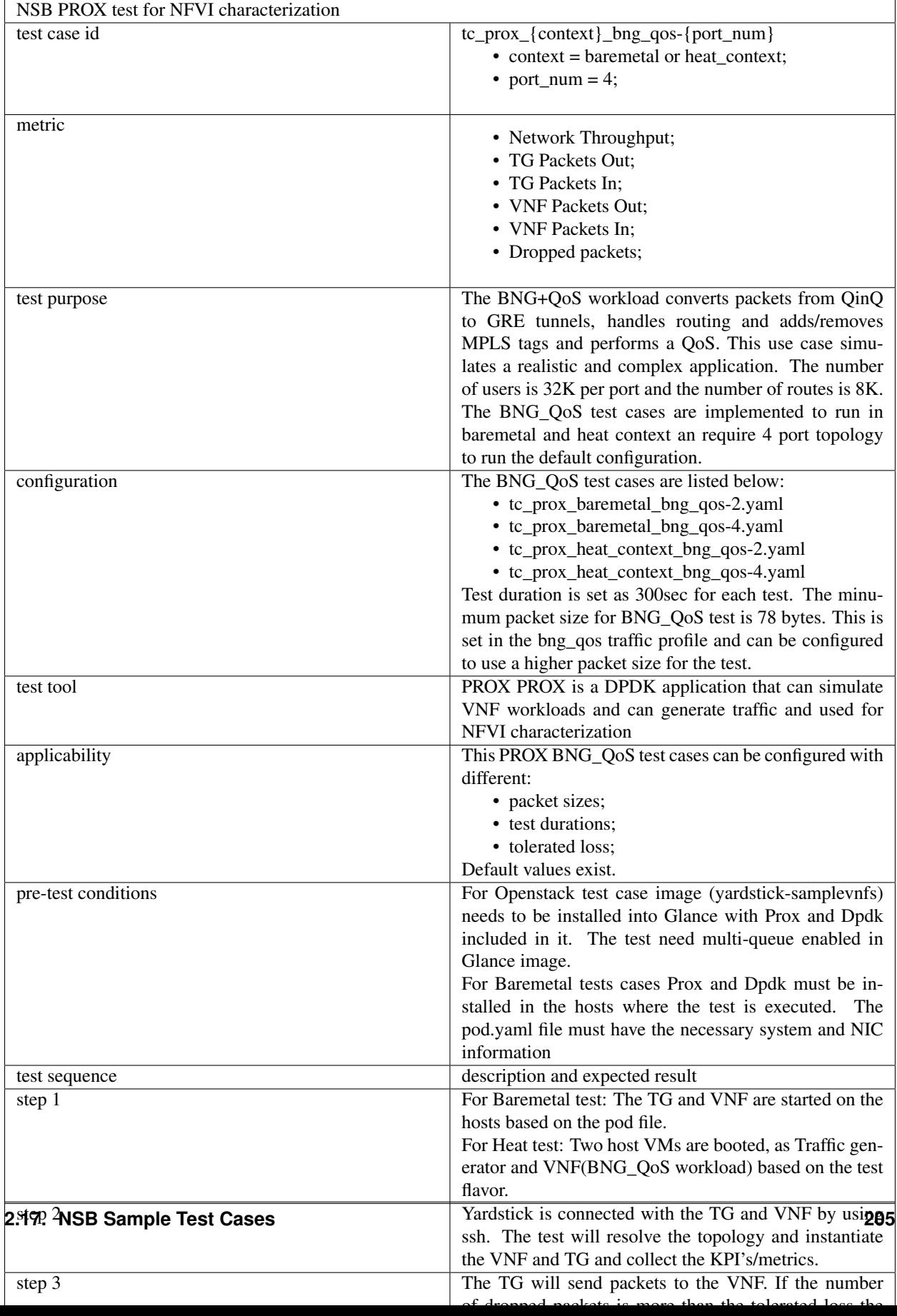

## **Yardstick Test Case Description: NSB PROX L2FWD**

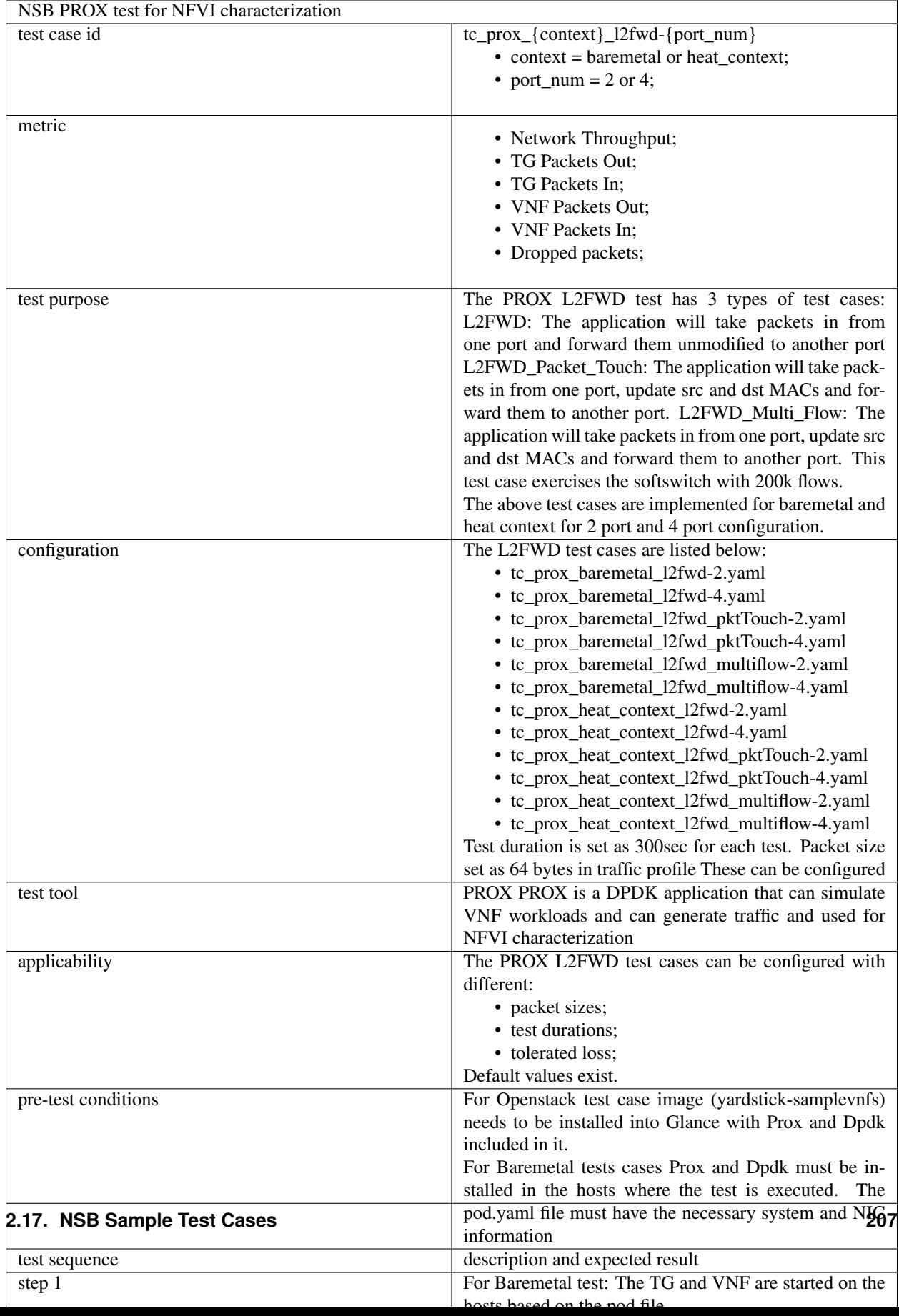

## **Yardstick Test Case Description: NSB PROX L3FWD**

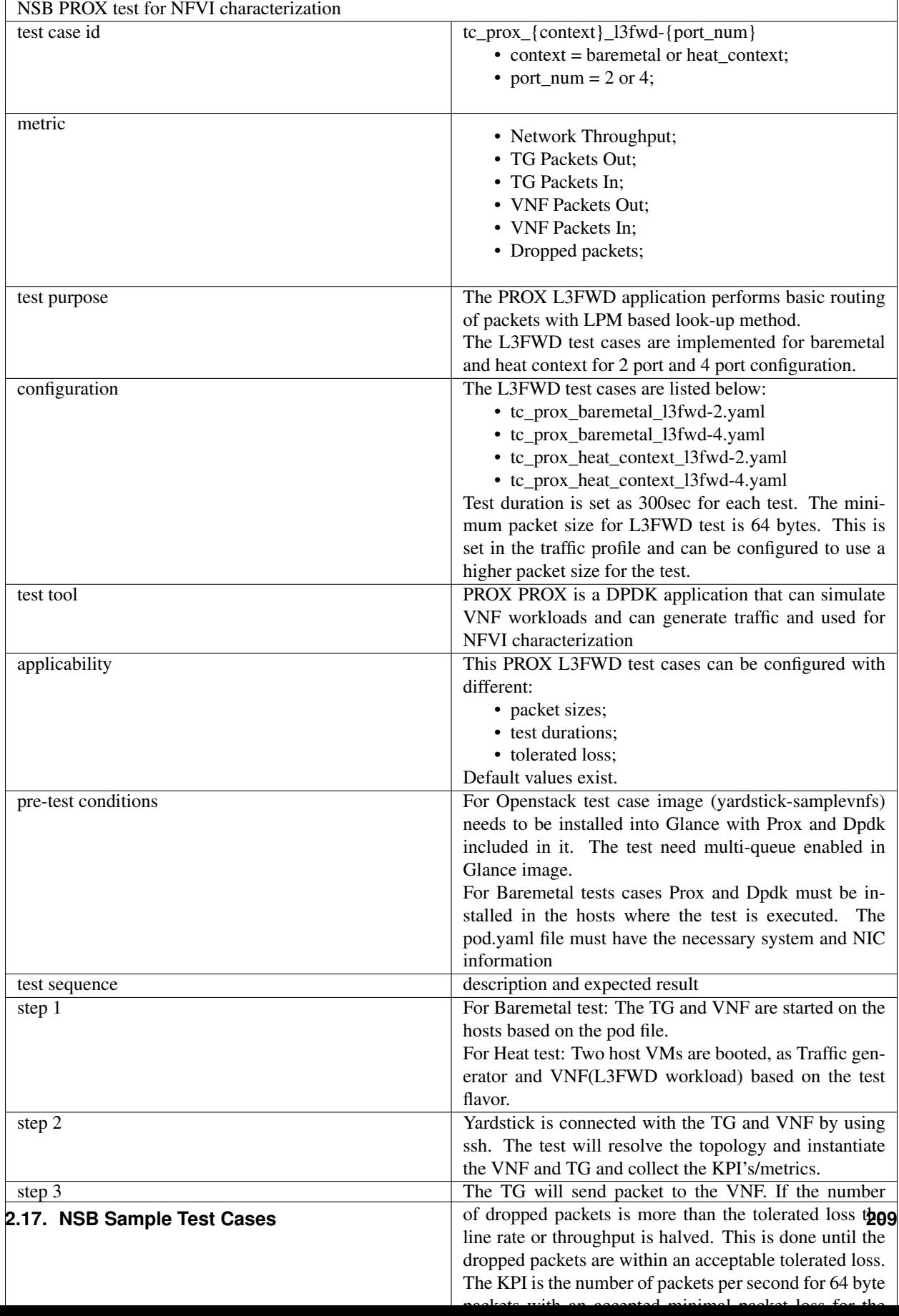

## **Yardstick Test Case Description: NSB PROX MPLS Tagging**

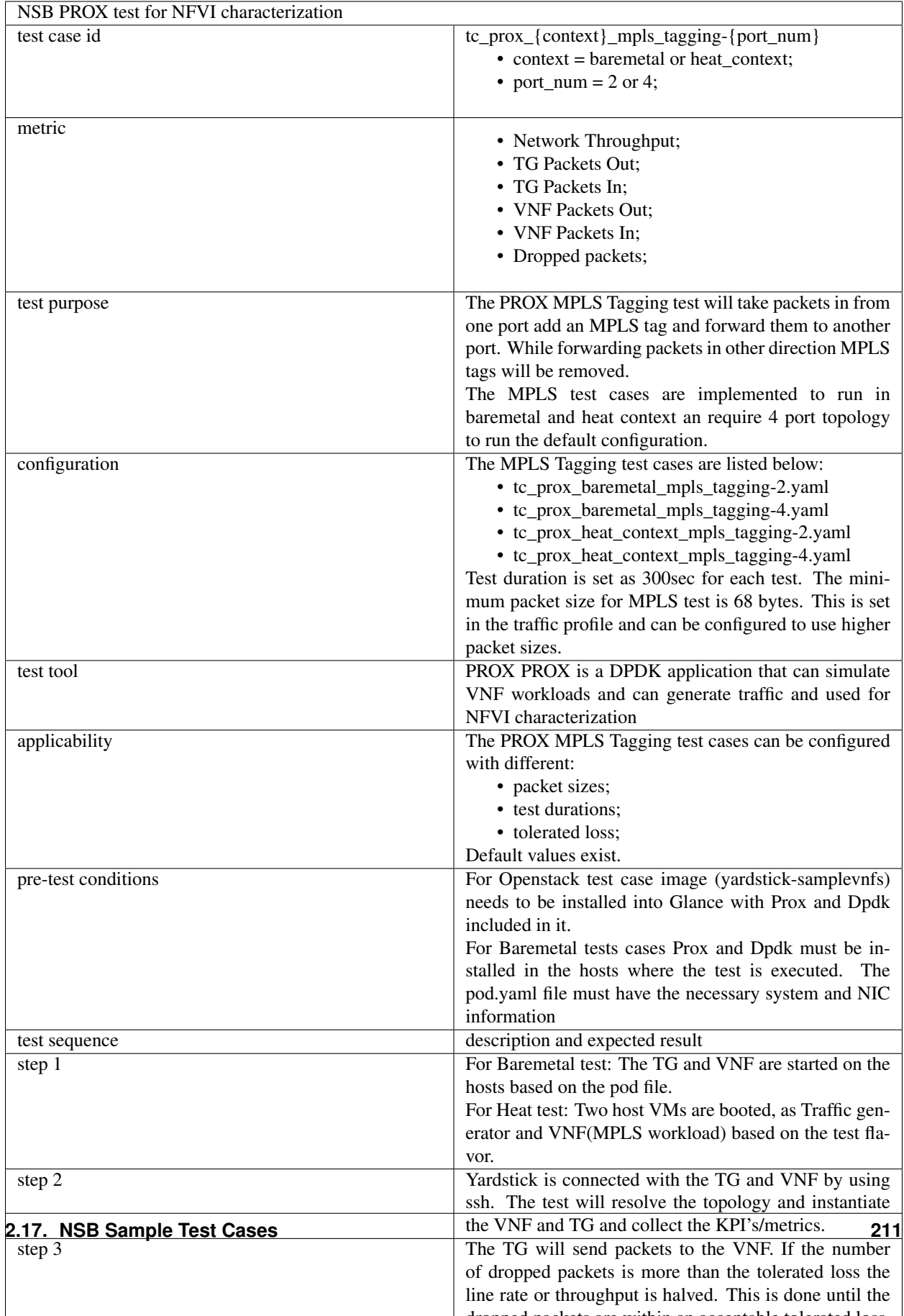
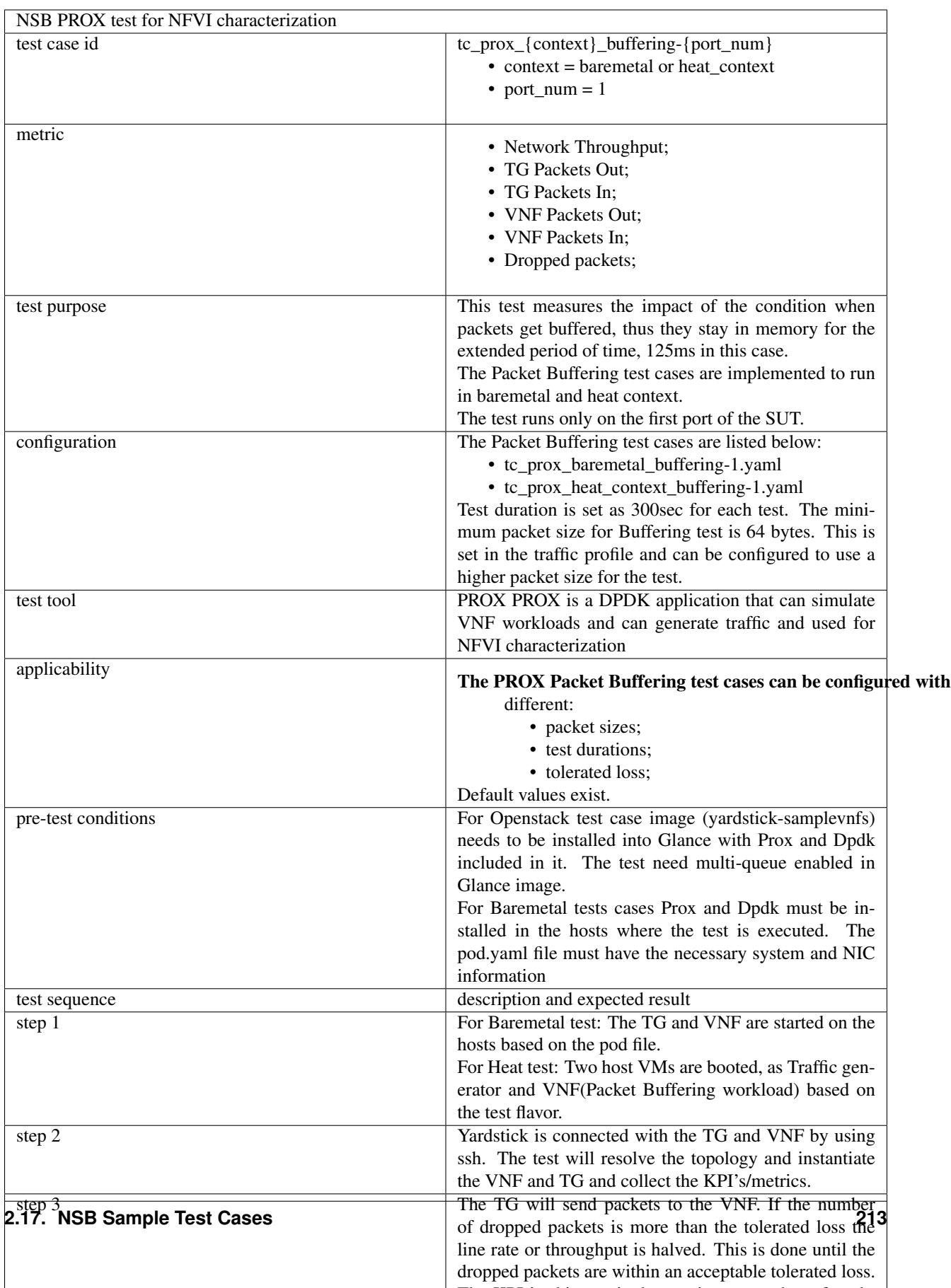

The KPI in this test is the maximum number of pack-

### **Yardstick Test Case Description: NSB PROX Packet Buffering**

#### NSB PROX test for NFVI characterization test case id tc\_prox {context} lb-{port\_num} • context = baremetal or heat\_context • port  $num = 4$ metric • Network Throughput; • TG Packets Out; • TG Packets In; • VNF Packets Out; • VNF Packets In; • Dropped packets; test purpose The application transmits packets on one port and revieves them on 4 ports. The conventional 5-tuple is used in this test as it requires some extraction steps and allows defining enough distinct values to find the performance limits. The load is increased (adding more ports if needed) while packets are load balanced using a hash table of 8M entries The number of packets per second that can be forwarded determines the KPI. The default packet size is 64 bytes. configuration The Load Balancer test cases are listed below: • tc\_prox\_baremetal\_lb-4.yaml • tc\_prox\_heat\_context\_lb-4.yaml Test duration is set as 300sec for each test. Packet size set as 64 bytes in traffic profile. These can be configured test tool PROX PROX is a DPDK application that can simulate VNF workloads and can generate traffic and used for NFVI characterization applicability The PROX Load Balancer test cases can be configured with different: • packet sizes; • test durations; • tolerated loss: Default values exist. pre-test conditions For Openstack test case image (yardstick-samplevnfs) needs to be installed into Glance with Prox and Dpdk included in it. The test need multi-queue enabled in Glance image. For Baremetal tests cases Prox and Dpdk must be installed in the hosts where the test is executed. The pod.yaml file must have the necessary system and NIC information test sequence description and expected result step 1 For Baremetal test: The TG and VNF are started on the hosts based on the pod file. For Heat test: Two host VMs are booted, as Traffic generator and VNF(Load Balancer workload) based on the test flavor. step 2 Yardstick is connected with the TG and VNF by using ssh. The test will resolve the topology and instantiate the MNE and TC and called the KDV to trainer. the VNF and TG and collect the KPI's/metrics. step 3 The TG will send packets to the VNF. If the number of dropped packets is more than the tolerated loss the **2.17. NSB Sample Test Cases**

line rate or throughput is halved. This is done until the

#### **Yardstick Test Case Description: NSB PROX Load Balancer**

### **Yardstick Test Case Description: NSB PROXi VPE**

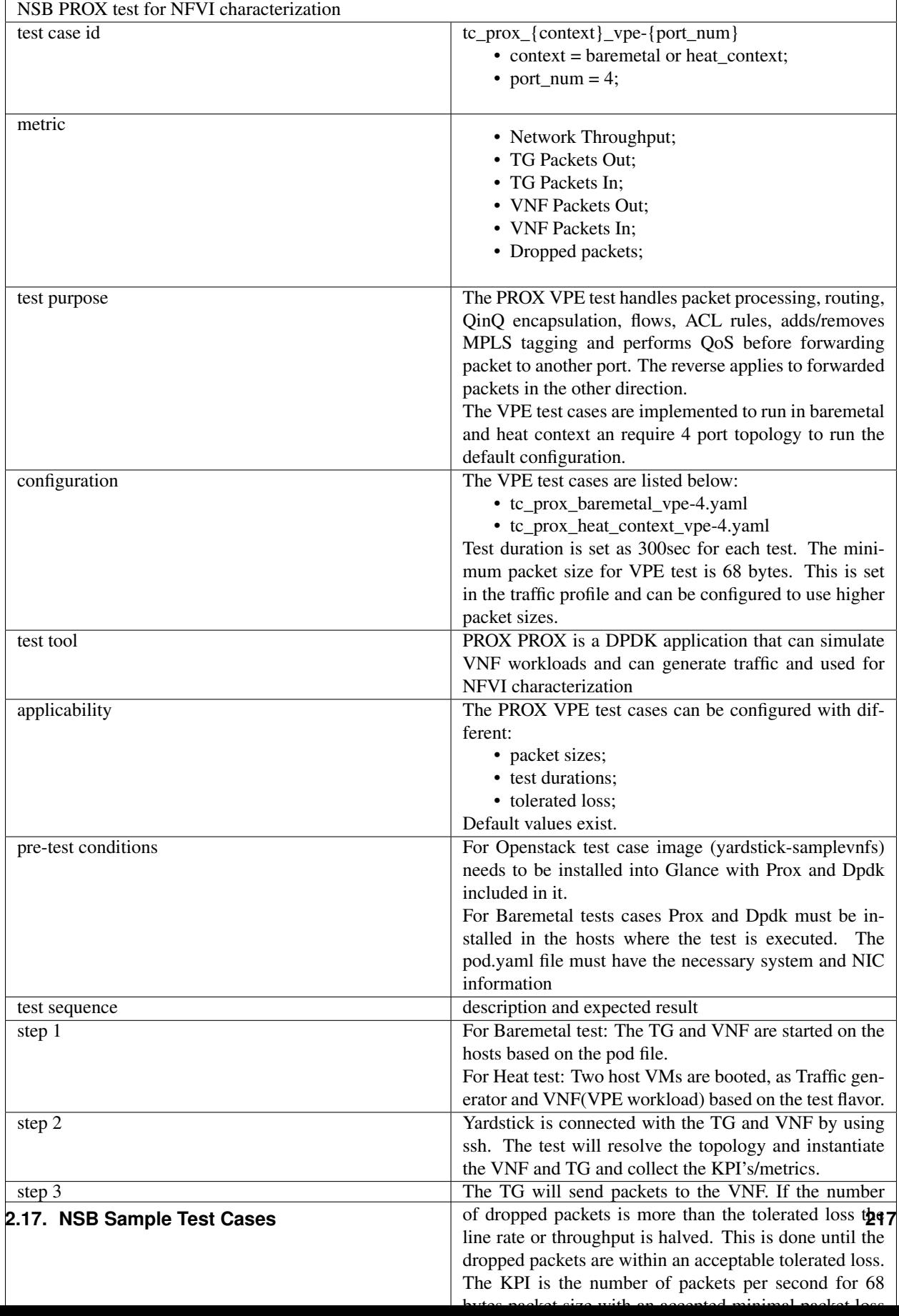

# **Yardstick Test Case Description: NSB PROX LwAFTR**

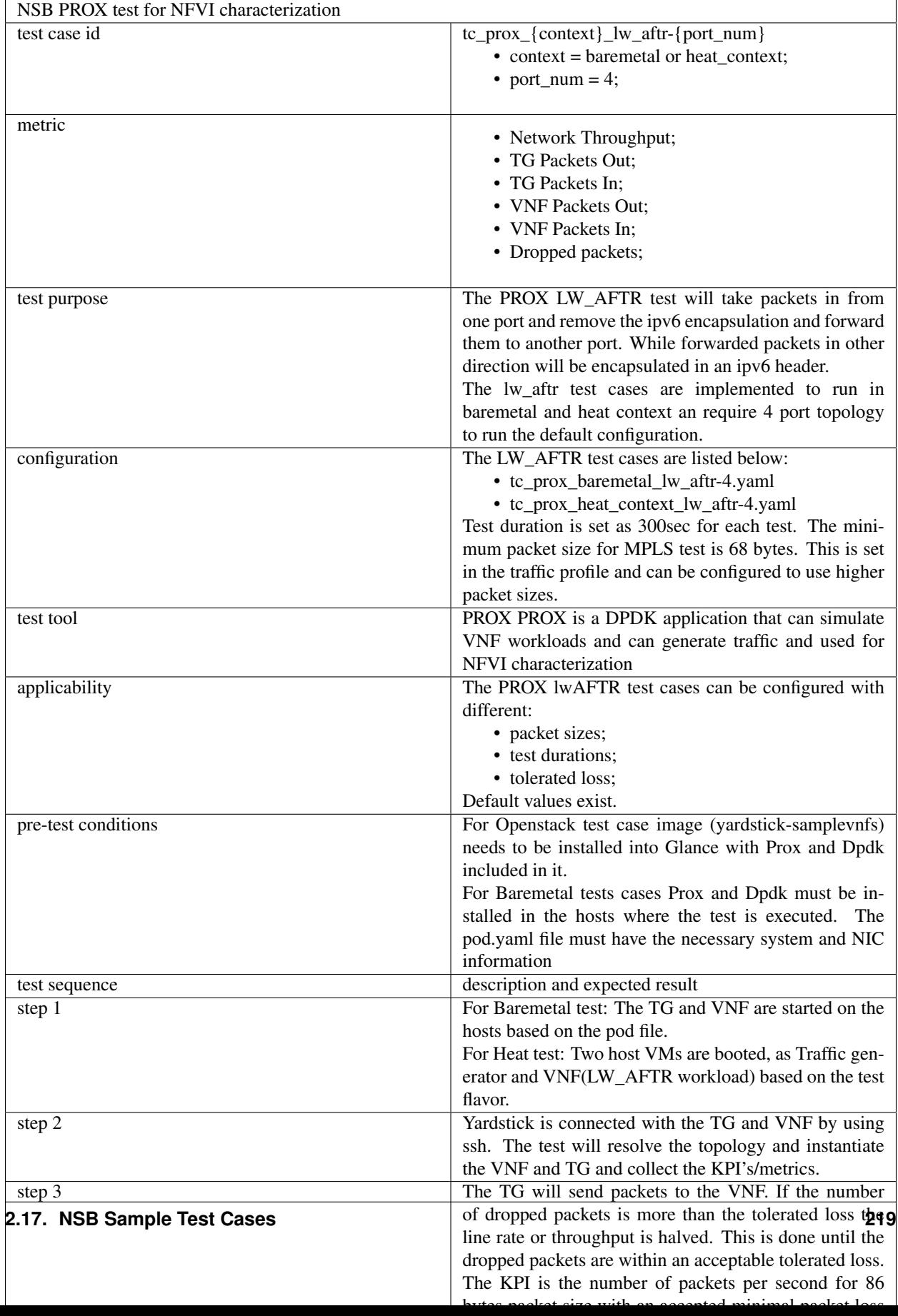

# **Yardstick Test Case Description: NSB EPC DEFAULT BEARER**

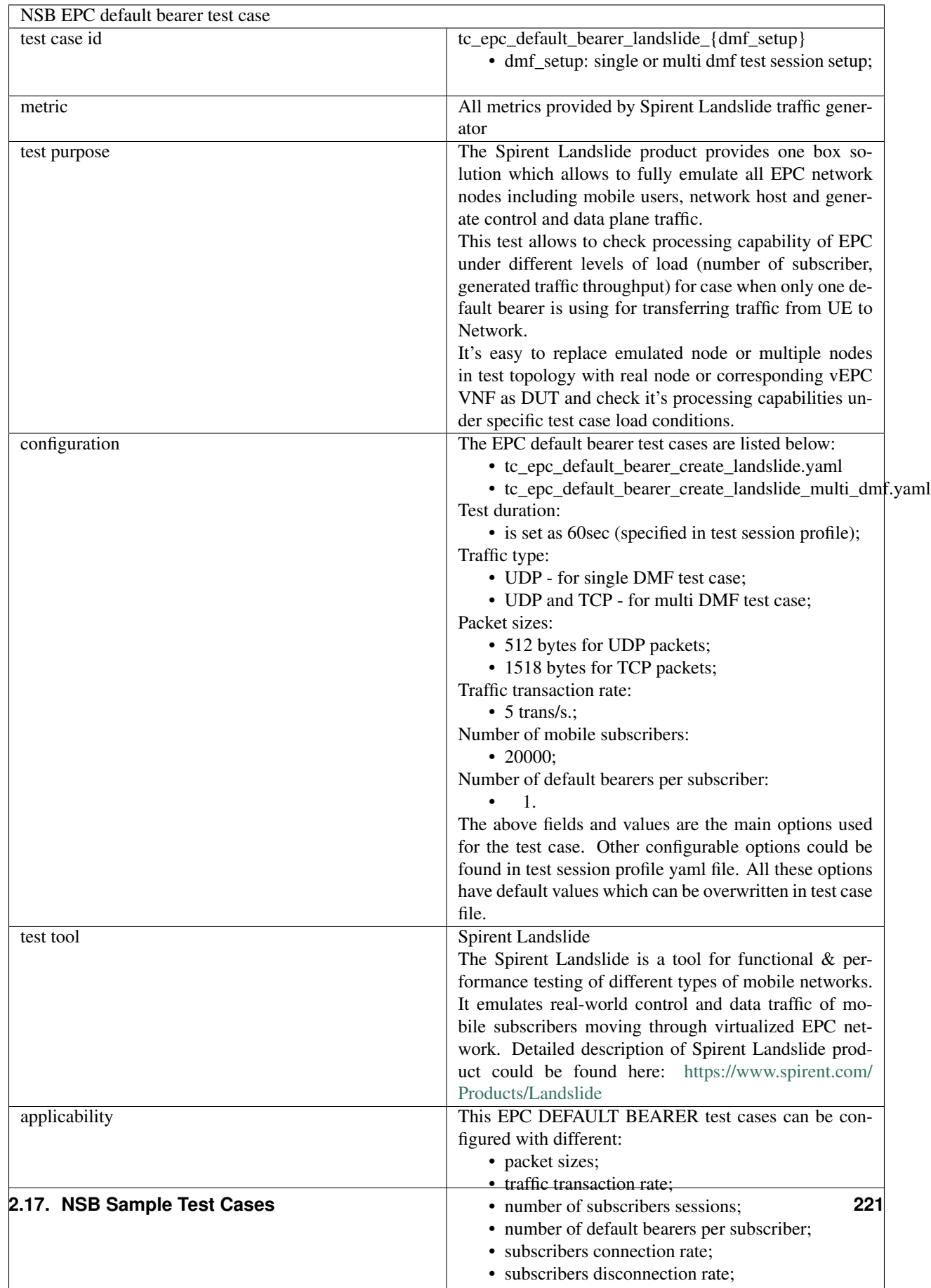

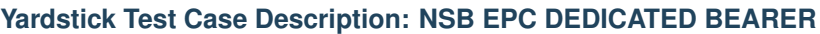

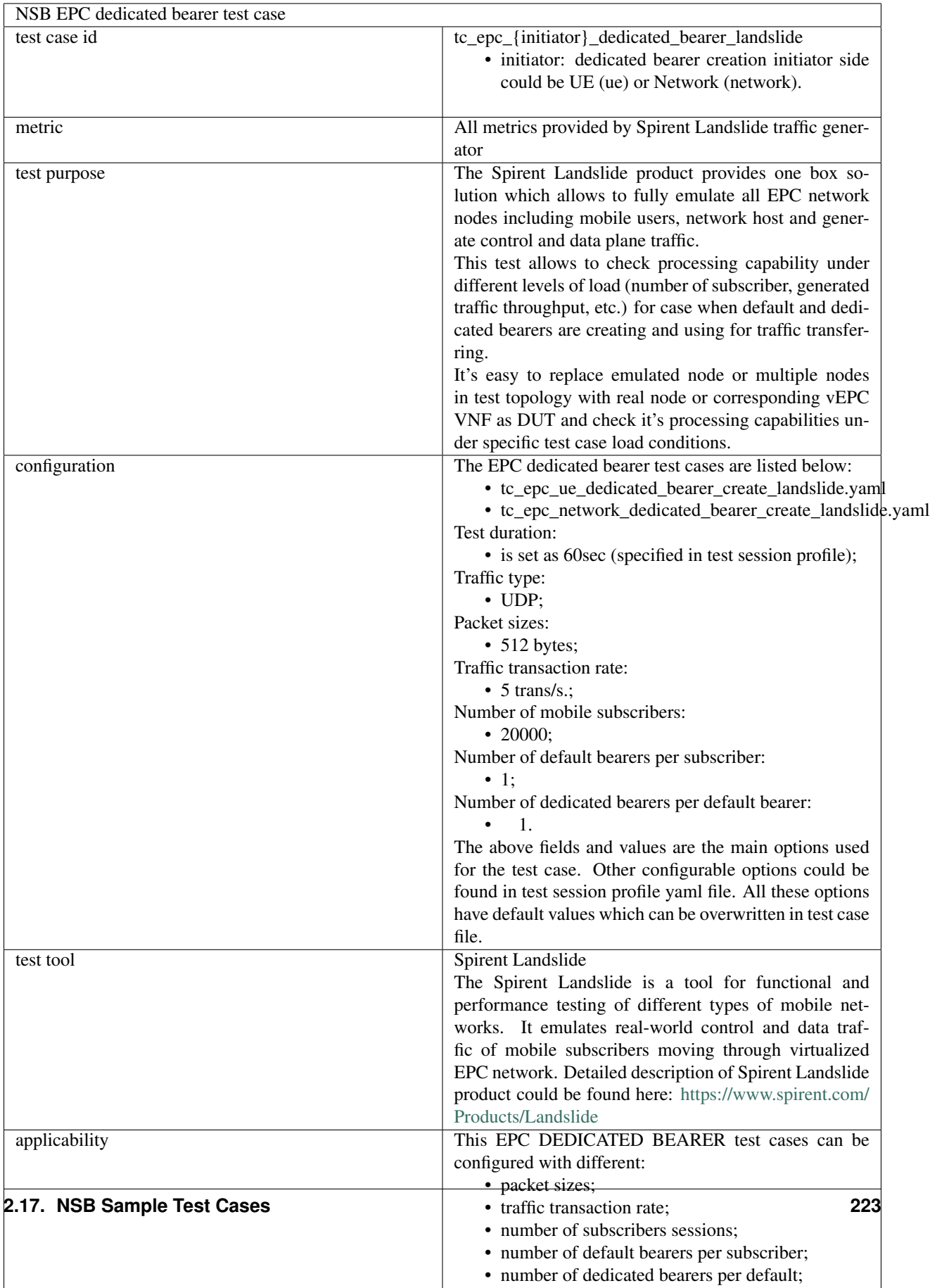

### **Yardstick Test Case Description: NSB EPC SAEGW RELOCATION**

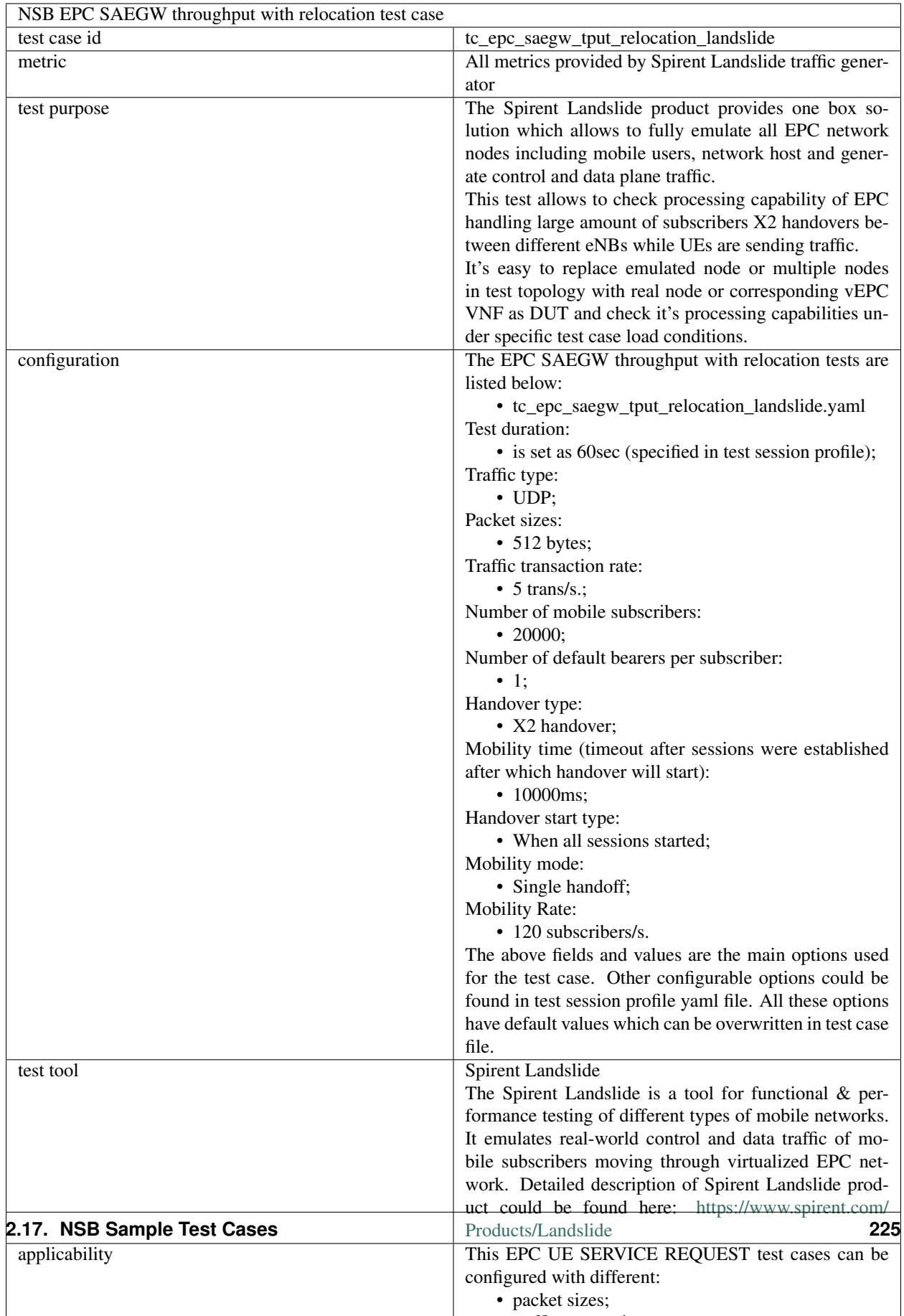

#### NSB EPC network service request test case test case id tc\_epc\_network\_service\_request\_landslide • initiator: service request initiator side could be UE (ue) or Network (network). metric and all metrics provided by Spirent Landslide traffic generator test purpose The Spirent Landslide product provides one box solution which allows to fully emulate all EPC network nodes including mobile users, network host and generate control and data plane traffic. This test covers case of network initiated service request & allows to check processing capabilities of EPC handling high amount of continuous Downlink Data Notification messages from network to UEs which are in Idle state. It's easy to replace emulated node or multiple nodes in test topology with real node or corresponding vEPC VNF as DUT and check it's processing capabilities under specific test case load conditions. configuration The EPC network service request test cases are listed below: • tc\_epc\_network\_service\_request\_landslide.yaml Test duration: • is set as 60sec (specified in test session profile); Traffic type: • UDP; Packet sizes: • 512 bytes; Traffic transaction rate:  $\bullet$  0.1 trans/s.; Number of mobile subscribers: • 20000: Number of default bearers per subscriber: • 1; Idle entry time (timeout after which UE goes to Idle state): • 5s; Traffic start delay: • 1000ms. The above fields and values are the main options used for the test case. Other configurable options could be found in test session profile yaml file. All these options have default values which can be overwritten in test case file. test tool Spirent Landslide The Spirent Landslide is a tool for functional & performance testing of different types of mobile networks. It emulates real-world control and data traffic of mobile subscribers moving through virtualized EPC network. Detailed description of Spirent Landslide product could be found here: [https://www.spirent.com/](https://www.spirent.com/Products/Landslide) [Products/Landslide](https://www.spirent.com/Products/Landslide) 2applic**NSB**tSample Test Cases **2.17. Interval 2.17. Interval 2.17. Interval 2.17** This EPC NETWORK SERVICE REQUEST test ca can be configured with different: • packet sizes: • traffic transaction rate;

#### **Yardstick Test Case Description: NSB EPC NETWORK SERVICE REQUEST**

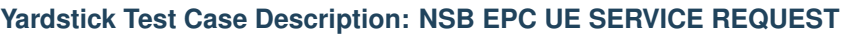

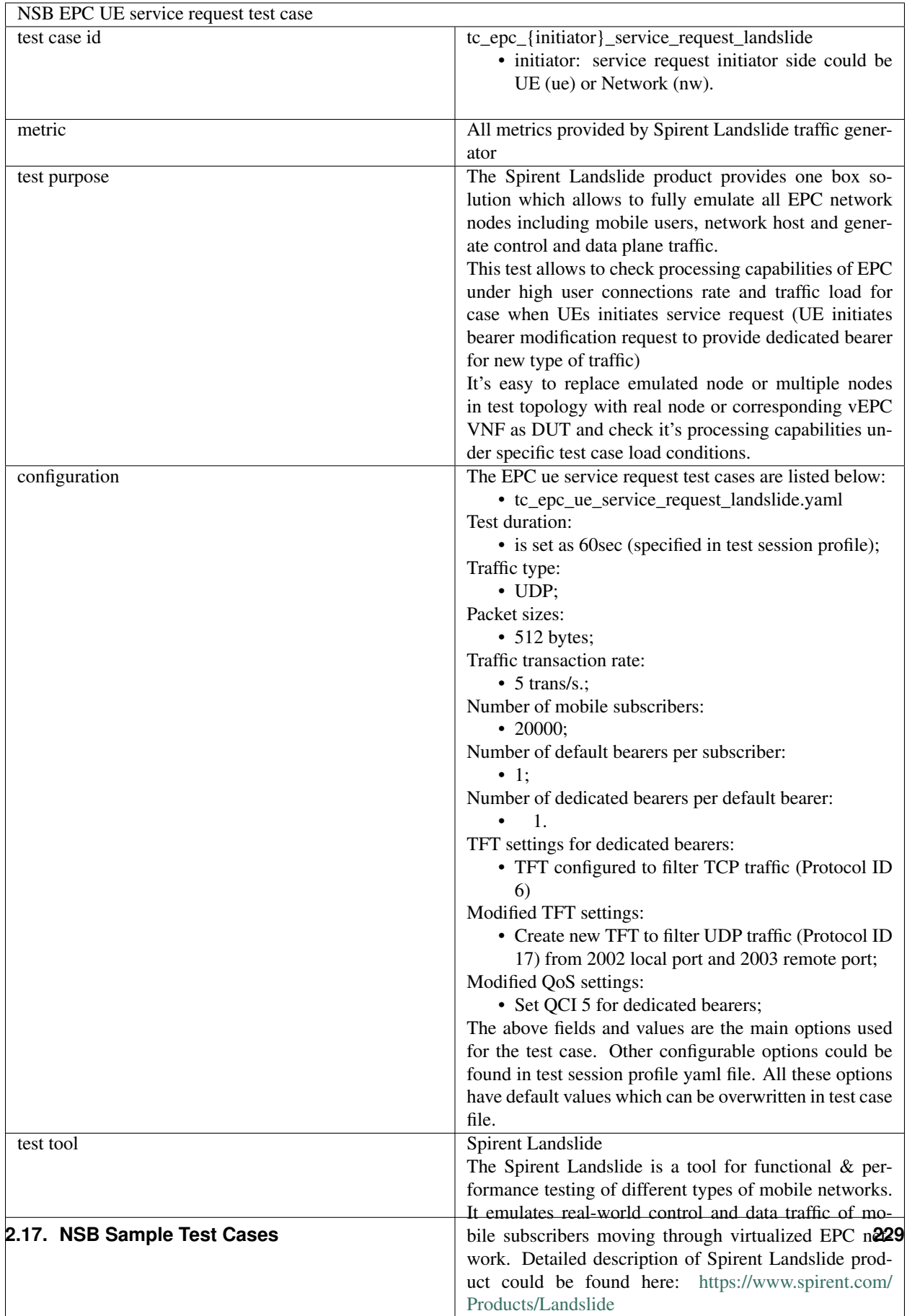

applicability This EPC UE SERVICE REQUEST test case case case can be case case can be case case can be called

# **2.18 Glossary**

- API Application Programming Interface
- Docker Docker provisions and manages containers. Yardstick and many other OPNFV projects are deployed in containers. Docker is required to launch the containerized versions of these projects.
- DPDK Data Plane Development Kit
- DPI Deep Packet Inspection
- DSCP Differentiated Services Code Point
- IGMP Internet Group Management Protocol
- IOPS Input/Output Operations Per Second A performance measurement used to benchmark storage devices.
- KPI Key Performance Indicator
- Kubernetes k8s Kubernetes is an open-source container-orchestration system for automating deployment, scaling and management of containerized applications. It is one of the contexts supported in Yardstick.
- NFV Network Function Virtualization NFV is an initiative to take network services which were traditionally run on proprietary, dedicated hardware, and virtualize them to run on general purpose hardware.
- NFVI Network Function Virtualization Infrastructure The servers, routers, switches, etc on which the NFV system runs.
- NIC Network Interface Controller
- OpenStack OpenStack is a cloud operating system that controls pools of compute, storage, and networking resources. OpenStack is an open source project licensed under the Apache License 2.0.
- PBFS Packet Based per Flow State
- PROX Packet pROcessing eXecution engine
- QoS Quality of Service The ability to guarantee certain network or storage requirements to satisfy a Service Level Agreement (SLA) between an application provider and end users. Typically includes performance requirements like networking bandwidth, latency, jitter correction, and reliability as well as storage performance in Input/Output Operations Per Second (IOPS), throttling agreements, and performance expectations at peak load
- SLA Service Level Agreement An SLA is an agreement between a service provider and a customer to provide a certain level of service/performance.
- SR-IOV Single Root IO Virtualization A specification that, when implemented by a physical PCIe device, enables it to appear as multiple separate PCIe devices. This enables multiple virtualized guests to share direct access to the physical device.
- SUT System Under Test
- ToS Type of Service
- VLAN Virtual LAN (Local Area Network)
- VM Virtual Machine An operating system instance that runs on top of a hypervisor. Multiple VMs can run at the same time on the same physical host.
- VNF Virtual Network Function
- VNFC Virtual Network Function Component

# **2.19 References**

### **2.19.1 OPNFV**

- Parser wiki: <https://wiki.opnfv.org/display/parser>
- Pharos wiki: <https://wiki.opnfv.org/display/pharos>
- Yardstick CI: <https://build.opnfv.org/ci/view/yardstick/>
- Yardstick and ETSI TST001 presentation: [https://wiki.opnfv.org/display/yardstick/Yardstick?preview=](https://wiki.opnfv.org/display/yardstick/Yardstick?preview=%2F2925202%2F2925205%2Fopnfv_summit_-_bridging_opnfv_and_etsi.pdf) [%2F2925202%2F2925205%2Fopnfv\\_summit\\_-\\_bridging\\_opnfv\\_and\\_etsi.pdf](https://wiki.opnfv.org/display/yardstick/Yardstick?preview=%2F2925202%2F2925205%2Fopnfv_summit_-_bridging_opnfv_and_etsi.pdf)
- Yardstick Project presentation: [https://wiki.opnfv.org/display/yardstick/Yardstick?preview=%2F2925202%](https://wiki.opnfv.org/display/yardstick/Yardstick?preview=%2F2925202%2F2925208%2Fopnfv_summit_-_yardstick_project.pdf) [2F2925208%2Fopnfv\\_summit\\_-\\_yardstick\\_project.pdf](https://wiki.opnfv.org/display/yardstick/Yardstick?preview=%2F2925202%2F2925208%2Fopnfv_summit_-_yardstick_project.pdf)
- Yardstick wiki: <https://wiki.opnfv.org/display/yardstick>

# **2.19.2 References used in Test Cases**

- cachestat: <https://github.com/brendangregg/perf-tools/tree/master/fs>
- cirros-image: <https://download.cirros-cloud.net>
- cyclictest: <https://rt.wiki.kernel.org/index.php/Cyclictest>
- DPDKpktgen: <https://github.com/Pktgen/Pktgen-DPDK/>
- DPDK supported NICs: <http://core.dpdk.org/supported/>
- fdisk: [http://www.tldp.org/HOWTO/Partition/fdisk\\_partitioning.html](http://www.tldp.org/HOWTO/Partition/fdisk_partitioning.html)
- fio: <https://bluestop.org/files/fio/HOWTO.txt>
- free: <http://manpages.ubuntu.com/manpages/trusty/en/man1/free.1.html>
- iperf3: <https://iperf.fr/>
- iostat: <https://linux.die.net/man/1/iostat>
- Lmbench man-pages: [http://manpages.ubuntu.com/manpages/trusty/lat\\_mem\\_rd.8.html](http://manpages.ubuntu.com/manpages/trusty/lat_mem_rd.8.html)
- Memory bandwidth man-pages: [http://manpages.ubuntu.com/manpages/trusty/bw\\_mem.8.html](http://manpages.ubuntu.com/manpages/trusty/bw_mem.8.html)
- mpstat man-pages: <http://manpages.ubuntu.com/manpages/trusty/man1/mpstat.1.html>
- netperf: <https://hewlettpackard.github.io/netperf/>
- pktgen: <https://www.kernel.org/doc/Documentation/networking/pktgen.txt>
- RAMspeed: <http://alasir.com/software/ramspeed/>
- sar: <https://linux.die.net/man/1/sar>
- SR-IOV: <https://wiki.openstack.org/wiki/SR-IOV-Passthrough-For-Networking>
- Storperf: <https://wiki.opnfv.org/display/storperf/Storperf>
- unixbench: <https://github.com/kdlucas/byte-unixbench/tree/master/UnixBench>

# **2.19.3 Research**

- NCSRD: <http://www.demokritos.gr/?lang=en>
- T-NOVA: <http://www.t-nova.eu/>
- T-NOVA Results: <http://www.t-nova.eu/results/>

# **2.19.4 Standards**

- ETSI NFV: <https://www.etsi.org/technologies-clusters/technologies/nfv>
- ETSI GS-NFV TST 001: [https://www.etsi.org/deliver/etsi\\_gs/NFV-TST/001\\_099/001/01.01.01\\_60/gs\\_](https://www.etsi.org/deliver/etsi_gs/NFV-TST/001_099/001/01.01.01_60/gs_NFV-TST001v010101p.pdf) [NFV-TST001v010101p.pdf](https://www.etsi.org/deliver/etsi_gs/NFV-TST/001_099/001/01.01.01_60/gs_NFV-TST001v010101p.pdf)
- RFC2544: <https://www.ietf.org/rfc/rfc2544.txt>

# CHAPTER 3

# Yardstick Developer Guide

# **3.1 Introduction**

Yardstick is a project dealing with performance testing. Yardstick produces its own test cases but can also be considered as a framework to support feature project testing.

Yardstick developed a test API that can be used by any OPNFV project. Therefore there are many ways to contribute to Yardstick.

You can:

- Develop new test cases
- Review codes
- Develop Yardstick API / framework
- Develop Yardstick grafana dashboards and Yardstick reporting page
- Write Yardstick documentation

This developer guide describes how to interact with the Yardstick project. The first section details the main working areas of the project. The Second part is a list of "How to" to help you to join the Yardstick family whatever your field of interest is.

# **3.1.1 Where can I find some help to start?**

This guide is made for you. You can have a look at the [user guide.](https://artifacts.opnfv.org/yardstick/docs/testing_user_userguide/index.html) There are also references on documentation, video tutorials, tips in the project [wiki page.](https://wiki.opnfv.org/display/yardstick/) You can also directly contact us by mail with #yardstick or [yardstick] prefix in the subject at opnfv-tech-discuss@lists.opnfv.org or on the IRC channel #opnfv-yardstick.

# **3.2 Yardstick developer areas**

# **3.2.1 Yardstick framework**

Yardstick can be considered as a framework. Yardstick is released as a docker file, including tools, scripts and a CLI to prepare the environement and run tests. It simplifies the integration of external test suites in CI pipelines and provides commodity tools to collect and display results.

Since Danube, test categories (also known as tiers) have been created to group similar tests, provide consistant sub-lists and at the end optimize test duration for CI (see How To section).

The definition of the tiers has been agreed by the testing working group.

The tiers are:

- smoke
- features
- components
- performance
- vnf

# **3.3 How Todos?**

### **3.3.1 How Yardstick works?**

The installation and configuration of the Yardstick is described in the [user guide.](https://artifacts.opnfv.org/yardstick/docs/testing_user_userguide/index.html)

# **3.3.2 How to work with test cases?**

#### **Sample Test cases**

Yardstick provides many sample test cases which are located at samples directory of repo.

Sample test cases are designed with the following goals:

- 1. Helping user better understand Yardstick features (including new feature and new test capacity).
- 2. Helping developer to debug a new feature and test case before it is offically released.
- 3. Helping other developers understand and verify the new patch before the patch is merged.

Developers should upload their sample test cases as well when they are uploading a new patch which is about the Yardstick new test case or new feature.

#### **OPNFV Release Test cases**

OPNFV Release test cases are located at yardstick/tests/opnfv/test\_cases. These test cases are run by OPNFV CI jobs, which means these test cases should be more mature than sample test cases. OPNFV scenario owners can select related test cases and add them into the test suites which represent their scenario.

#### **Test case Description File**

---

This section will introduce the meaning of the Test case description file. we will use ping.yaml as a example to show you how to understand the test case description file. This yaml file consists of two sections. One is scenarios, the other is context.:

```
# Sample benchmark task config file
# measure network latency using ping
schema: "yardstick:task:0.1"
{% set provider = provider or none %}
{% set physical_network = physical_network or 'physnet1' %}
{% set segmentation_id = segmentation_id or none %}
scenarios:
-
 type: Ping
 options:
   packetsize: 200
 host: athena.demo
 target: ares.demo
 runner:
   type: Duration
   duration: 60
   interval: 1
 sla:
   max_rtt: 10
    action: monitor
context:
 name: demo
  image: yardstick-image
 flavor: yardstick-flavor
 user: ubuntu
 placement_groups:
   pgrp1:
      policy: "availability"
  servers:
   athena:
     floating_ip: true
     placement: "pgrp1"
    ares:
      placement: "pgrp1"
 networks:
    test:
      cidr: '10.0.1.0/24'
      {% if provider == "vlan" %}
      provider: {{provider}}
      physical_network: {{physical_network}}
        {% if segmentation_id %}
      segmentation_id: {{segmentation_id}}
        {% endif %}
```
(continues on next page)

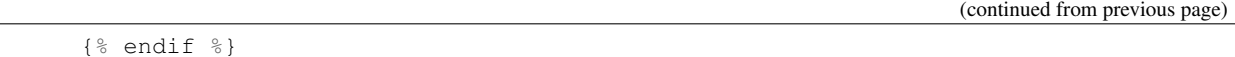

The contexts section is the description of pre-condition of testing. As ping.yaml shows, you can configure the image, flavor, name, affinity and network of Test VM (servers), with this section, you will get a pre-condition env for Testing. Yardstick will automatically setup the stack which are described in this section. Yardstick converts this section to heat template and sets up the VMs with heat-client (Yardstick can also support to convert this section to Kubernetes template to setup containers).

In the examples above, two Test VMs (athena and ares) are configured by keyword servers. flavor will determine how many vCPU, how much memory for test VMs. As yardstick-flavor is a basic flavor which will be automatically created when you run command yardstick env prepare. yardstick-flavor is 1 vCPU 1G RAM, 3G Disk. image is the image name of test VMs. If you use cirros.3.5.0, you need fill the username of this image into user. The policy of placement of Test VMs have two values (affinity and availability). availability means anti-affinity. In the network section, you can configure which provider network and physical\_network you want Test VMs to use. You may need to configure segmentation\_id when your network is vlan.

Moreover, you can configure your specific flavor as below, Yardstick will setup the stack for you.

```
flavor:
 name: yardstick-new-flavor
 vcpus: 12
  ram: 1024
 disk: 2
```
Besides default Heat context, Yardstick also allows you to setup two other types of context. They are Node and Kubernetes.

context: type: Kubernetes name: k8s

and

```
context:
 type: Node
 name: LF
```
The scenarios section is the description of testing steps, you can orchestrate the complex testing step through scenarios.

Each scenario will do one testing step. In one scenario, you can configure the type of scenario (operation), runner type and sla of the scenario.

For TC002, We only have one step, which is Ping from host VM to target VM. In this step, we also have some detailed operations implemented (such as ssh to VM, ping from VM1 to VM2. Get the latency, verify the SLA, report the result).

If you want to get this implementation details implement, you can check with the scenario.py file. For Ping scenario, you can find it in Yardstick repo (yardstick/yardstick/benchmark/scenarios/networking/ping. py).

After you select the type of scenario (such as Ping), you will select one type of runner, there are 4 types of runner. Iteration and Duration are the most commonly used, and the default is Iteration.

For Iteration, you can specify the iteration number and interval of iteration.

```
runner:
 type: Iteration
  iterations: 10
 interval: 1
```
That means Yardstick will repeat the Ping test 10 times and the interval of each iteration is one second.

For Duration, you can specify the duration of this scenario and the interval of each ping test.

```
runner:
  type: Duration
  duration: 60
  interval: 10
```
That means Yardstick will run the ping test as loop until the total time of this scenario reaches 60s and the interval of each loop is ten seconds.

SLA is the criterion of this scenario. This depends on the scenario. Different scenarios can have different SLA metric.

#### **How to write a new test case**

Yardstick already provides a library of testing steps (i.e. different types of scenario).

Basically, what you need to do is to orchestrate the scenario from the library.

Here, we will show two cases. One is how to write a simple test case, the other is how to write a quite complex test case.

#### **Write a new simple test case**

First, you can image a basic test case description as below.

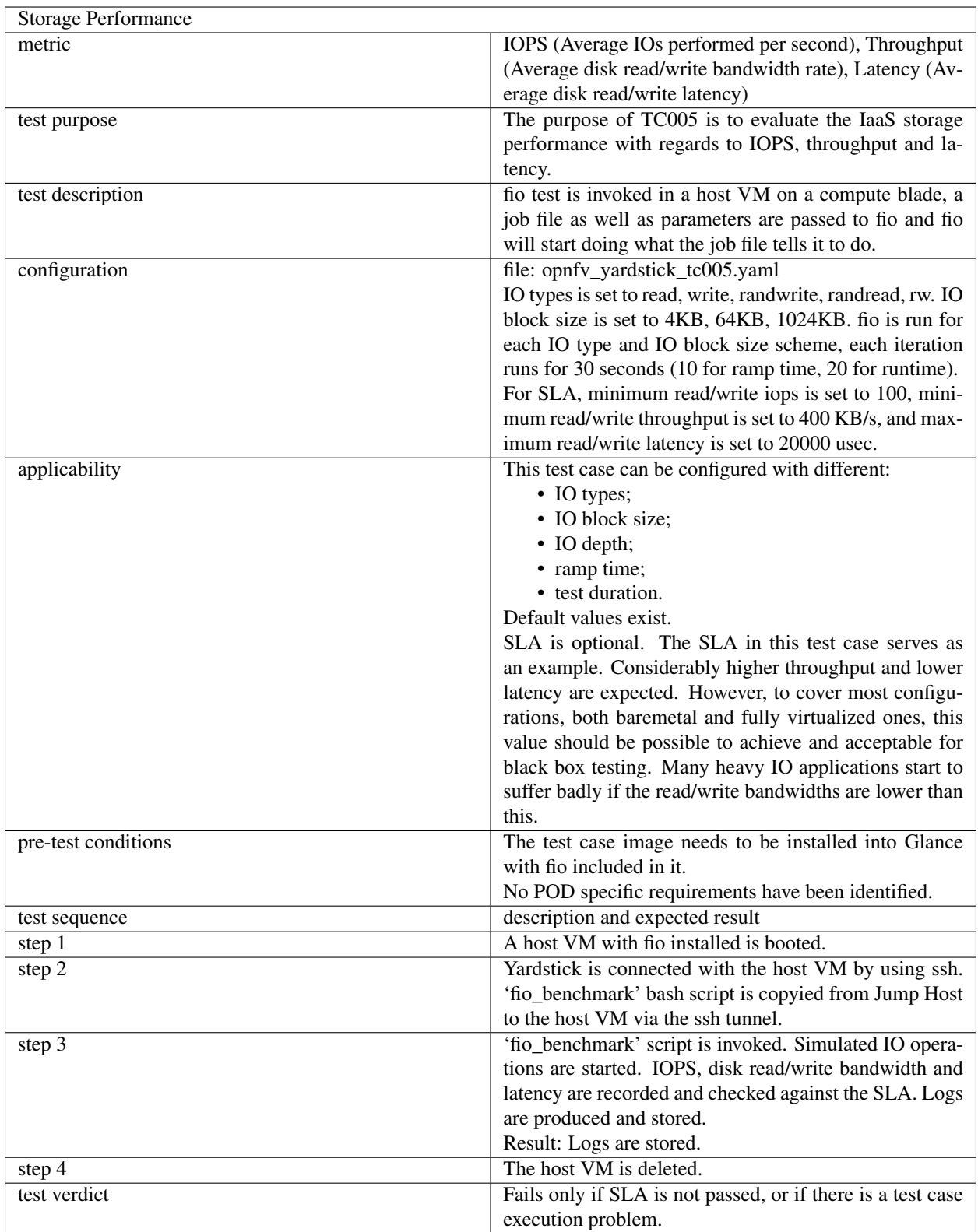

TODO

### **3.3.3 How can I contribute to Yardstick?**

If you are already a contributor of any OPNFV project, you can contribute to Yardstick. If you are totally new to OPNFV, you must first create your Linux Foundation account, then contact us in order to declare you in the repository database.

We distinguish 2 levels of contributors:

- the standard contributor can push patch and vote +1/0/-1 on any Yardstick patch
- The commitor can vote  $-2/-1/0/+1/+2$  and merge

Yardstick commitors are promoted by the Yardstick contributors.

#### **Gerrit & JIRA introduction**

OPNFV uses [Gerrit](https://www.gerritcodereview.com/) for web based code review and repository management for the Git Version Control System. You can access [OPNFV Gerrit.](http://gerrit.opnfv.org/gerrit) Please note that you need to have Linux Foundation ID in order to use OPNFV Gerrit. You can get one from this [link.](https://identity.linuxfoundation.org/)

OPNFV uses [JIRA](https://jira.opnfv.org/secure/Dashboard.jspa) for issue management. An important principle of change management is to have two-way traceability between issue management (i.e. [JIRA\)](https://jira.opnfv.org/secure/Dashboard.jspa) and the code repository (via [Gerrit\)](https://www.gerritcodereview.com/). In this way, individual commits can be traced to JIRA issues and we also know which commits were used to resolve a JIRA issue.

If you want to contribute to Yardstick, you can pick a issue from Yardstick's JIRA dashboard or you can create you own issue and submit it to JIRA.

#### **Install Git and Git-reviews**

Installing and configuring Git and Git-Review is necessary in order to submit code to Gerrit. The [Getting to the code](https://wiki.opnfv.org/display/DEV/Developer+Getting+Started) page will provide you with some help for that.

#### **Verify your patch locally before submitting**

Once you finish a patch, you can submit it to Gerrit for code review. A developer sends a new patch to Gerrit will trigger patch verify job on Jenkins CI. The yardstick patch verify job includes python pylint check, unit test and code coverage test. Before you submit your patch, it is recommended to run the patch verification in your local environment first.

Open a terminal window and set the project's directory to the working directory using the cd command. Assume that YARDSTICK REPO DIR is the path to the Yardstick project folder on your computer:

```
cd $YARDSTICK_REPO_DIR
```
Verify your patch:

tox

It is used in CI but also by the CLI.

For more details on tox and tests, please refer to the *[Running tests](#page-245-0)* and *[working with tox](#page-246-0)* sections below, which describe the different available environments.

#### **Submit the code with Git**

Tell Git which files you would like to take into account for the next commit. This is called 'staging' the files, by placing them into the staging area, using the git add command (or the synonym git stage command):

git add \$YARDSTICK\_REPO\_DIR/samples/sample.yaml

Alternatively, you can choose to stage all files that have been modified (that is the files you have worked on) since the last time you generated a commit, by using the *-a* argument:

git add -a

Git won't let you push (upload) any code to Gerrit if you haven't pulled the latest changes first. So the next step is to pull (download) the latest changes made to the project by other collaborators using the pull command:

git pull

Now that you have the latest version of the project and you have staged the files you wish to push, it is time to actually commit your work to your local Git repository:

```
git commit --signoff -m "Title of change"
Test of change that describes in high level what was done. There is a lot of
documentation in code so you do not need to repeat it here.
JIRA: YARDSTICK-XXX
```
The message that is required for the commit should follow a specific set of rules. This practice allows to standardize the description messages attached to the commits, and eventually navigate among the latter more easily.

[This document](https://chris.beams.io/posts/git-commit/) happened to be very clear and useful to get started with that.

#### **Push the code to Gerrit for review**

Now that the code has been comitted into your local Git repository the following step is to push it online to Gerrit for it to be reviewed. The command we will use is git review:

git review

This will automatically push your local commit into Gerrit. You can add Yardstick committers and contributors to review your codes.

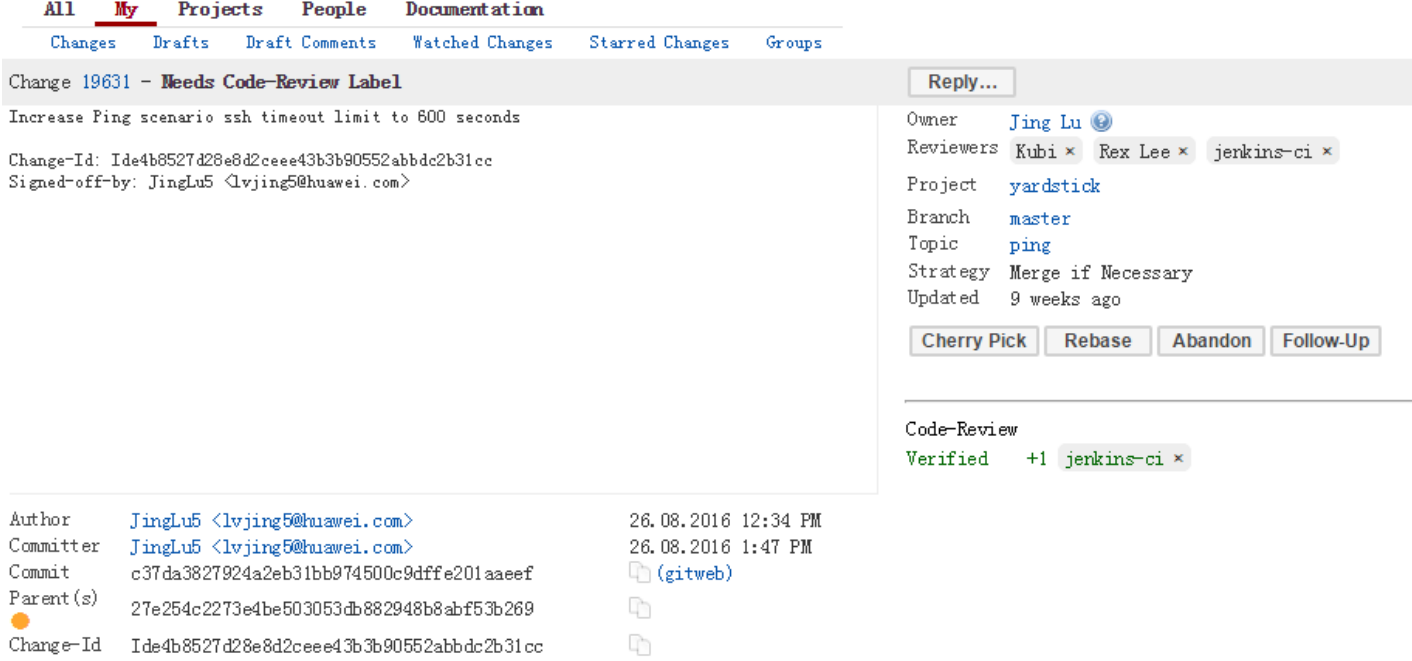

You can find a list Yardstick people [here,](https://wiki.opnfv.org/display/yardstick/Yardstick+People) or use the yardstick-reviewers and yardstick-committers groups in gerrit.

#### **Modify the code under review in Gerrit**

At the same time the code is being reviewed in Gerrit, you may need to edit it to make some changes and then send it back for review. The following steps go through the procedure.

Once you have modified/edited your code files under your IDE, you will have to stage them. The git status command is very helpful at this point as it provides an overview of Git's current state:

git status

This command lists the files that have been modified since the last commit.

You can now stage the files that have been modified as part of the Gerrit code review addition/modification/improvement using git add command. It is now time to commit the newly modified files, but the objective here is not to create a new commit, we simply want to inject the new changes into the previous commit. You can achieve that with the '–amend' option on the git commit command:

git commit --amend

If the commit was successful, the  $q$ it status command should not return the updated files as about to be commited.

The final step consists in pushing the newly modified commit to Gerrit:

git review

# **3.4 Backporting changes to stable branches**

During the release cycle, when master and the stable/<release> branch have diverged, it may be necessary to backport (cherry-pick) changes top the stable/<release> branch once they have merged to master. These changes should be identified by the committers reviewing the patch. Changes should be backported as soon as possible after merging of the original code.

..note:: Besides the commit and review process below, the Jira tick must be updated to add dual release versions and indicate that the change is to be backported.

The process for backporting is as follows:

- Committer A merges a change to master (process for normal changes).
- Committer A cherry-picks the change to stable/<release> branch (if the bug has been identified for backporting).
- The original author should review the code and verify that it still works (and give  $a + 1$ ).
- Committer B reviews the change, gives  $a + 2$  and merges to stable/ $\le$ release>.

A backported change needs  $a + 1$  and  $a + 2$  from a committer who didn't propose the change (i.e. minimum 3 people involved).

# **3.5 Development guidelines**

This section provides guidelines and best practices for feature development and bug fixing in Yardstick.

In general, bug fixes should be submitted as a single patch.

When developing larger features, all commits on the local topic branch can be submitted together, by running  $\sigma$ it review on the tip of the branch. This creates a chain of related patches in gerrit.

Each commit should contain one logical change and the author should aim for no more than 300 lines of code per commit. This helps to make the changes easier to review.

Each feature should have the following:

- Feature/bug fix code
- Unit tests (both positive and negative)
- Functional tests (optional)
- Sample testcases (if applicable)
- Documentation
- Update to release notes

# **3.5.1 Coding style**

Please follow the [OpenStack Style Guidelines](https://docs.openstack.org/hacking/latest/user/hacking.html) for code contributions (the section on Internationalization (i18n) Strings is not applicable).

When writing commit message, the [OPNFV coding guidelines](https://wiki.opnfv.org/display/DEV/Contribution+Guidelines) on git commit message style should also be used.

# <span id="page-245-0"></span>**3.5.2 Running tests**

Once your patch has been submitted, a number of tests will be run by Jenkins CI to verify the patch. Before submitting your patch, you should run these tests locally. You can do this using tox, which has a number of different test environments defined in tox.ini. Calling tox without any additional arguments runs the default set of tests (unit tests, functional tests, coverage and pylint).

If some tests are failing, you can save time and select test environments individually, by passing one or more of the following command-line options to  $\tan x$ :

- $-e$  py27: Unit tests using Python 2.7
- $\bullet$  -e py3: Unit tests using Python 3
- $\bullet$  -e pep8: Linter and style checks on updated files
- -e functional: Functional tests using Python 2.7
- -e functional-py3: Functional tests using Python 3
- -e coverage: Code coverage checks

Note: You need to stage your changes prior to running coverage for those changes to be checked.

In addition to the tests run by Jenkins (listed above), there are a number of other test environments defined.

- –e pep8–full: Linter and style checks are run on the whole repo (not just on updated files)
- -e os-requirements: Check that the requirements are compatible with OpenStack requirements.

#### <span id="page-246-0"></span>**Working with tox**

tox uses [virtualenv](https://virtualenv.pypa.io/en/stable/) to create isolated Python environments to run the tests in. The test environments are located at .tox/<environment\_name> e.g. .tox/py27.

If requirements are changed, you will need to recreate the tox test environment to make sure the new requirements are installed. This is done by passing the additional  $-r$  command-line option to  $\tau$ ox:

```
tox -r -e ...
```
This can also be achieved by deleting the test environments manually before running  $\text{to}\infty$ :

```
rm -rf .tox/<environment_name>
rm -rf .tox/py27
```
#### **3.5.3 Writing unit tests**

For each change submitted, a set of unit tests should be submitted, which should include both positive and negative testing.

In order to help identify which tests are needed, follow the guidelines below.

- In general, there should be a separate test for each branching point, return value and input set.
- Negative tests should be written to make sure exceptions are raised and/or handled appropriately.

The following convention should be used for naming tests:

test\_<method\_name>\_<some\_comment>

The comment gives more information on the nature of the test, the side effect being checked, or the parameter being modified:

```
test_my_method_runtime_error
test_my_method_invalid_credentials
test_my_method_param1_none
```
#### **Mocking**

The mock library is used for unit testing to stub out external libraries.

The following conventions are used in Yardstick:

- Use mock.patch.object instead of mock.patch.
- When naming mocked classes/functions, use mock\_<class\_and\_function\_name> e.g. mock\_subprocess\_call
- Avoid decorating classes with mocks. Apply the mocking in set Up ():

```
@mock.patch.object(ssh, 'SSH')
class MyClassTestCase(unittest.TestCase):
```
should be:

```
class MyClassTestCase(unittest.TestCase):
    def setUp(self):
        self._mock_ssh = mock.patch.object(ssh, 'SSH')
        self.mock_ssh = self._mock_ssh.start()
        self.addCleanup(self._stop_mocks)
    def _stop_mocks(self):
        self._mock_ssh.stop()
```
# **3.6 Plugins**

For information about Yardstick plugins, refer to the chapter Installing a plug-in into Yardstick in the [user guide.](https://artifacts.opnfv.org/yardstick/docs/testing_user_userguide/index.html)

# <span id="page-247-0"></span>**3.7 Introduction**

This document describes the steps to create a new NSB PROX test based on existing PROX functionalities. NSB PROX provides is a simple approximation of an operation and can be used to develop best practices and TCO models for Telco customers, investigate the impact of new Intel compute, network and storage technologies, characterize performance, and develop optimal system architectures and configurations.

NSB PROX Supports Baremetal, Openstack and standalone configuration.

#### **Contents**

- *[Introduction](#page-247-0)*
- *[Prerequisites](#page-248-0)*
- *[Sample Prox Test Hardware Architecture](#page-249-0)*
- *[Prox Test Architecture](#page-249-1)*
- *[NSB Prox Test](#page-252-0)*
	- *[Test Description File](#page-253-0)*
	- *[Test Description File for Baremetal](#page-253-1)*
	- *[Traffic Profile File](#page-256-0)*
	- *[Test Description File for Openstack](#page-257-0)*
	- *[Test Description File for Standalone](#page-260-0)*
	- *[Traffic Generator Config file](#page-263-0)*
	- *[SUT Config File](#page-268-0)*
	- *[Baremetal Configuration File](#page-273-0)*
	- *[Grafana Dashboard](#page-275-0)*
- *[How to run NSB Prox Test on an baremetal environment](#page-276-0)*
- *[How to run NSB Prox Test on an Openstack environment](#page-277-0)*
- *[Frequently Asked Questions](#page-277-1)*
	- *[NSB Prox does not work on Baremetal, How do I resolve this?](#page-278-0)*
	- *[How do I debug NSB Prox on Baremetal?](#page-278-1)*
	- *[NSB Prox works on Baremetal but not in Openstack. How do I resolve this?](#page-281-0)*
	- *[How do I debug NSB Prox on Openstack?](#page-281-1)*
	- *[How do I resolve "Quota exceeded for resources"](#page-283-0)*
	- *[Openstack CLI fails or hangs. How do I resolve this?](#page-284-0)*
	- *[How to Understand the Grafana output?](#page-285-0)*

# <span id="page-248-0"></span>**3.8 Prerequisites**

In order to integrate PROX tests into NSB, the following prerequisites are required.

- A working knowledge of Yardstick. See [yardstick wiki page.](https://wiki.opnfv.org/display/yardstick/)
- A working knowledge of PROX. See [Prox documentation.](https://01.org/intel-data-plane-performance-demonstrators/documentation/prox-documentation)
- Knowledge of Openstack. See [openstack wiki page.](https://wiki.openstack.org/wiki/Main_Page)
- Knowledge of how to use Grafana. See [grafana getting started.](http://docs.grafana.org/guides/gettingstarted/)
- How to Deploy InfluxDB & Grafana. See [grafana deployment.](https://wiki.opnfv.org/display/yardstick/How+to+deploy+InfluxDB+and+Grafana+locally)
- How to use Grafana in OPNFV/Yardstick. See [opnfv grafana dashboard.](https://wiki.opnfv.org/display/yardstick/How+to+work+with+grafana+dashboard)
- How to install NSB. See [NSB Installation](http://artifacts.opnfv.org/yardstick/docs/userguide/index.html#document-09-installation)

# <span id="page-249-0"></span>**3.9 Sample Prox Test Hardware Architecture**

The following is a diagram of a sample NSB PROX Hardware Architecture for both NSB PROX on Bare metal and on Openstack.

In this example when running yardstick on baremetal, yardstick will run on the deployment node, the generator will run on the deployment node and the SUT(SUT) will run on the Controller Node.

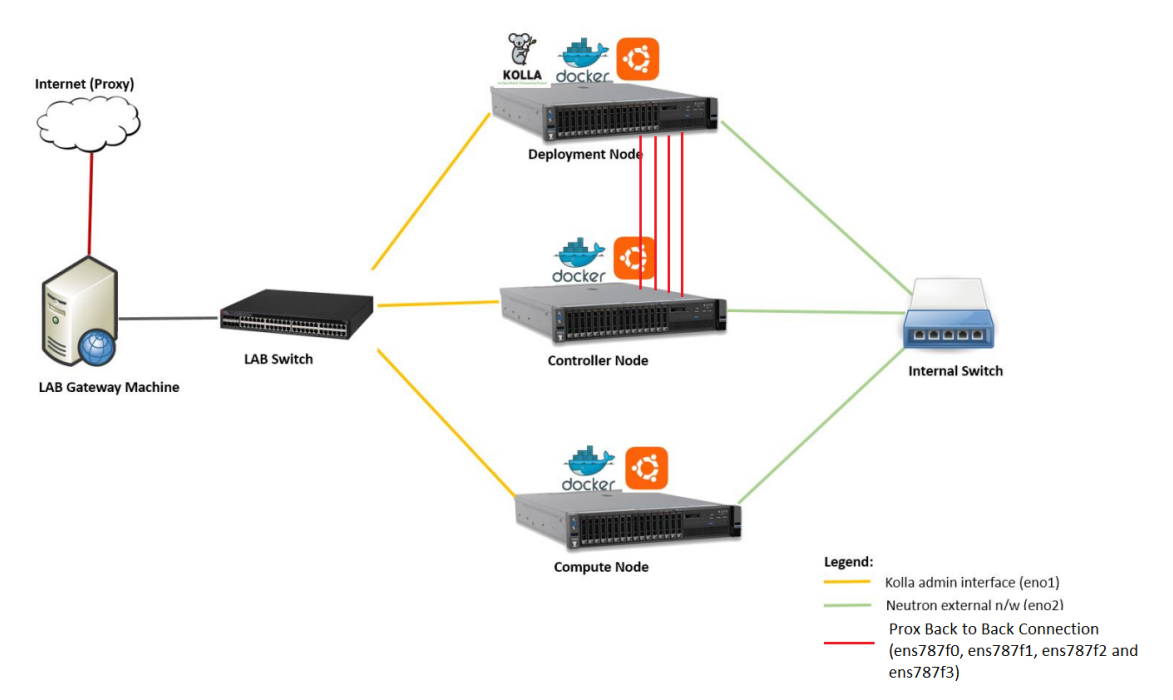

# <span id="page-249-1"></span>**3.10 Prox Test Architecture**

In order to create a new test, one must understand the architecture of the test.

A NSB Prox test architecture is composed of:

- A traffic generator. This provides blocks of data on 1 or more ports to the SUT. The traffic generator also consumes the result packets from the system under test.
- A SUT consumes the packets generated by the packet generator, and applies one or more tasks to the packets and return the modified packets to the traffic generator.

This is an example of a sample NSB PROX test architecture.

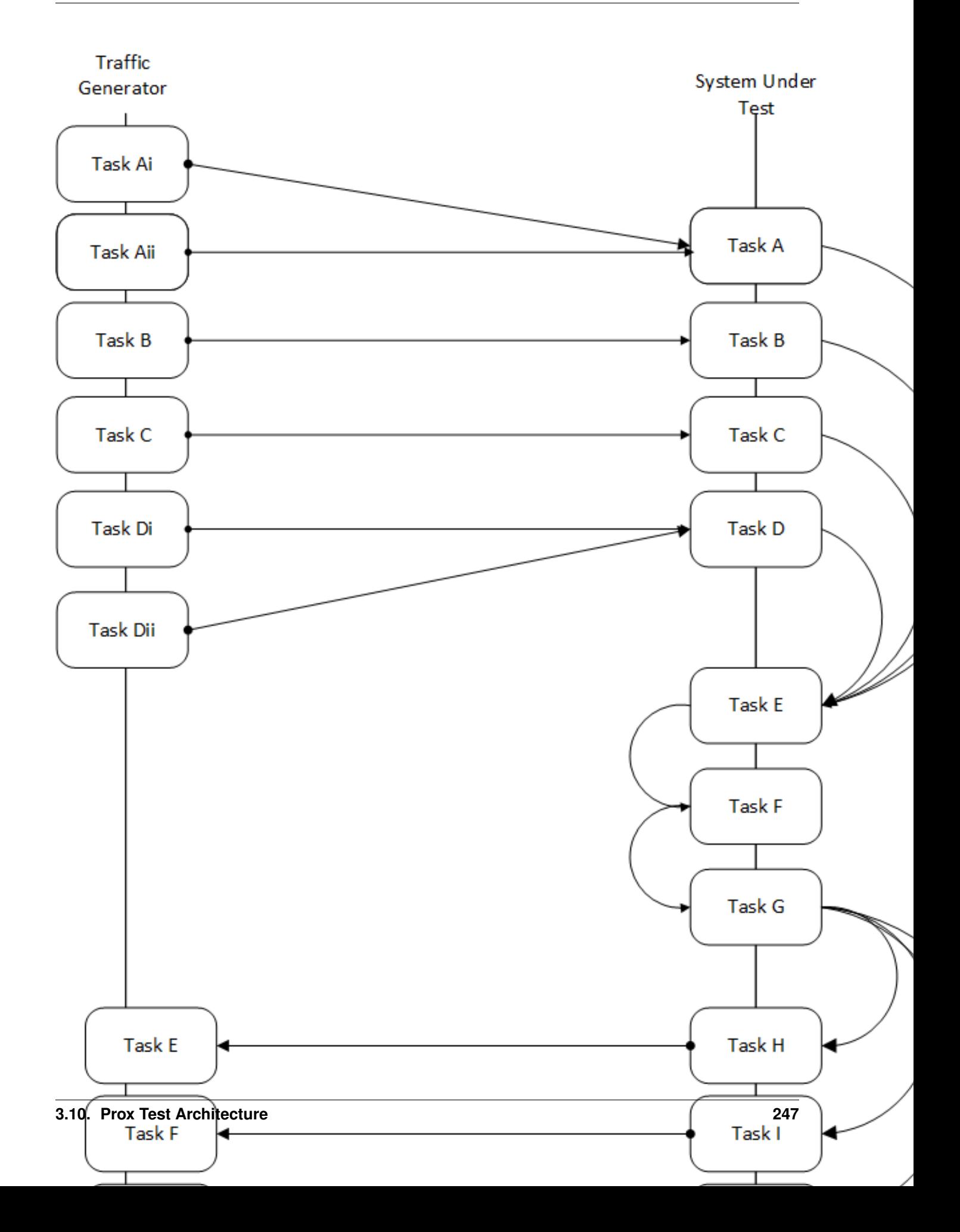

This diagram is of a sample NSB PROX test application.

- Traffic Generator
	- Generator Tasks Composted of 1 or more tasks (It is possible to have multiple tasks sending packets to same port No. See Tasks Ai and Aii plus Di and Dii)
		- \* Task Ai Generates Packets on Port 0 of Traffic Generator and send to Port 0 of SUT Port 0
		- \* Task Aii Generates Packets on Port 0 of Traffic Generator and send to Port 0 of SUT Port 0
		- \* Task B Generates Packets on Port 1 of Traffic Generator and send to Port 1 of SUT Port 1
		- \* Task C Generates Packets on Port 2 of Traffic Generator and send to Port 2 of SUT Port 2
		- \* Task Di Generates Packets on Port 3 of Traffic Generator and send to Port 3 of SUT Port 3
		- \* Task Dii Generates Packets on Port 0 of Traffic Generator and send to Port 0 of SUT Port 0
	- Verifier Tasks Composed of 1 or more tasks which receives packets from SUT
		- \* Task E Receives packets on Port 0 of Traffic Generator sent from Port 0 of SUT Port 0
		- \* Task F Receives packets on Port 1 of Traffic Generator sent from Port 1 of SUT Port 1
		- \* Task G Receives packets on Port 2 of Traffic Generator sent from Port 2 of SUT Port 2
		- \* Task H Receives packets on Port 3 of Traffic Generator sent from Port 3 of SUT Port 3

• SUT

- Receiver Tasks Receives packets from generator Composed on 1 or more tasks which consume the packs sent from Traffic Generator
	- \* Task A Receives Packets on Port 0 of System-Under-Test from Traffic Generator Port 0, and forwards packets to Task E
	- \* Task B Receives Packets on Port 1 of System-Under-Test from Traffic Generator Port 1, and forwards packets to Task E
	- \* Task C Receives Packets on Port 2 of System-Under-Test from Traffic Generator Port 2, and forwards packets to Task E
	- \* Task D Receives Packets on Port 3 of System-Under-Test from Traffic Generator Port 3, and forwards packets to Task E
- Processing Tasks Composed of multiple tasks in series which carry out some processing on received packets before forwarding to the task.
	- \* Task E This receives packets from the Receiver Tasks, carries out some operation on the data and forwards to result packets to the next task in the sequence - Task F
	- \* Task F This receives packets from the previous Task Task E, carries out some operation on the data and forwards to result packets to the next task in the sequence - Task G
	- \* Task G This receives packets from the previous Task Task F and distributes the result packages to the Transmitter tasks
- Transmitter Tasks Composed on 1 or more tasks which send the processed packets back to the Traffic Generator
	- \* Task H Receives Packets from Task G of System-Under-Test and sends packets to Traffic Generator Port 0
	- \* Task I Receives Packets from Task G of System-Under-Test and sends packets to Traffic Generator Port 1
- \* Task J Receives Packets from Task G of System-Under-Test and sends packets to Traffic Generator Port 2
- \* Task K Receives Packets From Task G of System-Under-Test and sends packets to Traffic Generator Port 3

# **3.11 NSB Prox Test**

A NSB Prox test is composed of the following components :-

- Test Description File. Usually called tc\_prox\_<context>\_<test>-<ports>.yaml where
	- <context> is either baremetal or heat\_context
	- <test> is the a one or 2 word description of the test.
	- <ports> is the number of ports used

Example tests tc\_prox\_baremetal\_l2fwd-2.yaml or tc\_prox\_heat\_context\_vpe-4.yaml. This file describes the components of the test, in the case of openstack the network description and server descriptions, in the case of baremetal the hardware description location. It also contains the name of the Traffic Generator, the SUT config file and the traffic profile description, all described below. See *[Test Description File](#page-253-0)*

- Traffic Profile file. Example prox binsearch.yaml. This describes the packet size, tolerated loss, initial line rate to start traffic at, test interval etc See *[Traffic Profile File](#page-256-0)*
- Traffic Generator Config file. Usually called gen\_<test>-<ports>.cfg.

This describes the activity of the traffic generator

- What each core of the traffic generator does,
- The packet of data sent by a core on a port of the traffic generator to the system under test
- What core is used to wait on what port for data from the system under test.

Example traffic generator config file gen\_l2fwd-4.cfg See *[Traffic Generator Config file](#page-263-0)*

• SUT Config file. Usually called handle <test>-<ports>.cfg.

This describes the activity of the SUTs

- What each core of the does,
- What cores receives packets from what ports
- What cores perform operations on the packets and pass the packets onto another core
- What cores receives packets from what cores and transmit the packets on the ports to the Traffic Verifier tasks of the Traffic Generator.

Example traffic generator config file handle\_l2fwd-4.cfg See *[SUT Config File](#page-268-0)*

• NSB PROX Baremetal Configuration file. Usually called prox-baremetal-<ports>.yaml

– <ports> is the number of ports used

This is required for baremetal only. This describes hardware, NICs, IP addresses, Network drivers, usernames and passwords. See *[Baremetal Configuration File](#page-273-0)*

• Grafana Dashboard. Usually called Prox <context> <test>-<port>-<DateAndTime>.json where

– <context> Is BM,''heat'',''ovs\_dpdk'' or sriov

- <test> Is the a one or 2 word description of the test.
- <port> is the number of ports used express as 2Port or 4Port
- <DateAndTime> is the Date and Time expressed as a string.

Example grafana dashboard Prox\_BM\_L2FWD-4Port-1507804504588.json

Other files may be required. These are test specific files and will be covered later.

### <span id="page-253-0"></span>**3.11.1 Test Description File**

Here we will discuss the test description for baremetal, openstack and standalone.

## **3.11.2 Test Description File for Baremetal**

This section will introduce the meaning of the Test case description file. We will use tc\_prox\_baremetal\_l2fwd-2.yaml as an example to show you how to understand the test description file.

```
schema: "yardstick:task:0.1"
scenarios:
  type: NSPerf
  traffic_profile: ../../traffic_profiles/prox_binsearch.yaml _____________________
   topology: prox-tg-topology-4.yaml = = =
  nodes:
ŋ.
     tg 0: tg 0.yardstick
                                        ર
     vnf \theta: vnf \theta. yardstick
à.
  options:
Đ.
     interface speed gbps: 10 \sqrt{2}ŋ.
    vnf \theta:
       collectd:
Ð.
         interval: 1
à.
       prox_path: /opt/nsb_bin/prox
       prox config: "configs/handle l2fwd-4.ctg
       prox args:
ŋ.
                             • 8
         nutherm.
à.
    tg \theta:
FJ.
       collectd:
J.
         interval: 1
à.
       prox path: /opt/nsb bin/prox
                                                      3 q
       prox_config: "configs/gen_l2fwd-4.cfg"
       prox args:
Đ.
         "-e": ""
         nutherman
Tunner:
     type: ProxDuration
                                   ■ 10
     # sampling interval
     interval: 1
     # sampled : yes OR sampled: no (DEFAULT yes)
     sampled: yes
     # we kill after duration, independent of test duration, so set this high
    duration: 3100
     # Confirmation attempts
à.
     confirmation: 1
context:
   type: Node
                          11
1 name: yardstick<br>
3.11. NSB Prox Test<br>
19.12.11. Type: baremetal
  file: prox-baremetal-4.yaml
à.
```
Now let's examine the components of the file in detail

- 1. traffic\_profile This specifies the traffic profile for the test. In this case prox\_binsearch.yaml is used. See *[Traffic Profile File](#page-256-0)*
- 2. **topology** This is either **prox-tg-topology-1.yaml** or prox-tg-topology-2.yaml or prox-tg-topology-4.yaml depending on number of ports required.
- 3. nodes This names the Traffic Generator and the System under Test. Does not need to change.
- 4. interface\_speed\_gbps This is an optional parameter. If not present the system defaults to 10Gbps. This defines the speed of the interfaces.
- 5. collectd (Optional) This specifies we want to collect NFVI statistics like CPU Utilization,
- 6. prox\_path Location of the Prox executable on the traffic generator (Either baremetal or Openstack Virtual Machine)
- 7. prox\_config This is the SUT Config File. In this case it is handle\_l2fwd-2.cfg

A number of additional parameters can be added. This example is for VPE:

```
options:
 interface_speed_gbps: 10
 traffic_config:
   tolerated_loss: 0.01
   test_precision: 0.01
   packet_sizes: [64]
   duration: 30
   lower_bound: 0.0
   upper_bound: 100.0
 vnf__0:
   prox_path: /opt/nsb_bin/prox
   prox_config: ``configs/handle_vpe-4.cfg``
   prox_args:
      \ddot{\ } -t``: \ddot{\ }prox_files:
      ``configs/vpe_ipv4.lua`` : ````
     ``configs/vpe_dscp.lua`` : ````
     ``configs/vpe_cpe_table.lua`` : ````
     ``configs/vpe_user_table.lua`` : ````
     ``configs/vpe_rules.lua`` : ````
   prox generate parameter: True
``interface_speed_gbps`` - this specifies the speed of the interface
in Gigabits Per Second. This is used to calculate pps(packets per second).
If the interfaces are of different speeds, then this specifies the speed
of the slowest interface. This parameter is optional. If omitted the
interface speed defaults to 10Gbps.
 ``traffic_config`` - This allows the values here to override the values in
in the traffic_profile file. e.g. "prox_binsearch.yaml". Values provided
here override values provided in the "traffic_profile" section of the
traffic_profile file. Some, all or none of the values can be provided here.
The values describes the packet size, tolerated loss, initial line rate
to start traffic at, test interval etc See `Traffic Profile File`_
 ``prox_files`` - this specified that a number of addition files
```
(continues on next page)

(continued from previous page)

```
need to be provided for the test to run correctly. This files
could provide routing information,hashing information or a
hashing algorithm and ip/mac information.
``prox_generate_parameter`` - this specifies that the NSB application
is required to provide information to the nsb Prox in the form
of a file called ``parameters.lua``, which contains information
retrieved from either the hardware or the openstack configuration.
```
- 8. prox\_args this specifies the command line arguments to start prox. See [prox command line.](https://01.org/intel-data-plane-performance-demonstrators/documentation/prox-documentation#Command_line_options)
- 9. prox config This specifies the Traffic Generator config file.
- 10. runner This is set to ProxDuration This specifies that the test runs for a set duration. Other runner types are available but it is recommend to use ProxDuration. The following parameters are supported

interval - (optional) - This specifies the sampling interval. Default is 1 sec

sampled - (optional) - This specifies if sampling information is required. Default no

duration - This is the length of the test in seconds. Default is 60 seconds.

confirmation - This specifies the number of confirmation retests to be made before deciding to increase or decrease line speed. Default 0.

11. context - This is context for a 2 port Baremetal configuration.

If a 4 port configuration was required then file  $prox$ -baremetal-4.yaml would be used. This is the NSB Prox baremetal configuration file.

#### <span id="page-256-0"></span>**3.11.3 Traffic Profile File**

This describes the details of the traffic flow. In this case  $prox\_bins = arch$ , yaml is used.

```
schema: "nsb:traffic_profile:0.1"
```

```
11
name:
                prox binsearch
description:
               Binary search for max no-drop throughput over given packet sizes
traffic_profile:
                                          ? כ
 traffic type: ProxBinSearchProfile
 tolerated_loss: 0.001
                            4 ב
 test_precision: 0.1
 packet_sizes: [64, 128, 256, 512, 1024, 1280, 1518]
                                                          - 5
 duration: 10 \sim⊐ 6
 lower bound: 0.0
 upper_bound: 100.0
```
- 1. name The name of the traffic profile. This name should match the name specified in the traffic profile field in the Test Description File.
- 2. traffic\_type This specifies the type of traffic pattern generated, This name matches class name of the traffic generator. See:

```
network_services/traffic_profile/prox_binsearch.py class
˓→ProxBinSearchProfile(ProxProfile)
```
In this case it lowers the traffic rate until the number of packets sent is equal to the number of packets received (plus a tolerated loss). Once it achieves this it increases the traffic rate in order to find the highest rate with no traffic loss.

Custom traffic types can be created by creating a new traffic profile class.

- 3. tolerated\_loss This specifies the percentage of packets that can be lost/dropped before we declare success or failure. Success is Transmitted-Packets from Traffic Generator is greater than or equal to packets received by Traffic Generator plus tolerated loss.
- 4. test\_precision This specifies the precision of the test results. For some tests the success criteria may never be achieved because the test precision may be greater than the successful throughput. For finer results increase the precision by making this value smaller.
- 5. packet\_sizes This specifies the range of packets size this test is run for.
- 6. duration This specifies the sample duration that the test uses to check for success or failure.
- 7. lower\_bound This specifies the test initial lower bound sample rate. On success this value is increased.
- 8. upper\_bound This specifies the test initial upper bound sample rate. On success this value is decreased.

Other traffic profiles exist eg prox\_ACL.yaml which does not compare what is received with what is transmitted. It just sends packet at max rate.

It is possible to create custom traffic profiles with by creating new file in the same folder as prox\_binsearch.yaml. See this prox\_vpe.yaml as example:

```
schema: ``nsb:traffic_profile:0.1``
name: prox_vpe
description: Prox vPE traffic profile
traffic_profile:
 traffic_type: ProxBinSearchProfile
 tolerated_loss: 100.0 #0.001
 test_precision: 0.01
# The minimum size of the Ethernet frame for the vPE test is 68 bytes.
 packet_sizes: [68]
 duration: 5
 lower_bound: 0.0
 upper_bound: 100.0
```
### **3.11.4 Test Description File for Openstack**

We will use tc\_prox\_heat\_context\_l2fwd-2.yaml as a example to show you how to understand the test description file.

```
---schema: "yardstick:task:0.1"
scenarios:
  type: NSPerf
  traffic profile: ../../traffic profiles/prox binsearch.yaml - 1
  topology: prox-tg-topology-4.yaml 2
 nodes:
   tg 0: tg 0. yardstick \blacksquare 3
   vnf 0: vnf 0.yardstick
  options:
    interface speed gbps: 10 \leftarrow 4
    vnf = 0:
      prox_path: /opt/nsb_bin/prox = 5
     prox_config: "configs/handle_12fwd-4.cfg" <
     prox args:
                  CHI 7
        \mathbf{u}_{-+}\mathbf{u}_{+} and
    tg_0:
     prox path: /opt/nsb bin/prox
                                      - 65 8
      prox config: "configs/gen l2fwd-4.cfg"
     prox args:
        "-e": ""
        H_{-L}H_{1} and
  runner:
    type: ProxDuration
                          <= 9
    # sampling interval
    interval: 1
    # sampled : yes OR sampled: no (DEFAULT yes)
    sampled: yes
    # we kill after duration, independent of test duration, so set this hi
    duration: 3100
    # Confirmation attempts
    confirmation: 1
```

```
context:
     name: yardstick
                                         - A
     image: yardstick-samplevnfs
     user: ubuntu
     flavor:
       vcpus: 10
                              B
       ram: 20480
       disk: 6
       extra specs:
         hw:cpu sockets: 1
         hw:cpu cores: 10
         hw:cpu threads: 1
     placement groups:
                                          ם ב
       pqrp1:
         policy: "availability"
     servers:
       vnf 0:
         floating ip: true
                                m E
         placement: "pgrp1"
       tg 0:floating_ip: true
         placement: "pgrp1"
     networks:
       momt:
         cidr: '10.0.1.0/24'
                                        - F
       uplink 0:
         cidr: '10.0.2.0/24'
         gateway_ip: 'null'
         port_security_enabled: False
256 Chapter 3. Yardstick Developer Guide
       downlink 0:
         cidr: '10.0.3.0/24'
```
Now lets examine the components of the file in detail

Sections 1 to 9 are exactly the same in Baremetal and in Heat. Section 10 is replaced with sections A to F. Section 10 was for a baremetal configuration file. This has no place in a heat configuration.

- 1. image yardstick-samplevnfs. This is the name of the image created during the installation of NSB. This is fixed.
- 2. flavor The flavor is created dynamically. However we could use an already existing flavor if required. In that case the flavor would be named:

flavor: yardstick-flavor

- 3. extra\_specs This allows us to specify the number of cores sockets and hyperthreading assigned to it. In this case we have 1 socket with 10 codes and no hyperthreading enabled.
- 4. placement groups default. Do not change for NSB PROX.
- 5. servers  $tq$  0 is the traffic generator and  $v$ nf 0 is the system under test.
- 6. networks is composed of a management network labeled mgmt and one uplink network labeled uplink\_0 and one downlink network labeled downlink\_0 for 2 ports. If this was a 4 port configuration there would be 2 extra downlink ports. See this example from a 4 port l2fwd test.:

```
networks:
 mgmt:
   cidr: '10.0.1.0/24'
  uplink_0:
   cidr: '10.0.2.0/24'
    gateway_ip: 'null'
   port_security_enabled: False
   enable_dhcp: 'false'
  downlink_0:
   cidr: '10.0.3.0/24'
    gateway_ip: 'null'
   port_security_enabled: False
    enable_dhcp: 'false'
  uplink_1:
   cidr: '10.0.4.0/24'
    gateway_ip: 'null'
   port_security_enabled: False
   enable_dhcp: 'false'
  downlink_1:
    cidr: '10.0.5.0/24'
    gateway_ip: 'null'
    port_security_enabled: False
    enable_dhcp: 'false'
```
### **3.11.5 Test Description File for Standalone**

We will use tc\_prox\_ovs-dpdk\_l2fwd-2.yaml as a example to show you how to understand the test description file.

```
schema: "yardstick:task:0.1"
scenarios:
 type: NSPerf
 traffic_profile: ../../traffic_profiles/prox_binsearch.yaml
 topology: prox-tg-topology-2.yaml \rightarrow 7
 nodes:
   tg \theta: tg \theta. yardstick
                                 = २
   vnf \theta: vnf \theta. yardstick
  options:
    interface speed gbps: 10
                                 ⇔ 4
    vnf \theta:
      prox_{\text{path: } / \text{opt/nsb\_bin/prox}}prox_config: "configs/handle_l2fwd-2.cfg"
                    <⇒ 7
      prox_args:
        0.1404 - 0.01tg_0.
      prox path: /opt/nsb bin/prox
      prox_{\text{config: "configs/gen_l2fwd-2.cfg"}}prox args:
        " - e" : ""0140. UU
  runner:
   type: Duration \leftarrow 9
   # we kill after duration, independent of test duration, so set
```

```
duration: 300
```

```
Trontexts:
         name: yardstick
         type: Node
         file: prox_t tg_bm.yaml \blacktriangle A
       - name: yardstick
         type: StandaloneOvsDpdk < B
         file: /etc/yardstick/nodes/standalone/host ovs.yaml
         vm deploy: True
                                    n
         ovs_properties:
   J.
   J.
            version:
              ovs: 2.8.0dpdk: 17.05.2
   È.
            pmd threads: 2
   J.
            ram:
              socket 0: 2048
              socket 1: 2048
   È.
            queues: 4
            vpath: "/usr/local"
   È.
         flavor:
   J.
            images: "/var/Libvirt/images/yardstick-nsb-ima
            ram: 16384
   J.
            extra specs:
              hw:cpu sockets: 1
              hw:cpu cores: 10
              hw:cpu threads: 2
   È.
            user: "root"
            password: ""
   È.
   J.
         servers:
            vnf \theta:
   J.
   J.
              network ports:
   F)
                mgmt:cidr: '172.20.2.7/24' \blacktriangleleft G
   È
   J
                xe0:- uplink 0
   ù
3.11. NSB Prox Test 259<br>
12.11. NSB Prox Test 259<br>
12.11. NSB Prox Test 259
   ol.
         networks:
   J
```
Now lets examine the components of the file in detail

Sections 1 to 9 are exactly the same in Baremetal and in Heat. Section 10 is replaced with sections A to F. Section 10 was for a baremetal configuration file. This has no place in a heat configuration.

- 1. file Pod file for Baremetal Traffic Generator configuration: IP Address, User/Password & Interfaces
- 2. type This defines the type of standalone configuration. Possible values are StandaloneOvsDpdk or StandaloneSriov
- 3. file Pod file for Standalone host configuration: IP Address, User/Password & Interfaces
- 4. vm\_deploy Deploy a new VM or use an existing VM
- 5. ovs\_properties OVS Version, DPDK Version and configuration to use.
- 6. flavor- NSB image generated when installing NSB using ansible-playbook:

```
ram- Configurable RAM for SUT VM
extra_specs
 hw:cpu_sockets - Configurable number of Sockets for SUT VM
 hw:cpu_cores - Configurable number of Cores for SUT VM
 hw:cpu_threads- Configurable number of Threads for SUT VM
```
- 7. mgmt Management port of the SUT VM. Preconfig needed on TG & SUT host machines. is the system under test.
- 8. xe0 Upline Network port
- 9. xe1 Downline Network port
- 10. uplink\_0 Uplink Phy port of the NIC on the host. This will be used to create the Virtual Functions.
- 11. downlink\_0 Downlink Phy port of the NIC on the host. This will be used to create the Virtual Functions.

## <span id="page-263-0"></span>**3.11.6 Traffic Generator Config file**

This section will describe the traffic generator config file. This is the same for both baremetal and heat. See this example of gen\_l2fwd\_multiflow-2.cfg to explain the options.

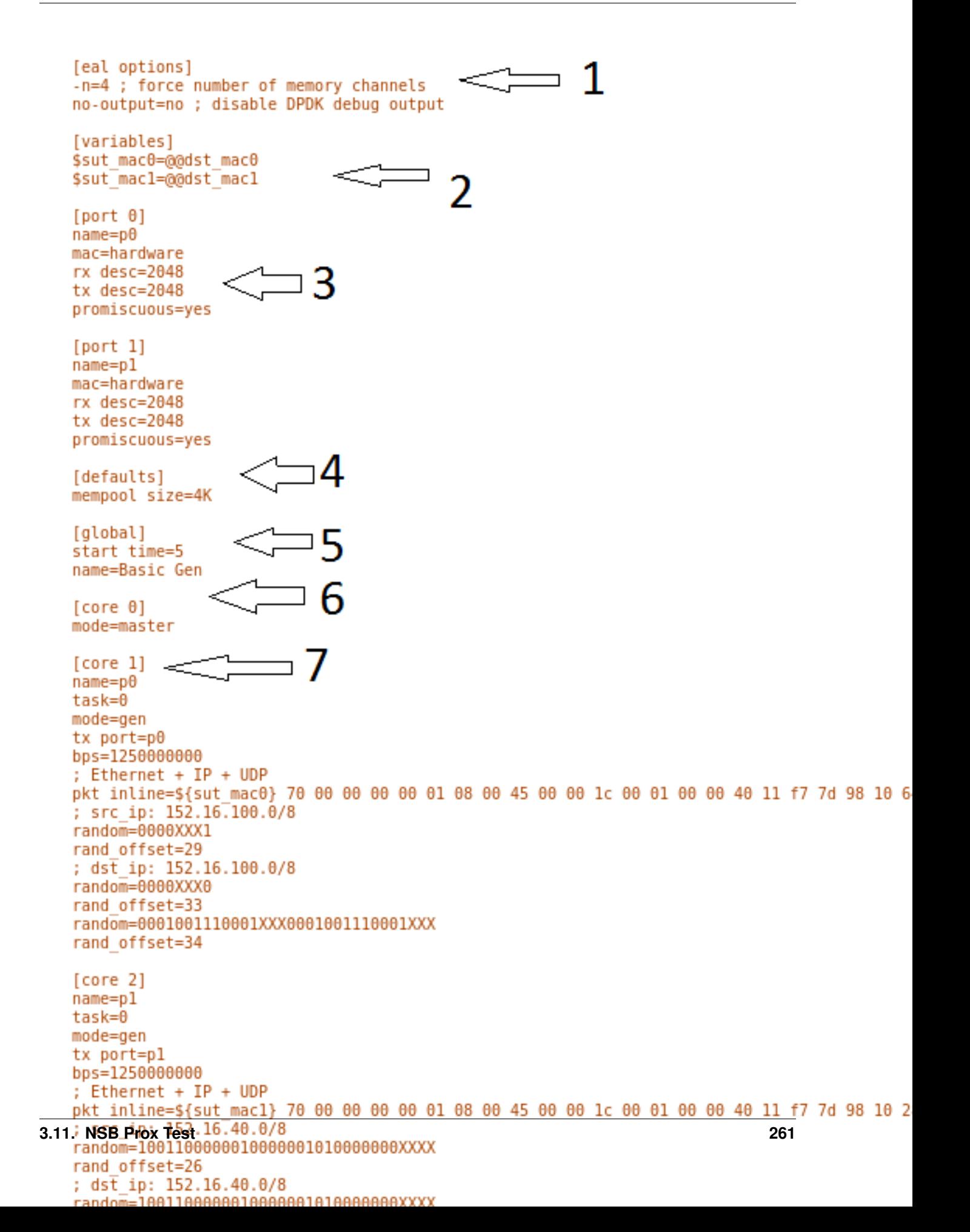

The configuration file is divided into multiple sections, each of which is used to define some parameters and options.:

[eal options] [variables] [port 0] [port 1] [port .] [port Z] [defaults] [**global**] [core 0] [core 1] [core 2] [core .] [core Z]

See [prox options](https://01.org/intel-data-plane-performance-demonstrators/documentation/prox-documentation#.5Beal_options.5D) for details

Now let's examine the components of the file in detail

- 1. [eal options] This specified the EAL (Environmental Abstraction Layer) options. These are default values and are not changed. See [dpdk wiki page.](https://www.dpdk.org/)
- 2. [variables] This section contains variables, as the name suggests. Variables for Core numbers, mac addresses, ip addresses etc. They are assigned as a key  $=$  value where the key is used in place of the value.

Caution: A special case for valuables with a value beginning with @@. These values are dynamically updated by the NSB application at run time. Values like MAC address, IP Address etc.

3. [port 0] - This section describes the DPDK Port. The number following the keyword port usually refers to the DPDK Port Id. usually starting from 0. Because you can have multiple ports this entry usually repeated. Eg. For a 2 port setup [port0] and [port 1] and for a 4 port setup [port 0], [port 1], [port 2] and [port 3]:

```
[port 0]
name=p0
mac=hardware
rx desc=2048
tx desc=2048
promiscuous=yes
```
- (a) In this example name  $=$   $p0$  assigned the name  $p0$  to the port. Any name can be assigned to a port.
- (b) mac=hardware sets the MAC address assigned by the hardware to data from this port.
- (c) rx desc=2048 sets the number of available descriptors to allocate for receive packets. This can be changed and can effect performance.
- (d) tx desc=2048 sets the number of available descriptors to allocate for transmit packets. This can be changed and can effect performance.
- (e) promiscuous=yes this enables promiscuous mode for this port.
- 4.  $[defaults]$  Here default operations and settings can be over written. In this example mempool  $size=4K$ the number of mbufs per task is altered. Altering this value could effect performance. See [prox options](https://01.org/intel-data-plane-performance-demonstrators/documentation/prox-documentation#.5Beal_options.5D) for details.
- 5. [global] Here application wide setting are supported. Things like application name, start time, duration and memory configurations can be set here. In this example.:

```
[global]
  start time=5
  name=Basic Gen
a. ``start time=5`` Time is seconds after which average
   stats will be started.
b. ``name=Basic Gen`` Name of the configuration.
```
6. [core 0] - This core is designated the master core. Every Prox application must have a master core. The master mode must be assigned to exactly one task, running alone on one core.:

```
[core 0]
mode=master
```
- 7. [core 1] This describes the activity on core 1. Cores can be configured by means of a set of [core #] sections, where # represents either:
	- (a) an absolute core number: e.g. on a 10-core, dual socket system with hyper-threading, cores are numbered from 0 to 39.
	- (b) PROX allows a core to be identified by a core number, the letter 's', and a socket number.

It is possible to write a baremetal and an openstack test which use the same traffic generator config file and SUT config file. In this case it is advisable not to use physical core numbering.

However it is also possible to write NSB Prox tests that have been optimized for a particular hardware configuration. In this case it is advisable to use the core numbering. It is up to the user to make sure that cores from the right sockets are used (i.e. from the socket on which the NIC is attached to), to ensure good performance (EPA).

Each core can be assigned with a set of tasks, each running one of the implemented packet processing modes.:

```
[core 1]
name=p0
task=0
mode=gen
tx port=p0
bps=1250000000
; Ethernet + IP + UDP
pkt inline=${sut_mac0} 70 00 00 00 00 01 08 00 45 00 00 1c 00 01 00 00 40 11 f7
˓→7d 98 10 64 01 98 10 64 02 13 88 13 88 00 08 55 7b
; src_ip: 152.16.100.0/8
random=0000XXX1
rand_offset=29
; dst_ip: 152.16.100.0/8
random=0000XXX0
rand_offset=33
random=0001001110001XXX0001001110001XXX
rand_offset=34
```
- (a) name=p0 Name assigned to the core.
- (b) task=0 Each core can run a set of tasks. Starting with 0. Task 1 can be defined later in this core or can be defined in another [core 1] section with task=1 later in configuration file. Sometimes running multiple task related to the same packet on the same physical core improves performance, however sometimes it is optimal to move task to a separate core. This is best decided by checking performance.
- (c) mode=gen Specifies the action carried out by this task on this core. Supported modes are: classify, drop, gen, lat, genl4, nop, l2fwd, gredecap, greencap, lbpos, lbnetwork, lbqinq, lb5tuple, ipv6\_decap,

ipv6\_encap, qinqdecapv4, qinqencapv4, qos, routing, impair, mirror, unmpls, tagmpls, nat, decapnsh, encapnsh, police, acl Which are :-

- Classify
- Drop
- Basic Forwarding (no touch)
- L2 Forwarding (change MAC)
- GRE encap/decap
- Load balance based on packet fields
- Symmetric load balancing
- QinQ encap/decap IPv4/IPv6
- ARP
- QoS
- Routing
- Unmpls
- Nsh encap/decap
- Policing
- ACL

In the traffic generator we expect a core to generate packets (gen) and to receive packets & calculate latency (lat) This core does gen . ie it is a traffic generator.

To understand what each of the modes support please see [prox documentation.](https://01.org/intel-data-plane-performance-demonstrators/documentation/prox-documentation)

- (d) tx port=p0 This specifies that the packets generated are transmitted to port p0
- (e) bps=1250000000 This indicates Bytes Per Second to generate packets.
- (f) ; Ethernet  $+$  IP  $+$  UDP This is a comment. Items starting with ; are ignored.
- (g) pkt inline= $\S$ {sut\_mac0} 70 00 00 00 ... Defines the packet format as a sequence of bytes (each expressed in hexadecimal notation). This defines the packet that is generated. This packets begins with the hexadecimal sequence assigned to sut\_mac and the remainder of the bytes in the string. This packet could now be sent or modified by random=.. described below before being sent to target.
- (h) ; src\_ip: 152.16.100.0/8 Comment
- (i) random=0000XXX1 This describes a field of the packet containing random data. This string can be 8,16,24 or 32 character long and represents 1,2,3 or 4 bytes of data. In this case it describes a byte of data. Each character in string can be 0,1 or X. 0 or 1 are fixed bit values in the data packet and X is a random bit. So random=0000XXX1 generates 00000001(1), 00000011(3), 00000101(5), 00000111(7), 00001001(9), 00001011(11), 00001101(13) and 00001111(15) combinations.
- (j) rand\_offset=29 Defines where to place the previously defined random field.
- (k) ; dst\_ip: 152.16.100.0/8 Comment
- (1)  $r$  random=0000XXX0 This is another random field which generates a byte of 00000000(0), 00000010(2), 00000100(4), 00000110(6), 00001000(8), 00001010(10), 00001100(12) and 00001110(14) combinations.
- (m) rand  $offset=33$  Defines where to place the previously defined random field.
- (n)  $r$  random=00010011110001XXX00010011110001XXX This is another random field which generates 4 bytes.
- (o) rand\_offset=34 Defines where to place the previously defined 4 byte random field.

Core 2 executes same scenario as Core 1. The only difference in this case is that the packets are generated for Port 1.

8. [core 3] - This defines the activities on core 3. The purpose of core 3 and core 4 is to receive packets sent by the SUT.:

```
[core 3]
name=rec 0
task=0
mode=lat
rx port=p0
lat pos=42
```
- (a) name=rec 0 Name assigned to the core.
- (b) task=0 Each core can run a set of tasks. Starting with 0. Task 1 can be defined later in this core or can be defined in another  $[core 1]$  section with  $task=1$  later in configuration file. Sometimes running multiple task related to the same packet on the same physical core improves performance, however sometimes it is optimal to move task to a separate core. This is best decided by checking performance.
- (c) mode=lat Specifies the action carried out by this task on this core. Supported modes are: acl, classify, drop, gredecap, greencap, ipv6\_decap, ipv6\_encap, l2fwd, lbnetwork, lbpos, lbqinq, nop, police, qinqdecapv4, qinqencapv4, qos, routing, impair, lb5tuple, mirror, unmpls, tagmpls, nat, decapnsh, encapnsh, gen, genl4 and lat. This task(0) per core(3) receives packets on port.
- (d) rx port=p0 The port to receive packets on Port 0. Core 4 will receive packets on Port 1.
- (e) lat pos=42 Describes where to put a 4-byte timestamp in the packet. Note that the packet length should be longer than  $\text{lat } pos + 4$  bytes to avoid truncation of the timestamp. It defines where the timestamp is to be read from. Note that the SUT workload might cause the position of the timestamp to change (i.e. due to encapsulation).

#### <span id="page-268-0"></span>**3.11.7 SUT Config File**

This section will describes the SUT(VNF) config file. This is the same for both baremetal and heat. See this example of handle l2fwd multiflow-2.cfg to explain the options.

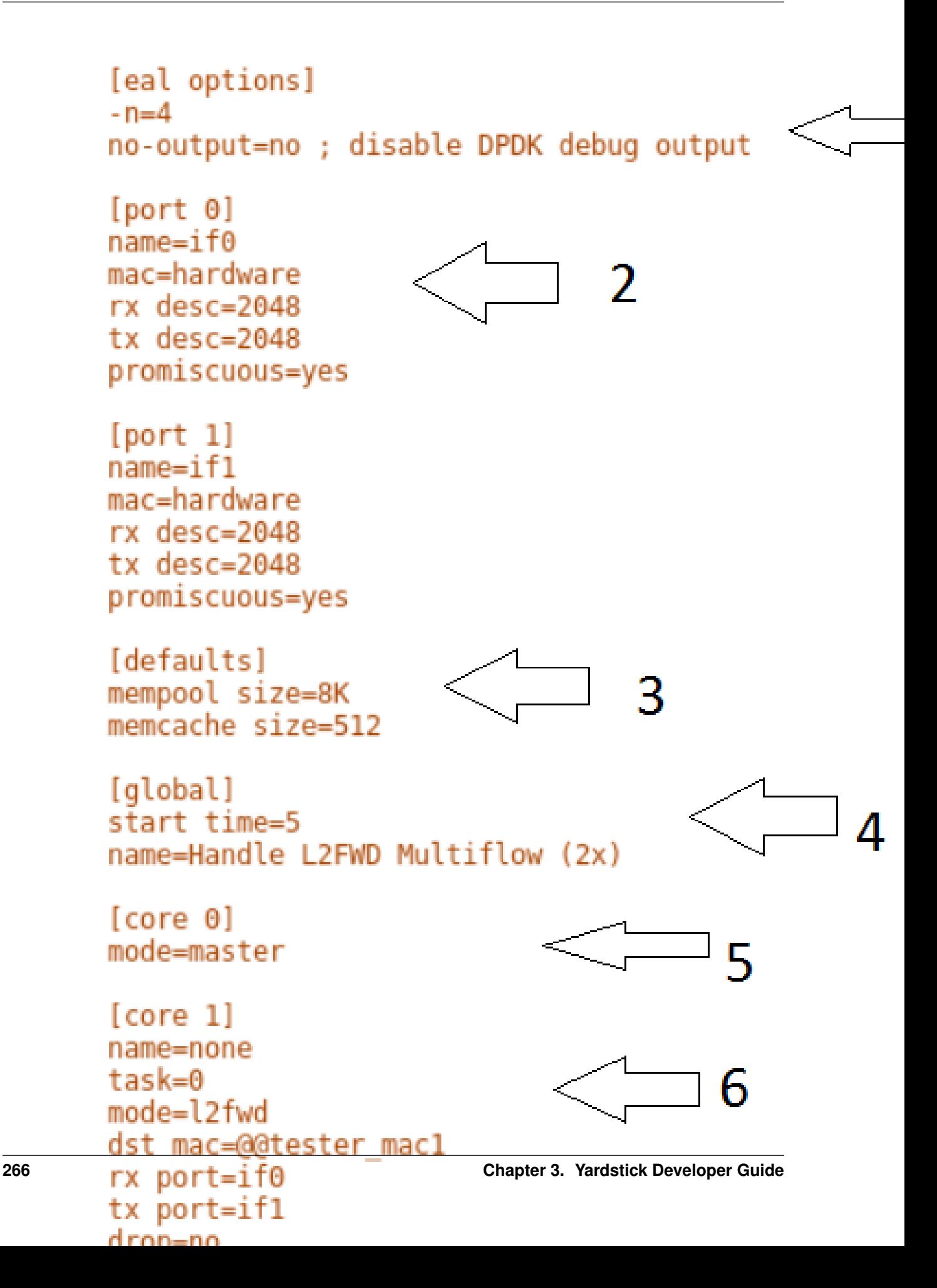

See [prox options](https://01.org/intel-data-plane-performance-demonstrators/documentation/prox-documentation#.5Beal_options.5D) for details

Now let's examine the components of the file in detail

- 1. [eal options] same as the Generator config file. This specified the EAL (Environmental Abstraction Layer) options. These are default values and are not changed. See [dpdk wiki page.](https://www.dpdk.org/)
- 2. [port 0] This section describes the DPDK Port. The number following the keyword port usually refers to the DPDK Port Id. usually starting from 0. Because you can have multiple ports this entry usually repeated. E.g. For a 2 port setup [port0] and [port 1] and for a 4 port setup [port 0], [port 1], [port 2] and [port 3]:

```
[port 0]
name=if0
mac=hardware
rx desc=2048
tx desc=2048
promiscuous=yes
```
- (a) In this example name  $=$ i $\pm$ 0 assigned the name i $\pm$ 0 to the port. Any name can be assigned to a port.
- (b) mac=hardware sets the MAC address assigned by the hardware to data from this port.
- (c) rx desc=2048 sets the number of available descriptors to allocate for receive packets. This can be changed and can effect performance.
- (d) tx desc=2048 sets the number of available descriptors to allocate for transmit packets. This can be changed and can effect performance.
- (e) promiscuous=yes this enables promiscuous mode for this port.
- 3. [defaults] Here default operations and settings can be over written.:

```
[defaults]
mempool size=8K
memcache size=512
```
- (a) In this example mempool size=8K the number of mbufs per task is altered. Altering this value could effect performance. See [prox options](https://01.org/intel-data-plane-performance-demonstrators/documentation/prox-documentation#.5Beal_options.5D) for details.
- (b) memcache  $size=512$  number of mbufs cached per core, default is 256 this is the cache\_size. Altering this value could affect performance.
- 4. [global] Here application wide setting are supported. Things like application name, start time, duration and memory configurations can be set here. In this example.:

```
[global]
  start time=5
 name=Basic Gen
a. ``start time=5`` Time is seconds after which average stats will be
   started.
b. ``name=Handle L2FWD Multiflow (2x)`` Name of the configuration.
```
5. [core 0] - This core is designated the master core. Every Prox application must have a master core. The master mode must be assigned to exactly one task, running alone on one core.:

[core 0] mode=master

- 6. [core 1] This describes the activity on core 1. Cores can be configured by means of a set of [core #] sections, where # represents either:
	- (a) an absolute core number: e.g. on a 10-core, dual socket system with hyper-threading, cores are numbered from 0 to 39.
	- (b) PROX allows a core to be identified by a core number, the letter 's', and a socket number. However NSB PROX is hardware agnostic (physical and virtual configurations are the same) it is advisable no to use physical core numbering.

Each core can be assigned with a set of tasks, each running one of the implemented packet processing modes.:

```
[core 1]
name=none
task=0
mode=l2fwd
dst mac=@@tester_mac1
rx port=if0
tx port=if1
```
- (a) name=none No name assigned to the core.
- (b) task=0 Each core can run a set of tasks. Starting with 0. Task 1 can be defined later in this core or can be defined in another  $\lceil \cot e \rceil \rceil$  section with  $\lfloor \cosh e \rfloor$  later in configuration file. Sometimes running multiple task related to the same packet on the same physical core improves performance, however sometimes it is optimal to move task to a separate core. This is best decided by checking performance.
- (c) mode=l2fwd Specifies the action carried out by this task on this core. Supported modes are: acl, classify, drop, gredecap, greencap, ipv6\_decap, ipv6\_encap, l2fwd, lbnetwork, lbpos, lbqinq, nop, police, qinqdecapv4, qinqencapv4, qos, routing, impair, lb5tuple, mirror, unmpls, tagmpls, nat, decapnsh, encapnsh, gen, genl4 and lat. This code does l2fwd. i.e. it does the L2FWD.
- (d) dst  $mac = @tester_mac1$  The destination mac address of the packet will be set to the MAC address of Port 1 of destination device. (The Traffic Generator/Verifier)
- (e)  $rx$  port=if0 This specifies that the packets are received from Port 0 called if0
- (f)  $tx$  port=if1 This specifies that the packets are transmitted to Port 1 called if1

In this example we receive a packet on core on a port, carry out operation on the packet on the core and transmit it on on another port still using the same task on the same core.

On some implementation you may wish to use multiple tasks, like this.:

```
[core 1]
name=rx_task
task=0
mode=l2fwd
dst mac=@@tester_p0
rx port=if0
tx cores=1t1
drop=no
name=l2fwd_if0
task=1
mode=nop
rx ring=yes
tx port=if0
drop=no
```
In this example you can see Core 1/Task 0 called  $rx\_task$  receives the packet from if0 and perform the l2fwd. However instead of sending the packet to a port it sends it to a core see  $tx$  cores=1t1. In this case it sends it to Core 1/Task 1.

Core 1/Task 1 called  $l2fwd\_if0$ , receives the packet, not from a port but from the ring. See rx ring=yes. It does not perform any operation on the packet See mode=none and sends the packets to  $if0$  see  $tx$ port=if0.

It is also possible to implement more complex operations by chaining multiple operations in sequence and using rings to pass packets from one core to another.

In this example, we show a Broadband Network Gateway (BNG) with Quality of Service (QoS). Communication from task to task is via rings.

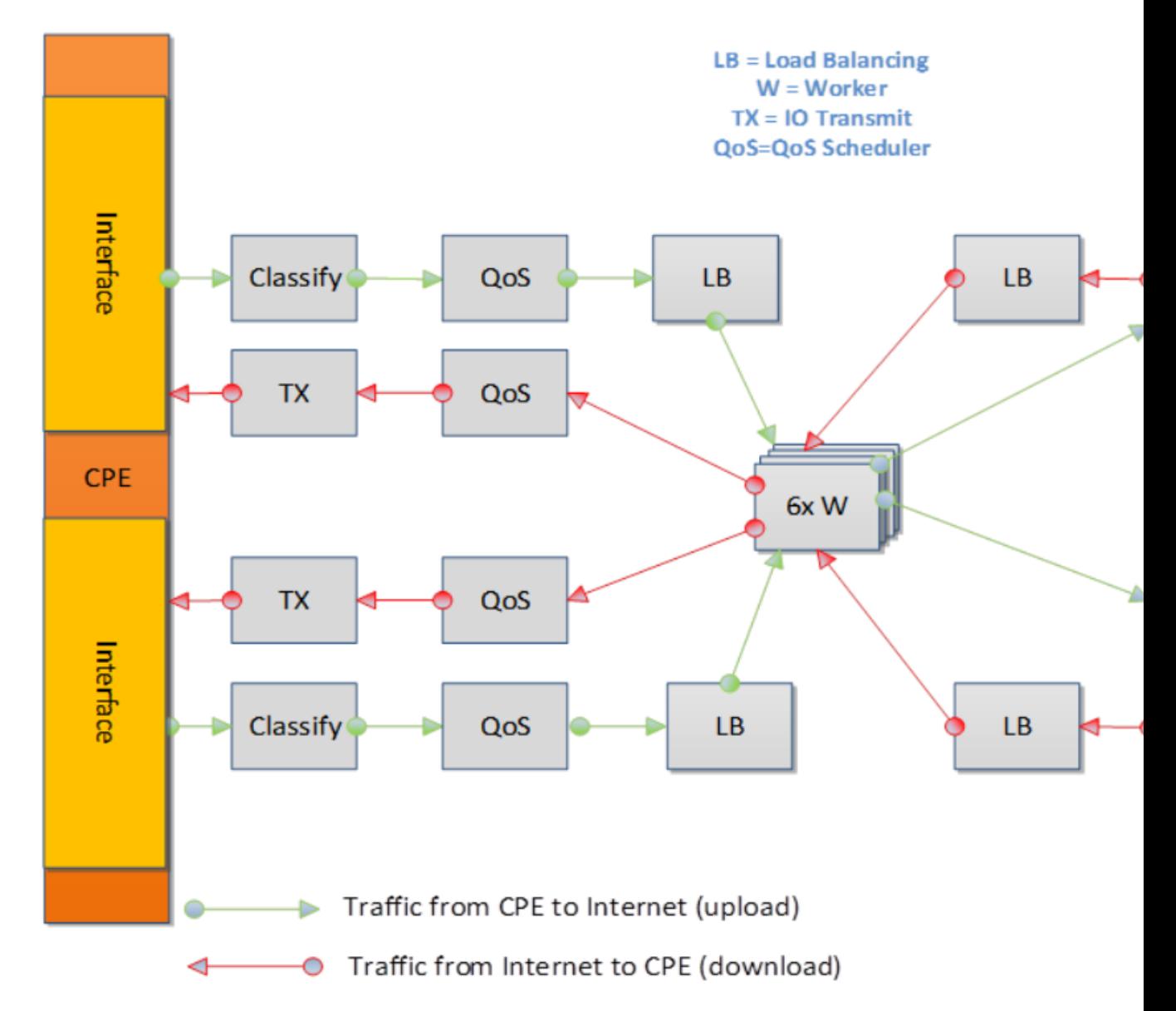

## <span id="page-273-0"></span>**3.11.8 Baremetal Configuration File**

This is required for baremetal testing. It describes the IP address of the various ports, the Network devices drivers and MAC addresses and the network configuration.

In this example we will describe a 2 port configuration. This file is the same for all 2 port NSB Prox tests on the same platforms/configuration.

nodes: name: "trafficgen\_1" role: TrafficGen ip: 1.1.1.1 user: "root" ssh\_port: "22" password: "r00t" key filename: ""  $\overline{2}$ interfaces:  $xe0$ : vpci: "0000:05:00.0" local\_mac: "68:05:ca:30:3d:50" driver: "i40e" local ip: "152.16.100.19" netmask: "255.255.255.0" dpdk\_port\_num: 0 xel: vpci: "0000:05:00.1" local mac: "68:05:ca:30:3d:51" driver: "i40e" local ip: "152.16.40.19" netmask: "255.255.255.0" dpdk\_port\_num: 1  $\smash{\mathop{\smash{\bigtriangleup}}}5$ name: "vnf" role: VNF ip:  $1.1.1.2$ user: "root" ssh port: "22" password: "r00t" key filename: "" interfaces: xe0: vpci: "0000:05:00.0" local mac: "68:05:ca:30:3c:68" driver: "i40e" local ip: "152.16.100.21" **3.11.** NSB Prox Test **271 271 271 271** dpdk port num: 0  $xe1$ : О Now let's describe the sections of the file.

- 1. TrafficGen This section describes the Traffic Generator node of the test configuration. The name of the node trafficgen\_1 must match the node name in the Test Description File for Baremetal mentioned earlier. The password attribute of the test needs to be configured. All other parameters can remain as default settings.
- 2. interfaces This defines the DPDK interfaces on the Traffic Generator.
- 3. xe0 is DPDK Port 0. lspci and ./dpdk-devbind.py -s can be used to provide the interface information. netmask and local\_ip should not be changed
- 4. xe1 is DPDK Port 1. If more than 2 ports are required then xe1 section needs to be repeated and modified accordingly.
- 5. vnf This section describes the SUT of the test configuration. The name of the node vnf must match the node name in the Test Description File for Baremetal mentioned earlier. The password attribute of the test needs to be configured. All other parameters can remain as default settings
- 6. interfaces This defines the DPDK interfaces on the SUT
- 7. xe0 Same as 3 but for the SUT.
- 8. xe1 Same as 4 but for the SUT also.
- 9. routing\_table All parameters should remain unchanged.
- 10. nd\_route\_tbl All parameters should remain unchanged.

## **3.11.9 Grafana Dashboard**

The grafana dashboard visually displays the results of the tests. The steps required to produce a grafana dashboard are described here.

<span id="page-275-0"></span>1. Configure yardstick to use influxDB to store test results. See file /etc/yardstick/yardstick. conf.

```
[DEFAULT]
debug = False# setup multiple dipatcher with comma deperted e.g. file,http
dispatcher = influxdb
[dispatcher http]
timeout = 5target = http://127.0.0.1:8000/results[dispatcher file]
file path = /tmp/yardstick.out
max bytes = 0
backup count = \theta[dispatcher influxdb]
timeout = 5\mathcal{L}target = http://10.237.222.55:8086
db name = yardstick
username = rootpassword = password
[nsb]trex path=/opt/nsb bin/trex/scripts
bin path=/opt/nsb bin
trex client lib=/opt/nsb bin/trex client/stl
```
- (a) Specify the dispatcher to use influxDB to store results.
- (b) "target = .. " Specify location of influxDB to store results. "db\_name = yardstick" name of database. Do not change "username = root" - username to use to store result. (Many tests are run as root) "password = . . . " - Please set to root user password
- 2. Deploy InfludDB & Grafana. See how to Deploy InfluxDB & Grafana. See [grafana deployment.](https://wiki.opnfv.org/display/yardstick/How+to+deploy+InfluxDB+and+Grafana+locally)
- 3. Generate the test data. Run the tests as follows .:

yardstick --debug task start tc\_prox\_<context>\_<test>-ports.yaml

eg.:

yardstick --debug task start tc\_prox\_heat\_context\_l2fwd-4.yaml

4. Now build the dashboard for the test you just ran. The easiest way to do this is to copy an existing dashboard and rename the test and the field names. The procedure to do so is described here. See [opnfv grafana dashboard.](https://wiki.opnfv.org/display/yardstick/How+to+work+with+grafana+dashboard)

## **3.12 How to run NSB Prox Test on an baremetal environment**

In order to run the NSB PROX test.

- 1. Install NSB on Traffic Generator node and Prox in SUT. See [NSB Installation](http://artifacts.opnfv.org/yardstick/docs/userguide/index.html#document-09-installation)
- 2. To enter container:

docker exec -it yardstick /bin/bash

- 3. Install baremetal configuration file (POD files)
	- (a) Go to location of PROX tests in container

cd /home/opnfv/repos/yardstick/samples/vnf\_samples/nsut/prox

- (b) Install prox-baremetal-2.yam and prox-baremetal-4.yaml for that topology into this directory as per *[Baremetal Configuration File](#page-273-0)*
- (c) Install and configure yardstick.conf

cd /etc/yardstick/

Modify /etc/yardstick/yardstick.conf as per *[yardstick-config-label](#page-275-0)*

4. Execute the test. Eg.:

yardstick --debug task start ./tc\_prox\_baremetal\_l2fwd-4.yaml

## **3.13 How to run NSB Prox Test on an Openstack environment**

In order to run the NSB PROX test.

- 1. Install NSB on Openstack deployment node. See [NSB Installation](http://artifacts.opnfv.org/yardstick/docs/userguide/index.html#document-09-installation)
- 2. To enter container:

```
docker exec -it yardstick /bin/bash
```
- 3. Install configuration file
	- (a) Goto location of PROX tests in container

cd /home/opnfv/repos/yardstick/samples/vnf\_samples/nsut/prox

(b) Install and configure yardstick.conf

cd /etc/yardstick/

Modify /etc/yardstick/yardstick.conf as per *[yardstick-config-label](#page-275-0)*

4. Execute the test. Eg.:

yardstick --debug task start ./tc\_prox\_heat\_context\_l2fwd-4.yaml

# **3.14 Frequently Asked Questions**

Here is a list of frequently asked questions.

#### **3.14.1 NSB Prox does not work on Baremetal, How do I resolve this?**

If PROX NSB does not work on baremetal, problem is either in network configuration or test file.

1. Verify network configuration. Execute existing baremetal test.:

yardstick --debug task start ./tc\_prox\_baremetal\_l2fwd-4.yaml

If test does not work then error in network configuration.

(a) Check DPDK on Traffic Generator and SUT via:-

/root/dpdk-17./usertools/dpdk-devbind.py

- (b) Verify MAC addresses match prox-baremetal-<ports>.yaml via ifconfig and dpdk-devbind
- (c) Check your eth port is what you expect. You would not be the first person to think that the port your cable is plugged into is ethX when in fact it is ethY. Use ethtool to visually confirm that the eth is where you expect.:

ethtool -p ethX

A led should start blinking on port. (On both System-Under-Test and Traffic Generator)

(d) Check cable.

Install Linux kernel network driver and ensure your ports are bound to the driver via dpdk-devbind. Bring up port on both SUT and Traffic Generator and check connection.

i. On SUT and on Traffic Generator:

ifconfig ethX/enoX up

ii. Check link

ethtool ethX/enoX

See Link detected if yes .... Cable is good. If no you have an issue with your cable/port.

2. If existing baremetal works then issue is with your test. Check the traffic generator gen\_<test>-<ports>.cfg to ensure it is producing a valid packet.

#### **3.14.2 How do I debug NSB Prox on Baremetal?**

1. Execute the test as follows:

yardstick --debug task start ./tc\_prox\_baremetal\_l2fwd-4.yaml

2. Login to Traffic Generator as root.:

cd /opt/nsb\_bin/prox -f /tmp/gen\_<test>-<ports>.cfg

3. Login to SUT as root.:

cd

/opt/nsb\_bin/prox -f /tmp/handle\_<test>-<ports>.cfg

4. Now let's examine the Generator Output. In this case the output of  $gen\_l2fwd-4.cfg.$ 

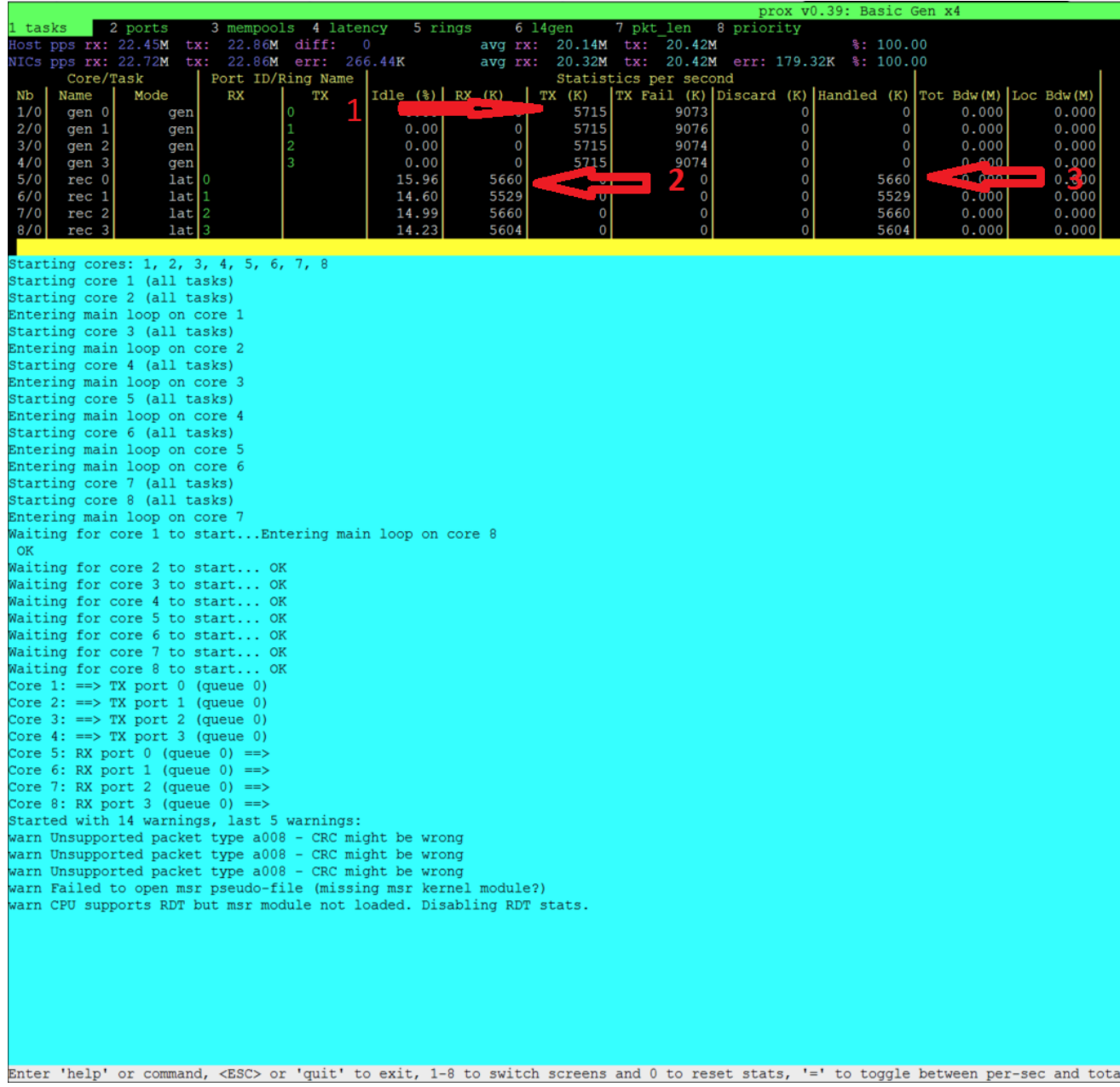

Now let's examine the output

- (a) Indicates the amount of data successfully transmitted on Port 0
- (b) Indicates the amount of data successfully received on port 1
- (c) Indicates the amount of data successfully handled for port 1

It appears what is transmitted is received.

Caution: The number of packets MAY not exactly match because the ports are read in sequence.

Caution: What is transmitted on PORT X may not always be received on same port. Please check the Test scenario.

5. Now lets examine the SUT Output

**ν**Ω pris rity 4 latency 5 rings tasks 2 ports 3 mempools  $6\;14$ gen pkt len я tx: 16.23M diff:  $9.05M$ 19.05M pps rx: 16.23M avg rx: lost 2 NICs pps rx: 16.48M tx: 16.23M err: 244.38K 19.14M  $.05M$ avg rx: Statistics per second Core/Task Port ID/Ring Name TX Fail (K) Discard (K) Nb Name Mode RX TХ Idle  $(*)$ RX  $(K)$ TX (K)  $1/0$ none 25.20 4044 4044 0 wd 0 1 0  $2/0$ 25.45 4063 4063 none 0  $3/0$ 3 25.70 4063 4063 n pne  $\bf{0}$  $4/0$ none o 25.04 4063 4063 starting cores: 1, 2, 3, 4 Starting core 1 (all tasks) Starting core 2 (all tasks) Entering main loop on core 1 Starting core 3 (all tasks) Entering main loop on core 2 Starting core 4 (all tasks) Entering main loop on core 3 Waiting for core 1 to start... Entering main loop on core 4 OK Waiting for core 2 to start... OK Waiting for core 3 to start... OK Waiting for core 4 to start... OK Core 1: RX port  $0$  (queue  $0$ ) ==> TX port 1 (queue  $0$ ) Core 2: RX port 1 (queue 0) ==> TX port 0 (queue 0) Core 3: RX port 2 (queue 0) ==> TX port 3 (queue 0) Core 4: RX port 3 (queue 0) ==> TX port 2 (queue 0) Started with 10 warnings, last 5 warnings: warn RX core on socket 0 while device on socket 1 warn TX core on socket 0 while device on socket 1 warn RX core on socket 0 while device on socket 1 warn Failed to open msr pseudo-file (missing msr kernel module?) warn CPU supports RDT but msr module not loaded. Disabling RDT stats.

Now lets examine the output

- (a) What is received on 0 is transmitted on 1, received on 1 transmitted on 0, received on 2 transmitted on 3 and received on 3 transmitted on 2.
- (b) No packets are Failed.
- (c) No packets are discarded.

We can also dump the packets being received or transmitted via the following commands.

dump Arguments: <core id> <task id> <nb packets> Create a hex dump of <nb\_packets> **from** <task\_id> on ˓<sup>→</sup><core\_id> showing how

(continues on next page)

(continued from previous page)

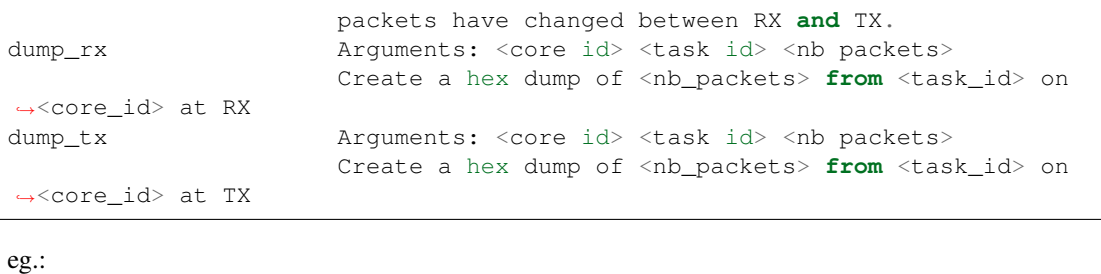

dump\_tx 1 0 1

### **3.14.3 NSB Prox works on Baremetal but not in Openstack. How do I resolve this?**

NSB Prox on Baremetal is a lot more forgiving than NSB Prox on Openstack. A badly formed packed may still work with PROX on Baremetal. However on Openstack the packet must be correct and all fields of the header correct. E.g. A packet with an invalid Protocol ID would still work in Baremetal but this packet would be rejected by openstack.

- 1. Check the validity of the packet.
- 2. Use a known good packet in your test
- 3. If using Random fields in the traffic generator, disable them and retry.

### **3.14.4 How do I debug NSB Prox on Openstack?**

1. Execute the test as follows:

yardstick --debug task start --keep-deploy ./tc\_prox\_heat\_context\_l2fwd-4.yaml

2. Access docker image if required via:

```
docker exec -it yardstick /bin/bash
```
3. Install openstack credentials.

Depending on your openstack deployment, the location of these credentials may vary. On this platform I do this via:

```
scp root@10.237.222.55:/etc/kolla/admin-openrc.sh .
source ./admin-openrc.sh
```
- 4. List Stack details
	- (a) Get the name of the Stack.

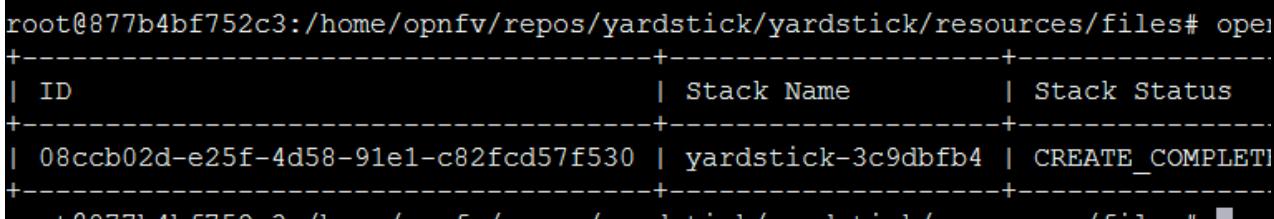

(b) Get the Floating IP of the Traffic Generator & SUT

This generates a lot of information. Please note the floating IP of the VNF and the Traffic Generator.

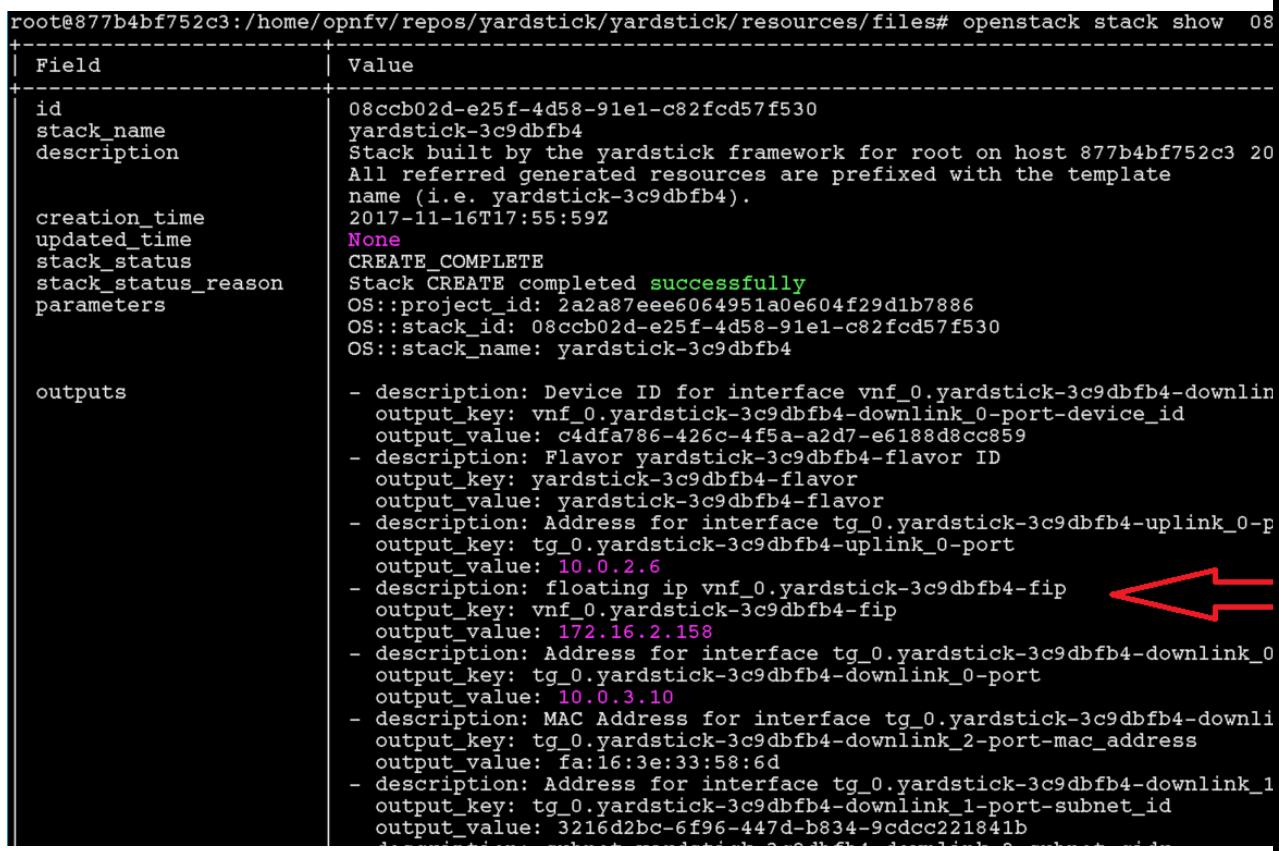

From here you can see the floating IP Address of the SUT / VNF

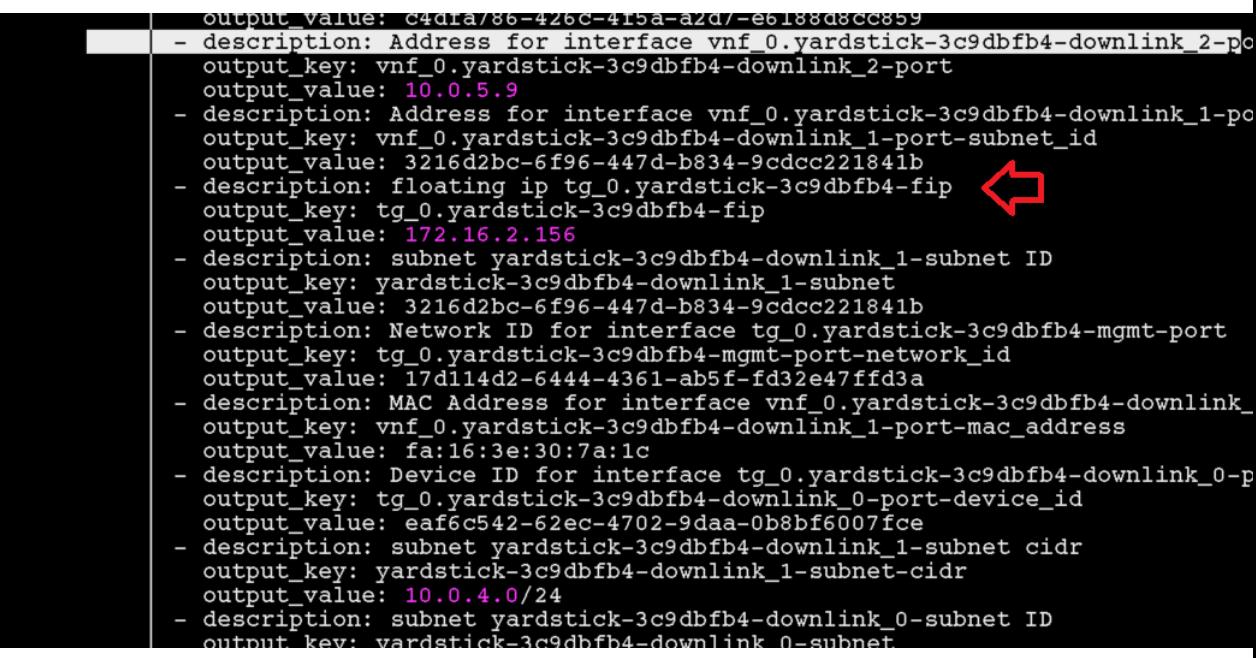

From here you can see the floating IP Address of the Traffic Generator

(c) Get ssh identity file

In the docker container locate the identity file.:

```
cd /home/opnfv/repos/yardstick/yardstick/resources/files
ls -lt
```
5. Login to SUT as Ubuntu.:

ssh -i ./yardstick\_key-01029d1d ubuntu**@172**.16.2.158

Change to root:

sudo su

Now **continue as** baremetal.

6. Login to SUT as Ubuntu.:

ssh -i ./yardstick\_key-01029d1d ubuntu**@172**.16.2.156

Change to root:

sudo su

Now **continue as** baremetal.

#### **3.14.5 How do I resolve "Quota exceeded for resources"**

This usually occurs due to 2 reasons when executing an openstack test.

1. One or more stacks already exists and are consuming all resources. To resolve

```
openstack stack list
```
Response:

```
+--------------------------------------+--------------------+-----------------+---
           ˓→-------------------+--------------+
| ID | Stack Name | Stack Status | |
˓→Creation Time | Updated Time |
+--------------------------------------+--------------------+-----------------+---
          ˓→-------------------+--------------+
| acb559d7-f575-4266-a2d4-67290b556f15 | yardstick-e05ba5a4 | CREATE_COMPLETE |
˓→2017-12-06T15:00:05Z | None |
| 7edf21ce-8824-4c86-8edb-f7e23801a01b | yardstick-08bda9e3 | CREATE_COMPLETE |
˓→2017-12-06T14:56:43Z | None |
+--------------------------------------+--------------------+-----------------+---
˓→-------------------+--------------+
```
In this case 2 stacks already exist.

To remove stack:

```
openstack stack delete yardstick-08bda9e3
Are you sure you want to delete this stack(s) [y/N]? y
```
2. The openstack configuration quotas are too small.

The solution is to increase the quota. Use below to query existing quotas:

openstack quota show

And to set quota:

openstack quota set <resource>

#### **3.14.6 Openstack CLI fails or hangs. How do I resolve this?**

If it fails due to

Missing value auth-url required **for** auth plugin password

Check your shell environment for Openstack variables. One of them should contain the authentication URL

OS\_AUTH\_URL=``https://192.168.72.41:5000/v3``

Or similar. Ensure that openstack configurations are exported.

cat /etc/kolla/admin-openrc.sh

Result

```
export OS_PROJECT_DOMAIN_NAME=default
export OS_USER_DOMAIN_NAME=default
export OS_PROJECT_NAME=admin
export OS_TENANT_NAME=admin
export OS_USERNAME=admin
export OS_PASSWORD=BwwSEZqmUJA676klr9wa052PFjNkz99tOccS9sTc
export OS_AUTH_URL=http://193.168.72.41:35357/v3
export OS_INTERFACE=internal
export OS_IDENTITY_API_VERSION=3
export EXTERNAL_NETWORK=yardstick-public
```
and visible.

If the Openstack CLI appears to hang, then verify the proxys and no\_proxy are set correctly. They should be similar to

```
FTP_PROXY="http://<your_proxy>:<port>/"
HTTPS_PROXY="http://<your_proxy>:<port>/"
HTTP_PROXY="http://<your_proxy>:<port>/"
NO_PROXY="localhost,127.0.0.1,10.237.222.55,10.237.223.80,10.237.222.134,.ir.intel.com
˓→"
ftp_proxy="http://<your_proxy>:<port>/"
http_proxy="http://<your_proxy>:<port>/"
https_proxy="http://<your_proxy>:<port>/"
no_proxy="localhost,127.0.0.1,10.237.222.55,10.237.223.80,10.237.222.134,.ir.intel.com
˓→"
```
Where

- 1.  $10.237.222.55 = IP$  Address of deployment node
- 2. 10.237.223.80 = IP Address of Controller node

3. 10.237.222.134 = IP Address of Compute Node

# **3.14.7 How to Understand the Grafana output?**

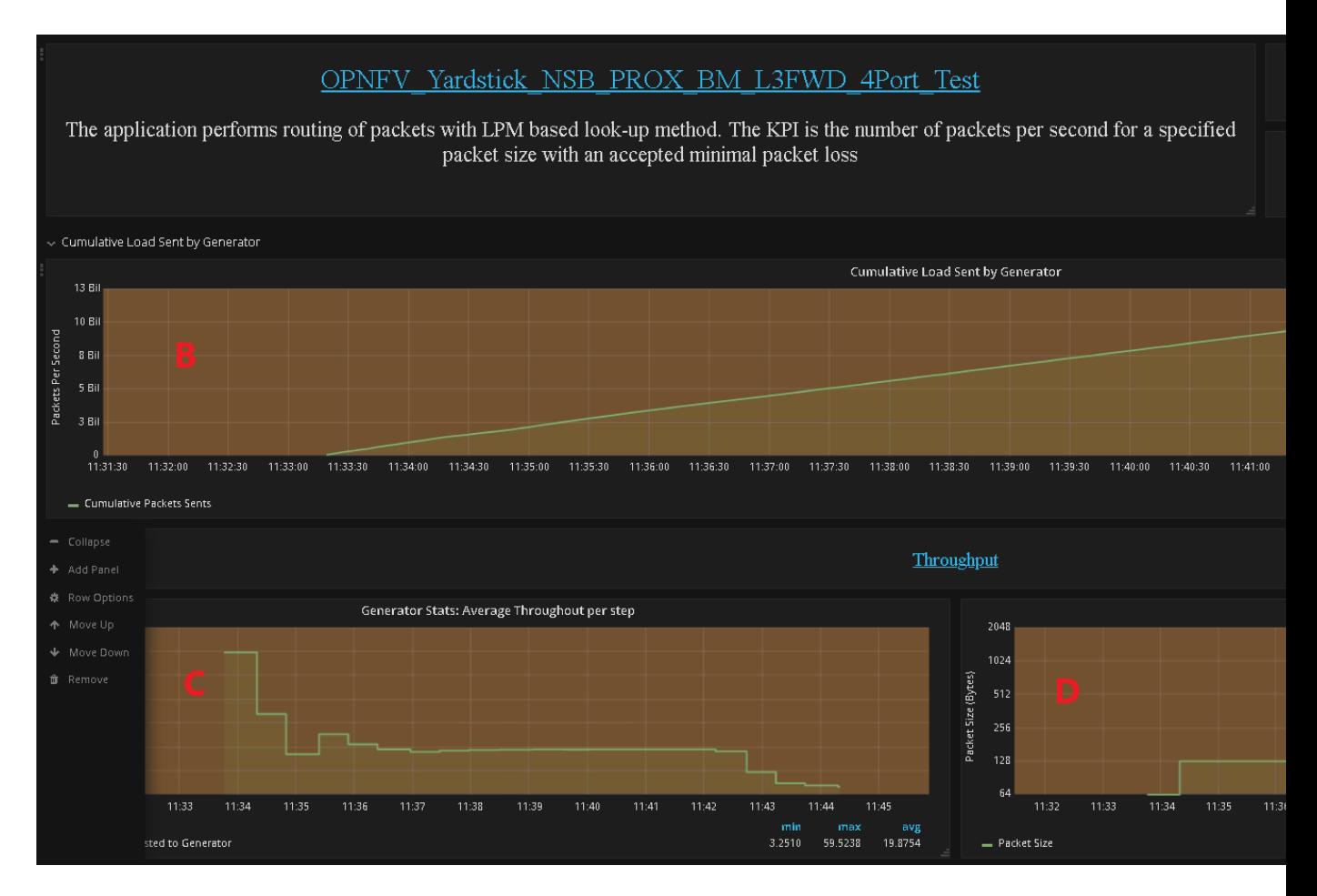

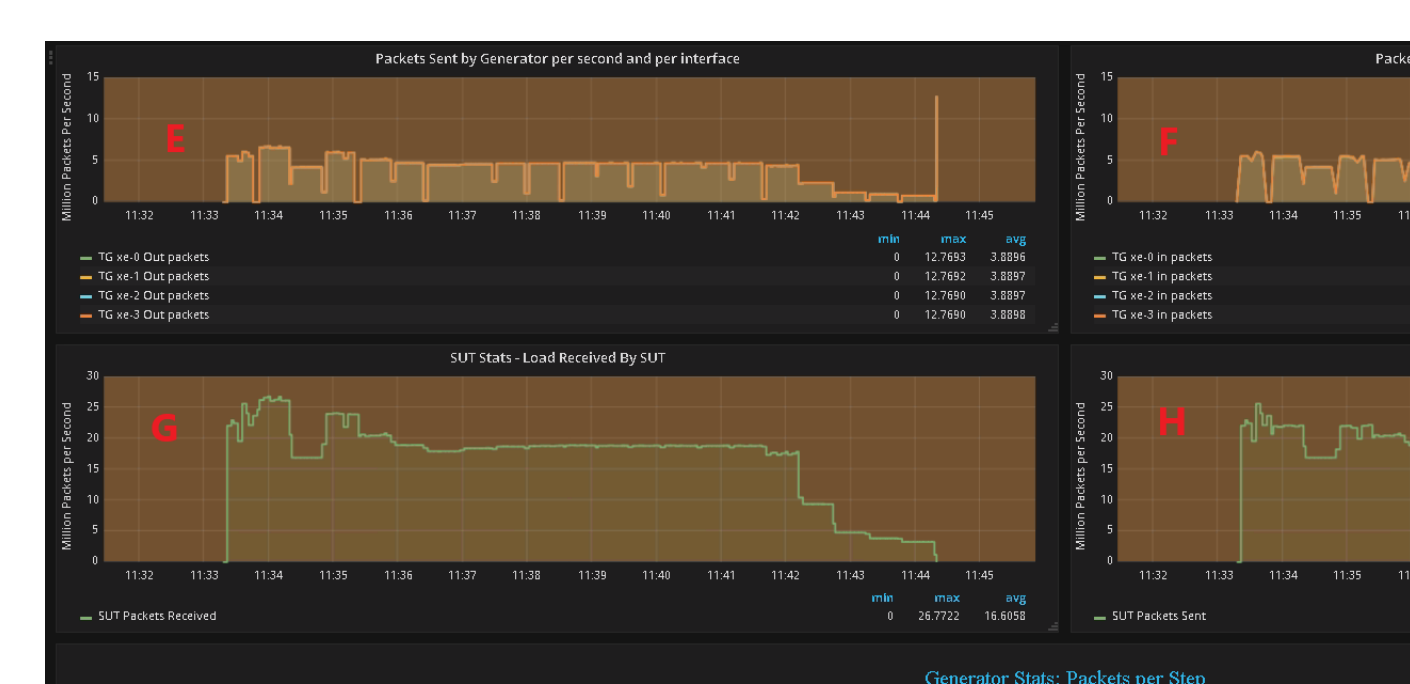

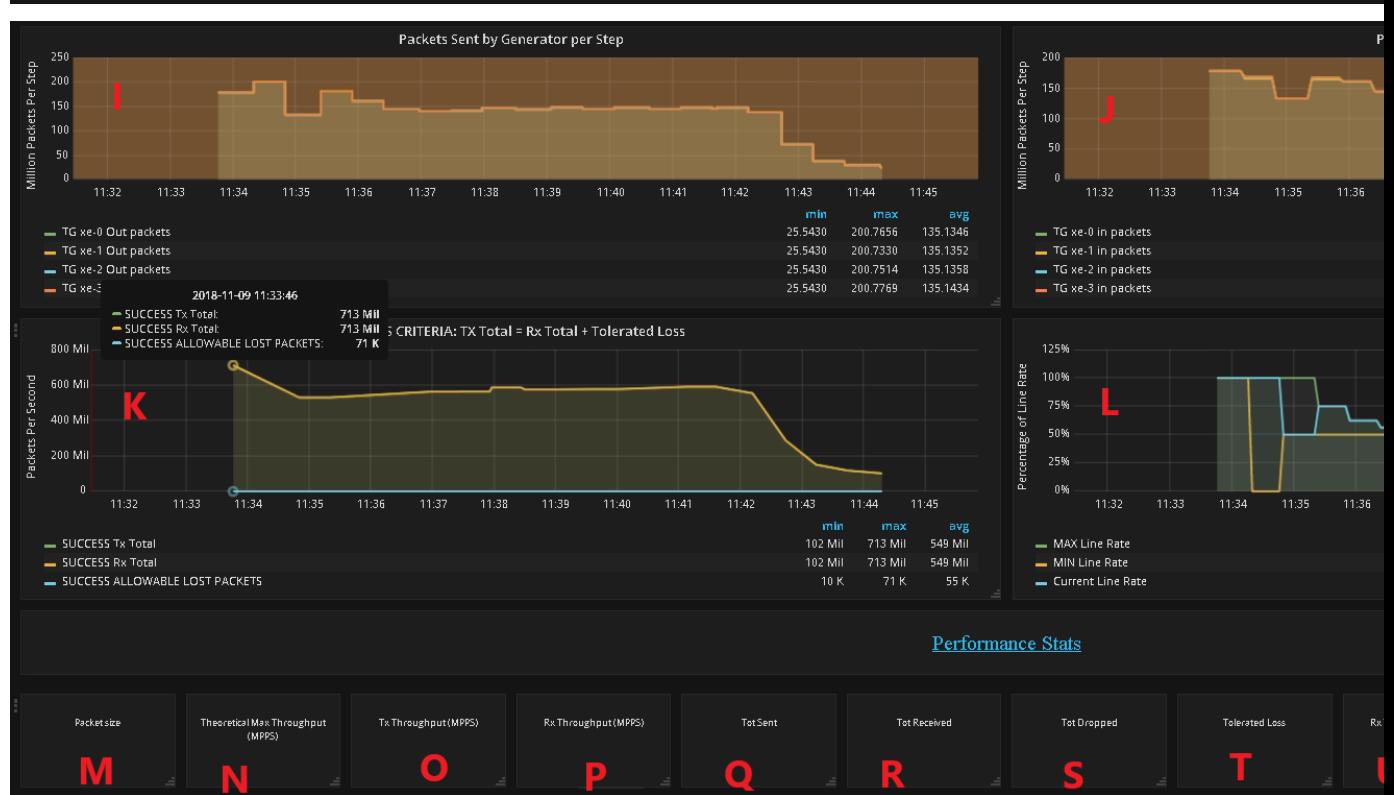

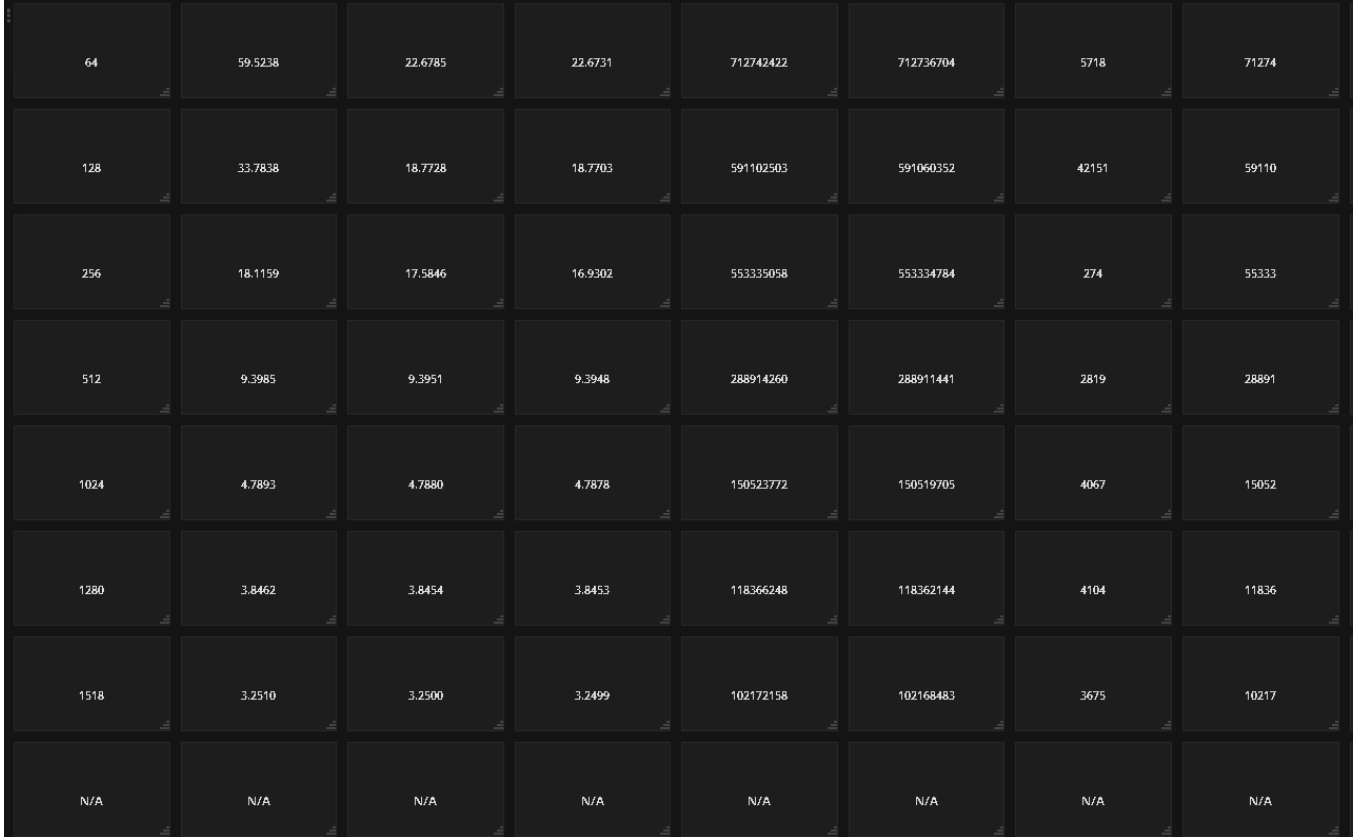

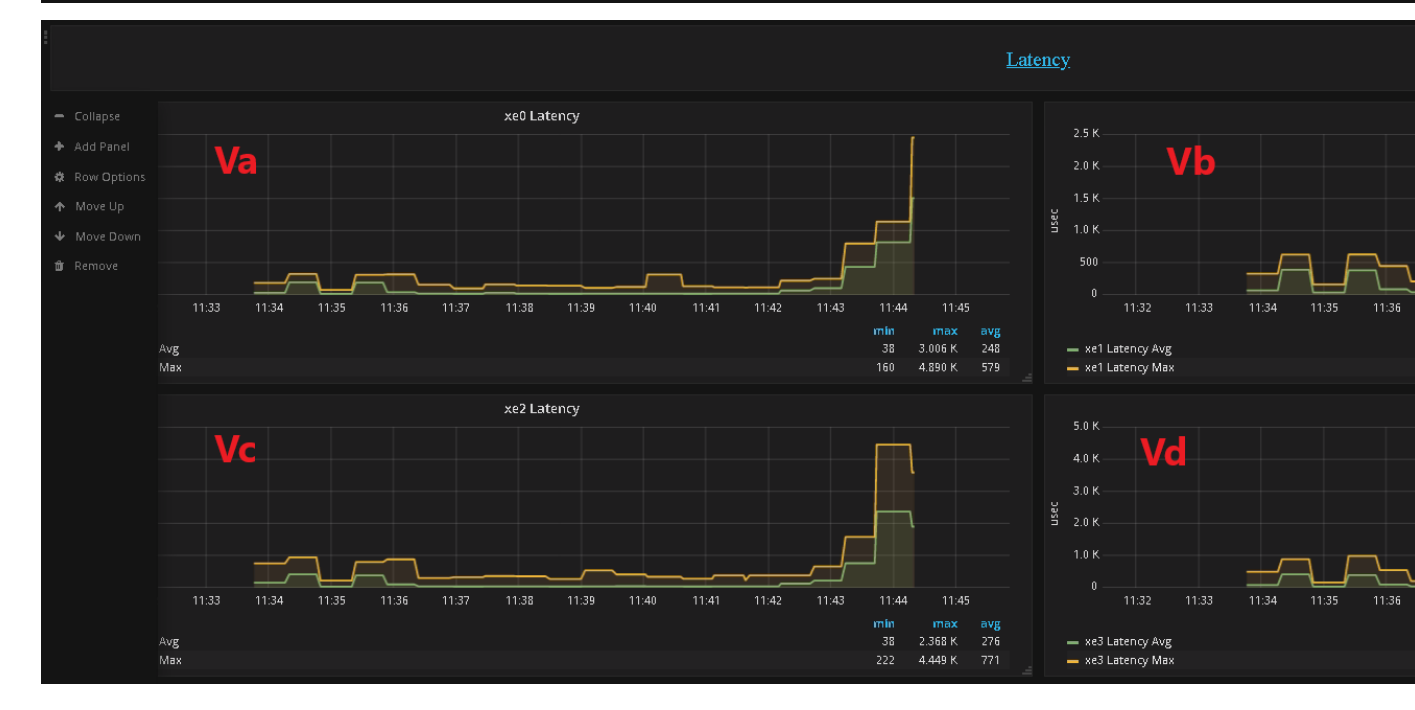
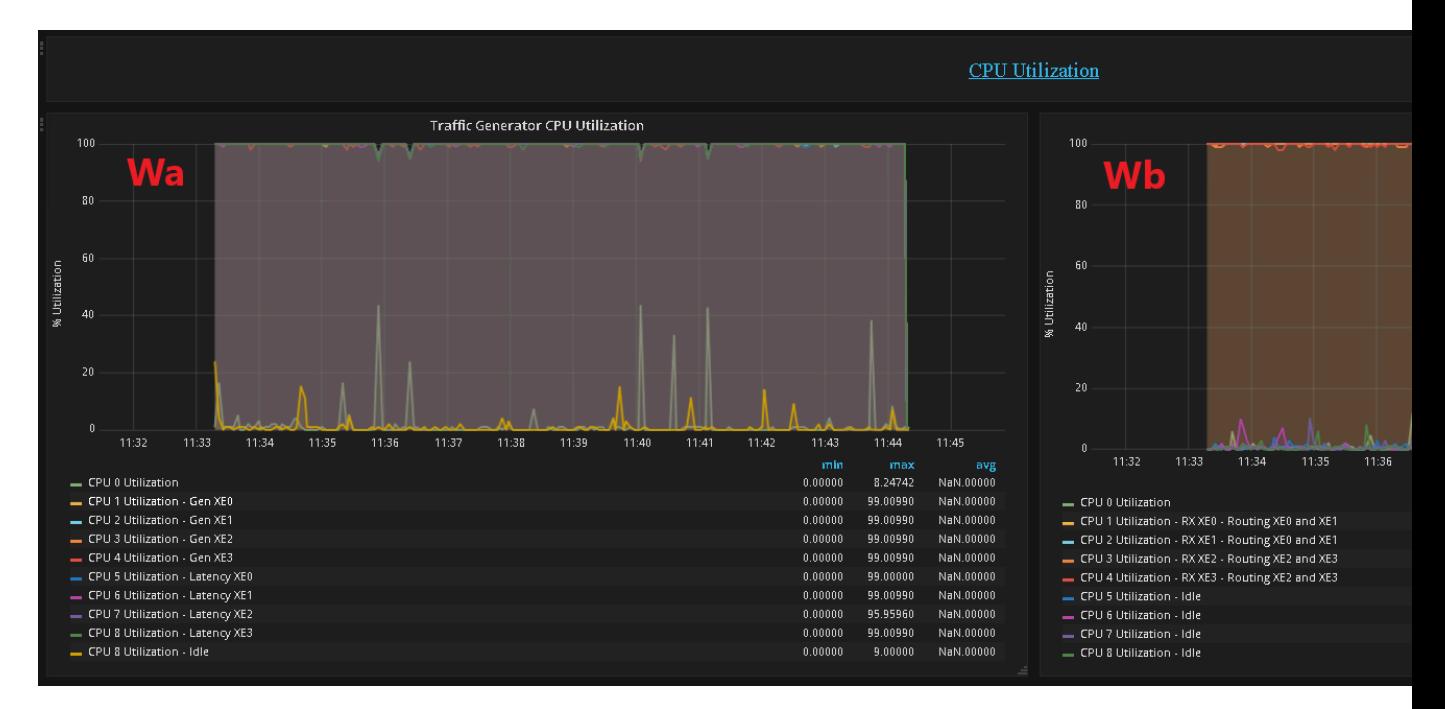

- 1. Test Parameters Test interval, Duration, Tolerated Loss and Test Precision
- 2. No. of packets send and received during test
- 3. Generator Stats Average Throughput per step (Step Duration is specified by "Duration" field in A above)
- 4. Packet size
- 5. No. of packets sent by the generator per second per interface in millions of packets per second.
- 6. No. of packets recieved by the generator per second per interface in millions of packets per second.
- 7. No. of packets received by the SUT from the generator in millions of packets per second.
- 8. No. of packets sent by the the SUT to the generator in millions of packets per second.
- 9. No. of packets sent by the Generator to the SUT per step per interface in millions of packets per second.
- 10. No. of packets received by the Generator from the SUT per step per interface in millions of packets per second.
- 11. No. of packets sent and received by the generator and lost by the SUT that meet the success criteria
- 12. The change in the Percentage of Line Rate used over a test, The MAX and the MIN should converge to within the interval specified as the test-precision.
- 13. Packet size supported during test. If *N/A* appears in any field the result has not been decided.
- 14. The Theretical Maximum no. of packets per second that can be sent for this packet size.
- 15. No. of packets sent by the generator in MPPS
- 16. No. of packets received by the generator in MPPS
- 17. No. of packets sent by SUT.
- 18. No. of packets received by the SUT
- 19. Total no. of dropped packets Packets sent but not received back by the generator, these may be dropped by the SUT or the generator.
- 20. The tolerated no. of dropped packets.
- 21. Test throughput in Gbps

#### 22. Latencey per Port

- Va Port XE0
- Vb Port XE1
- Vc Port XE0
- Vd Port XE0

#### 23. CPU Utilization

- Wa CPU Utilization of the Generator
- Wb CPU Utilization of the SUT

# Index

# A

API, [230](#page-233-0)

## D

Docker, [230](#page-233-0) DPDK, [230](#page-233-0) DPI, [230](#page-233-0) DSCP, [230](#page-233-0)

### I

IGMP, [230](#page-233-0) IOPS, [230](#page-233-0)

## K

KPI, [230](#page-233-0) Kubernetes, [230](#page-233-0)

### N

NFV, [230](#page-233-0) NFVI, [230](#page-233-0) NIC, [230](#page-233-0)

# O

OpenStack, [230](#page-233-0)

## P

PBFS, [230](#page-233-0) PROX, [230](#page-233-0)

## Q

QoS, [230](#page-233-0)

## S

SLA, [230](#page-233-0) SR-IOV, [230](#page-233-0) SUT, [230](#page-233-0)

### T

ToS, [230](#page-233-0)

### V VLAN, [230](#page-233-0) VM, [230](#page-233-0) VNF, [230](#page-233-0) VNFC, [230](#page-233-0)